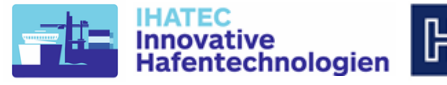

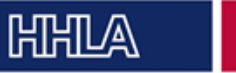

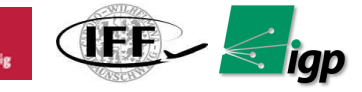

**Schlussbericht** 

# *AeroInspekt*

## **Automatisiertes Multirotor Vermessungs- und Inspektionssystem für die Schienensysteme von Hafenumschlagsanlagen**

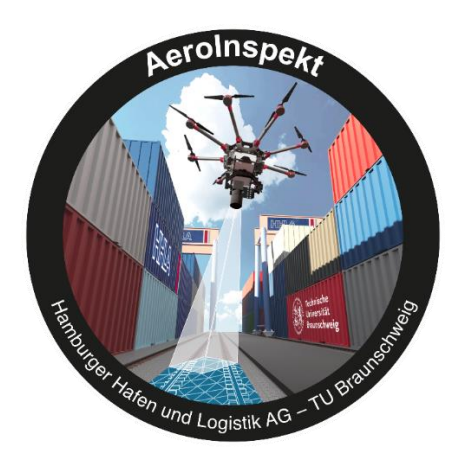

## 19H18006B (Teilprojekt TU Braunschweig)

Laufzeit des Vorhabens: 01.08.2018 – 31.10.2020

## April 2021

- Zuwendungsempfänger: Technische Universität Braunschweig Universitätsplatz 2 38106 Braunschweig
- Ausführende Stelle: Technische Universität Braunschweig Institut für Flugführung Hermann-Blenk-Str. 27 D-38108 Braunschweig

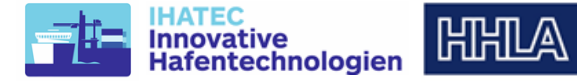

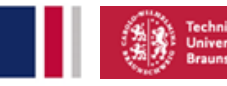

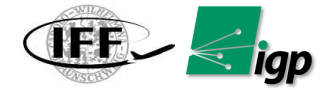

Verbundkoordinator:

HHLA Hamburg Hafen und Logistik AG (Unternehmen der Hafenwirtschaft)

Ansprechpartnerin: Christina Mügge, Bautechnik (TE 2), Bei St. Annen 1, 20457 Hamburg

Projektpartner:

Technische Universität Braunschweig (Einrichtungen für Forschung und Wissensverbreitung) Institut für Flugführung & Institut für Geodäsie und Photogrammetrie

Ansprechpartner: Dr.-Ing. Ulf Bestmann, Institutsleitung IFF (Stellv.)

Hermann-Blenk-Str. 27

38108 Braunschweig

Dieser Schlussbericht wurde entsprechend den Gliederungsrichtlinien des IHATEC erstellt. Zuwendungsempfänger ist die Technische Universität Braunschweig (Teilprojekt TU BS, FKZ 19H18006B). Die Projektleitung des Teilprojektes TU Braunschweig und des Verbundvorhabens erfolgte durch Prof. Dr.-Ing. Peter Hecker, die technische Leitung durch Dr.-Ing. Ulf Bestmann.

Die beschriebenen Ergebnisse (Abschnitt [6\)](#page-13-0) umfassen die durchgeführten Tätigkeiten des Verbundvorhabens AeroInspekt, bestehend aus den gleichnamigen Teilprojekten an der Technischen Universität Braunschweig (19H18006B) und der HHLA AG (19H18006A). Dieses erfolgt, um eine zusammenhängende Darstellung des entwickelten und aufgebauten Gesamtsystems zu erreichen, da die Tätigkeiten in vielen Bereichen zwischen den Verbundpartnern verzahnt durchgeführt wurden.

Die Beschreibung der erzielten Ergebnisse in Abschnitt [6](#page-13-0) wurde von folgenden Mitarbeitern erstellt:

## *Technische Universität Braunschweig:*

- Dr.-Ing. Ulf Bestmann, Institut für Flugführung
- M.Sc. Yogesh Khedar, Institut für Flugführung
- M.Sc. Jan Backhaus, Institut für Flugführung
- Prof. Dr.-Ing. M. Gerke, Institut für Geodäsie und Photogrammetrie
- Dr.-Ing. Yahya Ghassoun, Institut für Geodäsie und Photogrammetrie

## *HHLA AG:*

- Dipl. Ing. Martin Schubring, TE Technical Engineering (Leitung)
- Christina Mügge, TE- Technical Engineering (Bautechnik)

## **Beteiligte Institute und Ansprechpartner an der TU Braunschweig:**

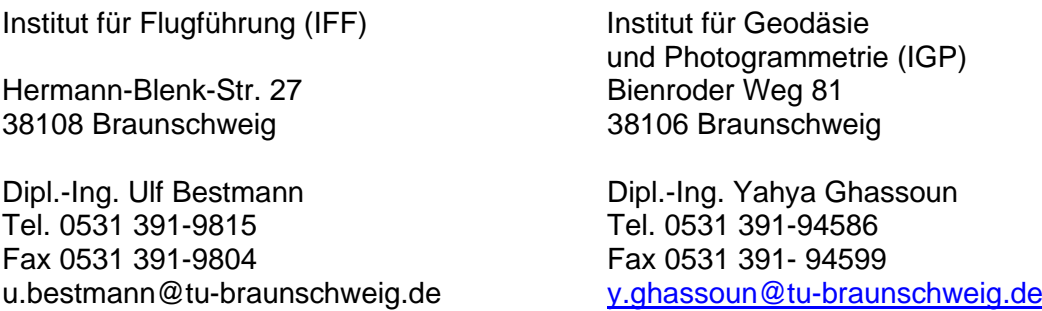

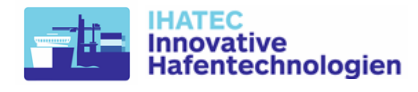

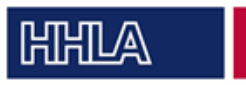

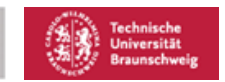

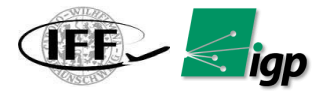

**Inhaltsverzeichnis** 

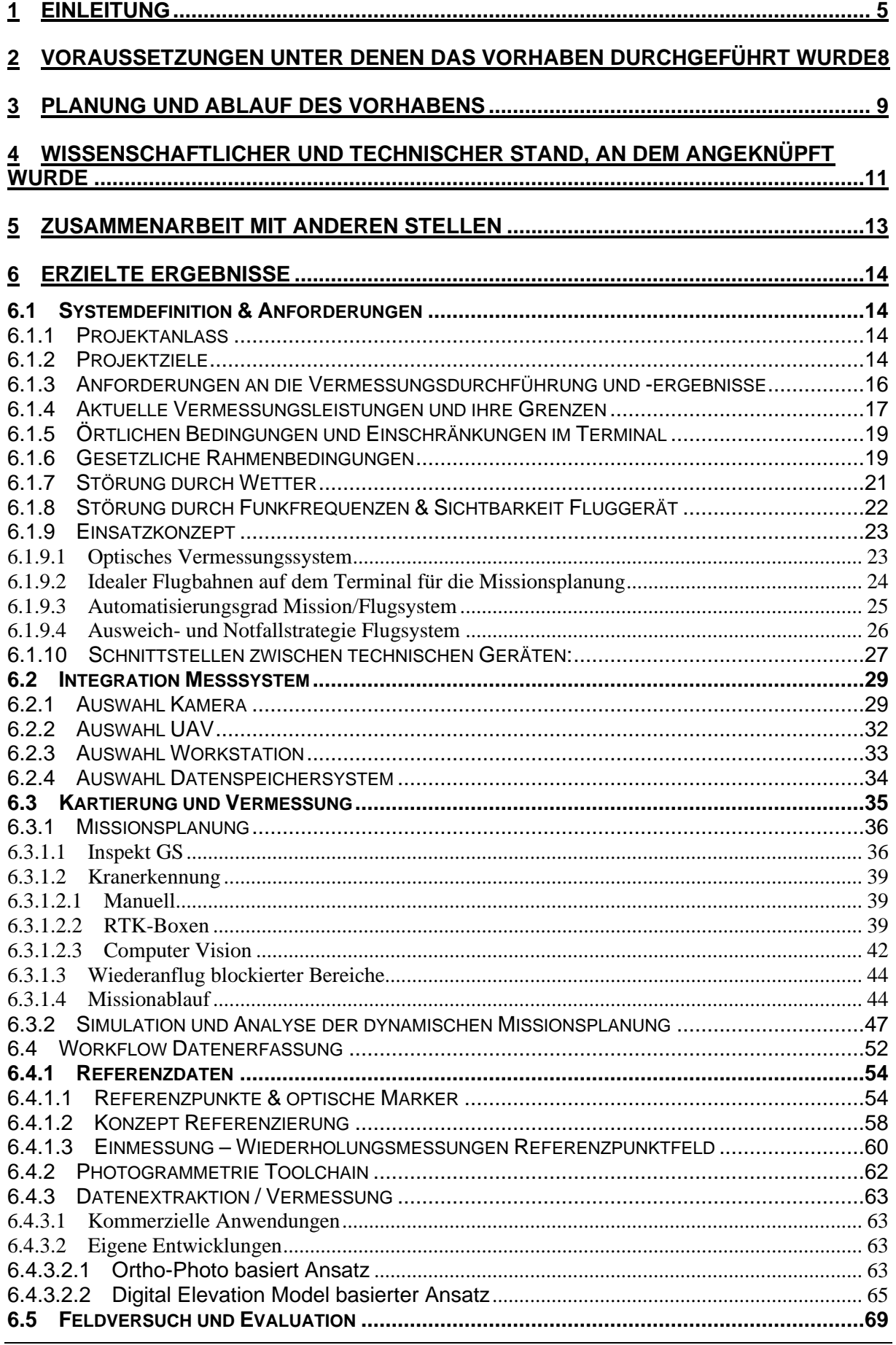

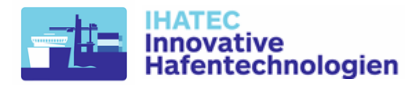

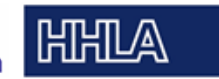

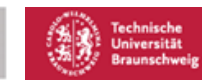

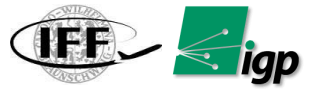

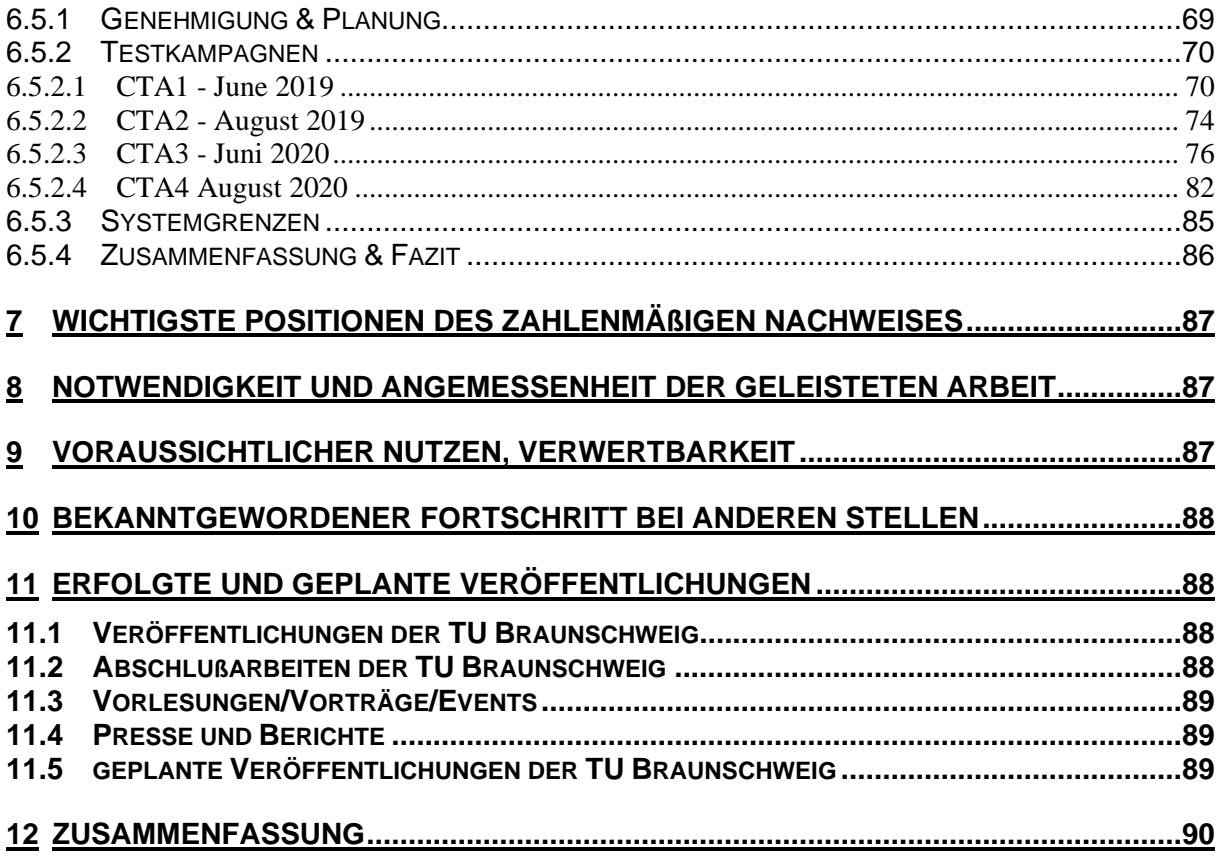

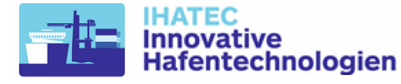

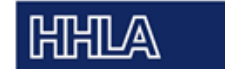

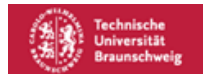

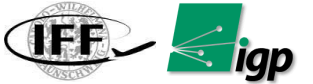

## <span id="page-4-0"></span>**1 Einleitung**

Das Ziel des Forschungsprojektes liegt darin, ein Vermessungssystem für Kranschienen in einem vollautomatisierten Containerlager mittels eines automatisierten Multicoptersystem und photogrammetrischer Auswertung zu entwickeln, als Demonstrator aufzubauen und zu evaluieren. Beides zusammen soll zu einer deutlichen Effizienzsteigerung nebst Sicherheitsoptimierung der notwendigen und bisher zeitaufwendigen Kranschienenvermessung im vollautomatisierten Containerlager führen. Durch Minimierung bzw. Vermeidung von Stillstandsphasen dem Kran im laufenden Betrieb sollen die vorher damit verbundenen Kapazitätseinschränkungen vermieden werden. Das gegenwärtig genutzte halbautomatische Vermessungssystem soll durch eine automatisierte Drohnenbefliegung abgelöst werden.

Im Folgenden werden die technischen Ziele formuliert, die zum Erreichen der nachfolgend genannten wirtschaftlichen Ziele notwendig sind.

## **Technisch-wissenschaftliche Arbeitsziele**

Die erforderliche Vermessungsgenauigkeit von 1mm in der Lagekomponente ist heute nur mit einer manuellen Vermessung oder einer halbautomatischen, schienengebundenen Vermessung möglich. Die Herausforderung des beantragten Forschungsprojektes besteht darin, die mit Hilfe von speziell angepassten Multicoptervermessungssystemen eine ähnliche Genauigkeit zu erzielen, wie mit der schienengebundenen Vermessung, und dies verbunden mit einer signifikanten Reduzierung des Einflusses eines Kranstillstandes auf den Güterumschlag. Hieraus resultiert das Ziel einer ortsunabhängigen bzw. international einsetzbaren neuen Vermessungsmethode mit Hilfe von Multicopter Systemen; und dies insbesondere für den für Menschen aus Sicherheitsgründen während des laufenden Betriebes nicht zugänglichen Automatikbereich mit einer Messgenauigkeit im Millimeterbereich. Neben wirtschaftlichen Aspekten ist durch den Einsatz von Multicoptern somit auch ein entscheidender Sicherheitsgewinn für den Vermessungstrupp gegeben, da hiermit ein Betreten des Automatikbereiches für den Vermessungsvorgang nicht mehr erforderlich wäre.

Zur signifikanten Reduktion der Stillstandszeiten können hochauflösende Kameras auf automatisierten unbemannten Flugsystemen zur millimetergenauen Fernvermessung der Krangleisanlagen eingesetzt werden. Die Nutzung der photogrammetrischen Vermessung mittels Flugsystemen ermöglicht die Erfassung eines Lagerblocks in deutlich unter einer Stunde mit minimalem Eingriff in den Lagerbetrieb. Die durch die photogrammetrische Prozessierung der Luftbilder erzeugten 3D-Punktwolken lassen sich anschließend hinsichtlich der Vorgaben zur Lage und Deformation analysieren. Die Umsetzbarkeit der Forschungssaufgabe ist anspruchsvoll bzw. mit Risiken behaftet. So kann es hinsichtlich der erreichbaren Bildqualität der Luftbilder zu großen Herausforderungen kommen, wenn die Bildergebnisse u.U. nicht parallaxenfrei sind oder übermäßige Bildunschärfen durch

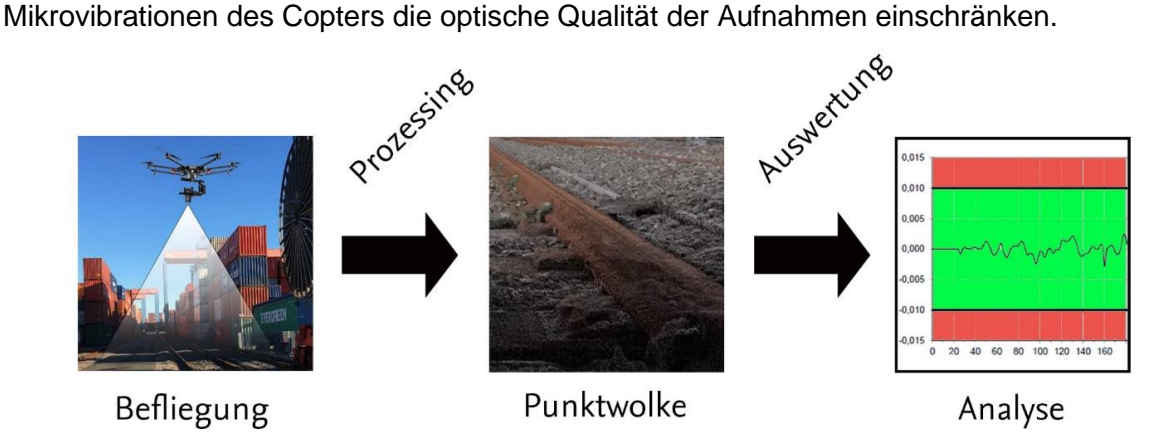

*Abbildung 1-1 Workflow der Luftbildphotogrammetrie und Analyse*

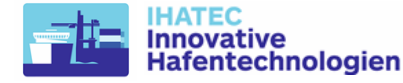

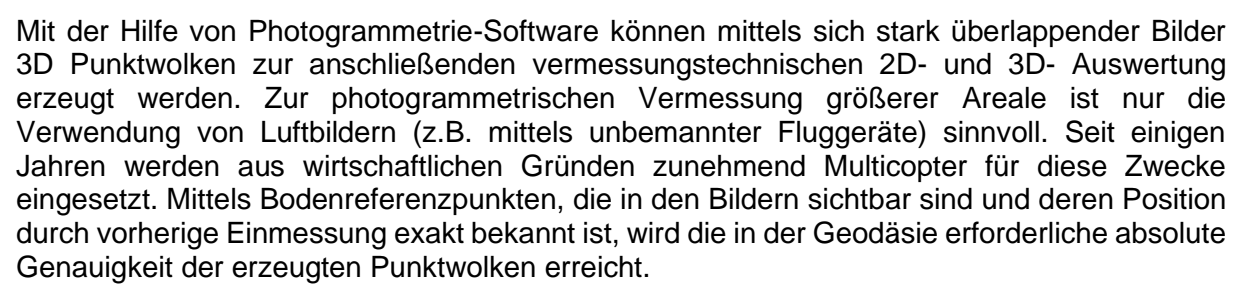

ÎFF.

**HHILA** 

Der beschriebene zu Grunde liegende Workflow ist im Grundsatz erprobt und findet in der allgemeinen Vermessung regelmäßig Anwendung. Zur Nutzung der Verfahren in der beschriebenen Zielapplikation im Containerumschlagareal müssen jedoch eine Vielzahl einsatzspezifischer Randbedingungen gesondert beachtet, eingehend wissenschaftlich untersucht und in das Lösungskonzept integriert werden, um die Anwendung für dieses Szenario zu ermöglichen.

## *a) Entwicklung Photogrammetriesystem*

Photogrammetrie ist eine Methode der Fernerkundung, bei der aus überlappenden Bildern 3D-Punktwolken abgeleitet werden [\(Abbildung 1-2\)](#page-5-0). In der Nahbereichsphotogrammetrie ist die geforderte Genauigkeit von +/-1mm grundsätzlich erreichbar. Die kleinräumige Vermessung findet in kontrollierten Umgebungen statt und wird u.a. für die Vermessung und Dokumentation von Bauteilen (z.B. bei Flugzeugteilen) eingesetz[t\[1\].](#page-10-1) In der Luftbildphotogrammetrie ist derzeit eine Genauigkeit im Zentimeterbereich erreichbar (z.B. bei der topographischen Geländeaufnahme). Der Typische Anwendungsfall ist die Erfassung von mehreren Hektar aus großer Höhe (100-300m), z.B. bei der Vermessung von Deponien oder auch Tagebaugebieten.

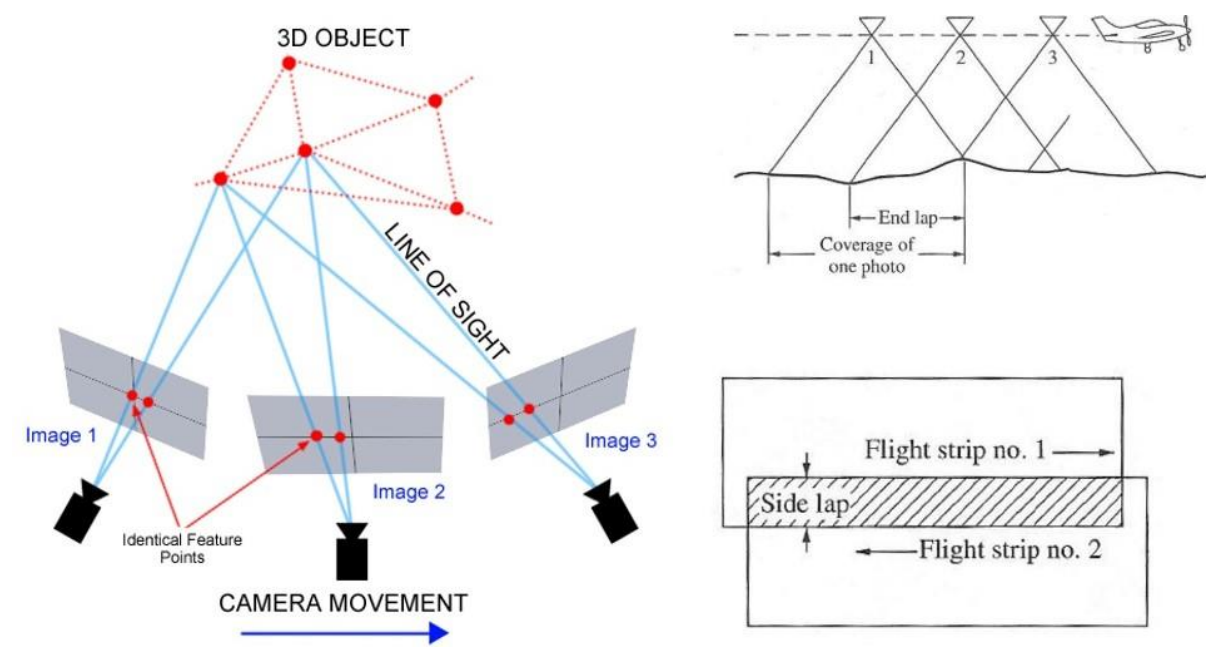

*Abbildung 1-2 Featuredetektion bei Luftbildkartierung [\[4\]](#page-10-2)*

<span id="page-5-0"></span>Im Vorhaben *AeroInspekt* sollen die Genauigkeit und Auflösung der Nahbereichsphotogrammetrie auf kleinräumige Luftbildphotogrammetrie übertragen und validiert werden. Dies ist möglich durch die geringe Größe des zu vermessenden Gebiets sowie durch deutliche Hard- und Softwarefortschritte in der unbemannten Luftbildphotogrammetrie der letzten Jahre. Das vorliegende Konzept sieht eine 100MP Mittelformatkamera mit hoher Brennweite auf einem automatisierten unbemannten Fluggerät in niedrige Flughöhe von unter 30m zur Erreichung der erforderlichen Bodenauflösung vor.

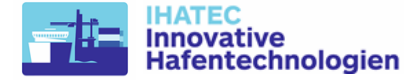

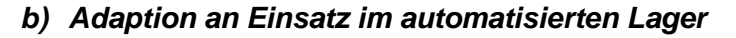

Nach der Konzeption und Validierung des luftgestützten Photogrammetriesystems muss dieses bzgl. des Einsatzes im vollautomatisierten Blocklagersystem angepasst werden. Die hohen Genauigkeitsanforderungen müssen auch im Containerlager erreicht werden. Dazu sind Systemanpassungen in mehreren Bereichen notwendig:

**HHILA** 

**TER** 

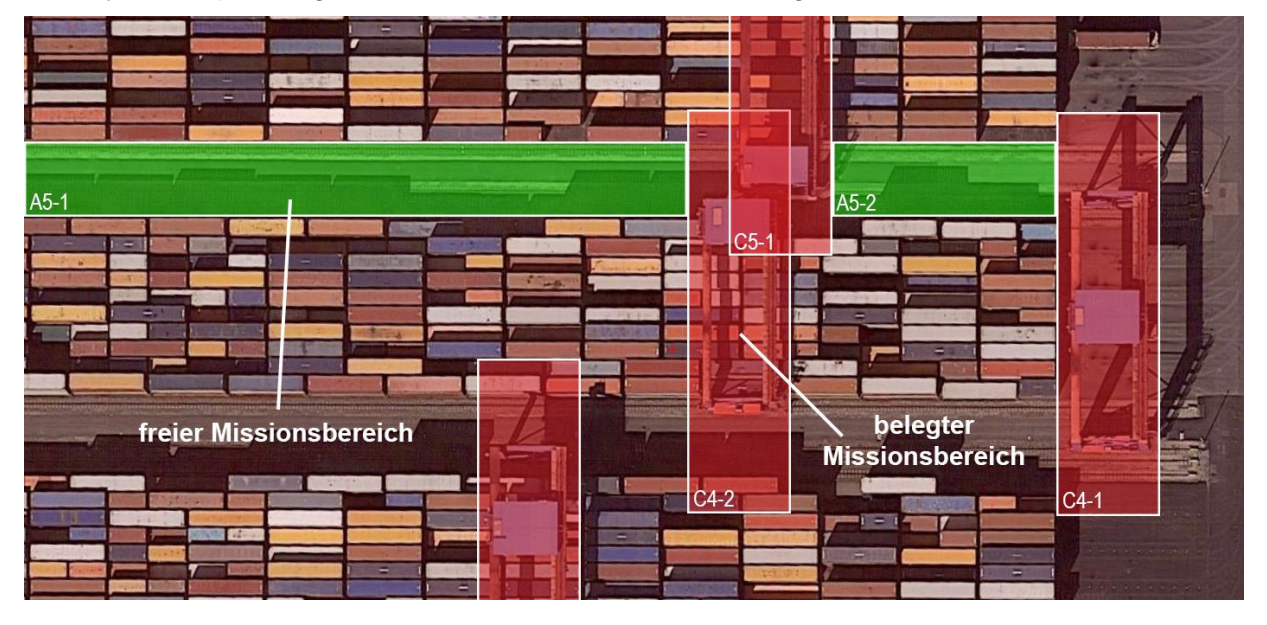

<span id="page-6-0"></span>*Abbildung 1-3:Konzeptionelle Missionsplanung im Containerterminal Altenwerder*

Es muss eine einer angepasste Flugplanung entwickelt, die die präzise Erstellung aller notwendigen Luftbilder sicherstellt, während ausreichend Sicherheitsabstand zu lokalen statischen und dynamischen Hindernissen durch die Einbindung von a-priori Informationen gewährleistet wird. Bei Vermessungsflügen mit weniger als 30m Flughöhe sind insbesondere die fahrenden Portalkrane bei der Missionsplanung und Durchführung zu berücksichtigen. [Abbildung 1-3](#page-6-0) stellt eine vereinfachte Visualisierung des Inputs einer möglichen Missionsplanung dar. Grün markierte Bereiche sind in der aktuellen Mission relevant und hindernisfrei. Jeder Portalkran ist von einem "mitfahrenden" rot markierten Bereich umgeben. Sowohl der aktuelle Fortschritt der Mission als auch die Position der Krane beeinflusst den geplanten Flugpfad des Flugsystems. Schwerpunkt der Arbeit ist zum einen die Beschaffung und Extraktion der relevanten Information, zum anderen die Berechnung und Übermittlung des daraus resultierenden Flugpfads.

## *c) Schaffung von Referenzpunkten*

Notwendige Referenzpunkte sollen ohne das Betreten des Geländes z.B. durch Tachymetervermessung aus der Ferne hochpräzise eingemessen werden können. Hierzu ist auch eine hohe Güte des gesamten Referenzpunktfeldes in den Lage- und Höhenkomponenten mittels geodätischer Mess- und Auswertemethoden sicherzustellen. Die praktische Durchführbarkeit der Vermessung hinsichtlich rechtlicher Voraussetzungen, Sicherheit und Wirtschaftlichkeit muss dezidiert untersucht werden. Anschließend kann der gesamte Workflow bestehend aus Befliegung, photogrammetrischer Auswertung und Analyse der Punktwolke hinsichtlich der gegebenen maximalen Maßabweichung entwickelt, aufgebaut, getestet und verifiziert werden.

## **Wirtschaftliche Arbeitsziele**

Durch den Einsatz von Multicoptersystemen bei der Vermessung ergeben sich zahlreiche Verbesserungen und Vorteile für alle Beteiligte:

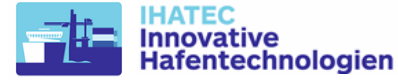

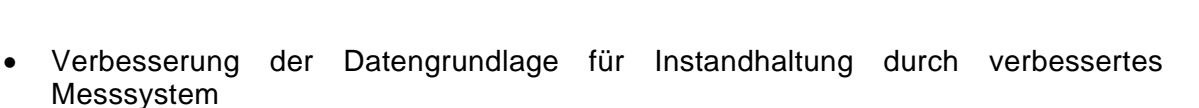

**ATA** 

- Entlastung der Mitarbeiter bei Vermessung, da keine betriebliche Freiholung der Lagerblöcke erforderliche wird.
- Höhere Arbeitssicherheit, wenn die Mitarbeiter nicht mehr in gesperrten Automatikbereichen Arbeiten ausführen müssen
- Genauere Daten und durch georeferenzierte Punktwolken

**ATHILA** 

- Reduzierung von Stillstandszeiten im Automatikbereich
- Dokumentation der Kranschiene durch die die photogrammetriebasierte Vermessung
- Effizientere Umsetzung der Vermessung im laufenden Terminalbetrieb

Dieser Nutzen für beide HHLA Terminals CTA und CTB ließe sich auf andere Containerterminals in Deutschland mit schienengeführten Containerlagerblöcken direkt übertragen. Bei einer möglichen weitergehenden Anwendung der Vermessungstechnologie für andere Industriesektoren mit schienengeführten Umschlaggeräten (Montan- und Schwerindustrie, Werften, Röhrenhersteller) könnte der Nutzen bzw. die Kosteneinsparungen noch einen wesentlich größeren Umfang annehmen.

## *Demonstrator:*

Zur Erprobung und Demonstration der entwickelten Verfahren und Applikationen anhand realer Versuche wurde das Gesamtsystem als Demonstrator aufgebaut. Dieses besteht aus folgenden Kernkomponenten:

- 1 fliegende Einheit (UAV) mit 100MP Kamera
- 4 RTK Einheiten zur Positionsbestimmung von Kranen
- 20 kodierte Bodenmarkern

Der Aufbau des Demonstrators erfolgte durch alle beteiligten Partner. Hierbei wurde das UAV von der Firma DJI beschafft und mit einer PhaseOne iXM-100 Kamera ausgerüstet. Für eine genaue Georeferenzierung wurden 20 kodierte Marker mit der notwendigen Infrastruktur gebaut.

## <span id="page-7-0"></span>**2 Voraussetzungen unter denen das Vorhaben durchgeführt wurde**

Bei AeroInspekt (Teilprojekt TU Braunschweig) handelt es sich um ein Teilprojekt des gleichnamigen Verbundvorhabens.

Der Zuwendungsempfänger TU Braunschweig wurde zu 100% von dem TÜV Rheinland/ IHATEC Innovative Hafentechnologien mit Mitteln des Bundesministeriums für Verkehr und digitale Infrastruktur aufgrund eines Beschlusses des Deutschen Bundestages gefördert.

An der TU Braunschweig waren zwei Institute an der Bearbeitung des Vorhabens beteiligt:

- Institut für Flugführung (IFF)
- Institut für Geodäsie und Photogrammetrie (IGP)

An beiden beteiligten Instituten der TU Braunschweig waren die für das Vorhaben eingeplanten Mitarbeiter bereits zu Beginn des Vorhabens tätig, oder befanden sich kurz vor Einstellung bzw. waren im Rahmen studentischer Arbeiten/HiWi-Tätigkeiten bereits an den beteiligten Instituten thematisch involviert, so dass zur Laufzeit des Vorhabens keine signifikante Personalakquise für das wissenschaftliche Personal durchgeführt werden musste. Studentische Hilfskräfte wurden während des Vorhabens eingestellt. Für das Vorhaben benötigte Hardware/Software wurde nach einer Anforderungsanalyse mit anschließender Produktrecherche beschafft.

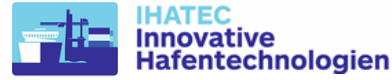

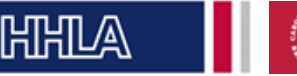

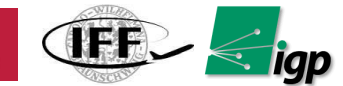

## <span id="page-8-0"></span>**3 Planung und Ablauf des Vorhabens**

Das Vorhaben ist zum 01.08.2018 gestartet und zum 31.10.2020 erfolgreich abgeschlossen worden. [Abbildung 3-1](#page-8-1) zeigt den zugehörigen, eingetretenen zeitlichen Ablauf des Verbundvorhabens zum Projektende.

Um die erforderliche Verzahnung in der Bearbeitung der einzelnen Themenbereiche zu gewährleisten, wurden neben regelmäßigen Telefonkonferenzen, zahlreiche Projektmeetings bzw. Arbeitstreffen aller Projektbeteiligten durchgeführt, zusätzlich zu gemeinsamen Integrations-, Teilsystem- und Gesamtsystemtests.

Um die Performance des Systems zu evaluieren, wurden insgesamt 4 Testkampagnen mit dem kompletten Systemaufbau am CTA durchgeführt. Diese sind in der Abbildung 3-1 rotbraun markiert. Zur Überprüfung des Projektfortschritts und Abgleich mit dem Zeitplan wurde zusätzlich ein Meilenstein zur Projektlaufzeit durchgeführt:

• Meilenstein: Projekttreffen in Braunschweig am 27.05.2019 Fokus: Finalisierte Hardware & Software-Systemdesign und Flugdemonstration mit sämtliche Hardwareaufbau

Die Ergebnisse der Meilensteine wurden jeweils in einem Bericht an den Zuwendungsgeber dokumentiert. Diese bestanden jeweils aus einer Präsentation/Vortrag zur Vorstellung der bisher durchgeführten Tätigkeiten und des aktuellen Projektstandes, kombiniert mit einer Präsentation des aktuellen Ausbaustandes des Demonstrators im Feld.

Begleitend zu allen Entwicklungen erfolgten Veröffentlichungen (Abschnitt [11\)](#page-87-1) zu den bereits fertiggestellten Komponenten. Zum Abschluss und nach Fertigstellung aller Arbeiten erfolgte am 05.11.2020 im virtuellen Modus (aufgrund der COVID-19-Einschränkungen) das Projektabschlussmeeting im Beisein des Zuwendungsgebers (TÜV Rheinland).

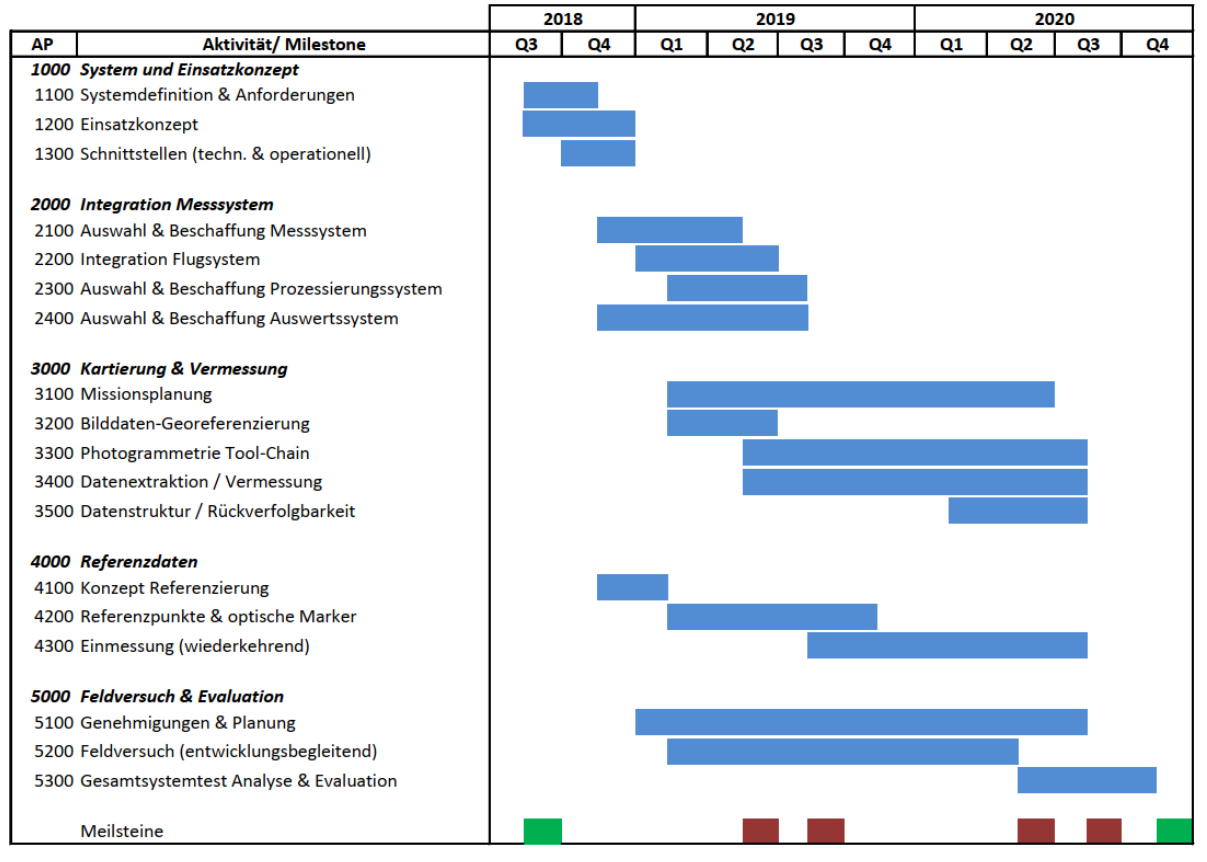

<span id="page-8-1"></span>*Abbildung 3-1: Zeitplanung Verbundvorhaben AeroInspekt (Stand Projektabschluss)*

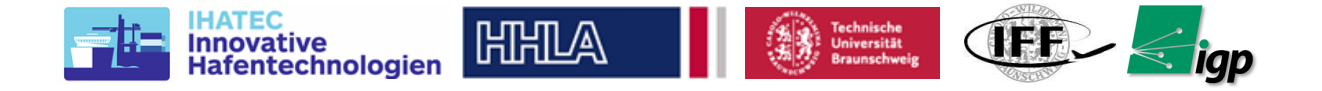

Das Verbundvorhaben AeroInspekt ist in die in [Abbildung 3-2](#page-9-0) dargestellten Haupt- und Unterarbeitspakete gegliedert.

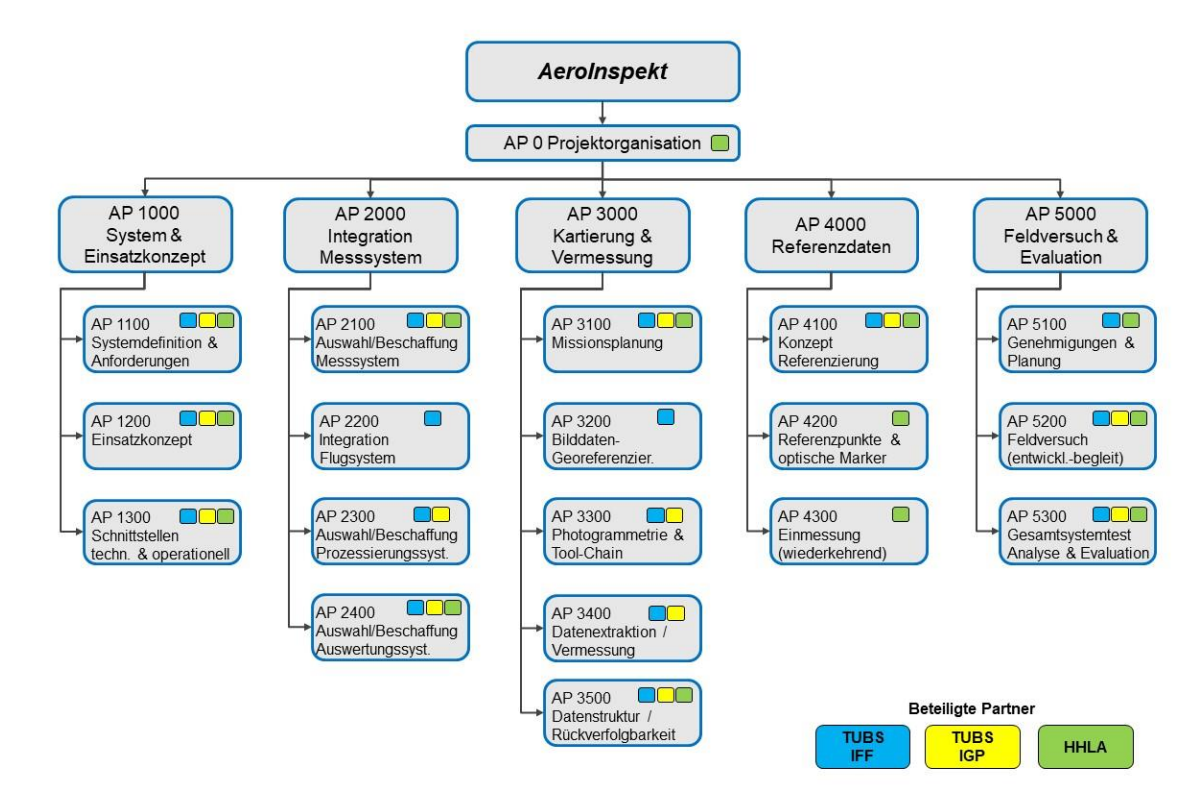

## *Abbildung 3-2: Arbeitspaketstruktur Verbundvorhaben AeroInspekt*

<span id="page-9-0"></span>Hauptarbeitspaket 1000 beinhaltet zu Beginn des Vorhabens die Systemdefinition und Anforderung ausgehend von dem Ist-Zustand, die Erarbeitung eines detaillierten Einsatzkonzeptes und Analyse von Schnittstellen, sowohl technische als auch operationelle Schnittstellen für einen Systemeinsatz in einer automatisierten Containerumschlaganlage. Hauptarbeitspaket 2000 beinhaltet die Integration des gesamten Messsystems von der Komponentenauswahl und -beschaffung bis hin zur mechanischen und elektrischen Systemintegration. Der wissenschaftliche Kernbereich ist maßgeblich in den Hauptarbeitspaketen 3000 und 4000 abgebildet, die die Entwicklung und den Aufbau des eigentlichen Kartierungs- (Photogrammetrie) und Vermessungssystems beinhalten sowie die dafür erforderliche Konzeptionierung und Aufbau eines Systems von Referenzpunkten und optischen Markern für die photogrammetriebasierte Vermessung. Hauptarbeitspaket 5000 fasst die Tätigkeiten für den praktischen Einsatz sowie die (entwicklungsbegleitende) Erprobung und Evaluation des entwickelten und aufgebauten Demonstrators zusammen. Dieses beginnt bei der Planung von Versuchen und Einholen erforderlicher Genehmigungen (luftfahrtspezifisch) über die Durchführung von Feldtests bis hin zur Analyse und Evaluation des Systems und läuft parallel zur Entwicklung, um Erkenntnisse aus entwicklungsbegleitenden Teilsystemerprobungen in deren Entwicklung zurückzuführen. Folgende Themen bzw. Arbeitspakete wurden ausschließlich durch die Institute der Technischen Universität Braunschweig bearbeitet:

- AP 2000 "Integration Messsystem"
- AP 3000 "Kartierung und Vermessung"

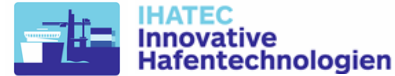

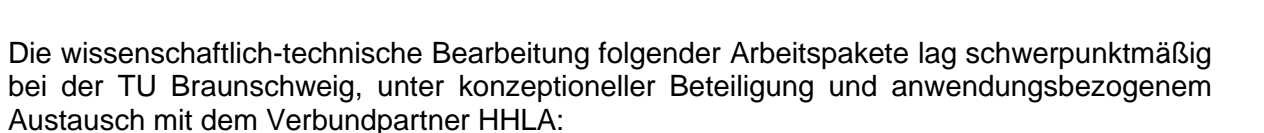

**ATHILA** 

- AP 1000 "System & Einsatzkonzept"
- AP 4000 "Referenzdaten"
- AP 5000 .Feldversuch und Evaluation"

## <span id="page-10-0"></span>**4 Wissenschaftlicher und technischer Stand, an dem angeknüpft wurde**

Der Stand, an dem die Arbeiten der TU Braunschweig anknüpften, ist im Wesentlichen durch die Ergebnisse, Erkenntnisse und Erfahrungen aus dem Vorgängervorhaben NextUAV, ANKommEn (1-2), definiert, aber auch durch die an den beteiligten Instituten aufgebaute Expertise in themenverwandten Tätigkeiten und Promotionsprojekten. In dem Bereich der Kommunikation zwischen verschiedenen RTK-GNSS-Einheiten auf den Kränen und Missionsplanungs-App, konnte direkt die Arbeit von ANKommEn als Grundlage genutzt werden. Im Bereich Missionsplanung und Photogrammetrieverarbeitung waren ebenfalls die Erfahrungen aus diesem Projekt wertvoll. Die Software-Implementierung der Missionsplanung erfolgte auf Basis des vom UAV-Hersteller bereitgestellten Mobile SDK. Die App wurde für Android OS entwickelt, das auf einem Tablet läuft, um den Einsatz im Feld zu erleichtern. Für die photogrammetrische Auswertung der Kamerabilder wurde die kommerzielle Software Agisoft Metashape verwendet.

Neben der Nutzung von Literaturquellen wurden aktuelle Erkenntnisse und der Austausch mit anderen Wissenschaftlern auf nationalen und internationalen Fachkonferenzen genutzt, um aktuelle Erkenntnisse in das Vorhaben einfließen zu lassen.

## *Verwandte Literaturquellen der TU Braunschweig:*

- <span id="page-10-1"></span>[1] Capture3D Webseite, http://www.capture3d.com/3d-metrology-solutions/3dscanners/atos-triple-scan
- [2] Clemson University Restoration Institute. Figure describing triangulation. 2005. url: [http://www.clemson.edu/restoration/wlcc/\\_files/photogrammetry.jpg](http://www.clemson.edu/restoration/wlcc/_files/photogrammetry.jpg) (besucht am 20. 07. 2016).
- <span id="page-10-4"></span>[3] Mission Planner vom ArduPilot, https://ardupilot.org/planner/
- <span id="page-10-2"></span>[4] Paul R.Wolf; Bon A. Dewitt; Benjamin E.Wilkinson. Elements of Photogrammetry with applications in GIS, 4th Edition. United States of America, 2014.
- [5] Alamouri, A. & Gerke, M.: Development of a Geodatabase for Efficient Remote Sensing Data Management in Emergency Scenarios. ISPRS Annals of Photogrammetry, Remote Sensing and Spatial Information Sciences, Volume IV-2/W5, 2019, pp.87-93.
- [6] Alamouri, A. et al: The joint research project ANKommEn Exploration using automated UAV and UGV. The International Archives of the Photogrammetry, Remote Sensing and Spatial Information Sciences, Volume XLII-2/W13, 2019 ISPRS Geospatial Week 2019, 10-14 June 2019, Enschede, The Netherlands
- [7] Becker, M., Hecker, P. et al, Navigation zur Exploration mit tieffliegenden UAV in Katastrophenszenarien: NExt UAV, FKZ 50NA1003 Schlussbericht, Techn. Univ. Braunschweig, 2013.
- [8] Pepe, M., Fregonese, L. und Scaioni, M.: "Planning airborne photogrammetry and remote sensing missions with modern platforms and sensors ". In: European Journal of Remote Sensing 51(1) (2018), S. 412–436. doi: 10.1080/22797254.2018.1444945.
- <span id="page-10-3"></span>[9] PhaseOne: iXM-100/iXM-50. url: https://industrial.phaseone.com/iXM\_Camera\_Series.aspx (besucht am 27. 09. 2019).

 $\left(\mathbf{IFB}\right)\leq\mathbf{lap}$ 

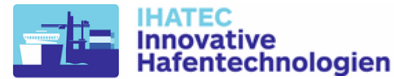

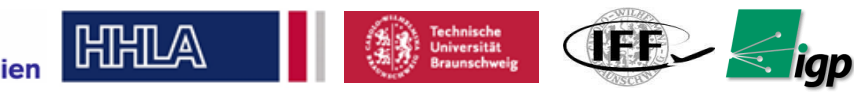

- <span id="page-11-0"></span>[10]DJI: Matrice 600 Pro Specs, FAQ, Tutorials and Downloads. url: https://www.dji.com/de/matrice600-pro/info (besucht am on 29. 09. 2019).
- [11] Rosenkrantz, D. J., Stearns, R. E. und Lewis, P. M.: "An Analysis of several Heuristics for the Traveling Salesman Problem". In: SIAM Journal on Computing 6(3) (1977), S. 563– 581.
- [12] OrbitGT: 3d Mapping and Extraction Software, https://orbitgt.com
- [13] Topodot Profile Extraction Software, https://new.certainty3d.com
- [14] Agisoft Metashape memory Requirement and system recommendations https://agisoft.freshdesk.com/support/solutions/articles/31000157329-memoryrequirements-for-processing-operations
- [15] W. Niemeier and D. Tengen, "The Software Package for Precise Engineering Networks.," Present. Pap. Second Accel. Work. DESY, Hambg., 1990.
- [16] J. Nakamura, Image Sensors and Signal Processing for Digital Still Cameras. CRC press, 2016.
- [17] F. Kharfi, O. Denden, A. Bourenane, T. Bitam, and A. Ali, "Spatial resolution limit study of a CCD camera and scintillator based neutron imaging system according to MTF determination and analysis," Appl. Radiat. Isot., vol. 70, no. 1, pp. 162–166, 2012.
- [18] R. Reulke, S. Becker, N. Haala, and U. Tempelmann, "Determination and improvement of spatial resolution of the CCD-line-scanner system ADS40," ISPRS J. Photogramm. Remote Sens., vol. 60, no. 2, pp. 81–90, 2006.
- [19] H. Meißner, M. Cramer, and R. Reulke, "Towards Standardized Evaluation of Image Quality for Airborne Camera Systems," ISPRS - Int. Arch. Photogramm. Remote Sens. Spat. Inf. Sci., vol. XLII–1, pp. 295–300, 2018.
- [20] W. Förstner, "On the Theoretical Accuracy of Multi Image Matching, Restoration and Triangulation," 1988.
- [21] H. Kuhlmann, C. Hesse, and C. Holst, "DVW-Merkblatt 12-2017 Standardabwei-chung vs. Toleranz," DVW, 2017.
- [22] J. Dunthorne, "Improving Rail Infrastructure Inspectiom Efficiency with Aerial Data Acquisition for a Digital Railway," GIM, pp. 2–3, 2018.
- [23] D. Dennig, J. Bureick, J. Link, D. Diener, C. Hesse, and I. Neumann, "Comprehensive and Highly Accurate Measurements of Crane Runways, Profiles and Fastenings," Sensors, vol. 17, no. 5, 2017.
- [24] K. Kregar et al., "Control measurements of crane rails performed by terrestrial laser scanning," Sensors (Switzerland), vol. 17, no. 7, 2017.
- [25] Gerke, M.; Przybilla, H.-J. (2016): Accuracy analysis of photogrammetric UAV image blocks: Influence of onboard RTK-GNSS and cross flight patterns, Photogrammetrie Fernerkundung, Geoinformation, (PFG), 2016(1).
- [26] Haala, N. et al. Hybrid Georeferencing, Enhancement and Classification of Ultra-High Resolution Uav Lidar and Image Point Clouds for Monitoring Applications, 2020 24th ISPRS Congress on Technical Commission II, Vol 5, Issue 2, AUGUST 2020, Pages 727- 734
- [27]Stathopoulou, E.-K. et al., Open-source image-based 3D reconstruction pipelines: Review, comparison and evaluation, 6th International Workshop on LowCost 3D - Sensors, Algorithms, Applications, Volume 42, Issue 2/W17, 2019, Pages 331-338

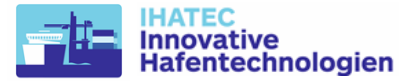

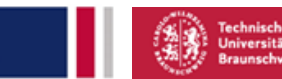

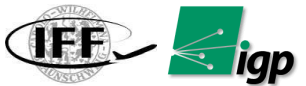

## <span id="page-12-0"></span>**5 Zusammenarbeit mit anderen Stellen**

**ATHILA** 

Das Gesamtvorhaben AeroInspekt war ein Verbundvorhaben. Neben der Technischen Universität Braunschweig war als Verbundpartner die

HHLA AG, Bei St. Annen, 120457 Hamburg

beteiligt (Förderkennzeichen 19H18006A).

Das Vorhaben "AeroInspekt" wurde in enger Zusammenarbeit mit zwei Instituten der Technischen Universität Braunschweig (IFF, IGP), einem an der TUBS ansässigen Vermessungsdienstleister (Gravionic) im Unterauftrag und mit Unterstützung im Bereich der Projektadministration durch ein konzernverbundenes Unternehmen (HPC) durchgeführt. Durch diese Konstellation waren einerseits die Praxiskenntnisse eines Hafenterminalbetreibers hinsichtlich der Schienenwartung vorhanden, die andererseits mit der Einsatzerfahrung von Quadrokoptern und den Kenntnissen zur photogrammetrischen Erfassung und Auswertung von Messergebnissen kombiniert wurden, welche durch das Institut für Flugführung und das Institut für Geodäsie und Photogrammetrie der TU Braunschweig, wie auch durch das spezialisierte Fachunternehmen Gravionic eingebracht wurden. Durch diese Konstellation waren alle notwendigen Praxis-Erfahrungen aber auch der wissenschaftlich-forschungsbezogene Ansatz vorhanden, um eine erfolgreiche Umsetzung des Forschungsprojektes zu ermöglichen.

Die von Seiten des Verbundkoordinators zu leistenden Aufgaben bestanden im Wesentlichen darin, die Arbeiten der einzubindenden Verbundpartner zu gesamtheitlich zu koordinieren und mit den bei der HHLA, stattfindenden Arbeiten abzustimmen, insbesondere wenn es um die Vorarbeiten und die Implementierung des Vermessungssystems auf dem CTA Gelände ging.

Die Aufgaben der einzubindenden konzernverbundenen Unternehmen HPC umfassten die Unterstützung bei den organisatorisch-administrativen Aufgaben der Zuwendungsempfängerin gegenüber dem Zuwendungsgeber (Anforderungsmanagement, Projektadministration). HPC verfügt seit der Verschmelzung mit der ehemaligen Tochterfirma UNICONSULT Universal Transport Consulting GmbH im Juli 2017 über eine mehrjährige Expertise in der administrativen Betreuung von geförderten Forschungsvorhaben, unter anderem im laufenden IHATEC Programm.

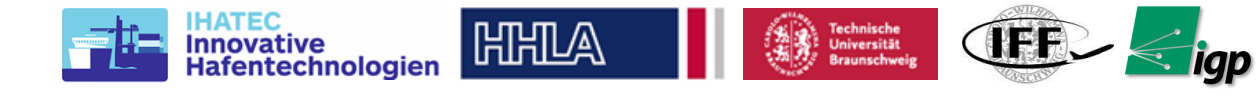

## <span id="page-13-0"></span>**6 Erzielte Ergebnisse**

Die im Folgenden beschriebenen erzielten Ergebnisse enthalten sowohl die Arbeiten des Teilprojektes TU Braunschweig (19H18006B) als auch die der HHLA (19H18006A).

## <span id="page-13-1"></span>**6.1 Systemdefinition & Anforderungen**

## <span id="page-13-2"></span>*6.1.1 Projektanlass*

Die Lagerkrane der Containerblocklager stellen das Herzstück der modernen und leistungsfähigen Containerterminals der HHLA dar. Die Kranschienen unterliegen großen Anforderungen hinsichtlich einer unveränderten Position und der exakten Spurführung, während sie hohen Belastungen durch den Kran und der Witterung ausgesetzt sind. Die geomorphologische Beschaffenheit des Baugrundes im Hafen führt zudem fortlaufend zu signifikanten Setzungen und damit verbundenen Spuränderungen der Schienenanlage. Um Störungen im Kranbetrieb zu vermeiden, müssen die Gleise regelmäßig überprüft, vermessen und ggf. gerichtet werden. Die heutigen halbautomatischen Messmethoden sind sehr aufwendig und kostenintensiv. Sie sind zudem arbeitssicherheitstechnisch mit einem Restrisiko behaftet und führen zu einer stunden- bzw. tageweisen Stilllegung von Containerlagerbereichen, um Personen den sicheren Zugang zu diesen Bereichen garantieren zu können. Dies führt zu entsprechenden betrieblichen und kapazitiven Einschränkungen sowie zu entgangenen Lagerentgelten für die Einlagerung von Containern.

Im Rahmen des Forschungsprojektes AeroInspekt soll daher mit Hilfe von auf einem Multicopter installierten Kamerasystem eine automatische und während des laufenden Betriebes durchführbare Vermessung der Kranschienen ermöglicht werden. Durch eine erfolgreiche Forschungsarbeit kann durch den Einsatz des entwickelten, innovativen Systems die Einsatzdauer und Kapazität der Containerterminals signifikant erhöht werden. Da diese Herausforderungen auch in anderen Industriesektoren vorhanden sind, ist eine anschließende Übertragung der erarbeiteten Technologie auf weitere Industriesektoren möglich.

Für diese komplexe und innovative Forschungsaufgabe hat sich das Hafenunternehmen HHLA mit den Verbundpartnern "Institut für Flugführung der Universität Braunschweig"(IFF) und "Gravionic GmbH" zusammengefunden, um innerhalb von zweieinviertel Jahren die Luftbildphotogrammetrie in Verbindung mit dem Einsatz eines Multicopters so weiterzuentwickeln, dass der sichere Einsatz des Systems garantiert und die hohen Anforderungen bei der Vermessung von Hafenlagerkransystemen eingehalten werden.

## <span id="page-13-3"></span>*6.1.2 Projektziele*

Das Ziel des Forschungsprojektes liegt darin, ein Vermessungssystem für Kranschienen in einem vollautomatisierten Containerlager mittels automatisierter Multicoptersysteme und photogrammetrischer Auswertung zu entwickeln, als Demonstrator aufzubauen und zu evaluieren. Dieses soll zu einer deutlichen Effizienzsteigerung nebst Sicherheitsoptimierung der notwendigen und bisher zeitaufwendigen Kranschienenvermessung im vollautomatisierten Containerlager führen. Durch Minimierung bzw. Vermeidung von Stillstandsphasen dem Kran im laufenden Betrieb sollen die vorher damit verbundenen Kapazitätseinschränkungen vermieden werden. Das gegenwärtig genutzte halbautomatische Vermessungssystem soll durch eine automatisierte Drohnenbefliegung abgelöst werden. Ein weiterer Mehrwert dieser Methodik liegt in der umfassenden hochauflösenden Dokumentation, die über die bildgebende Sensorik mitrealisiert wird. Diese Ergebnisse lassen sich z.B. in GIS- wie BIM-Systemen z.B. zur Analyse anstehender Wartungsarbeiten einpflegen.

Die erforderliche Vermessungsgenauigkeit von zum Teil nur 1mm in der Lagekomponente ist heute nur mit einer manuellen oder einer halbautomatischen, schienengebundenen Vermessung möglich. Die Herausforderung des beantragten Forschungsprojektes besteht

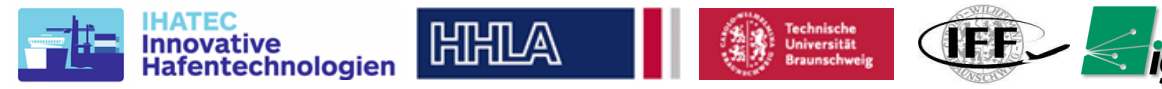

darin, mithilfe von speziell angepassten Multicoptervermessungssystemen eine ähnliche Genauigkeit zu erzielen, verbunden mit einer signifikanten Reduzierung der Stillstandszeiten der Terminalgeräte.

Hieraus resultiert das Ziel einer ortsunabhängigen bzw. international einsetzbaren neuen Vermessungsmethode mit Hilfe von Multicoptersystemen; insbesondere für den für Menschen aus Sicherheitsgründen während des laufenden Betriebes nicht zugänglichen Automatikbereich mit einer Messgenauigkeit im Millimeterbereich. Neben wirtschaftlichen Aspekten ist durch den Einsatz von Multicoptern somit auch ein entscheidender Sicherheitsgewinn für den Vermessungstrupp gegeben, da hiermit ein Betreten des Automatikbereiches für den Vermessungsvorgang nicht mehr erforderlich wäre.

Durch dieses Projekt werden die IHATEC Ziele, eine Erhöhung der Umschlagsleistungen der Hafenterminals, verfolgt, eine neue (Drohnen-) Technologie für die Wartung von Hafenumschlagsgeräten eingeführt, die bei Erfolg auch in anderen Industriesektoren eingesetzt werden kann, und die stärkere Nutzung der IT in den Häfen vorangetrieben.

Durch das innovative technologische Konzept des Einsatzes von automatisierten Vermessungssystemen wird die Produktivität durch eine ununterbrochene Nutzung der Containerlager gesteigert. Weiterhin werden durch das Projekt wirtschaftlich sinnvolle Automatisierungsprozesse vorangetrieben und die Mensch-Technik-Interaktion verbessert. Mögliche physische Belastungen können verringert bzw. die Arbeitssicherheit durch den Einsatz der Multicopter gesteigert werden.

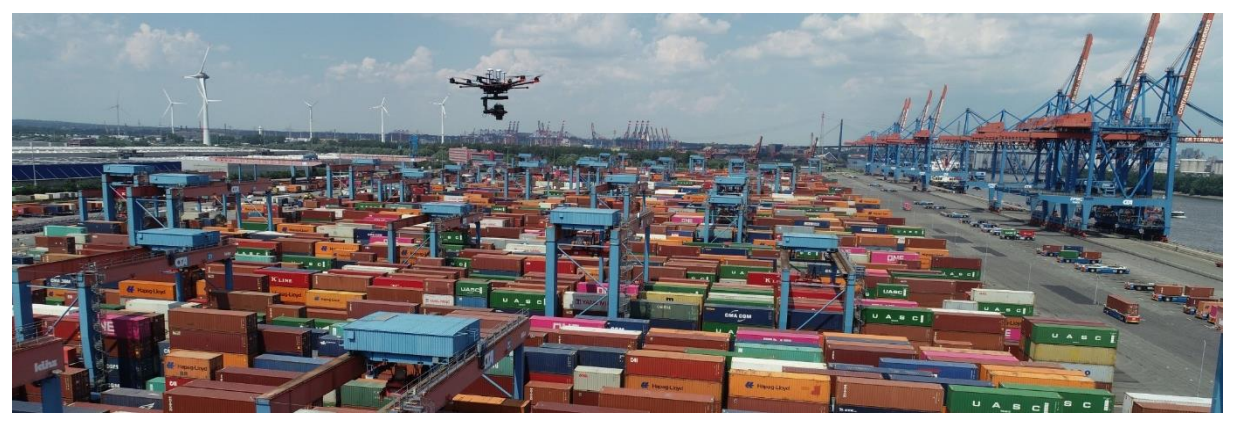

*Abbildung 6-1* **Einsatzgebiet, Container Terminal Altenwerder, Hamburg**

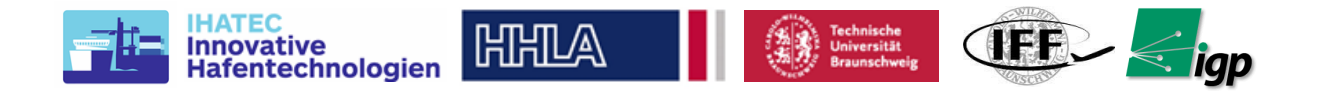

## <span id="page-15-0"></span>*6.1.3 Anforderungen an die Vermessungsdurchführung und -ergebnisse*

Die Nutzung der DRMG Portalkrane lässt nur eine sehr geringe Maßabweichung (gem. VDI 3576) der Kranschienen zu. Aufgrund der Gerätevorgeben darf eine Spurabweichung von max. 10mm nicht über- oder unterschritten werden. Die Toleranz der Höhenlage ist mit 100mm etwas größer. Zusätzlich sind Längs- und Quergefälle sowie Neigung zueinander wichtige Grenzwerte. Bei einer Schienenvermessung sind damit sieben Grenzwertprüfungen erforderlich, die mit einer Genauigkeit im Millimeterbereich erfasst werden müssen.

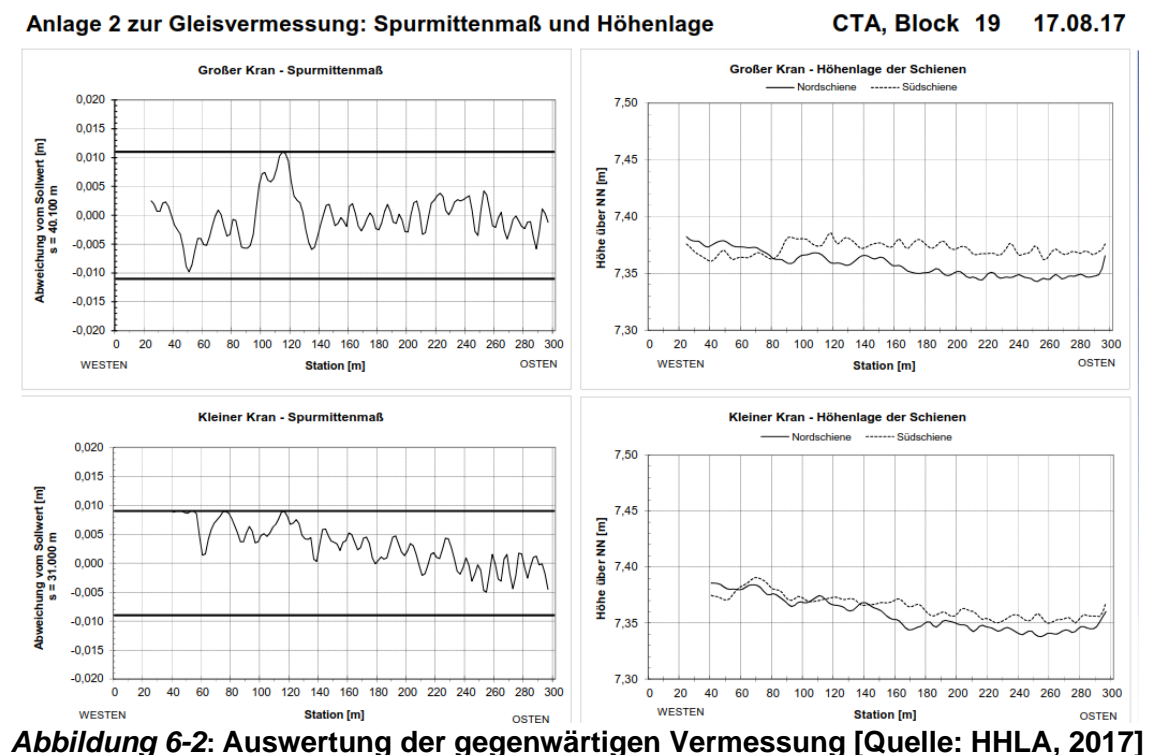

<span id="page-15-1"></span>Die Abweichung der Kranschiene zur erforderlichen Soll-Lage wird, wie in der [Abbildung 6-2,](#page-15-1) graphisch dargestellt. Hierbei werden die Vermessungswerte mit den max. Toleranzen abgeglichen und die Werte zwischen zwei Kranschienen verglichen.

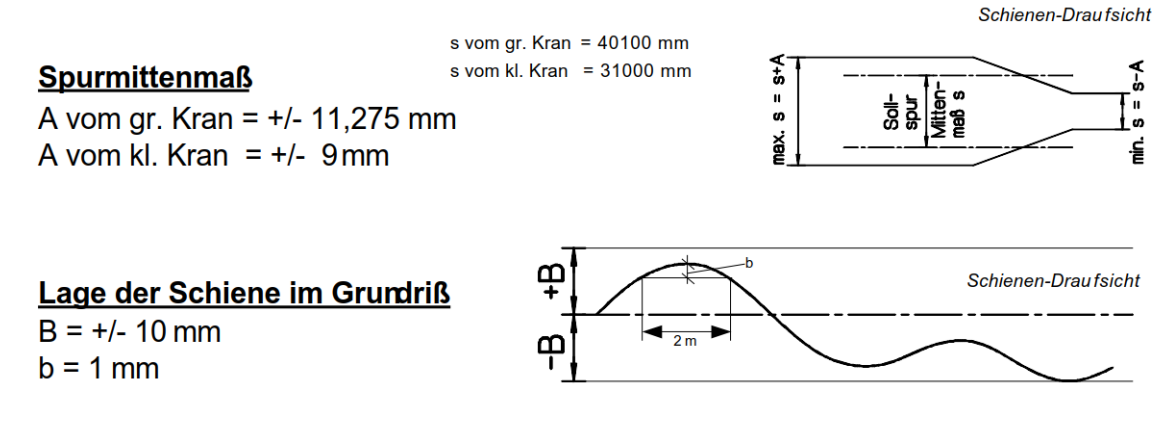

## *Abbildung 6-3***: Auszug aus den Vorgaben der Krantoleranzen [Quelle: HHLA, 2017]**

Die Toleranz der Spurweite ist mit ca. 10mm relativ moderat ist aber durch die max. Abweichung 1mm über eine Strecke von 2m ein sehr entscheidender Toleranzwert. Diese Abweichung wird als Einzelwert entscheidend und gibt das Vermessungsraster vor.

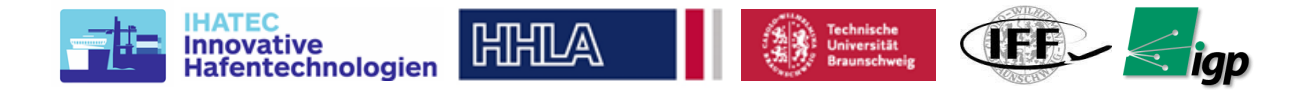

## <span id="page-16-0"></span>*6.1.4 Aktuelle Vermessungsleistungen und ihre Grenzen*

Für das Schienen-Monitoring und die Instandhaltung der Lagerkranschienen ist mindestens eine jährliche Kranschienenvermessung erforderlich. Für die Vermessung von einem Lagerblock muss der gesamte Lagerblock für den Vermessungstag mehrfach gesperrt werden. Für die Vermessung der vier Kranschienen mit jeweils 300m Länge wird dauerhaft ein Kran aus dem Betrieb genommen, der Umschlag muss mit dem zweiten Kran aufrechterhalten werden. Gegenwärtig werden die Kranschienen mit einem Messwagen, *RailControl* [\(Abbildung 6-5\)](#page-17-0) vermessen. Dieser wird auf die Schienen gestellt und fährt die Kranschienen mit einer Präzisionsmesseinheit ab. Der Zeitaufwand für diese bisherige Vermessung liegt bei etwa einem Tag pro Lagerblock mit den entsprechenden Unterbrechungen und Wartezeiten.

#### **Stapelblock 19 CTA Großer Kran**

Bewölkt, 22° C. leichter Wind

Anlage 1 zur Gleisvermessung: Auswertung der Gleiskontrolle auf

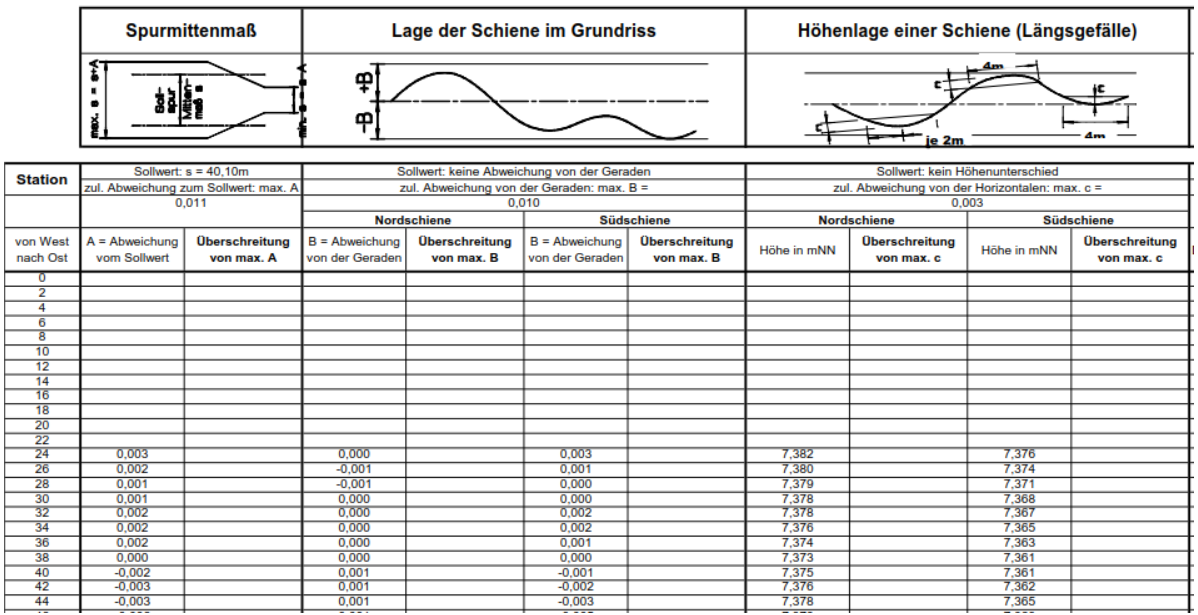

## <span id="page-16-1"></span>*Abbildung 6-4***: Vermessungsergebnisse des gegenwärtigen Systems [HHLA, 2017]**

Das Schienen Monitoring wird derzeit im 1 m-Raster durchgeführt und ausgewertet. Damit ergeben sich 1200 Messpunkte, die mit einer Genauigkeit von +/-1mm erfasst und ausgewertet werden. Die Auswertungsmatrix [\(Abbildung 6-4\)](#page-16-1) ermittelt alle Schienenabweichungen der vier Kranschienen und deren Abweichungen zueinander. Diese Auswertungsgrafiken mit der Darstellung der Toleranzbereiche sind die Vorbereitungsgrundlage für die Instandsetzungsarbeiten.

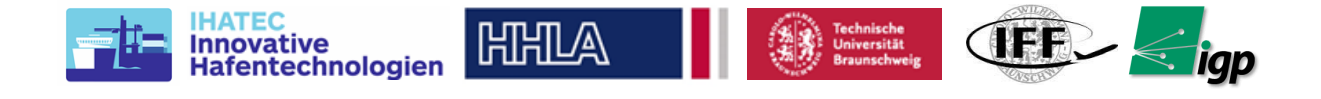

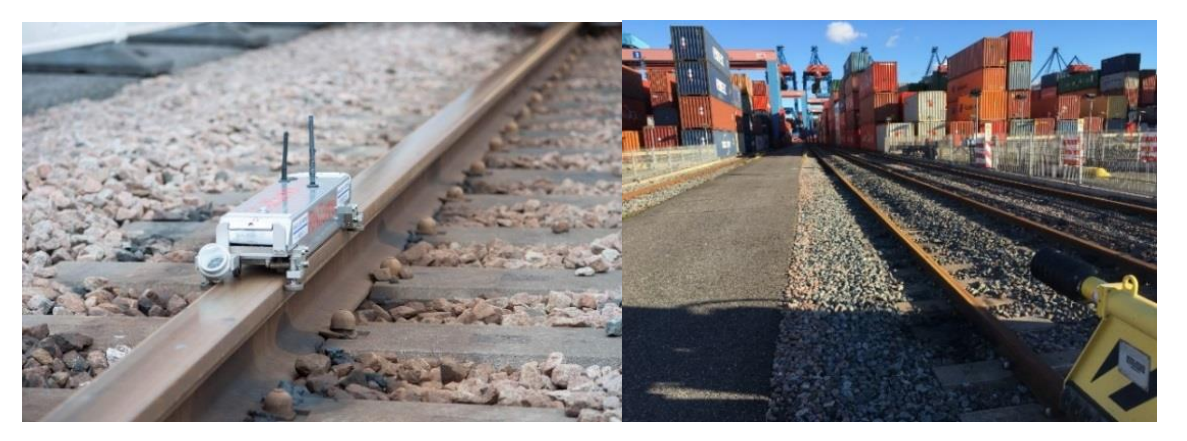

*Abbildung 6-5:* **Bisher verwendeter Messwagen [HHLA, 2016]**

<span id="page-17-0"></span>Für das Schienenmonitoring und die Instandhaltungsplanung der Schienensanierung muss jeder Lagerblock 1x jährlich vermessen werden. Daraus ergeben sich 26 planmäßige Vermessungen für die reine Bestandsaufnahme am CTA. Nach jeder Schienensanierung ist eine weitere Kontrollvermessung erforderlich. Es wird jedes Jahr in ca. 13 Lagerblöcken eine solche Schienensanierung durchgeführt. Daraus ergeben sich pro Jahr rund 40 Schienenvermessung und damit 40 Tage Stillstandzeit für die Lagerblöcke nur aufgrund von Vermessungsleistungen.

Für das Blocklagersystem am Container Terminal Burchardkai (CTB) sind weitere zwölf vollautomatische Lagerblöcke mit einer Schienenlänge von 400m im Einsatz, für die auch eine Schienenvermessung durchgeführt werden muss. Die Stilllegung eines Lagerblocks führt dazu, dass die Umschlags- und Lagerkapazität des Terminals reduziert wird und zahlreiche Auslagerungsaufträge nicht oder nur verzögert ausgeführt werden können, mit entsprechenden Auswirkungen auf die Auslieferungsverlässlichkeit der Anlagen CTA und CTB.

Obwohl die Lagerblöcke für die jeweilige Vermessung vollständig abgeschaltet werden, besteht zusätzlich eine erhöhte arbeitsschutzrechtliche Gefahr für die Vermessungsteams, zwischen den parallel angeordneten, nicht abgeschalteten Blöcken zu arbeiten.

Die vorgeschriebene millimetergenaue Vermessung von Krananlagen in automatisierten Hafenanlagen ließe sich durch drohnengestützte Photogrammetrie wirtschaftlicher, genauer und häufiger realisieren, da:

- 1. Vermessung ohne Unterbrechung des Betriebs möglich
- 2. kosteneffektiver als herkömmliche Methode
- 3. häufigere Vermessung und deren Automatisierung erhöht Betriebssicherheit
- 4. kein Messtrupp im Bereich der automatisierten Anlagen erforderlich Erhöhung der Arbeitssicherheit.

Durch die photogrammetrische Erfassung der Anlagen werden neben den Informationen über die Gleisanlagen des Krans viele weitere Informationen wie Texturen und hochaufgelöste Geometrie der Anlagen verfügbar, die nutzbringend verwendet werden können.

Das Erreichen der geforderten Auflösung und Genauigkeit ist durch die gezielte Adaption des Kamera-und Flugsystems möglich. Forschungsschwerpunkt ist neben der gezielten Auslegung die Verifikation von Auflösung und Genauigkeit unter Berücksichtigung der vorherrschenden Bedingungen.

Für die spätere Entwicklung eines Lösungskonzept müssen die Bedingungen im Terminal hinsichtlich der Durchführbarkeit von UAV-Flügen untersucht werden. Die folgenden Aspekte wurden herausgearbeitet und werden im Folgenden beschrieben:

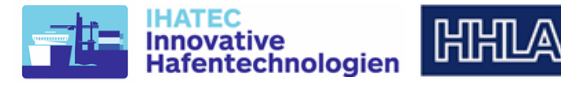

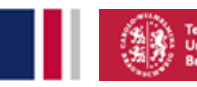

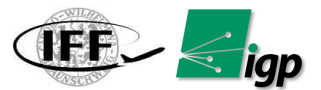

- den örtlichen Bedingungen und Einschränkungen im Terminal
- gesetzliche Rahmenbedingungen
- Störung durch Wetter
- Störung durch Funkfrequenzen & Sichtbarkeit Fluggerät

## <span id="page-18-0"></span>*6.1.5 Örtlichen Bedingungen und Einschränkungen im Terminal*

Ein automatisierter Container Terminal stellt sehr hohe Anforderungen an die Geräte und die Mitarbeiter. Es werden permanent Optimierungsmöglichkeiten untersucht, um die

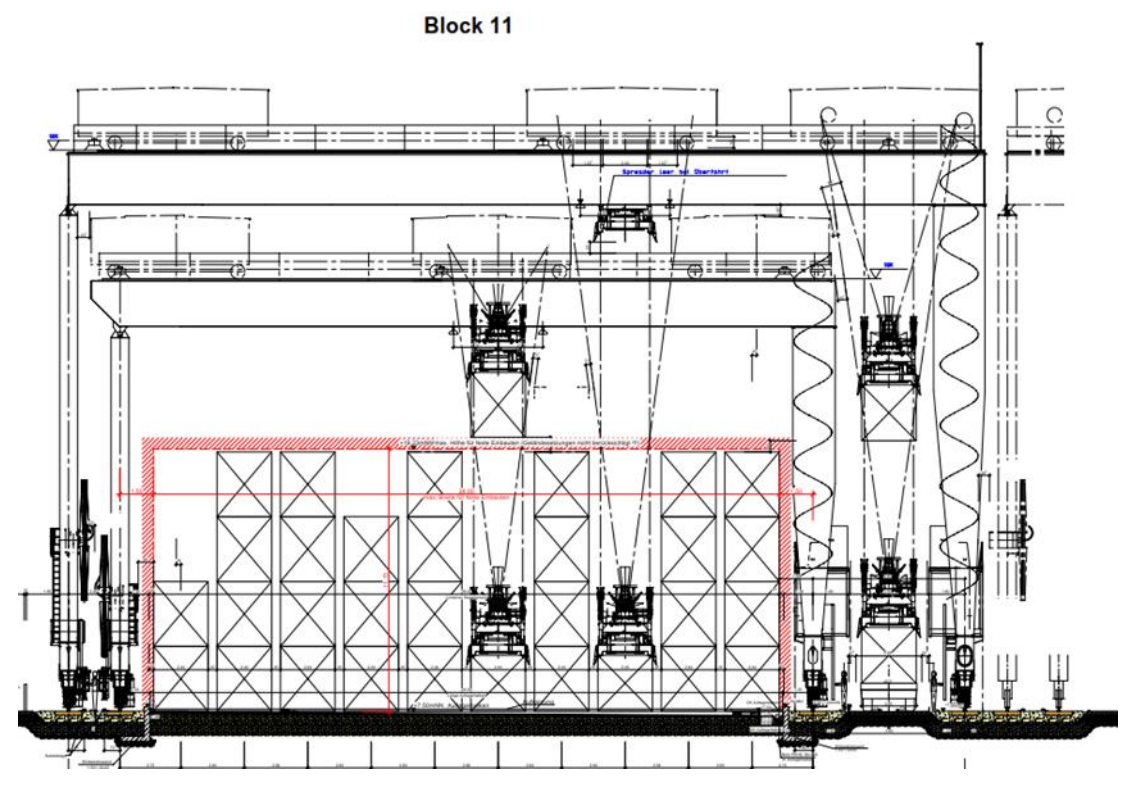

erforderlichen Arbeiten besser in die automatisierten Prozesse zu integrieren und Abläufe für die Mitarbeiter sicherer zu machen. Diesen Anspruch in der Schienenvermessung im automatischen Blocklagersystem des CTA zu berücksichtigen und zu verwirklichen, ist Inhalt dieses Forschungskonzepts.

## *Abbildung 6-6:* **Schienengebundene Portalkrane (DRMG) am CTA [HHLA, 2015]**

<span id="page-18-2"></span>Das vollautomatisierte Blocklagersystem am Container Terminal Altenwerder (CTA) läuft an 365 Tagen über 24 Stunden. Die Double Rail Mounted Gantry Cranes (DRMG) fahren auf einem flach gegründeten Kranschienensystem (Schiene/Schwelle/Schotter), wobei pro Lagerblock zwei unterschiedlich hohen Kränen [\(Abbildung 6-6\)](#page-18-2) eingesetzt werden, die aneinander vorbeifahren können.

Aufgrund der Baugrundverhältnisse und der hohen Belastung durch den Betrieb ist eine regelmäßige Instandhaltung erforderlich, in der die Schienen wieder auf die erforderliche Höhe "gestopft" oder in ihrer Lage gerichtet werden. Die zwei DRMG Portalkrane haben eine lichte Höhe von 21m und 24m und eine Spurweite von 31m und 41m.

## <span id="page-18-1"></span>*6.1.6 Gesetzliche Rahmenbedingungen*

Die gesetzlichen Regelungen für den Betrieb von unbemannten Fluggeräten wurden 2017 neu geregelt. Sie sind in der Luftverkehrs-Zulassungs-Ordnung beschrieben. Einzelne Bundesländer setzen die beschriebenen Regelungen jedoch jeweils unterschiedlich um. Für

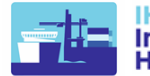

Hamburg ist die Behörde für Wirtschaft, Verkehr und Innovation für die Umsetzung zuständig. Die gemachten Untersuchungen basieren auf den folgenden Annahmen [\(Abbildung 6-7\)](#page-19-0):

AFR.

- der Flug findet in dem dargestellten Bereich statt (zu kartierender Bereich)
- der Flug wird eine Höhe von 50m nicht überschreiten (zur Einhaltung der geplanten Bodenauflösung)
- das Flugsystem wiegt zwischen 10-15kg (zum Transport einer geeigneten Kamera)
- der Flug findet am Tag statt (für den Einsatz der Kamera)
- ein Flug dauert jeweils 15-30min (gängig in der Gewichtsklasse)

**HHILA** 

- pro Flugtag sind ca. 5 Flüge vorgesehen (Beschränkte Verfügbarkeit der Flugakkus)
- im Projektzeitraum sind ca. 10 Flugtage pro Jahr vorgesehen (laut Projektplan)

Für die genannten Flüge ergeben sich laut Gesetzeslage die folgenden Einschränkungen:

• Flüge über 5kg sind nicht erlaubnisfrei

entechnologien

• Flüge im Abstand von unter 100m Abstand zu Bahnschienen und Elbe sind nicht erlaubnisfrei

Der Austausch mit der zuständigen Behörde ergab zwei Optionen zur Durchführung der geplanten Flüge: *Option 1* Sofern die Flüge von einer Privatperson oder einem Unternehmen (z.B. HHLA) beantragt werden gelten die oben genannten Einschränkungen. Da das Flugsystem über 5kg wiegt muss für jeden Flugtag eine Genehmigung beantragt werden. Die Kosten für die Bewilligung liegen bei 100€ pro Tag. Von einem positiven Bescheid ist auszugehen. Sofern der Minimalabstand von 100m zu Bahnanlage oder der Elbe unterschritten wird muss dieses ebenfalls beantragt und begründet werden. Von einem positiven Bescheid ist laut Auskunft der Behörde bei der Beschreibung des Projekts ebenfalls auszugehen. Eine Genehmigung über einen längeren Zeitraum ist zur Zeit der Anfrage nicht möglich. Neben der Genehmigung muss das System mit einer feuerfesten Plakette ausgerüstet sein, der Pilot über einen Kenntnisnachweis verfügen, das Flugsystem versichert sein und sowohl Polizei als auch Wasserpolizei über den Flug informiert werden.

<span id="page-19-0"></span>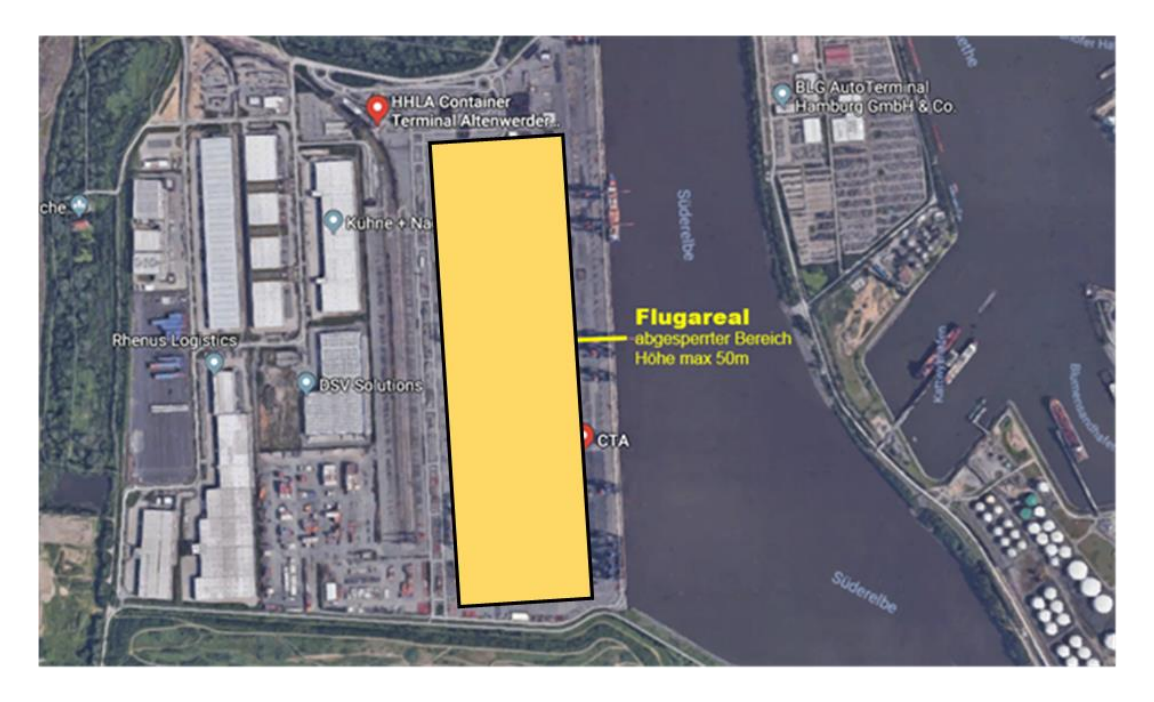

*Abbildung 6-7.* **Flugareal CTA, Hamburg**

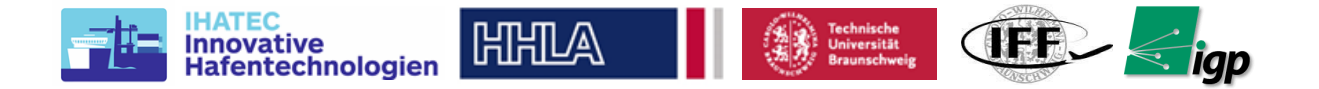

*Option 2* Sofern die Flüge von einer Behörde (z.B. TU Braunschweig) durchgeführt oder beaufsichtigt werden muss keine Genehmigung beantragt werden (LVO § 21a (2)). Das BWVI sieht die TU als Behörde "da sie ein Dienstsiegel führen darf". Die Behörde ist für den sicheren Betrieb des Systems verantwortlich. Das Flugsystem muss weiterhin mit einer feuerfesten Plakette ausgerüstet sein. Das Informieren von Polizei und Wasserpolizei ist nicht vorgeschrieben, jedoch sinnvoll. Die Ergebnisse sind in der folgenden Tabelle dargestellt. Die notwendigen Ausgaben für den Betrieb sind ebenfalls dargestellt. Für die Dauer des Projekts ergeben sich 3105€ falls der Betrieb von der HHLA durchgeführt bzw. 5€ falls der Betrieb von der TU durchgeführt wird. Der Betrieb soll daher von der TU durchgeführt werden. Das Erlangen von Kenntnisnachweisen für die beteiligten Piloten wird trotzdem als sinnvoll angesehen, um Zwischenfälle möglichst zu vermeiden. Diese Richtlinien sind ebenfalls in der [Tabelle 6-1](#page-20-1) zusammengefasst.

<span id="page-20-1"></span>

|                                            | <b>Kosten</b>    | Firma | <b>Behörde</b> |
|--------------------------------------------|------------------|-------|----------------|
| <b>Plakette</b>                            | 56               | Ja    | Ja             |
| Kenntnisnachweis                           | $250€$ /Pilot    | Ja    | <b>Nein</b>    |
| Versicherung                               | 300€/Jahr        | Ja    | <b>Nein</b>    |
| <b>Einzelerlaubnis</b>                     | $100 \times$ Tag | Ja    | <b>Nein</b>    |
| <b>Begründete Ausnahme</b>                 | $\blacksquare$   | u.U.  | <b>Nein</b>    |
| <b>Information Polizei / Wasserpolizei</b> | $\blacksquare$   | Ja    | u.U. sinnvoll  |
| Kosten für 2 Jahre (2 Piloten, 20 Tage)    |                  | 3105€ | 56             |

*Tabelle 6-1* **Zusammenfassung gesetzliche Rahmbedingung**

## <span id="page-20-0"></span>*6.1.7 Störung durch Wetter*

Der Betrieb von UAV wird im Wesentlichen durch Wind und Regen erschwert oder verhindert. Um den Einfluss abzuschätzen wurden historische Wetterdaten [\(Abbildung 6-8\)](#page-21-1) für Hamburg herangezogen. Folgende Annahmen wurden getroffen:

- Laut Datenblatt der DJI M600 ist der Betrieb bis 9 m/s Wind möglich
- Um einen Puffer für etwaige Böen und Verwirbelungen vorzusehen werden präferierte maximale Windlasten von 6 m/s definiert
- Das Fliegen bei Niederschlag soll vermieden werden, da Tropfen auf der Linse und Reflektionen am Boden den Photogrammetrie-Prozess beeinträchtigen Der Temperaturbereich der Komponenten ist -10 – 40° und somit unkritisch

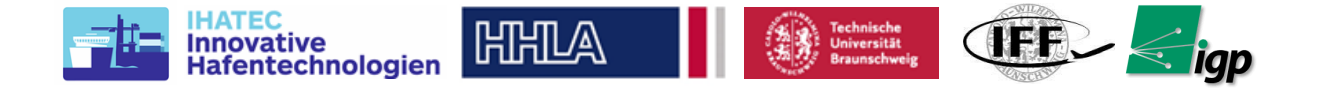

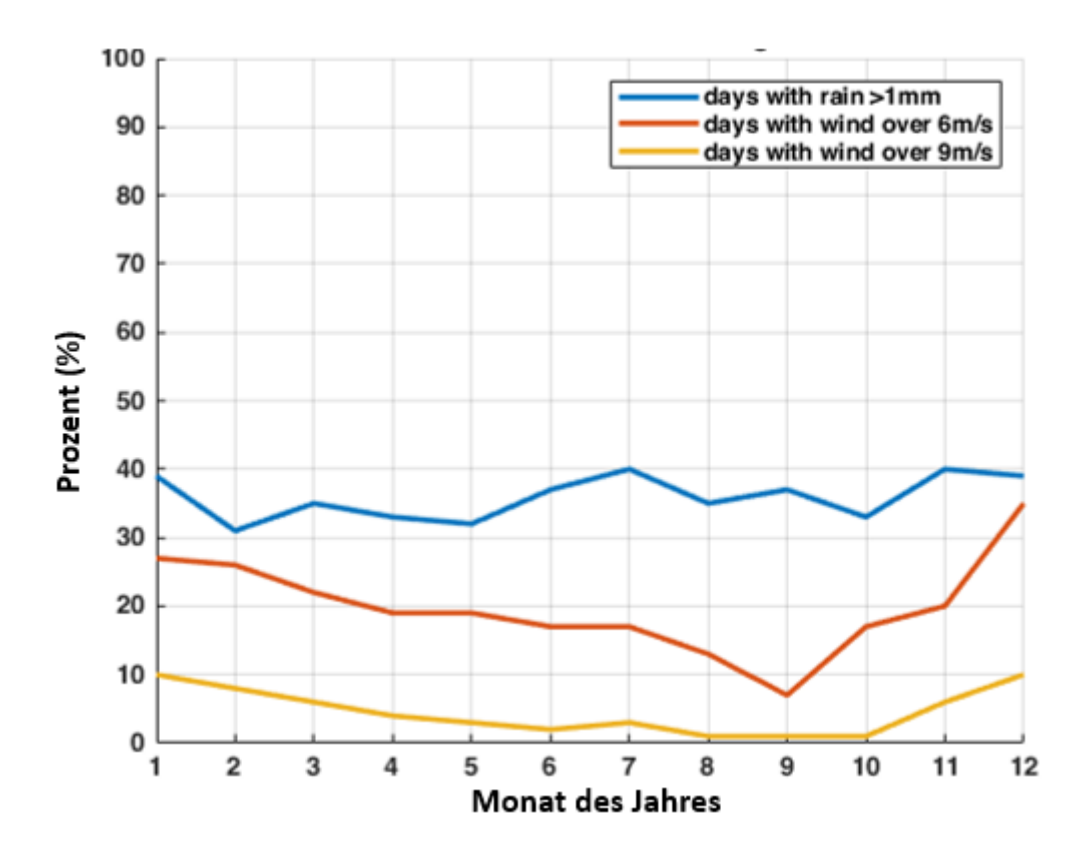

*Abbildung 6-8.* **Wetter im Hamburg**

<span id="page-21-1"></span>Das dargestellte Diagramm beschreibt die Tage mit mehr als einen Millimeter Regen und mit mehr als 6 bzw. 9 m/s Wind. Regentage sind über das Jahr gleichmäßig verteilt. Tage mit zu viel Wind sind im Winter am zahlreichsten und im Spätsommer am seltensten. Ein Flug kann auch an einem Tag mit Niederschlag sein. Jedoch müssen Regentage und Windtage nicht identisch sein. Es wird daher abgeschätzt das eine Durchführung der Mission an 60-70% der Tage möglich ist, daher an 2 von 3 Tagen, was ausreicht, um oft und zuverlässig Befliegungen durchzuführen.

## <span id="page-21-0"></span>*6.1.8 Störung durch Funkfrequenzen & Sichtbarkeit Fluggerät*

Für die Erstellung des Konzepts und der Auswahl des Flugsystems ist relevant ob der Betrieb der auf Drohnen üblichen Funkfrequenzen im Terminal durch vorhandene Sender beeinträchtigt wird. Dazu wurden am 04.09.2018 auf dem Gelände Flugversuche durchgeführt [\(Abbildung 6-9\)](#page-22-2). Getestet wurde mit einer DJI Phantom 4 Pro und einer für den Forschungsbetrieb aufgebauten Pixhawk-Drohne "Alexa" (zusammengefasst in der [Tabelle](#page-21-2)  [6-2\)](#page-21-2).

<span id="page-21-2"></span>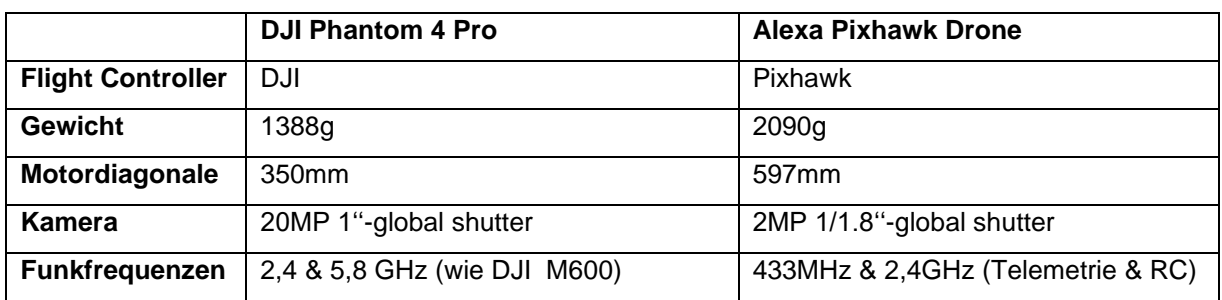

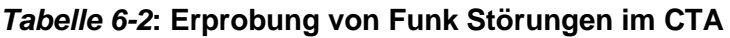

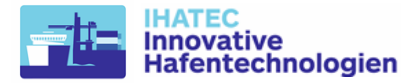

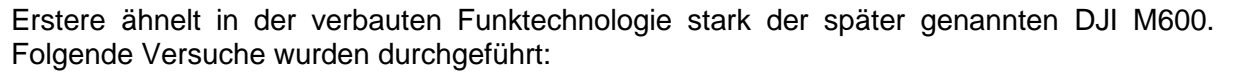

**CIEF** 

#### **Versuch 1 - Funkverbindung abhängig von Entfernung**

In jeweils 30m Höhe wurden über einem leeren Containerblock (Block 6) die Entfernung zur Drohne erhöht während des Einflusses auf die Funkverbindung protokoliert wurde (max 300m). Folgende Ergebnisse:

• P4P keine Einschränkungen in Steuerbarkeit und Videobild

**HHLA** 

- Alexa keine Einschränkungen in Steuerbarkeit und Telemetrie (RSSI min 56)
- HHLA Sicherheit konnte keine Einschränkungen feststellen

#### **Versuch 2 - Mapping Mission**

Anschließend wurden 2 Mapping-Missionen in 50m über einen vollen Containerblock (Block 5) durchgeführt (kompletter Block). Folgende Ergebnisse:

- Flug ohne Zwischenfälle
- Sichtbarkeit von Westseite jederzeit gegeben
- Fotos zur Photogrammmetrie geeignet
- HHLA Sicherheit konnte keine Einschränkungen feststellen

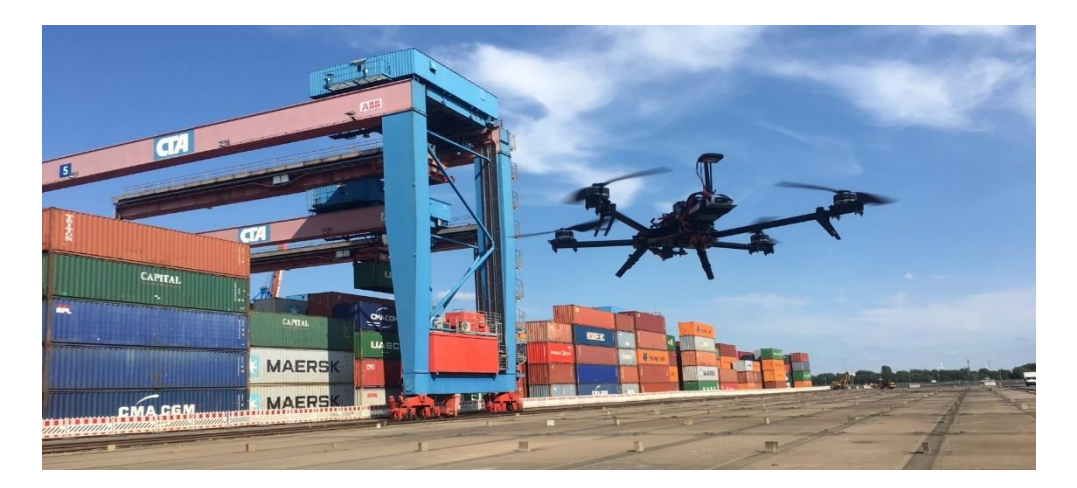

*Abbildung 6-9.* **Die Drohne Alexa im Einsatz**

## <span id="page-22-2"></span><span id="page-22-0"></span>*6.1.9 Einsatzkonzept*

#### <span id="page-22-1"></span>**6.1.9.1 Optisches Vermessungssystem**

Aus den im Antrag genannten Anforderungen an die Vermessungsergebnisse ergeben sich die Anforderungen an die Kamera. Die geforderte horizontale Genauigkeit beträgt 1mm. Aus dieser wurde eine minimale *Ground Sampling Distance* (GSD) von ebenfalls 1mm abgeleitet. Die Bodenauflösung eines Luftbilds ergibt sich aus Pixelgröße (*p*), Brennweite (*f*) und Flughöhe (*H*) wie folgt:

$$
GSD = \frac{H}{f}p
$$

Die Bauhöhe des Blitzableiters des größeren Kranwagens beträgt 29m. Unter Berücksichtigung eines Sicherheitsabstands zwischen Kran und Drohne wird daher eine minimale Flughöhe von 35m angenommen.

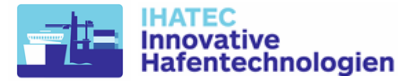

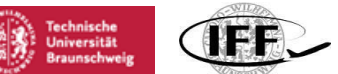

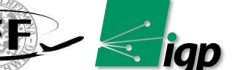

## <span id="page-23-0"></span>**6.1.9.2 Ideale Flugbahnen auf dem Terminal für die Missionsplanung**

Die Mission wurde im üblichen Zick-Zack-Muster über den Schienenbereichen mit konstanter Flughöhe geplant, die Bahnen waren dabei längs zu den Schienen ausgerichtet. Die Flughöhe betrug mindestens 35 Meter, also etwa 5 Meter über dem höchsten Punkt der Krane. Verschiedene Flughöhen bis 50 Meter Höhe über Grund wurden im Rahmen des Projekts getestet.

Die Anzahl der Bahnen ist abhängig von der Flughöhe, dem verwendeten Objektiv und der gewünschten seitlichen Überlappung der Bilder (Sidelap). Je höher geflogen wird und je geringer die notwendige Überlappung, desto weniger Bahnen werden benötigt. Bei den üblichen Kombinationen besteht eine Mission meist aus 4 Bahnen, in Sonderfällen sind 3 Bahnen ausreichend. Die Zusammenhänge der Parameter sind in Kapitel XX (2) genauer erläutert.

Die Fluggeschwindigkeit wird in erster Linie so bemessen, dass sich die Drohne während der Öffnungszeit der Kamera nicht um mehr als die Ground Sampling Distance eines halben Pixels bewegt. Zu Forschungszwecken wurden jedoch auch hier Variationen in beide Richtungen vorgenommen, um die Auswirkungen zu untersuchen. Die Kamera war senkrecht nach unten ausgerichtet (nadir).

Neben der Variation der Parameter wurden auch grundsätzlich andere Profile getestet. So konnten die Bahnen auch quer zu den Schienen ausgerichtet werden, die Kamera konnte um 90° gedreht werden (schmale Seite in Flugrichtung) oder sie konnte zum Boden geneigt werden (oblique). Alle diese Optionen waren jedoch nicht zielführend, da sie entweder die Missionsdauer deutlich erhöht haben oder keine Veränderung in der Qualität der Ergebnisse bewirkten, jedoch einen größeren Aufwand darstellten.

[Abbildung 6-10](#page-23-1) zeigt die Planung einer üblichen Mission in der Steuerungssoftware *Inspekt GS*.

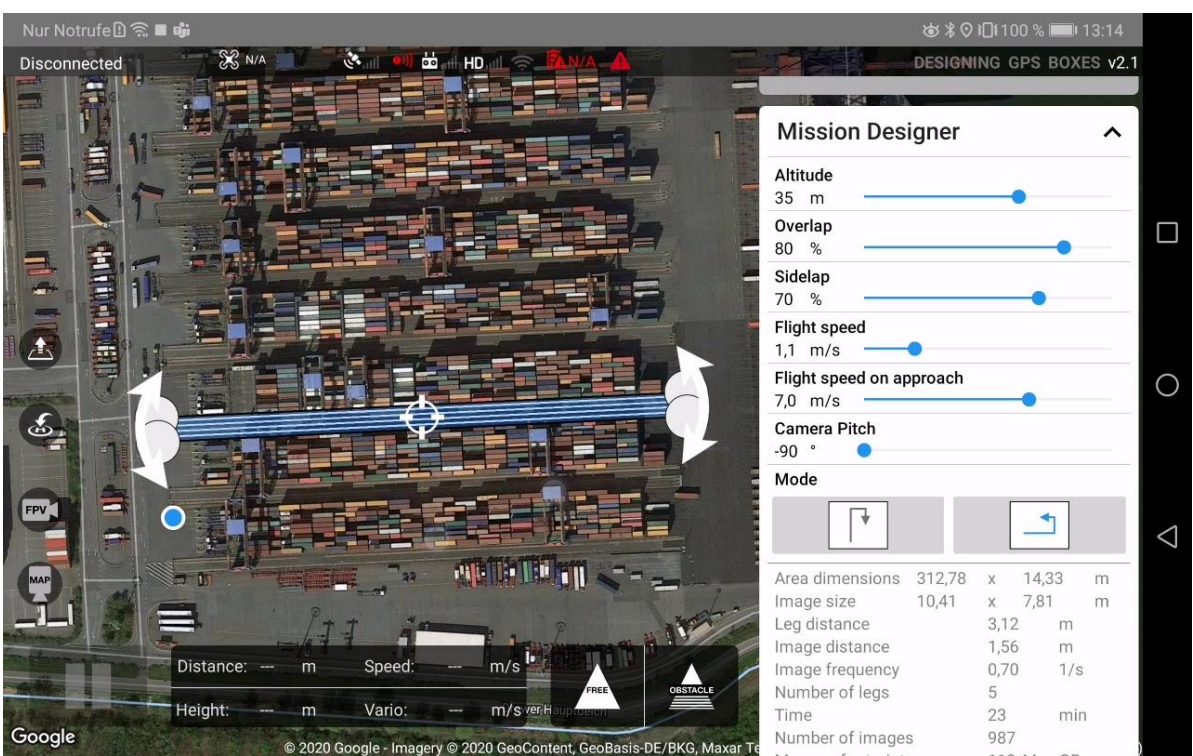

<span id="page-23-1"></span>*Abbildung 6-10:* **Planung einer typischen AeroInspekt-Mission in der InspektGS-App**

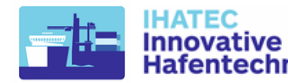

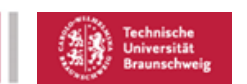

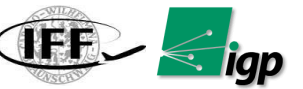

## <span id="page-24-0"></span>**6.1.9.3 Automatisierungsgrad Mission/Flugsystem**

In der folgenden [Tabelle 6-3](#page-24-1) werden drei mögliche Strategien für weitere Untersuchungen verglichen. Die Tabelle zeigt auch die relativen Stärken und Schwächen der Ansätze.

<span id="page-24-1"></span>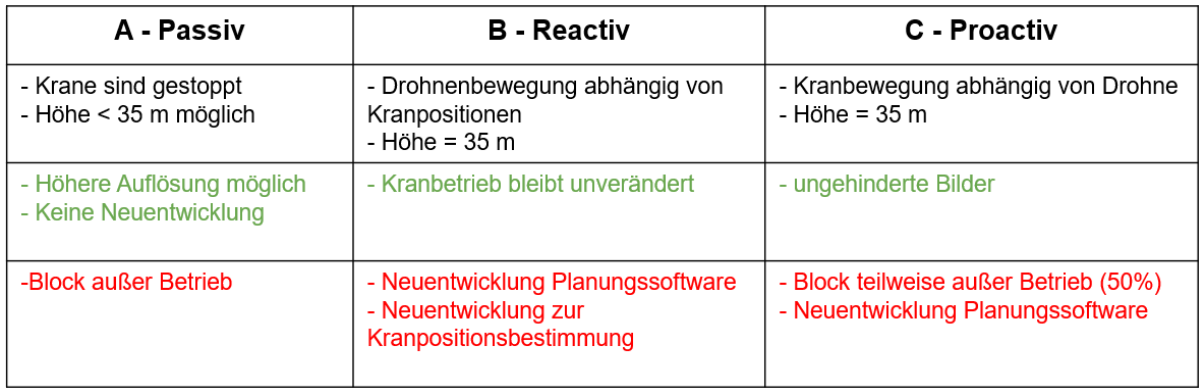

## *Tabelle 6-3:* **Konzept Mission Durchführung**

## *Strategie Passiv*

Dieser Ansatz führt eine klassische Mapping-Mission durch. Die 4 Kräne werden auf einer Seite des Blocks angehalten, dann wird eine klassische Mission geplant und durchgeführt. Die generierten Legs (Flugstreifen) decken den Messbereich komplett ab. Für diesen Ansatz ist keine neue Entwicklung in der Missionsplanung erforderlich. Dies hat den Nachteil, dass zwei Blöcke für min. 20min außer Betrieb genommen werden müssten, was zu Gewinneinbußen führen kann.

## *Strategie Reaktiv*

In diesem Konzept ist die Kartierungsaufgabe so geplant, dass die aktuelle Position dem Kran berücksichtigt wird. Dies ermöglicht es, dass die Blöcke im Betriebszustand bleiben, erfordert aber die Entwicklung einer komplexen Missionsplan-Software. Dem Kran stellen dem Einsatzplaner ihre aktuelle Position und Geschwindigkeit zur Verfügung. Die Position könnte vom Kran-Steuerungssystem geliefert werden. Alternativ können eigene Sensoren zur Schätzung des physischen Zustands für Krane entwickelt werden, da die Daten aus dem Terminal nicht im Rahmen des Projekts zu erhalten waren.

## *Mögliche Konzepte*:

**1.** Kartierung des kompletten Bereichs und Aufzeichnung der Positionen der Kräne und Drohnen für alle Zeitschritte. Anschließende Berechnung der nicht abgebildeten Bereiche und erneute Kartierung dieser Bereiche.

**2.** Ein weiteres Konzept besteht darin, die Krangeschwindigkeit (Richtung und Größe) zu berücksichtigen, um zu entscheiden, die Drohne zu stoppen, wenn sich der Kran in der Nähe befindet, bis er vorbeikommt. Falls der Kran stillsteht, Bewegung der Drohne auf die andere Seite des Krans, um die weitere Kartierung durchzuführen. Dies hat das Potenzial, schneller zu sein als das obige Teilkonzept.

**3.** Detektiere einen Konflikt und warte bis dieser Aufgelöst ist (Kran weitergefahren ist).

*Strategie Proaktiv:* Bei diesem Ansatz muss die Drohne mit dem Steuerungssystem des Containerterminals interagieren. Die Kräne würden sich so bewegen, dass sie der Drohne zu keinem Zeitpunkt im Weg stehen. Diese Lösung erleichtert die Einsatzplanung auf der Drohne, stellt aber hohe Anforderungen an das bereits bestehende Containerterminal-Steuerungssystem.

Die [Abbildung 6-11](#page-25-1) zeigt eine grundlegende Bewertung der Strategien. Da die Blöcke im Konzept A für die Kartierungsmission außer Betrieb sein müssen, bietet es nicht viele Vorteile gegenüber der bestehenden mechanischen Methode zur Inspektion der Schienen. Daher wird

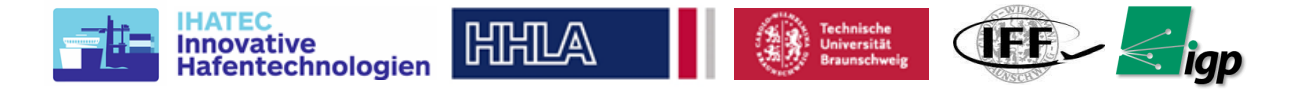

dieses Verfahren nur für erste Tests zur Optimierung der Photogrammetrieergebnisse durch Variation der Kameraeinstellungen verwendet.

Die Strategie C erlaubt auch keine schnellen Ergebnisse, da das Terminalsteuerungssystem aktualisiert werden muss, ohne den Nutzen der Luftbildvermessung für die Schieneninspektion getestet zu haben. Daher wird diese auch nicht weiter untersucht.

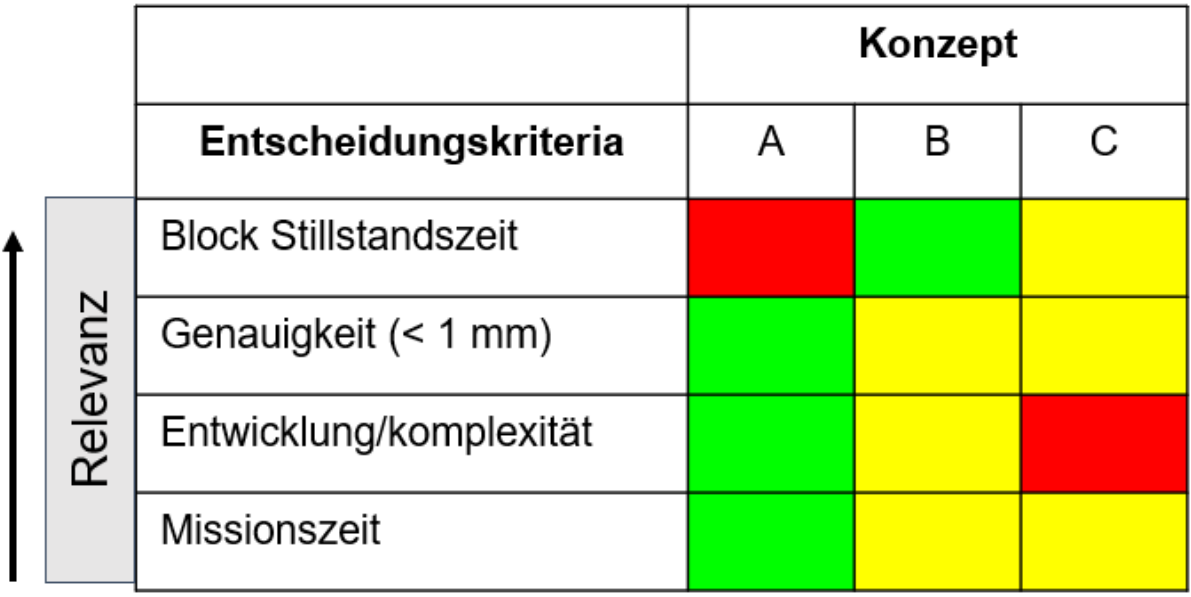

## *Abbildung 6-11.* **Evaluationsmatrix Konzepte-strategie**

<span id="page-25-1"></span>Strategie Reaktiv bietet den besten Kompromiss für das Projektziel und den Zeitrahmen. Daher wird dies für zukünftige Arbeiten genutzt.

## <span id="page-25-0"></span>**6.1.9.4 Ausweich- und Notfallstrategie Flugsystem**

Durch die Flughöhe oberhalb des Krans waren Kollisionen mit diesen prinzipiell ausgeschlossen, solange die Positionsbestimmung der Drohne nicht gestört war. Die drohnenfeste FPV-Kamera, die dem Sicherheitspiloten auf dem Tablet angezeigt wurde, ermöglichte diesem, stets die Flughöhe relativ zu dem Kranen einschätzen zu können.

Auf automatische Umfeldüberwachung zur Kollisionsvermeidung mit anderen Hindernissen (z.B. Vögel) wurde verzichtet. Die grundsätzlich eher langsamen Geschwindigkeiten während der Mission hätten dem Piloten stets ausreichend Zeit zum Eingriff geboten. Tatsächlich trat einmalig ein Fehler auf, bei dem die Kalibrierung der Höhe beim Start fehlerhaft bzw. unvollständig war. Dadurch stieg die Drohne höher als geplant. Dies war jedoch unkritisch und wurde vom Piloten schnell bemerkt und die Mission in der Folge abgebrochen.

Die Überführungsflüge zwischen Startpunkt, Missionspfaden und zurück zum Landepunkt wurden mit deutlich höherer Fluggeschwindigkeit zurückgelegt (üblicherweise 8 m/s), um Zeit und damit Energie zu sparen. In diesen Phasen hätte ein unbemerkter Höhenfehler ein größeres Risiko bedeutet. Aus diesem Grund wurde bei Abschnitten einer höheren Fluggeschwindigkeit stets eine zusätzliche Sicherheitshöhe von weiteren 5 Metern hinzugefügt.

Dem Piloten wurden für Notfälle zwei große Buttons in der Steuerungssoftware zur Verfügung gestellt, die entweder ein Pausieren oder ein Abbrechen der Mission ermöglichen. Beim Pausieren stoppt die Drohne sofort, sodass der Pilot mehr Zeit hat, eine potenziell gefährliche Situation zu beobachten und einzuschätzen. Besteht kein Risiko (mehr) kann die Mission fortgesetzt werden. Da hier kein Nachteil für die Mission entsteht ist dies eine Funktion, die vom Piloten durchaus häufig und präventiv eingesetzt wurde. Beim Abbrechen der Mission steigt die Drohne sofort um 5 Meter, um einen zusätzlichen Sicherheitsabstand zu den wahrscheinlichsten Hindernissen – das Kranen – zu gewinnen. In diesem Fall kann die

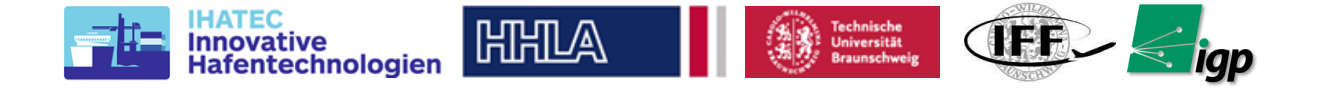

Mission jedoch nicht direkt fortgesetzt werden, der Mission fortschritt wird jedoch gespeichert und ein erneutes Laden der verbleibenden Teile der Mission ist auch noch während des Flugs möglich.

Als weitere Option steht dem Piloten die Möglichkeit zur Verfügung, über den Mode-Switch der Fernsteuerung alle Automatikfunktionen der Software zu deaktivieren. Dies ist eine Hardware-Sicherheitsfunktion des Herstellers, die auch bei einem möglichen Ausfall der AeroInspekt-Software noch funktioniert.

## <span id="page-26-0"></span>*6.1.10 Schnittstellen zwischen technischen Geräten:*

## **Rohdaten (Bilder, GNSS Track)**

Die während des Flugs aufgezeichneten Bilder werden direkt in der Kamera auf einer XQD-Speicherkarte abgelegt. Sie enthalten die Position der Drohne zum Zeitpunkt der Aufnahme in ihren Metadaten, die GPS-Koordinate in den EXIF-Tags, die genauere RTK-Messung in den XMP-Tags. Die RAW-Bilder werden nach dem Flug manuell übertragen und mit Hilfe der PhaseOne-eigenen Software *Capture One* entwickelt. Die Bilder werden anschließend in die Photogrammetriesoftware *Metashape* importiert, welche sie anhand der RTK-Positionen orientiert. Diese Software übernimmt außerdem die automatische Erkennung der codierten Marker in den Bildern.

## **Telemetrie Fluggerät**

Die Drohne führt die vorgeplante Mission anhand von Wegpunktlisten automatisch aus. Während des Flugs erfolgt die Übertragung der Telemetriedaten über die integrierte *Lightbridge-2*-Technologie von DJI. Der Hersteller gibt die maximale Distanz zwischen UAV und Controller nach CE-Richtlinien mit bis zu 3,5km an [\[\[10\]\]](#page-11-0). Im durch Interferenzen und metallische Gegenstände herausfordernden Umfeld des Hafens ist mit einer deutlich geringeren Reichweite zu rechnen. Die während der Missionen auftretenden Abstände betrugen stets unter 500 Metern und es traten keine Störungen der Telemetrieverbindung auf.

Neben der Position und Flughöhe werden unter anderem Heading, Geschwindigkeit und Akkuladestand der Drohne übertragen und in der Steuerungssoftware *InspektGS* angezeigt. Dies erlaubt es dem Sicherheitspiloten stets den Überblick über das Verhalten der Drohne zu behalten und im Notfall geeignete Maßnahmen zu ergreifen.

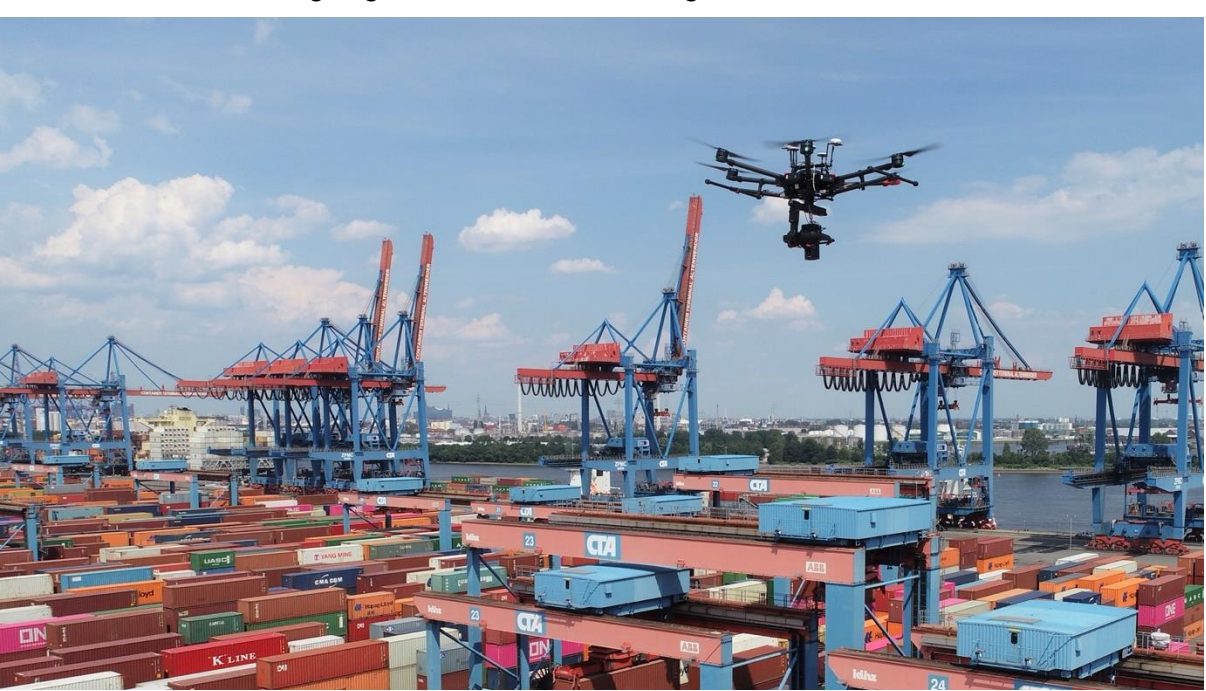

*Abbildung 6-12: Das Flugsystem über dem Messgebiet*

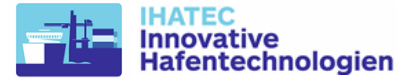

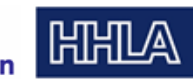

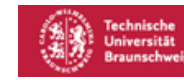

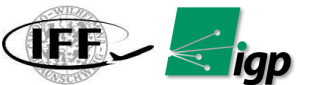

## **Trigger/Livebild Kamera**

Über die *Lightbridge-2*-Verbindung werden neben Steuerungsbefehlen und Telemetriedaten bis zu zwei Videostreams als Downlink von der Drohne zu den Controllern übertragen. Über den primären HDMI-Stream (720p) wurde das Livebild der PhaseOne-Kamera übertragen. Der Hersteller erlaubt es, in diesen diverse Overlays zu integrieren, so zum Beispiel das Histogramm des zuletzt aufgenommenen Bildes oder Informationen über den verbliebenen Speicherplatz. Diese Lösung ermöglicht es, die teilweise komplexen Informationen schnell auf den Boden zu übertragen, ohne sie auf dem Tablet zu dekodieren und in eigenen Anzeigen darstellen zu müssen. Das Livebild und die Overlays werden direkt auf der Kamera erzeugt und über den HDMI-Port ausgegeben. Die Anpassung der Overlays erfolgt über die iOS-Applikation *iX Capture Mobile* von PhaseOne.

Diese App übernimmt auch die Steuerung der Kamera selbst, also z.B. die Einstellung von Fokusdistanz und Trigger. Auch hierfür wird die Lightbridge-2-Verbindung der Drohne genutzt. Die Kamera wird mit dem Flightcontroller der Drohne verbunden und meldet sich dort über das DJI Onboard SDK an. Dadurch erhält sie Zugang zur Positionsinformation der Drohne und kann den Trigger abhängig von der Bewegung in bestimmten räumlichen Abständen automatisch auslösen.

Die *iX Capture* App integriert das DJI Mobile SDK. Zum Datenaustausch wird die Kommunikationsschnittstelle zwischen den beiden DJI-SDKs genutzt. Die versendeten Nachrichten implementieren in groben Zügen das *iX-Link*-Protokoll, das von PhaseOne veröffentlicht wurde. Der Verbindungsaufbau weicht in Teilen jedoch davon ab und ist nicht offen dokumentiert. Auch auf Anfrage beim Hersteller wurde dieser Teil des Protokolls nicht offengelegt. Mit Hilfe von Reverse-Engineering dieser Verbindung wäre es möglich, die Steuerung der Kamera ebenfalls direkt durch InspektGS zu übernehmen. Dies würde den Schritt, die zur Mission passenden Trigger-Distanzen manuell einzugeben, überflüssig machen. Letztendlich war dies im Rahmen des Projekts AeroInspekt jedoch nicht notwendig.

Wir haben die *iX Capture* App mit dem Slave-Controller der Drohne verbunden und die Steuerung der Kamera vom Copiloten übernehmen lassen. In InspektGS auf dem Tablet des Master-Controllers wurde dem Hauptpiloten lediglich der entsprechend konfigurierte Livestream der Kamera angezeigt.

Neben dem HDMI-Stream gibt es die Möglichkeit, einen zweiten AV-Stream in deutlich geringerer Auflösung zu übertragen. Hierüber haben wir das Bild einer von uns auf dem Rahmen der Drohne zusätzlich angebrachten First-Person-Kamera in *InspektGS* zur Anzeige gebracht, um den Sicherheitspiloten zu unterstützen.

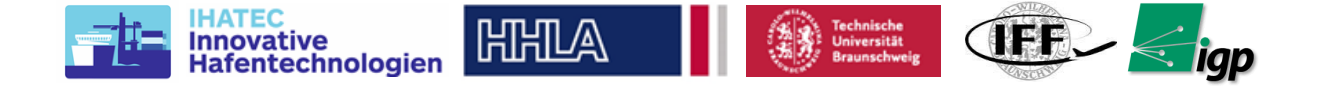

## <span id="page-28-0"></span>**6.2 Integration Messsystem**

## <span id="page-28-1"></span>*6.2.1 Auswahl Kamera*

Wie bereits in Abschnitt 6.1.9.4 beschrieben, ist die erreichte Genauigkeit abhängig von der Ground Sampling Distance (GSD) des Messsystems. Die GSD hängt proportional von der Sensorgröße & Brennweite und invers von Flughöhe ab. Aufgrund betrieblicher Zwänge wurde die Flughöhe auf 35 m festgelegt. Dieser Zusammenhang zwischen GSD und Flughöhe für relevanter Kamera-Objektiv-Kombinationen ist in der folgende[n Abbildung 6-13](#page-28-2) dargestellt.

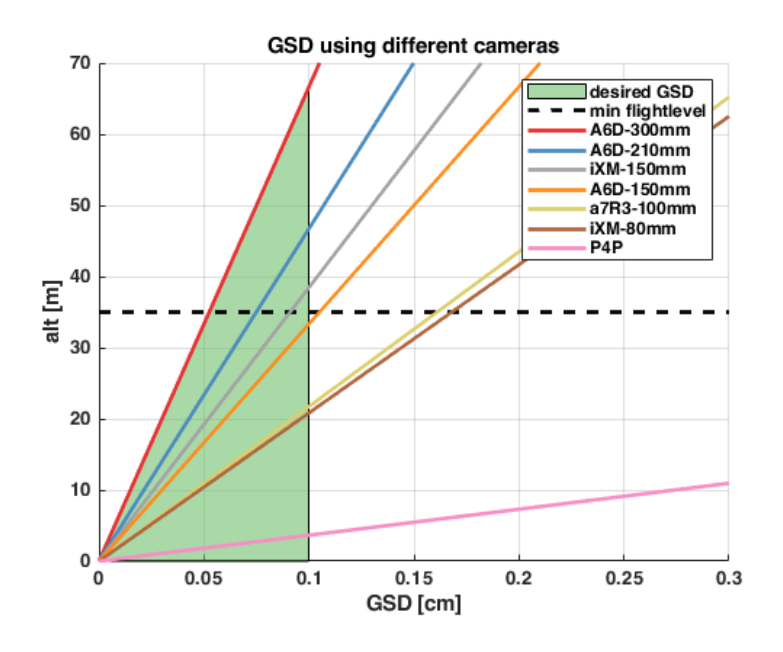

## *Abbildung 6-13.* **Variation der GSD mit der Höhe für die einzelnen Kameras**

<span id="page-28-2"></span>Der grüne Bereich kennzeichnet Kombinationen mit einem akzeptablen GSD. Nur Kombinationen die den grünen Bereich oberhalb der gestrichelten Linie (35m Flughöhe) schneiden erfüllen die Anforderungen. Für Photogrammetrie im Niedrigpreissegment ist die DJI Phantom 4 Pro (P4P) verbreitet. Das System müsste in 4m Höhe fliegen um die Anforderungen zu Erfüllen und ist daher ungeeignet. Im mittleren Preissegment ist die Sony Alpha 7R3 verbreitet. Mit der größten verfügbaren Brennweite von 100m müsste das System 21m hochfliegen und ist daher ebenfalls nicht geeignet. Einzig mit Mittelformatkameras im Hochpreissegment lassen sich die Anforderungen erfüllen. Die infrage kommenden Kameras sind in der folgenden [Tabelle 6-4](#page-28-3) aufgeführt:

<span id="page-28-3"></span>

| Kamera           | iXM-100       | <b>iXM-RS100</b> | <b>iXM-RS150</b> | A6D-100c   |
|------------------|---------------|------------------|------------------|------------|
| Auflösung        | 100MP         | 100MP            | 150MP            | 100MP      |
|                  | 11664x8750    | 11608x8708       | 14204x10652      | 11600x8700 |
| Pixelgröße [µm]  | 3,76          | 4,60             | 3,76             | 4,60       |
| Sensorgröße [mm] | 43,9x32,9     | 53,4x40,0        | 53,4x40          | 53,4x40    |
| <b>ISO</b>       | 50-6400       | 50-6400          | 50-6400          | 64-12800   |
| FPS [fps]        | 3             | 1,6              | 2                |            |
| Lens Mount       | Phase One RSM | Phase One RS     | Phase One RS     | H System   |

*Tabelle 6-4:* **Kamerakandidaten, die die Mindestanforderungen erfüllen**

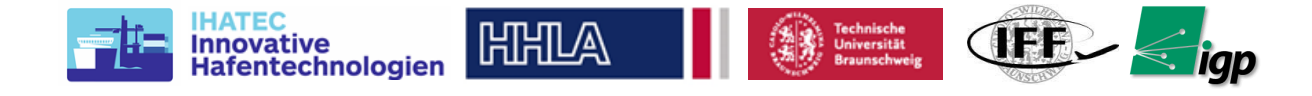

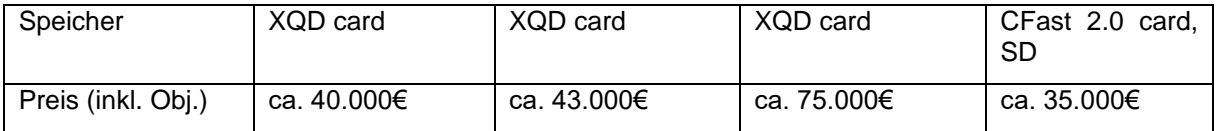

Die erreichbare GSD ist von dem gewählten Objektiv abhängig. Eine Zusammenstellung der für die soeben beschriebenen Kameras geeigneten Objektive ist in de[r Tabelle 6-5](#page-29-0) dargestellt.

<span id="page-29-0"></span>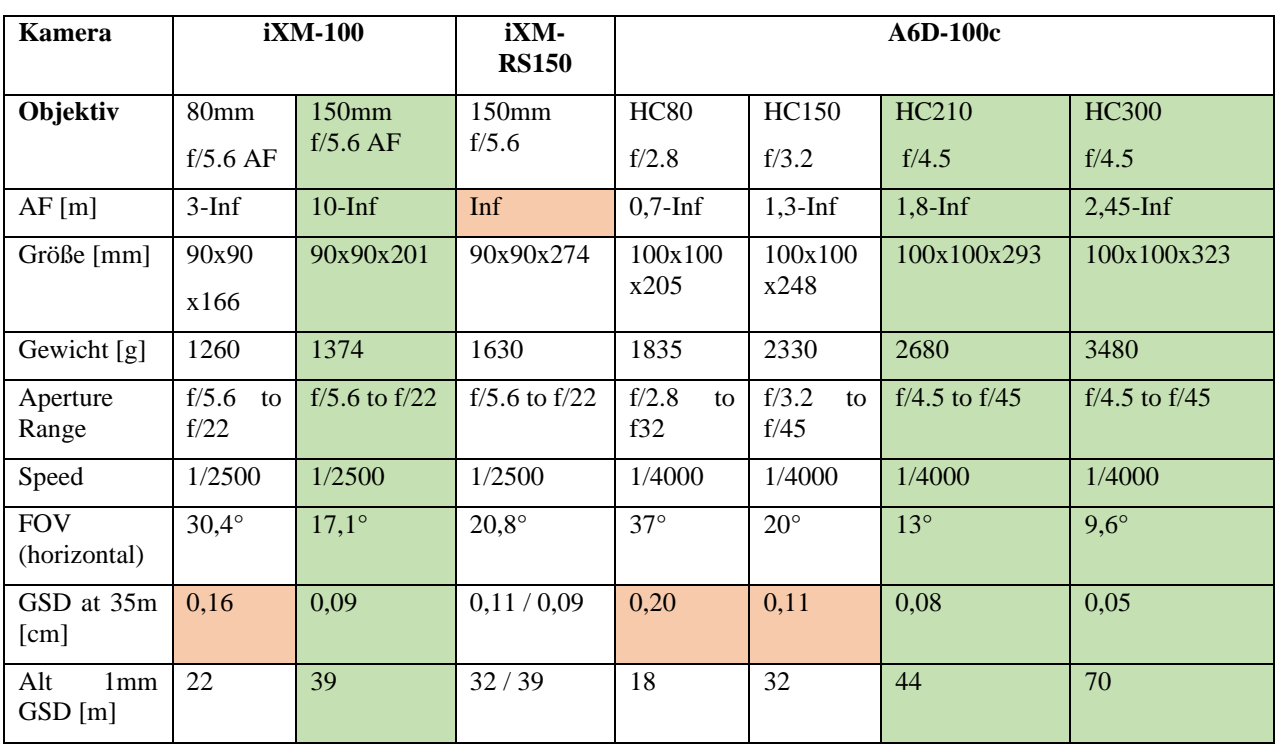

## *Tabelle 6-5:* **Kameraobjektive für die jeweiligen Kameras**

Die Objektive der Serien RS100 und RS150 von PhaseOne sind ungeeignet da die Fokusebene im Unendlichen liegt (ungeeignet bei 35m Flughöhe). Bei allen anderen Objektiven ist eine Adaption der Schärfeebene im genannten Bereich möglich. Die iXM-100 AF Objektiv-Serie ermöglichen nicht nur eine manuelle Anpassung per Hand, Schärfeebenen lassen sich im Flug wiederholbar einstellen und sind somit am besten für den Anwendungsfall geeignet. In grün sind Kombinationen mit einem GSDs unter 1mm markiert. Zur Veranschaulichung der Öffnungswinkel und der daraus resultierenden Bildprojektionen sind diese Abhängig von der Kamera in der folgenden [Abbildung 6-14.](#page-30-0)

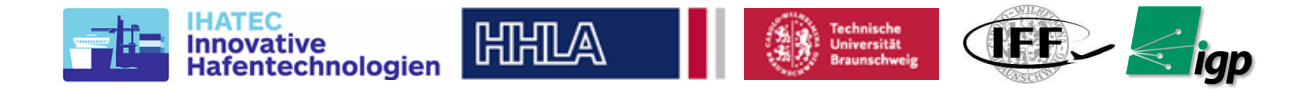

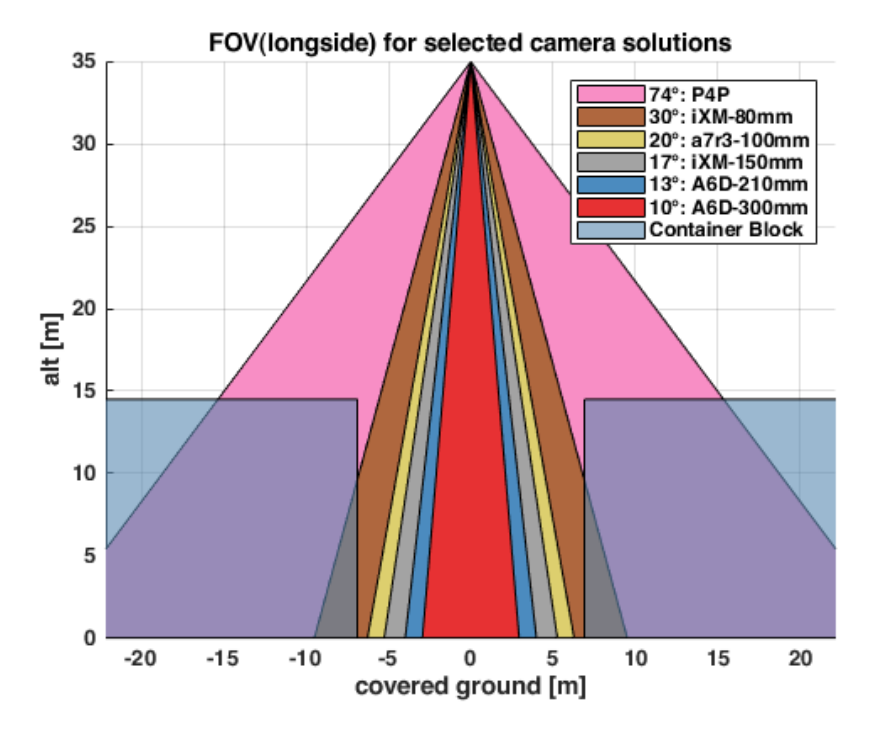

*Abbildung 6-14* **Sichtfelder der einzelnen Kamera-Objektiv-Kombinationen**

<span id="page-30-0"></span>Indirekt beeinflusst das Sichtfeld der Kamera die Anzahl der benötigten Bilder für ein bestimmtes Fluggebiet und damit auch die Flug- und Verarbeitungszeit. Ein geringeres Sichtfeld führt zu einer besseren GSD, hat aber auch eine höhere Anzahl von erfassten Bildern und eine längere Flugzeit zur Folge. Die [Abbildung 6-15](#page-30-1) zeigt den Trend dieser Parameter für verschiedene Kamera+Objektiv- und Überlappungsanforderungen. Eine Anzahl von Input-Bildern von mehr als 1000 würde zu einer wesentlich längeren geschätzten Verarbeitungszeit des Datensatzes führen. Auch hier bietet das PhaseOne iXM-100 mit dem 150mm-Objektiv einen guten Kompromiss zwischen GSD und der Offline-Verarbeitungszeit.

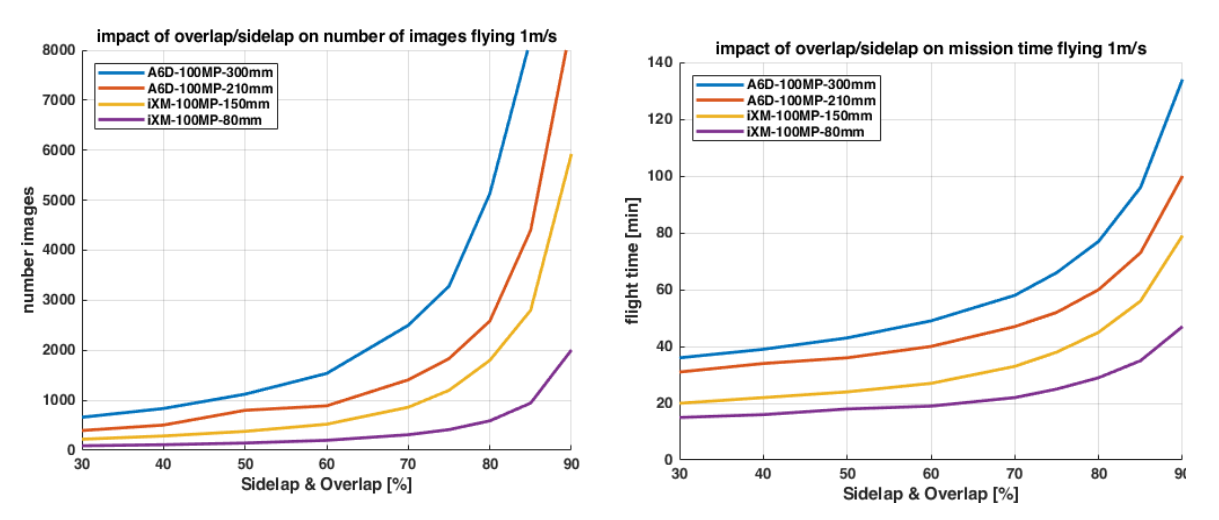

<span id="page-30-1"></span>*Abbildung 6-15.* **(Links)Auswirkung von Overlap/Sidelap auf die Anzahl der Bilder (Rechts)Auswirkung von Overlap/Sidelap auf die Einsatzzeit**

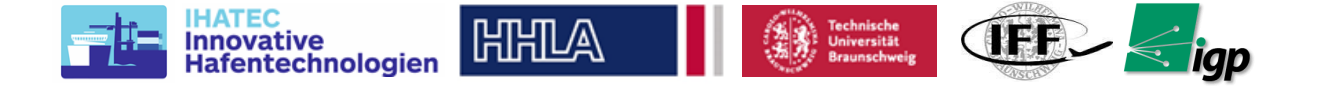

Aufgrund der oben beschriebenen Gründe, insbesondere in der erreichten GSD und der Fähigkeit zur automatisierbaren und wiederholbaren Verstellung der Schärfeebne fällt die Wahl auf die PhaseOne iXM-100 mit 150mm f/5.6 AF Objektiv. Die Fotos in der [Abbildung](#page-31-1)  [6-16z](#page-31-1)eigen dieses System. Links ist das 150-mm-Objektiv zu sehen, rechts der Kamerasensor.

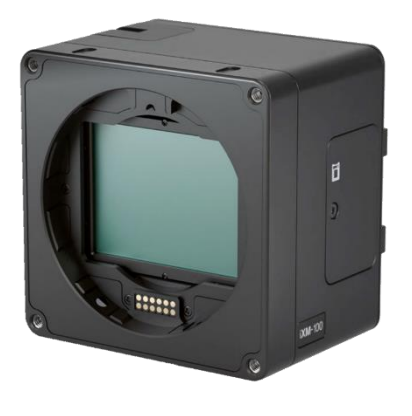

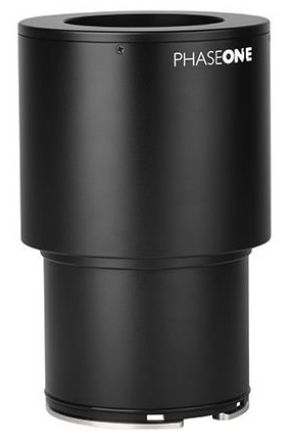

*Abbildung 6-16:* **PhaseOne Kamera (Links) und 150mm Objektiv (Rechts) [\[9\]](#page-10-3)**

## <span id="page-31-1"></span><span id="page-31-0"></span>*6.2.2 Auswahl UAV*

Die intensiver Marktrecherche hat ergeben das nur die DJI M600 Pro die genannten Anforderungen erfüllt. Während andere Hersteller die Anforderungen hinsichtlich Traglast und Integration ebenfalls erfüllen, sind Möglichkeiten hinsichtlich der automatischen Missionssteuerung nur eingeschränkt vorhanden und die Kosten ein Vielfaches höher (zB AERIALTRONICS Altura Zenith).

Das maximale Abfluggewicht der DJI M600 liegt mit 15,1kg deutlich über den 13,3kg die das Flugsystem mit Gimbal und Kamera wiegen. Die Verteilung des Gewichts ist für beide Batterieoptionen in der [Abbildung 6-17](#page-32-1) dargestellt.

Die Flugzeit ist abhängig von der Payload und der Batterieoption. Eine Abschätzung ist in der [Abbildung 6-17](#page-32-1) gegeben. Die DJI Matrice M600 verfügt über zwei Akkuoptionen. Einen kleineren 100Wh und einen größeren 130Wh Speicherkapazität. Mit dem größeren Akku kann die Drohne 15-20 % länger fliegen. Die linke Abbildung zeigt die Auswirkung des 130Wh-Akkus auf das Gesamtgewicht der Drohne. Die rechte Abbildung zeigt die Flugzeiten für beide Konfigurationen unter der Annahme, dass während des Fluges kein Wind herrscht und die Drohne mit noch 10 % Restakku landet. Aufgrund des Vorteils einer deutlich längeren Flugzeit wurde die Option mit 130Wh-Akku gewählt.

Um eine präzise Lageregelung im Zentimeterbereich sicherzustellen, soll das System mit einem DJI D-RTK ausgerüstet werden. Durch die Headingmessung mittels differenzieller GPS-Messung wird die Anfälligkeit reduziert das in der Nähe von metallischen Objekten gestörte Magnetometermessung zu einer fehlerhaften Headingmessung führen.

Zum Betrieb des Systems ist ferner eine zusätzliche Fernbedienung zur Steuerung der Kamera, Tablets zur Eingabe und Überwachung des Flugs notwendig. Für den Betrieb sind weiterhin Flugakkus, Gimbalakkus, Ladegeräte, Koffer, Memorycards und Festplatten notwendig. Eine komplette Teileliste der empfohlenen Komponenten ist in Tabelle XX dargestellt.

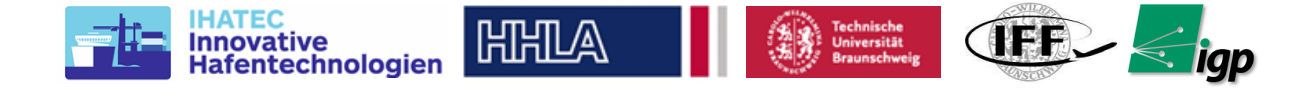

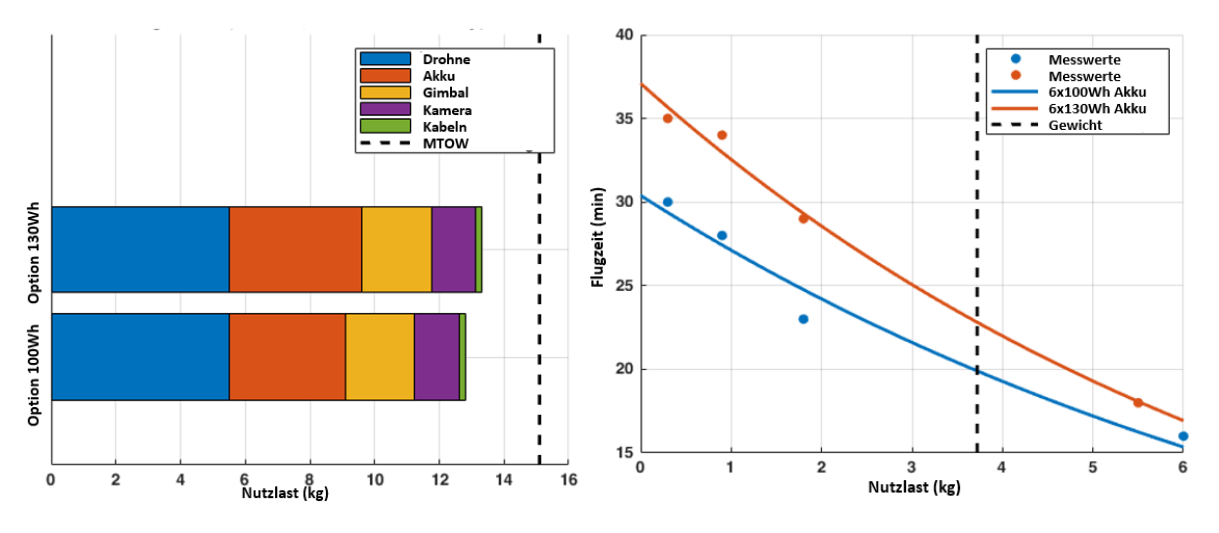

*Abbildung 6-17:* **UAV-Flugzeit mit Akku und Nutzlast [\[10\]](#page-11-0)**

## <span id="page-32-1"></span><span id="page-32-0"></span>*6.2.3 Auswahl Workstation*

Eine typische Mission erzeugt ca. 1000 Bilder je 100 Mpixel (300 MB). Dies bedeutet eine Gesamtdatensatzgröße von 300 GB für die Verarbeitung. Die Dimensionierung des Systems beruht auf Empfehlungen von Pix4D und Agisoft (Hersteller Photogrammetrie-Software) bzgl. Auswertungshardware für große Datenmengen. Photogrammetrie-Software läuft meist auf der CPU mit Unterstützung der Grafikkarte und nutzt viel RAM. Bei großen Datensätzen ist der RAM der Engpass für die Auswertung.

Agisoft empfiehlt, eine CPU mit möglichst vielen Kernen und einer Taktfrequenz von mehr als 3 GHz zu verwenden. In Agisoft MetaShape verwenden einige Auswertungsstufen die GPU stark und erhöhen damit die Verarbeitungszeit erheblich. Sie schlagen vor, Consumerkarten (z.B. NVIDIA GTX und nicht NVIDIA Quadro) zu verwenden, da diese günstiger und mit einer hohen Anzahl von Verarbeitungskernen ausgestattet sind. Die doppelte Präzision von professionellen Karten hilft nicht bei der Verarbeitung der Potogrammterie. Was den RAM betrifft, so empfehlen Berechnungen, die von Agisoft zur Verfügung gestellt werden, 512 GB RAM für die Datensätze unserer Größe.

<span id="page-32-2"></span>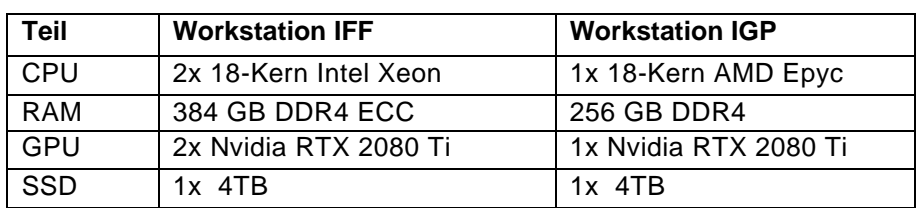

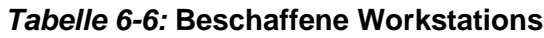

Basierend auf den oben genannten Überlegungen und umfangreichen Internetrecherchen wurde festgestellt, dass nur einige Konfigurationen diesen hohen Anforderungen entsprechen. Die Wahl des Prozessors ist auf Xeon-Prozessoren beschränkt, da Consumer Grade Prozessoren im Allgemeinen nicht mehr als 128 GB RAM unterstützen und auch nicht für langzeitstabile Berechnungen ausgelegt sind. Ferner ist der Cache ebenfalls deutlich geringer. Als Baseline wurde eine Dual-Xeon-Konfiguration mit je 18 Kernen und einer Taktfrequenz von 3 GHz gewählt. Ein konservativer Kompromiss für RAM in Bezug auf Kosten und Kapazität führt zur Entscheidung, 384 GB zu erwerben. Für die Grafikkarte wurde entschieden, die zu diesem Zeitpunkt neuesten Karten von Nvidia – RTX 2080 Ti – auszuwählen, da sie die maximale Anzahl von Kernen pro Karte in der neuesten Architektur bereitstellen. Um die unabhängige Datenverarbeitung und -analyse

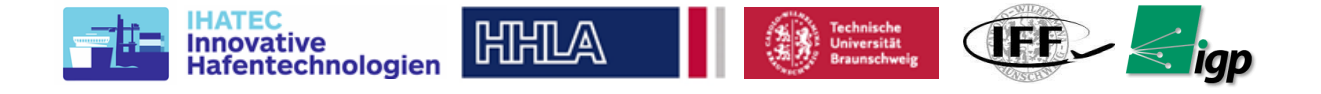

zwischen den beiden Instituten zu unterstützen, wurde im Laufe des Projekts eine zweite Workstation angeschafft (zusammengefasst in der [Tabelle 6-6\)](#page-32-2). Basierend auf den Erfahrungen mit der Datenverarbeitung auf der ersten Workstation wurden die Spezifikationen angepasst.

## <span id="page-33-0"></span>*6.2.4 Auswahl Datenspeichersystem*

Ausgehend von der Kameraauswahl und der Größe des Vermessungsgebiets ergibt sich eine Anzahl von ca. 1000 Eingangsbildern, was allein bis zu 400 GB an Eingangsdaten bedeutet. Nach der Verarbeitung dieses Datensatzes steigt die Projektgröße erfahrungsgemäß auf jeweils 1 TB. Wenn für jede Testkampagne am CTA 10 Missionen angenommen werden, ergibt sich für die 4 geplanten Testkampagnen ein ungefährer Speicherbedarf von 40 TB. Darüber hinaus wurden auch in Braunschweig viele Experimente geplant. Basierend auf diesen Berechnungen wurde ein Network Attached Storage (NAS) Server mit 54TB nutzbarer Kapazität in RAID 6 Konfiguration (80 TB installierte Kapazität) geplant und beschafft. Ebenfalls in der ersten Projekthälfte wurde festgestellt, dass die Übertragung von Datensätzen zwischen dem IFF und dem IGP aufgrund der Datengrößen und der Geschwindigkeitsbegrenzungen des Universitätsnetzes nicht ohne weiteres möglich war, weshalb ein zweiter NAS mit ähnlicher Kapazität für den Einsatz am IGP angeschafft wurde.

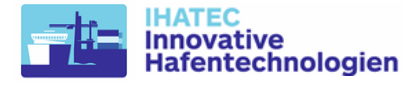

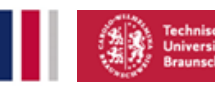

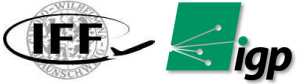

## <span id="page-34-0"></span>**6.3 Kartierung und Vermessung**

Ziel ist es, die Schienen zwischen zwei Containerblöcken komplett abzubilden. Auf den Schienen fahren Kräne. Jeder Block besitzt 2 Kräne. Zwischen den Blocks fahren daher vier Kräne auf insgesamt 4 Schienen (siehe [Abbildung 6-18\)](#page-34-1).

HHLA

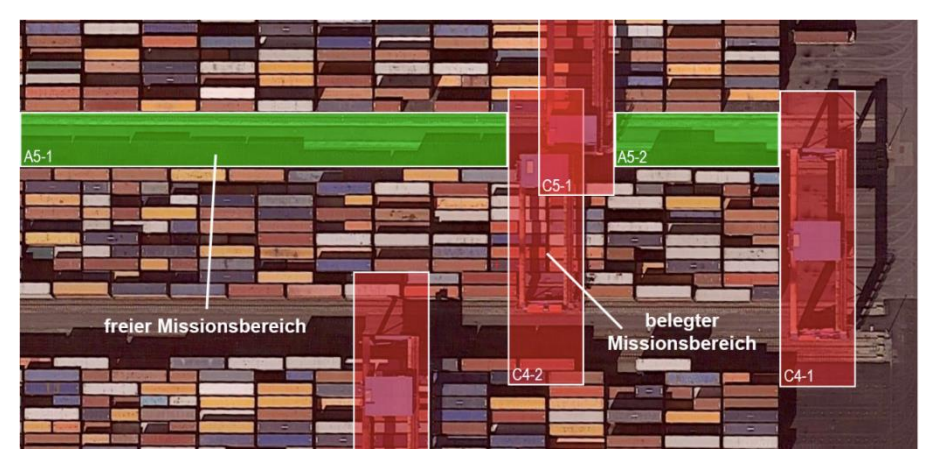

*Abbildung 6-18* **Missionsbereich CTA Hamburg**

<span id="page-34-1"></span>Das Messsystem generiert Bilder, die im Anschluss dazu verwendet werden, um mit einer Photogrammetrie-Software ein 3D-Modell der Region zu liefern. Typischerweise fliegt die Drohne bei solchen Photogrammterieanwendungen im Zickzack, um den gesamten Bereich abzudecken. Dies ist in der [Abbildung 6-19](#page-34-2) beispielhaft dargestellt.

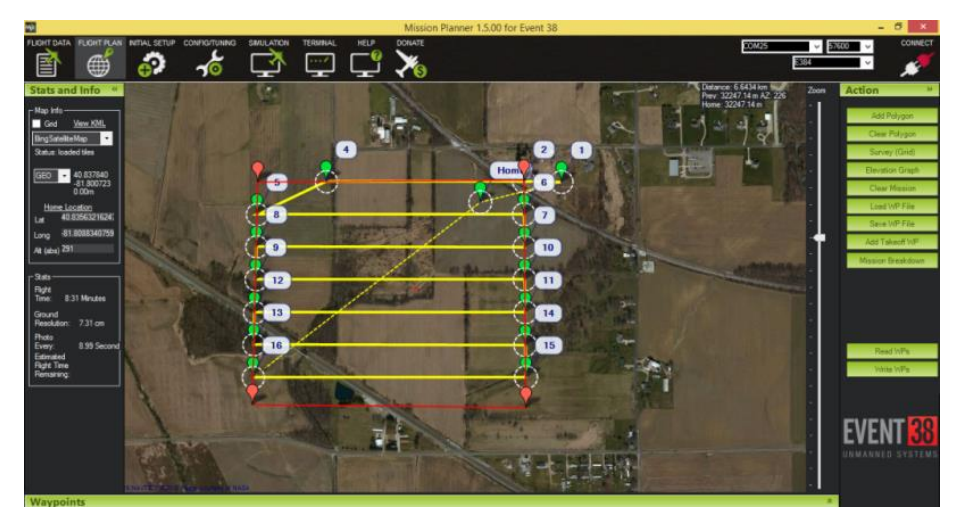

*Abbildung 6-19* **Klassische Mapping Mission in Mission Planner [\[3\]](#page-10-4)**

<span id="page-34-2"></span>Die daraus resultierenden Planungsalgorithmen werden oft als Coverage Path Planning bezeichnet, d.h. der Weg muss so geplant werden, dass er den gewünschten Bereich abdeckt. Die beweglichen Kräne im Kartierungsbereich stellen hier eine Herausforderung dar. Beim Einsatz einer klassischen Kartenerstellung besteht eine sehr hohe Wahrscheinlichkeit, dass einzelne Bereiche während der Bildaufnahme von Kränen verdeckt werden. Dies ist für die Photogrammetrie-Software nicht akzeptabel, da dies zu Lücken in der Abdeckung führt. Ein Ansatz, um dieses Problem zu vermeiden, ist es, nach dem Flug die abgedeckten Bereiche zu überprüfen, indem man sich die Fotos ansieht und dann wieder fliegt, um diese Bereiche noch einmal aufzunehmen. Dies ist ein zeitaufwendiger und aufwändiger Prozess. Daher müssen in dem Projekt neue Methoden zur Missionsplanung unter Berücksichtigung der aktuellen Kranpositionen entwickelt werden.

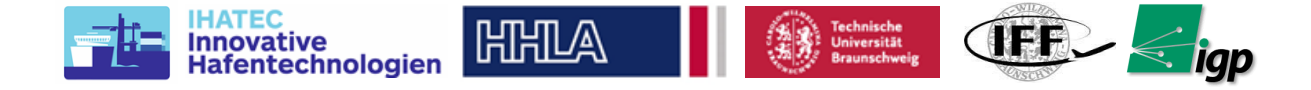

## <span id="page-35-0"></span>*6.3.1 Missionsplanung*

Die [Abbildung 6-20](#page-35-2) zeigt die Bezeichnung des kompletten Flugsystems. Die [Abbildung 6-21](#page-35-3) zeigt die Fernsteuerung mit der UAV-Steuerungssoftware Inspekt-GS, die auf einem Android-Tablet läuft.

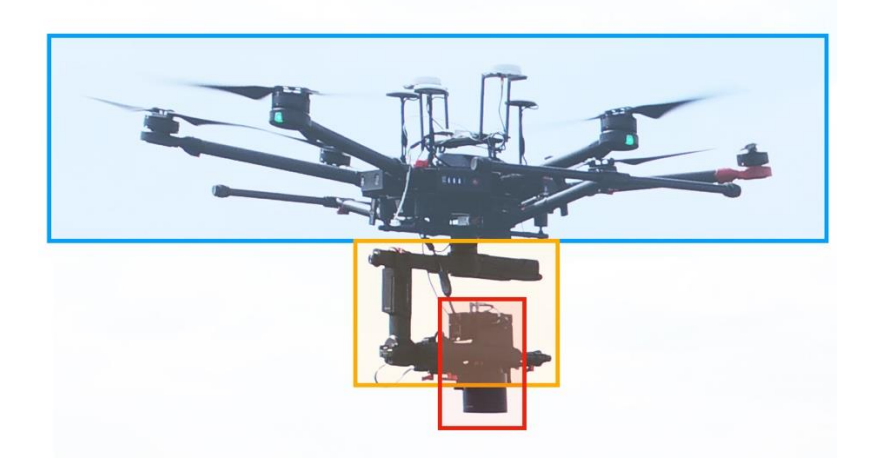

*Abbildung 6-20* **Der Aufbau des Flugsystems aus UAV (blau), Gimbal (gelb) und Kamera (rot)**

<span id="page-35-2"></span>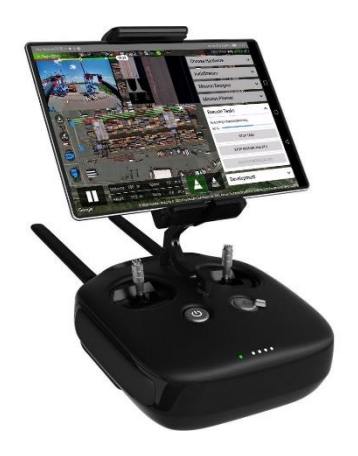

## *Abbildung 6-21:* **Mobiles Anzeigegerät im Einsatz**

## <span id="page-35-3"></span><span id="page-35-1"></span>**6.3.1.1 Inspekt GS**

Im Rahmen des Projekts AeroInspekt wurde eine Android-Applikation erstellt, die auf einem Tablet ausgeführt wurde, welches mit dem Master-Controller der Drohne verbunden wurde. In dieser App wurden folgende Funktionen implementiert:

- Planung der Mission
	- o Auswahl des Missionsgebiets
	- o Anpassung aller relevanten Missionsparameter
	- o Abspeichern der geplanten Mission als Vorlage
- Ausführen der Mission
	- o Auswahl einer zuvor geplanten Mission oder eines Wiederanflugs
	- o Auch Kombination mehrerer Wiederanflüge
	- o Pausieren und Unterbrechen der Mission
	- o Automatischer Start und Landung
	- Erkennung von durch Krane blockierten Bereichen des Missionsgebiets
		- o Erfassung durch RTK-Boxen auf den Kranen
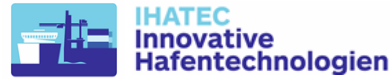

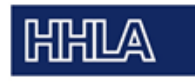

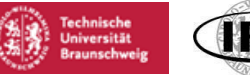

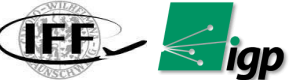

- o Erfassung im Kamera-Livebild
- o Manuelle Eingabe zum Überschreiben der automatischen Erfassung
- o Anzeige blockierter Bereiche in der Kartenansicht
- o Speichern blockierter Bereiche zum automatischen Wiederanflug
- Unterstützen des Sicherheitspiloten beim Überwachen der Mission
	- o Anzeige der Drohnenposition und -lage
	- o Anzeige des Ladestands der Batterien
	- o Abschätzung der notwendigen Missionszeit
	- o Sichere An- und Rückflüge durch größere Flughöhe

Die Benutzeroberfläche von Inspekt GS ist in [Abbildung 6-22](#page-36-0) dargestellt:

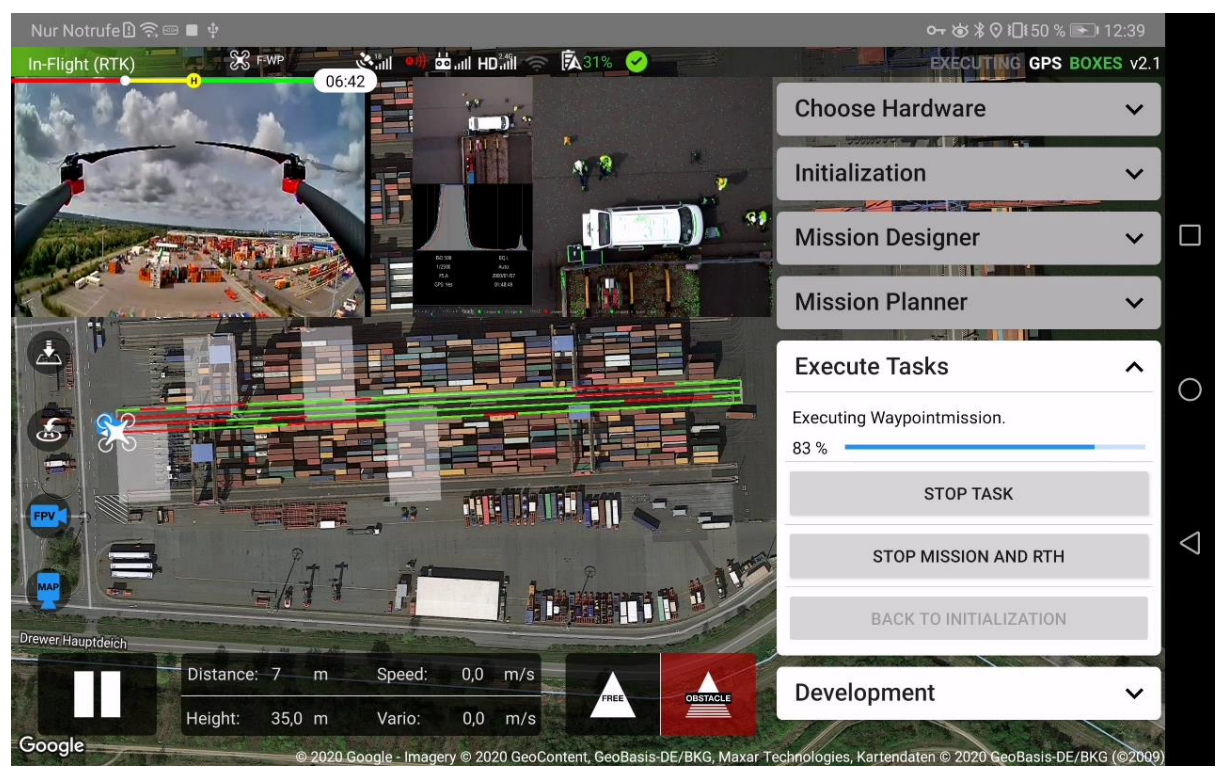

*Abbildung 6-22* **Inspekt GS**

<span id="page-36-0"></span>Den Hauptteil der Anzeige nimmt die Satellitenkarte des Gebiets ein, in dem geflogen werden soll. In ihr werden fast alle Informationen zum Missionsfortschritt angezeigt. Geplante Flugpfade werden blau dargestellt, bereits überflogene grün (Gebiet erfolgreich fotografisch erfasst), rot (Fotografien blockiert durch Krane im Bild) und grau (Überführungsflüge). Die aktuelle Position der Drohne und ihre Ausrichtung zeigt das entsprechende Symbol an.

Zusätzliche Informationen, wie z. B. die Flughöhe oder -Geschwindigkeit werden im Kasten am unteren Bildrand angezeigt. Der Workflow zum Planen und Ausführen der Mission erfolgt primär über die Karten auf der rechten Seite des Bildschirms. Der Benutzer wird durch diese durch den Workflow geleitet. Es wird stets automatisch die aktuell relevante Karte ausgefaltet, jedoch können vom Piloten jederzeit auch Informationen auf den anderen Karten zur Anzeige gebracht werden. Je nach aktueller Missionsphase sind jedoch die Schaltflächen mancher Karten gesperrt, sodass beispielsweise während des Flugs keine Neuplanungen oder Parameteranpassungen möglich sind, welche die aktuelle Mission verändern würden.

Die App wurde grundsätzlich so gestaltet, dass eine produktive Verwendung möglich wäre. Daneben wurden jedoch auch Funktionen implementiert, die für die Gewinnung von Test- und Entwicklungsdaten im Kontext des Forschungsprojekts notwendig waren. So musste beispielsweise für die Entwicklung der Computer-Vision-Kranerkennung eine große Anzahl an Trainingsdaten aufgezeichnet werden. Durch den Einsatz einer eigenen App konnten diese

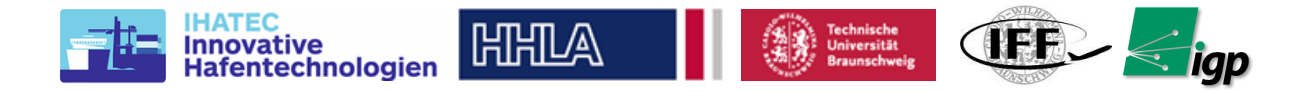

Bilder direkt in *Inspekt GS* erfasst und gespeichert werden. Diese Funktion wurde in den späteren Versionen wieder entfernt, nachdem dieser Schritt abgeschlossen war.

Inspekt GS hat über den Verlauf des Projekts einige Veränderungen erfahren. So wurde sie zum Beispiel stets dem aktuellen Workflow der Flugversuche angepasst. Wurde in den ersten Versuchen jeder Flug manuell neu geplant, gab es in späteren Versionen die Möglichkeit, Vorlagen zu erstellen. Zum einen war mit fortschreitendem Projekt keine ständige Variation aller Parameter mehr nötig, da bereits sinnvolle Kombinationen von Sidelap, Overlap, Flughöhe, Fluggeschwindigkeit bestimmt worden waren. Zum anderen war durch die Verwendung von Vorlagen die exakte Wiederholung von Flügen möglich, um unter anderem den Einfluss der Beleuchtung zu verschiedenen Tageszeiten auf das Messergebnis bestimmen.

Der finale Workflow ist in [Abbildung 6-23](#page-37-0) dargestellt. Die Missionsplanung erfolgte zwar direkt in Inspekt GS, wurde jedoch von den restlichen Funktionen abgetrennt, da dies perspektivisch in der Cloud, auf einem Laptop oder sogar einmalig vordefiniert erfolgen könnte. Das Ergebnis der Missionsplanung ist eine einzelne Vermessungsaufgabe, im Folgenden ,Task' genannt.

In der Missionsauswahl kann einer (oder mehrere) der vorgeplanten Tasks zur Ausführung ausgewählt werden. Die genaue Reihenfolge der im Task enthaltenen Bahnen und Abschnitte wird durch einen einfachen Optimierungsalgorithmus bestimmt. Durch einen Touch-Befehl in der Software wird die so generierte Mission in Form von Wegpunkten auf die Drohne geladen und gestartet. Die Drohne hebt automatisch ab und fliegt die Wegpunkte ab. Die Auslösung der Kamera erfolgt abhängig von der Drohnenbewegung. Längere Überführungsflüge finden mit erhöhter Geschwindigkeit in einer leicht angehobenen Flughöhe statt.

Während der Mission werden die erfolgreich aufgezeichneten und die blockierten Bereiche markiert. Sobald der Akkuladestand unter einen bestimmten Wert sinkt, bricht der Pilot die Mission ab. Unterhalb eines vom Hersteller vorgegebenen temperaturabhängigen Werts des Akkustands wird dieser Abbruch auch automatisch ausgeführt, jedoch sollte vermieden werden, dies auszureizen. Beim Abbruch der Mission kehrt die Drohne automatisch zum Startpunkt zurück, damit die Batterien gewechselt werden können.

Die blockierten und die noch nicht überflogenen Bereiche der Mission werden gemeinsam als neuer Task gespeichert und können nach dem Tausch der Batterien einzeln oder kombiniert mit anderen Tasks zum Wiederanflug ausgewählt werden. Dieser Prozess wird bis zum vollständigen Erfassen des gesamten Gebiets wiederholt.

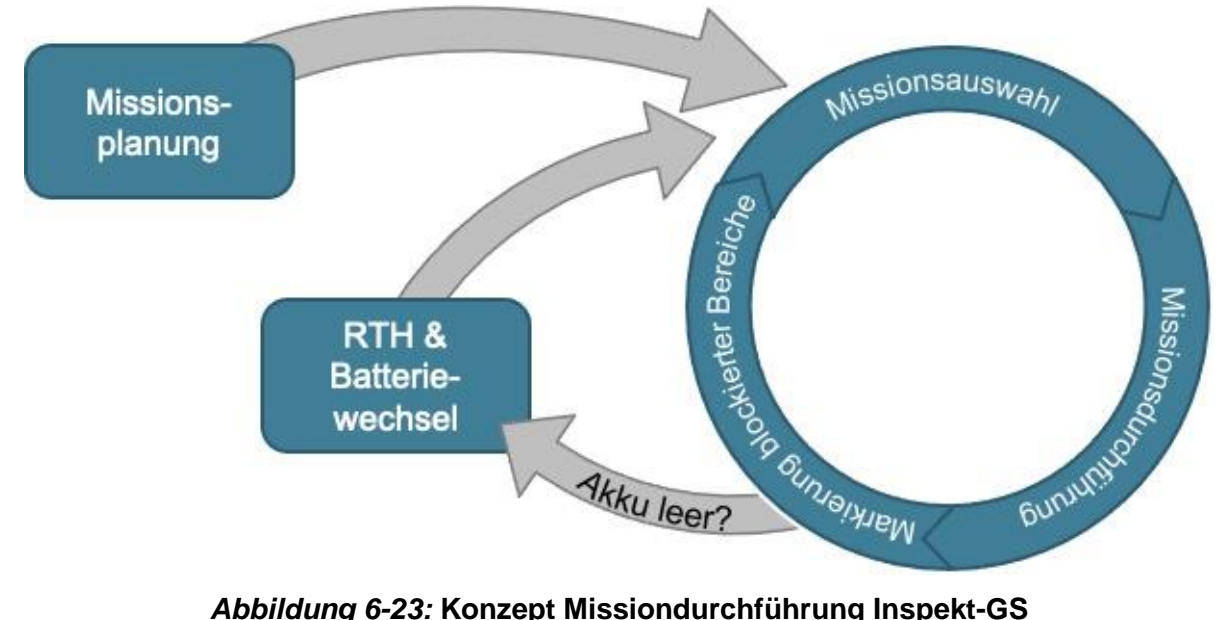

<span id="page-37-0"></span>

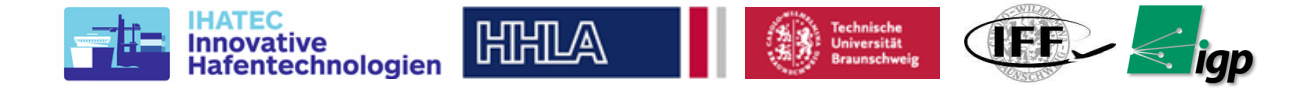

## **6.3.1.2 Kranerkennung**

Wie bereits beschrieben, hängt die Missionsplanungssoftware von den Kranpositionen ab, um die Bereiche mit ungültigen Fotos zu bestimmen. Im Rahmen des Projekts wurden drei Methoden implementiert und ausgewertet, die in den nächsten Unterabschnitten beschrieben werden.

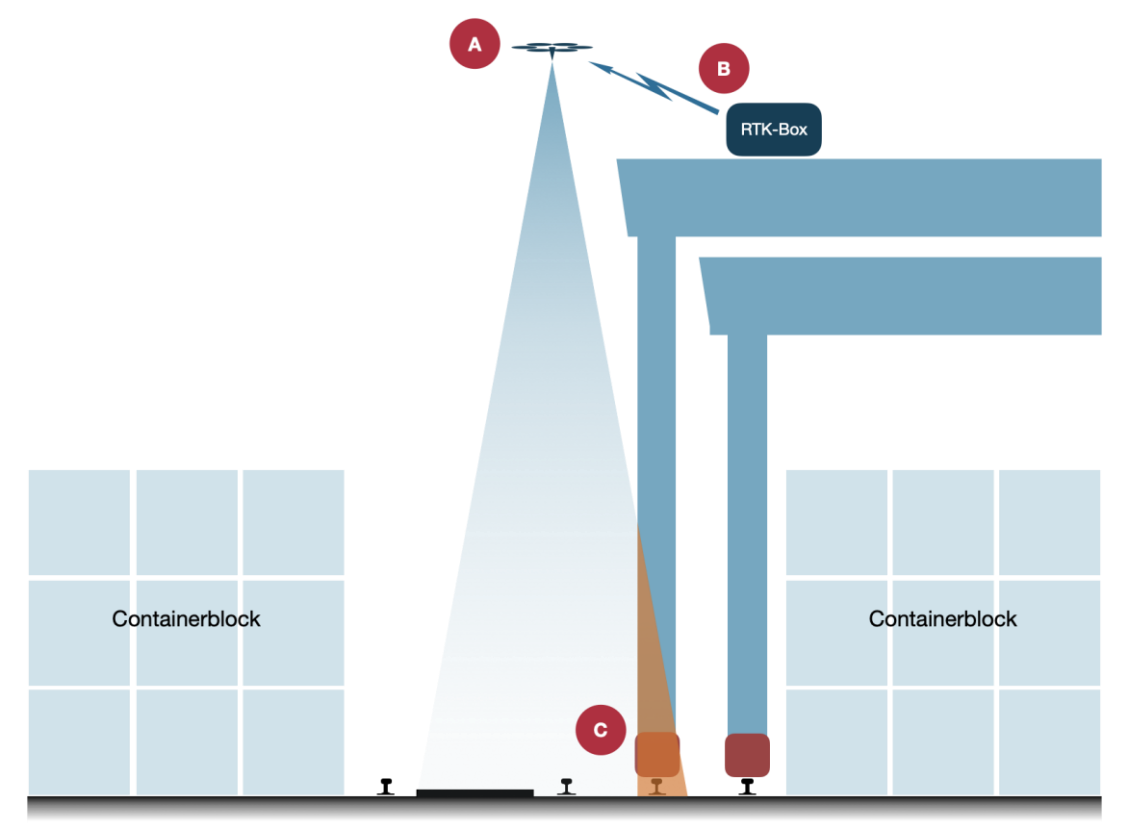

*Abbildung 6-24:* **Kranerkennungsoptionen in InspektGS (A – manuell durch Pilot, B – über RTK-Marker am Kran, C – automatische Erkennung im Kamera-Livebild)**

#### **6.3.1.2.1 Manuell**

Die einachste Form der Kranerkennung stellt die manuelle Eingabe durch den Piloten während des Flugs dar. Dieser sieht im Livestream der Kamera, ob aktuell Krane im Bild zu sehen sind. Natürlich ist dies für einen Regelbetrieb nicht sinnvoll, vor allem weil der Sicherheitspilot sich in erster Linie auf das Flugsystem und mögliche Gefahren konzentrieren muss und nicht durch eine solche dauerhafte Tätigkeit abgelenkt werden darf. Außerdem ist es ermüdend und fehleranfällig.

Die Möglichkeit wurde dennoch implementiert, um auch beim Flug über anderen Bereichen des Hafens (AGV-Fläche, andere Schienenanlagen) die Option automatischer Wiederanflüge zu ermöglichen.

# **6.3.1.2.2 RTK-Boxen**

Jede Box misst mittels GNSS ihre Position und sendet diese mittels LTE an einen VPN-Server der TU-Braunschweig. Mittels verbauten Akkus können die Geräte 4 Stunden ohne Strom betrieben werden. Die Boxen sind wetterfest ausgelegt. 4 der Boxen werden auf Lagerkräne des CTA montiert [\(Abbildung 6-25\)](#page-39-0) um :

1. Über mehrere Tage das Bewegungsprofil der Kräne zu erfassen für die spätere Verarbeitung der historischen Daten. [Abbildung 6-28](#page-40-0) zeigt eine Darstellung dieses Protokolls für eine Stunde Dauer. Diese Protokolle werden später für Informationen

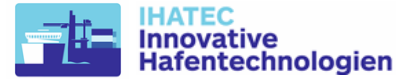

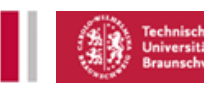

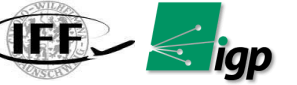

über durchschnittliche Stillstandszeiten verarbeitet, um zukünftige Einsätze effizienter zu planen.

2. Während einer Kranschienenvermessung die Position der Boxen an die Wegplanungssoftware der Vermessungsdrohne zu übertragen und so eine Verdeckung der Schienen zu verhindern.

HHILA

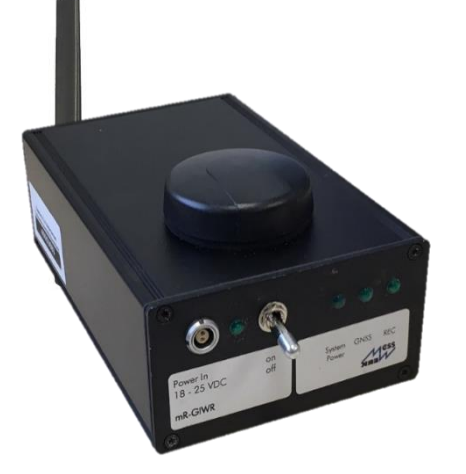

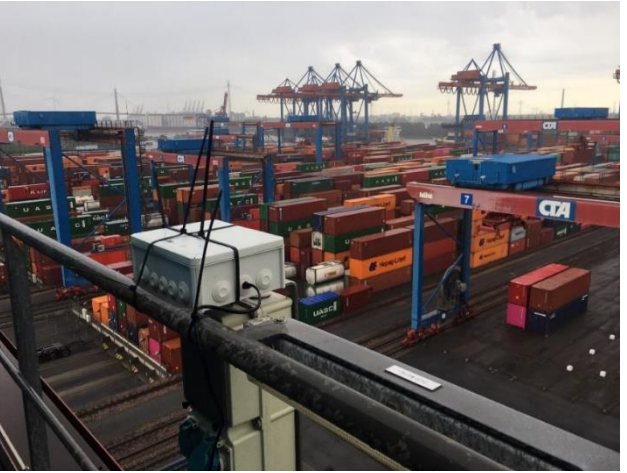

*Abbildung 6-25:* **RTK Box(links) für Kranpositionbestimmung, RTK Box auf dem Kran(rechts)**

<span id="page-39-0"></span>Im Rahmen des Projekts wurden zwei Varianten der GNSS-Box entwickelt und eingesetzt. Die [Abbildung 6-26](#page-39-1) zeigt diese beiden Konfigurationen. Die erste Version der Box nutzte das M8T GNSS-Modul von uBlox, das ein Einfrequenz-GNSS-Empfänger ist, der eine Positionsgenauigkeit von wenigen Metern erreicht. Während der ersten Testkampagne am CTA wurde festgestellt, dass diese Genauigkeit für eine vernünftige Konflikterkennung nicht ausreichend war. Das M8T-Modul wurde daher durch ein neueres und leistungsfähigeres Modul F9P von uBlox ersetzt. Dieses Modul ist in der Lage, GNSS-Signale mit zwei Frequenzen zu nutzen, was zu einer schnelleren und stabileren Positionsbestimmung führt. Der Hauptvorteil ist jedoch die Echtzeit-Kinematikfunktionalität (RTK) unter Verwendung von Korrekturdaten von Online-Anbietern wie SAPOS. Damit ist das Modul in der Lage, seine Position bis auf wenige Zentimeter genau zu bestimmen.

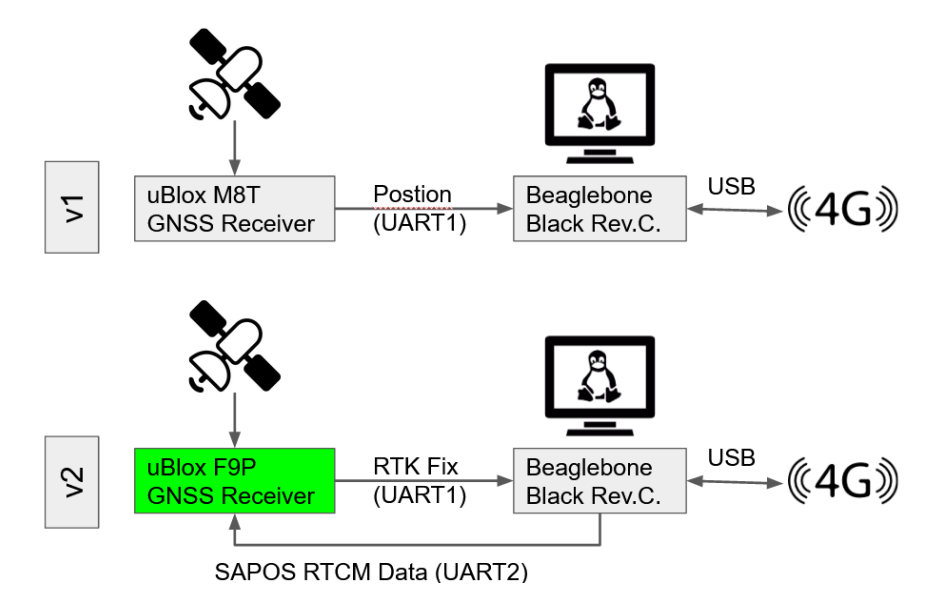

<span id="page-39-1"></span>*Abbildung 6-26.* **Aufbau der GNSS-Box**

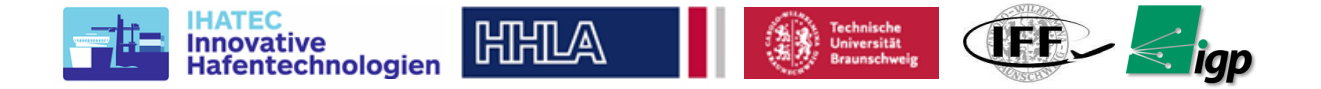

Die Kommunikationsstruktur für die gesamte GNSS-Box-basierte Kranbewegungsverfolgung ist in [Abbildung 6-27](#page-40-1) dargestellt. Die Kommunikation zwischen den verschiedenen Teilnehmern findet über LTE-Verbindungen statt. Um ein sicheres Kommunikationsnetzwerk zu haben, wurde während des Projekts das OpenVPN-System zur Erstellung eines virtuellen privaten Netzwerks verwendet. Jede GNSS-Box, Android-Tablets wurden mit diesem VPN verbunden. Der VPN-Server wurde am IGP platziert.

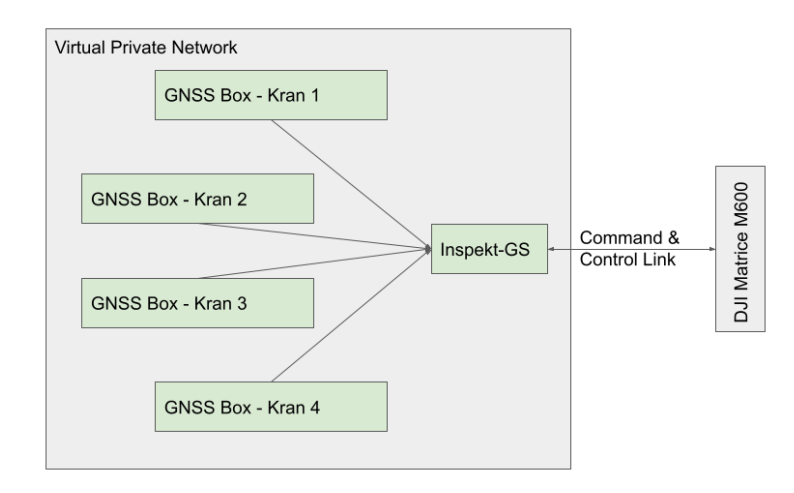

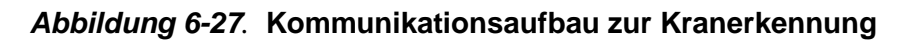

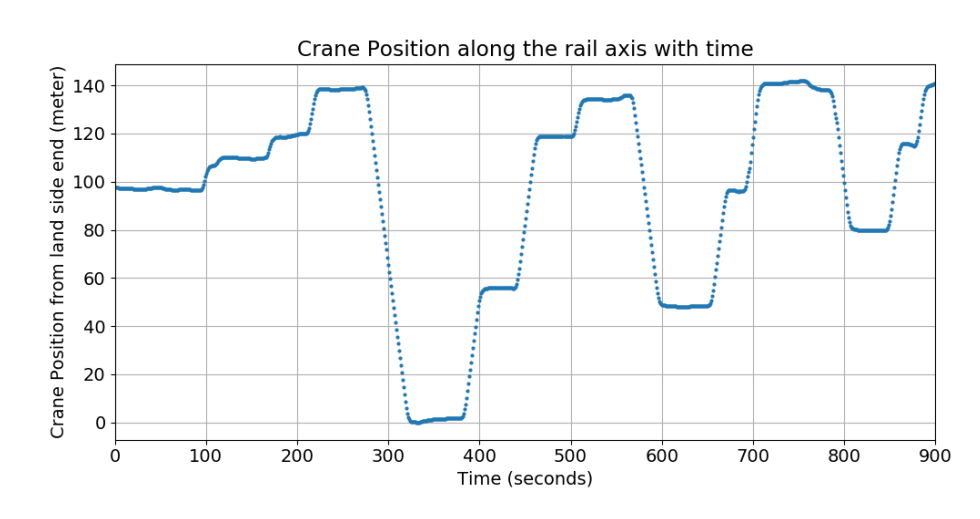

# <span id="page-40-1"></span>*Loganalyse Kranbewegungen:*

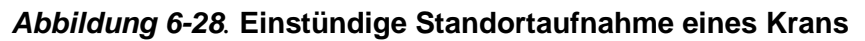

<span id="page-40-0"></span>Dem Kran stoppen sehr häufig während der Tageszeit zwischen 06:00 und 18:00 Uhr, wenn der Benutzerverkehr aktiv ist. Ein Histogramm der Anzahl der Kran tage gegenüber den mittleren Stillstands Zeiten ist in [Abbildung 6-29](#page-41-0) dargestellt. Dem Kran halten aus zwei Gründen an: 1) um die Container aufzunehmen und abzulegen und 2) um auf weitere Aufträge zu warten. Im erstgenannten Fall wird der Kran meist für ein Zeitintervall zwischen 60 Sekunden und 140 Sekunden gestoppt. Im letzteren Fall können die Krane bis zu mehreren Stunden stillstehen.

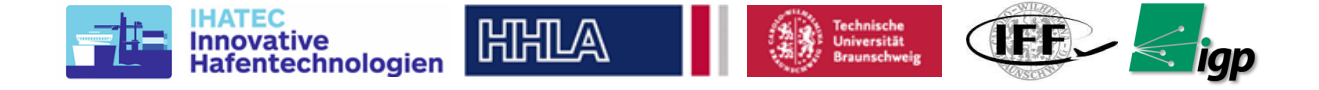

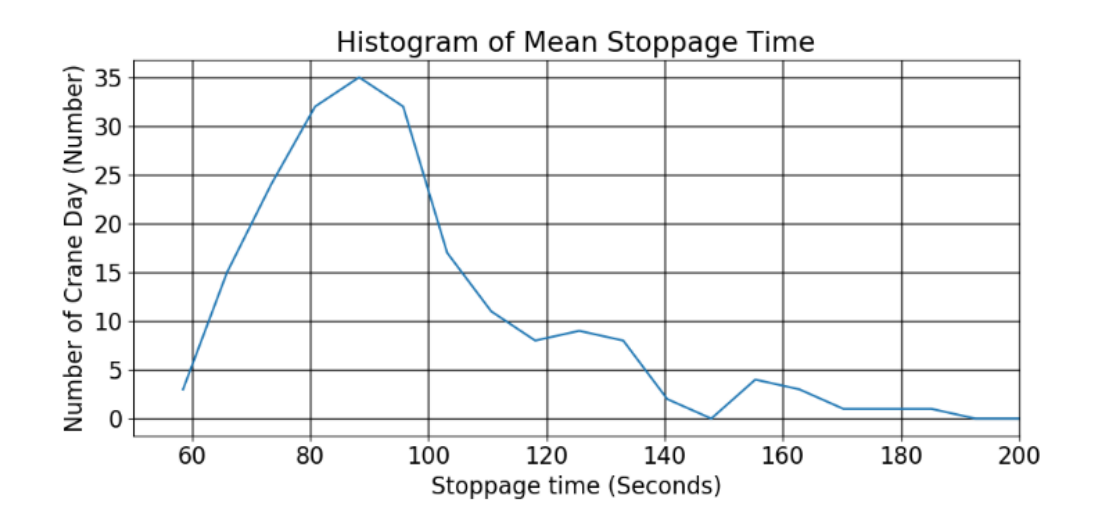

## <span id="page-41-0"></span>*Abbildung 6-29.* **Histogramm der Stillstandzeiten (das ursprüngliche Histogramm wurde geglättet, um die sensiblen Daten der Kransteuerung zu schützen)**

## **6.3.1.2.3 Computer Vision**

Im Rahmen einer studentischen Abschlussarbeit wurde außerdem versucht, die Krane im Livestream der Kamera automatisiert zu erkennen. Im Prinzip ist dieser Ansatz also ähnlich wie die manuelle Kranerkennung, nur dass hier nicht der Sicherheitspilot den Livestream beobachten muss, sondern dies von einem entsprechend trainierten künstlichen neuronalen Netz (KNN) übernommen wird.

Die notwendigen Trainingsdaten wurden im zweiten Flugversuche (CTA2) aufgezeichnet. Es wurden 6 Flüge an verschiedenen Tagen und zu verschiedenen Tageszeiten durchgeführt und die mehreren tausend Bilder manuell klassifiziert (Kran – kein Kran). Ein Validierungsund ein Testdatensatz wurden abgespalten. Um eine Verfälschung der Ergebnisse zu vermeiden, wurden aufeinanderfolgende Bilder eines Zustands, also beispielsweise die Durchfahrt eines Krans durch das Kamerabild, stets dem selben Datensatz zugeteilt.

Als KNN wurde ein klassisches Convolutional Neural Net mit 4 Schichten, jeweiligem MaxPooling und Dropout sowie anschließenden Dense Layern verwendet. Als Aktivierungsfunktion wurde die RELU-Funktion verwendet, als letzte Aktivierung zur Ausgabe des Ergebnisses wurde die Sigmoid-Funktion eingesetzt. Trainiert wurde mit einem ADAM-Algorithmus mit abnehmender Lernrate und einer Focal-Loss-Verlustfunktion. Damit konnte eine stärkere Anpassung auf das binäre Klassifizierungsproblem erreicht werden. Da die Inferenzierung mit Hilfe des KNNs, also die Klassifizierung der Livebilder, in sehr kurzer Zeit auf dem Android-Tablet ausgeführt werden muss, waren große Einschränkungen an die Komplexität des Netzwerks gegeben. Die Klassifizierung eines Bildes auf der verwendeten Hardware erfolgte in etwa 0,5 Sekunden, wodurch ein Betrieb mit 1Hz möglich war.

[Abbildung 6-30](#page-42-0) zeigt eine Visualisierung der Entscheidungsfindung des KNNs mit der GradCAM-Methode. Rot markierte Bereiche hatten den meisten Einfluss auf das Ergebnis. Diese Methode dient zur manuellen Verifikation der Funktionsweise des KNNs, mit ihr kann sichergestellt werden, dass die Kranerkennung tatsächlich nur auf den im Bild enthaltenen Kränen und nicht auf statistischen Auffälligkeiten in anderen Bildbereichen basiert.

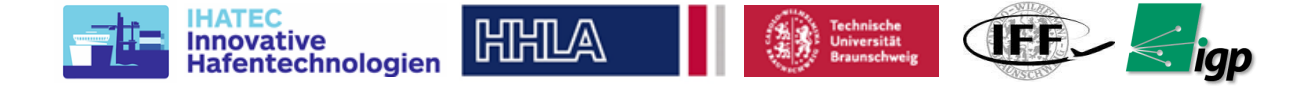

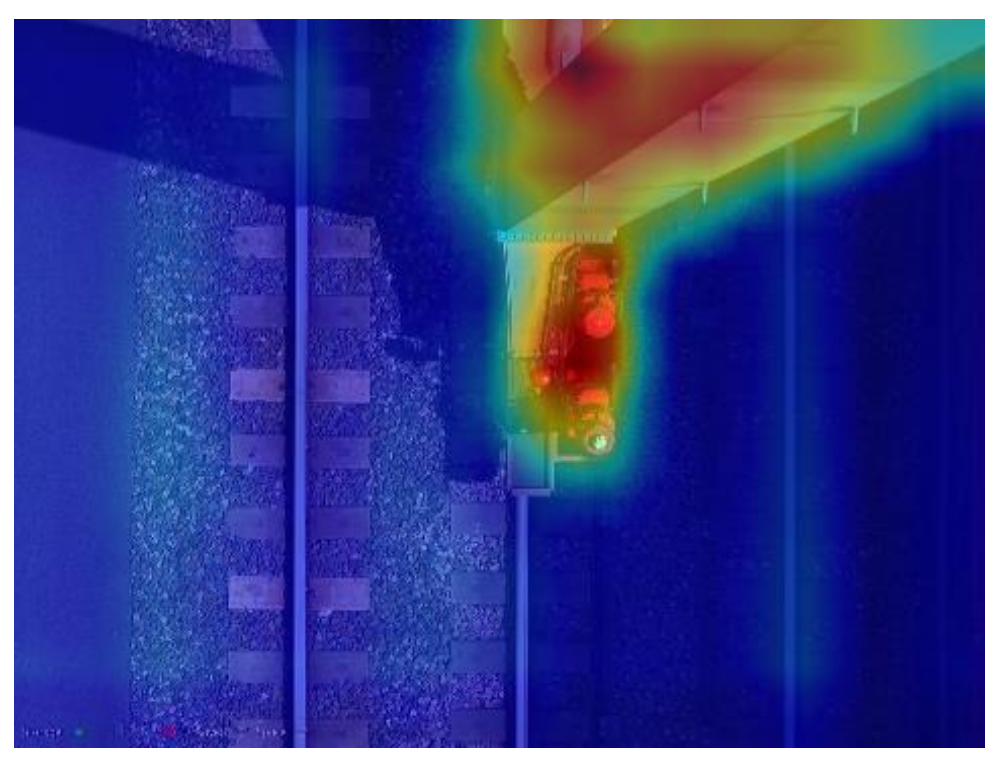

*Abbildung 6-30.* **GradCAM Bild von Kranerkennung durch Computer Vision**

<span id="page-42-0"></span>Versuche, die Kranerkennung durch andere Methoden der Computer Vision zu verbessern, beispielsweise die Berechnung des Optischen Flusses mit der Farnebäck-Methode oder die Integration des optischen Flusses in die KNN-Methode, waren nicht erfolgreich.

Als mittlere Genauigkeit der Kranerkennung konnten im Testdatensatz 94,2% gemessen werden mit einer Standardabweichung von 0,27%. Dabei konnte eine leichte Verschiebung hin zu falsch-negativen Klassifizierungen beobachtet werden. Wie erwartet war die korrektpositive Kranerkennung zuverlässiger, je deutlicher der Kran in das Bild hineinreichte.

Im praktischen Versuch konnten diese hohen Werde jedoch nicht verifiziert werden. Die Funktion konnte zwar grundsätzlich nachgewiesen werden, jedoch traten zu viele falsche Klassifizierungen auf, um eine Nutzung im Betrieb sinnvoll erscheinen zu lassen. Auch algorithmische Ansätze zur Verbesserung der Ergebnisse, beispielsweise nur Klassifizierungen zu akzeptieren, die bei mehreren aufeinander folgenden Bildern identisch waren – damit sollten einzeln auftretende falsche Klassifizierungen herausgefiltert werden – haben keine ausreichende Verbesserung gebracht.

Die höhere Fehlerquote im praktischen Test hatte vermutlich mehrere Gründe, vor allem waren die Trainingsdaten zu einseitig, da sie alle im Laufe einer Woche mit durchschnittlichem Wetter und Bewölkung aufgezeichnet wurden. Beim sehr heißen Flugversuch CTA3, bei dem keine Wolke die Sonneneinstrahlung beeinträchtigte, traten somit deutlich andere Belichtungen in der Szene auf.

Das System ist jedoch auch zu anfällig gegenüber Änderungen im Terminal. So können schon leichte Veränderungen in der farblichen Gestaltung der Krane ein erneutes Training des KNNs erforderlich machen. Außerdem gibt es auf den Kranen eine Kabine, die in Form und Material sehr den Containern in den Lagerblöcken ähnelt. Sobald Container mit ähnlicher Farbgebung im Bereich der Bilder auftreten, ist eine zuverlässige Klassifizierung der Krane kaum mehr möglich. Dabei ist zu beachten, dass die Besitzer ihre Container regelmäßig im Rahmen ihres Corporate Designs neu gestalten. So treten in jüngerer Zeit immer auffälligere Container auf. Eine zuverlässige Funktion der automatischen optischen Kranerkennung ist vor diesem Hintergrund nicht auf Dauer zu garantieren.

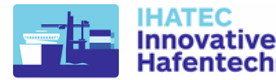

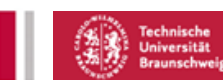

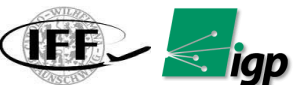

## **6.3.1.3 Wiederanflug blockierter Bereiche**

Die mit einer der oben beschriebenen Methoden festgestellten Bereiche, in denen die Schienenanlage teilweise oder ganz durch Krane verdeckt war, werden gespeichert. Ein solcher Abschnitt einer Bahn, der erneut abgeflogen werden muss, wird im Folgenden als 'Slot' bezeichnet. Im Falle eines abgebrochenen Flugs – sei es durch einen Akkutausch oder aus Sicherheitsgründen – werden auch die noch gar nicht überflogenen Abschnitte der Bahnen als Slots gespeichert.

Diese Liste von Slots kann für einen Wiederanflug geladen werden. Auch eine Kombination mehrerer Listen aus verschiedenen Flügen kann erfolgen, solange die kameraabhängigen Parameter – die während des Flugs nicht variiert werden können – der ursprünglichen Missionen identisch waren.

Der Wiederanflug erfolgt nicht in chronologischer Reihenfolge der Slots sondern in wegoptimierter Form. Zur Lösung dieses speziellen Travleing-Salesman-Problems wird ein Nearest-Neighbour-Algorithmus eingesetzt. Ein Vergleich mit anderen Algorithmen wurde vorgenommen, wobei jedoch erneut die Leistungsfähigkeit des verwendeten Tablets und die komplexe Konstruktion des Problems, bei der jeder Slot ja auch in umgekehrter Richtung überflogen werden darf, große Beschränkungen darstellten. Daher wurde der Nearest-Neighbour-Algorithmus als sehr schnelle und ausreichend gute Option zur Implementierung ausgewählt.

Auch bei einem Wiederanflug können erneut Bereiche blockiert sein. Die Flugversuche haben gezeigt, dass im Mittel etwa 2-3 Wiederanflüge notwendig sind, um eine annähernd vollständige Abdeckung des Gebiets zu erreichen. Dabei ist jedoch in den letzten Anflügen, bei denen meist nur noch wenige und eher kurze Abschnitte verblieben sind, zu beachten, dass nicht zwingend zwischendurch gelandet werden muss, da ein Upload der erneuerten Mission im Flug vorgenommen werden kann. Im Gegenteil kann aber auch ein späterer Wiederanflug bevorzugt werden, wenn ein Kran längere Zeit auf einer Position verharrt, da in seinem Block zum entsprechenden Zeitpunkt keine oder nur wenig Aktivität notwendig ist.

Es empfiehlt sich für einen praktischen Einsatz benachbarte Schienenbereiche zum gleichen Zeitpunkt zu vermessen, da dann die Wiederanflüge gut kombiniert erfolgen können und in der Summe weniger Flüge benötigt werden.

#### **6.3.1.4 Missionablauf**

Ein Messeinsatz am CTA wird in der Regel unter Berücksichtigung von Blockaktivitäten weit im Voraus geplant. In [Abbildung 6-31](#page-44-0) ist das Einsatzgebiet als Orientierung dargestellt. Das Einsatzgebiet wird so gewählt, dass es sich vor der Service-Spur/dem Kranbahnbereich befindet. Im Einsatzgebiet werden zunächst die folgenden grundlegenden Vorbereitungen ausgeführt:

1. Der untere rechte Teil ist für die Bodenstation und andere betriebliche Gegenstände vorgesehen.

2. Die RTK-Basisstation wird an einem Ort befestigt, von dem aus das UAV immer in Sichtweite der Funkantenne ist und die RTK-Basis freie Sicht auf den Himmel für das GNSS-Signal hat. In der [Abbildung 6-31](#page-44-0) ist dies der untere linke Teil des Einsatzgebietes.

3. Das UAV wird in der Mitte des Einsatzgebiets positioniert, weit weg von menschlichen oder metallischen Störungen.

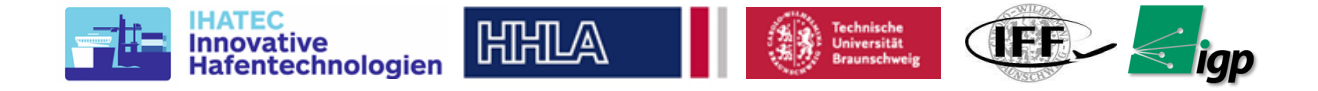

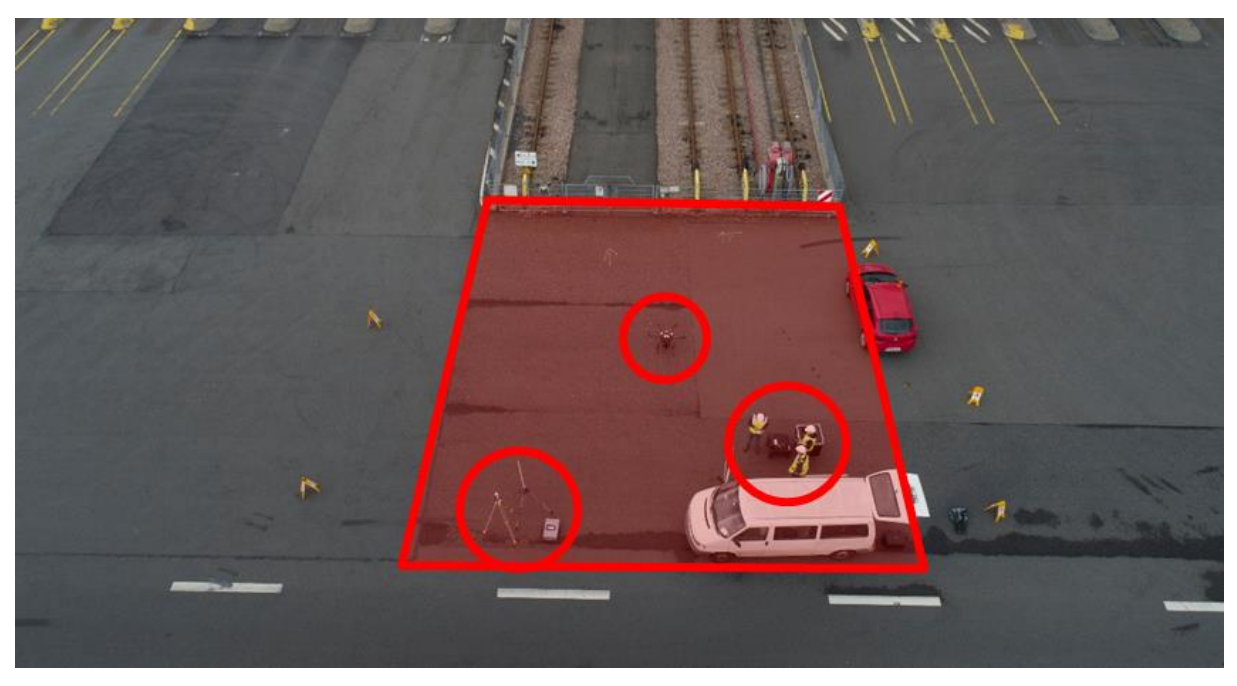

*Abbildung 6-31.* **Betriebsbereich**

<span id="page-44-0"></span>Nach dem Basis-Setup wird die Drohne mit Batterien beladen, erste Sicherheitschecks durchgeführt und auch die Gimbal-Ausrichtung überprüft. [Abbildung 6-32](#page-44-1) zeigt dies in der Praxis mit zwei Flugpersonal. Mit beiden Controllern wird jeweils ein Tablet verbunden. Das Android-Tablet des Master-Controllers führt die selbst erstellte App "InspektGS" aus, auf dem iPad des Slave-Controllers läuft die PhaseOne-App "iX Capture", welche die Kamerasteuerung übernimmt.

<span id="page-44-1"></span>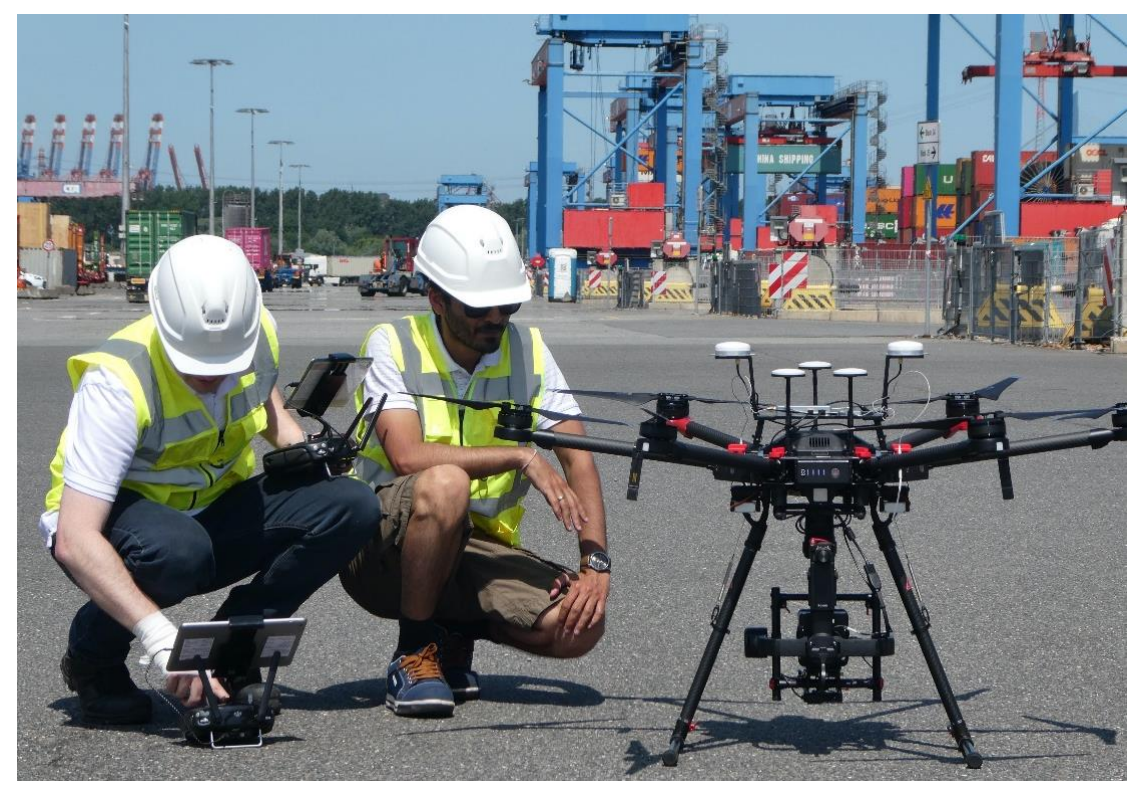

*Abbildung 6-32.* **Missionvorbereitung**

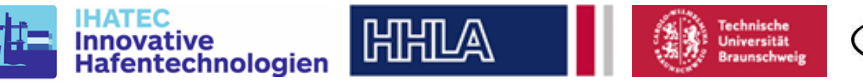

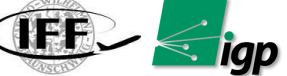

In InspektGS wird die Verbindung zur Drohne aufgebaut und anschließend kann eine zuvor mit dieser App programmierte Mission geladen werden. Die App zeigt den Flugpfad und die relevanten Parameter in einer Vorschau an. Sie gibt außerdem die notwendigen Parameter aus, die zur Programmierung der Kamera in iX-Capture übertragen werden müssen. Die sind der von der Flughöhe definierte Fokus und die gewünschte räumliche Distanz zwischen den Fotos. [Abbildung 6-33](#page-45-0) zeigt die Darstellung einer Missionsauswahl in InspektGS.

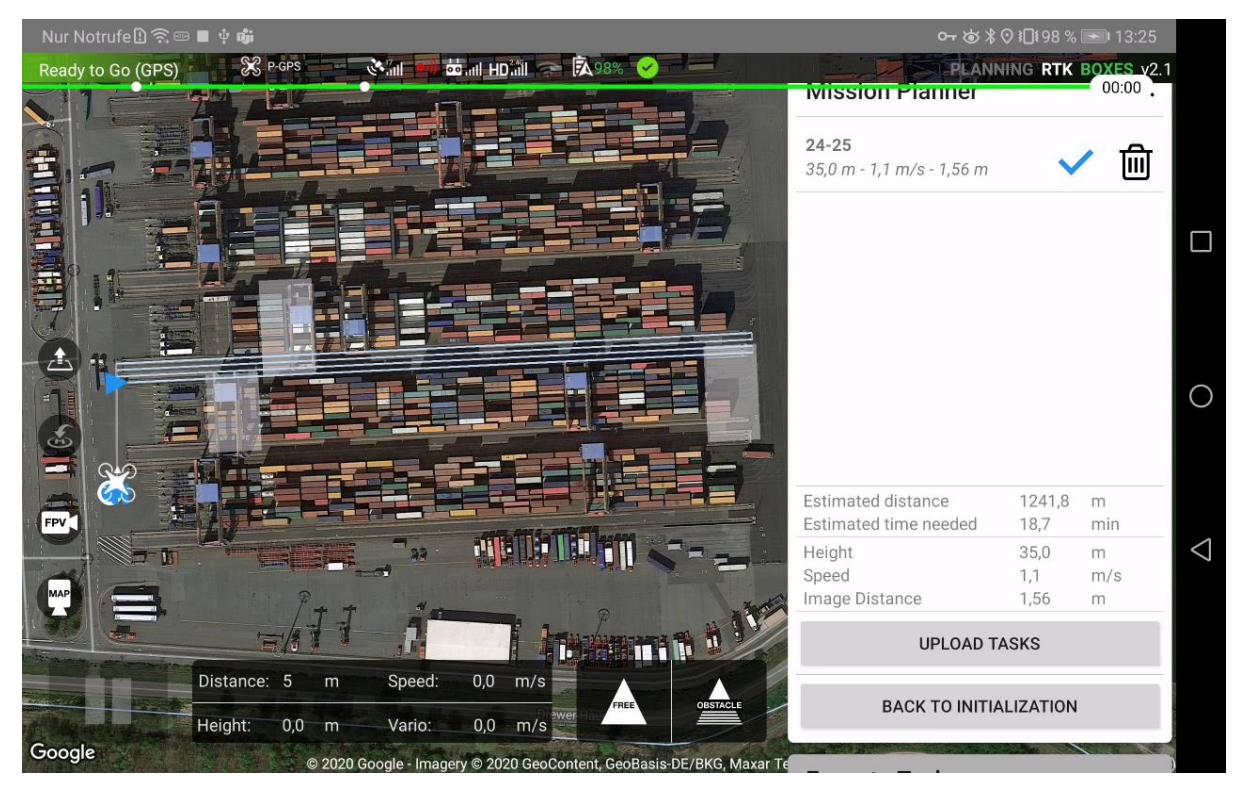

*Abbildung 6-33:* **Auswahl einer zuvor geplanten Mission in InspektGS**

<span id="page-45-0"></span>Wenn alle Einstellungen für die Drohne und auch die Kamera korrekt konfiguriert sind, wird eine abschließende Sicherheitsüberprüfung durchgeführt und die Mission gestartet. Während der Mission überwacht der Operator den Kamera-Feed der FPV- und Mapping-Kamera auf eventuelle Auffälligkeiten. Sobald die Mission beendet ist, fragt die App nach weiteren Aktionen und die Drohne schwebt an ihrer sicheren Position. Nun können zum Beispiel Wiederanflüge zuvor blockierter Bereiche programmiert werden, wozu die Drohne nicht landen muss. Ein solcher Wiederanflug ist in [Abbildung 6-34](#page-46-0) zu sehen. Die wenigen verbliebenen Bereiche, die auch nach einem erneuten Überflug nicht ohne Kranblockierungen aufgezeichnet werden konnten (rot markiert) können in einem weiteren Wiederanflug aufgezeichnet werden. Aufgrund länger stehender Kräne ist ein gewisser zeitlicher Abstand sinnvoll. Ebenfalls möglich ist die Kombination mehrerer Wiederanflüge in benachbarten Blöcken.

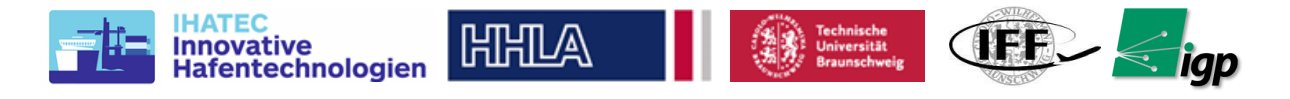

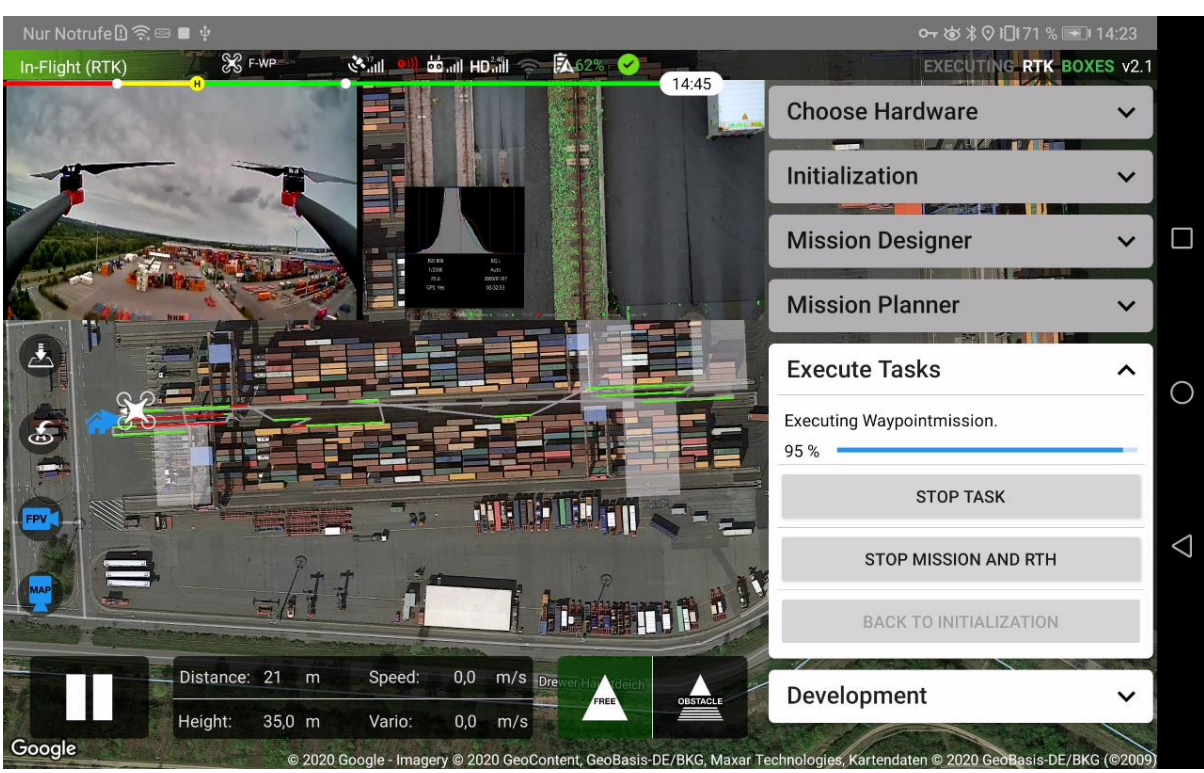

*Abbildung 6-34:* **Wiederanflugmission in InspektGS**

<span id="page-46-0"></span>Wenn die Mission beendet ist oder die Batterien getauscht werden müssen, kann die Drohne aufgefordert werden, an ihrer vordefinierten Home-Position zu landen. Nach dem Ende einer Mission wird die Speicherkarte aus der Kamera entfernt und die Daten auf einer externen SSD gespeichert.

# *6.3.2 Simulation und Analyse der dynamischen Missionsplanung*

Um die verschiedenen Teilkonzepte vor dem Einsatz im Feld zu evaluieren, wurde beschlossen, eine Simulationssoftware zu diesem Zweck zu entwickeln. Die Software wird in Python erstellt, da sie einfach zu bedienen ist. Die [Abbildung 6-35](#page-46-1) zeigt den prinzipiellen Aufbau der Simulations-Toolbox *AeroSim*.

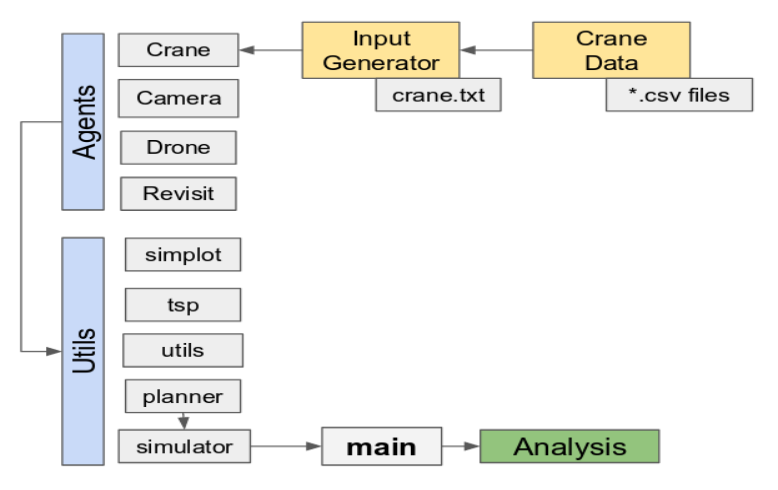

*Abbildung 6-35.* **Python Simulation toolbox Struktur**

<span id="page-46-1"></span>In der Simulation wird zwischen Agenten und Utilities unterschieden. Agenten sind agierende Elemente wie Drohne, Kräne und Kameras. Utilities führen die benötigten Berechnungen aus. Für die Simulation werden historische Daten aus Kranprotokollen verwendet und es wurden

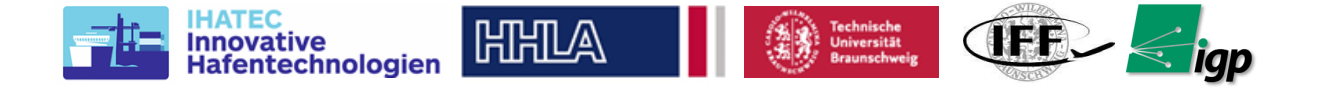

GPS-Boxen zur Erfassung weiterer Daten für eine korrekte Analyse eingesetzt. Die [Abbildung](#page-47-0)  [6-36](#page-47-0) zeigt die Visualisierung aus der Toolbox. Die Toolbox ermöglicht eine schnelle Simulation durch Änderung verschiedener Parameter.

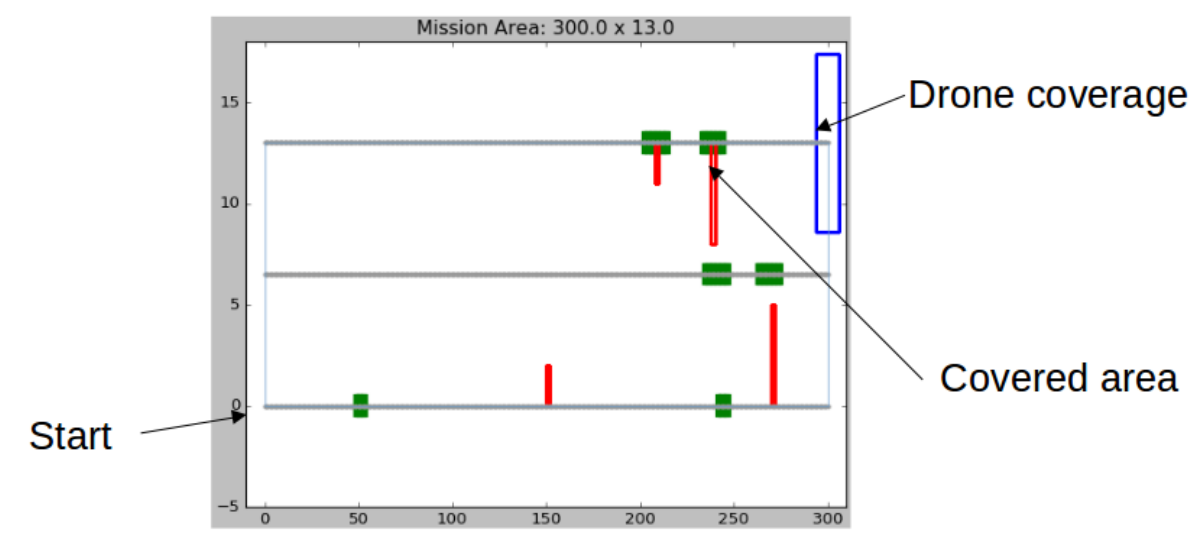

*Abbildung 6-36.* **Snapshot von Simulation toolbox**

<span id="page-47-1"></span><span id="page-47-0"></span>[Tabelle 6-7](#page-47-1) beschreibt die wichtigsten Missionsparameter, die für die Simulationen verwendet werden.

| <b>Parameter</b>      | Wert              | <b>Bemerkungen</b>         |
|-----------------------|-------------------|----------------------------|
| Einsatzgebiet         | 300m x 13ms       |                            |
| Drone-Geschwindigkeit | 1 m/s             | 7m/s während nicht Mapping |
| Kran-Geschwindigkeit  | $3.3 \text{ m/s}$ |                            |
| Overlap               | 80 %              |                            |
| Sidelap               | 70 %              |                            |
| Anzahl Mapping legs   | 4                 | jeweils 300m lang          |

*Tabelle 6-7***: Mission-parameteren zur Simulation**

#### *Simulationsanlyse*

Mögliche Konzepte der automatisierten Missionsplanung wurden im Abschnitt [6.1.9.3](#page-24-0)  beschrieben. Von den drei beschriebenen Konzepten wurde die Reactive-Methode zur Evaluierung ausgewählt. 3 Varianten dieser Methode wurden in der Simulationstoolbox *AeroSim* implementiert. Die Hauptmerkmale dieser Strategien sind die Markierung von Bereichen, die von den Kränen blockiert werden und das erneute Abfliegen in einem späteren Teil der Mission oder einer neuen Mission, sowie die automatische Planung der Wiederanflugmission durch Lösung des Travelling Salesman Problems (TSP). Der Unterschied liegt darin, wie die Drohne auf die Verdeckung durch den Kran reagiert. Diese Konzepte werden hier etwas ausführlicher beschrieben:

- A. Kein Warten: Die Drohne fliegt die Vermessungsmission und markiert die Position des Krans, wenn festgestellt wird, dass er die Schienen blockiert.
- B. Warten für X Sekunden, wenn der Kran im Bild zu sehen ist, wobei der optimale Wert von X anhand von Simulationen zu bestimmen ist.

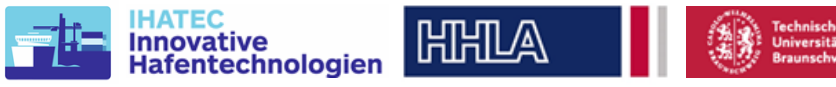

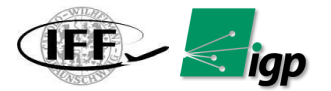

Manchmal werden dem Kran viel länger als ein paar Minuten angehalten, was zu erheblichen Zeitverlusten führen kann. Die nächste Strategie zielt darauf ab, dies zu verbessern.

C. Nur dann für X Sekunden warten, wenn ein sich bewegender Kran im Bild zu sehen ist. Die Drohne hält also nur an, um auf einen sich bewegenden Kran zu warten, der sich schnell wegbewegt.

Um das TSP zu lösen, werden drei Ansätze verwendet:

- 1. Branch and Bound (BB): Diese Methode liefert die optimale Lösung für das TSP, ist aber auf kleinere Problemgrößen beschränkt. Da in unserem Fall der blockierte Bereich von beiden Seiten besucht werden kann, erhöht dies die Komplexität des Problems weiter. Es wurde abgeschätzt, dass bei n Konfliktslots die Problemgröße mit 2<sup>n\*</sup>n! skaliert und eine Berechnung nur für Datensätze mit n<=8 praktikabel war.
- 2. Nearest-Neighbour (NN): Der Algorithmus beginnt mit der Suche nach dem nächstgelegenen Punkt und geht immer weiter zum nächstgelegenen Punkt. Obwohl er sehr schnell in der Berechnung der Lösung ist, ist die Lösung keine optimale Lösung. Laut [Referenz] ist die Lösung aber nachweislich im schlechtesten Fall nur um einen gewissen Faktor schlechter als die optimale Lösung, abhängig von der Größe des Problems n.
- 3. Greedy-Algorithm (GA): zunächst alle (2n)<sup>2</sup> möglichen Verbindungen zwischen jeweils zwe Slot berechnet. Anschließend wird die kürzeste verfügbare dieser Verbindungen ausgewählt und für die Mission übernommen. Da zwei der Slots somit fest verbunden sind, reduziert sich die Menge der verfügbaren weiteren Verbindungen. Außerdem werden Zirkelschlüsse zwischen bereits an der Mission beteiligten Slots ausgeschlossen. Erneut wird die kürzeste verbliebene Verbindung für die Mission übernommen. Dies wird fortgesetzt, bis alle Slots Teil der Mission sind. Bei geeigneter Konstruktion der Geometrie des Problems ist es möglich, eine Situation zu erzwingen, in der der Greedy-Algorithmus das schlechtest mögliche Ergebnis ergibt.

Die auf den GNSS-Boxen an den Kränen aufgezeichneten Daten führen zu 884 Simulationsdatensätzen. Die Simulation simuliert die Mission einer echten Drohne unter Verwendung der entsprechenden Parameter. Die Mission wird so lange simuliert, bis die komplette Vermessung abgedeckt ist und kein blockierter Bereich mehr übrig ist. Die Ergebnisse dieser Simulationen werden im Folgenden diskutiert.

# *Einfluss der maximalen Wartezeit* T<sup>w</sup>

Bei der zuvor beschriebenen Strategie B nimmt die Länge der Reflight-Slots, sowohl in der Anzahl der Slots als auch in der Gesamtlänge der Slots, mit zunehmender maximaler Wartezeit ab [\(Abbildung 6-37\)](#page-49-0). Bei Strategie C kommt es zu keiner großen Verbesserung gegenüber Strategie B [\(Abbildung 6-37\)](#page-49-0). Dies ist auf die Tatsache zurückzuführen, dass die Drohne die meiste Zeit auf einen gestoppten Kran trifft. Der sich bewegende Kran fährt schnell vorbei und daher hat längeres Warten ( $T_w > 10$  s) keinen großen Effekt. Daher hat dieser Ansatz unter dem Aspekt des Wiederanfluges keinen praktischen Nutzen. Die Simulation hat gezeigt, dass die Dauer eines Wiederanfluges hauptsächlich von der maximalen Wartezeit abhängt, wobei der durchschnittliche Zeitbedarf pro Slot etwa 30 Sekunden beträgt. Mit zunehmender Wartezeit (T<sub>w</sub>) sinkt die resultierende Dauer der Re-Fly-Mission (analog zur Anzahl der Bereiche) nahezu linear um ca. 16,5 s pro 10 Sekunden Erhöhung der Wartezeit (Tw). Dies wirkt sich jedoch negativ auf die primäre Mission aus, da die Flugzeit schnell die maximal verfügbare Flugzeit (~ 1050 Sek.) überschreitet (siehe [Abbildung 6-38\)](#page-49-1). Daher muss ein Kompromiss eingegangen werden.

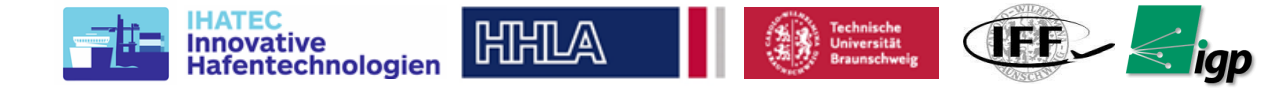

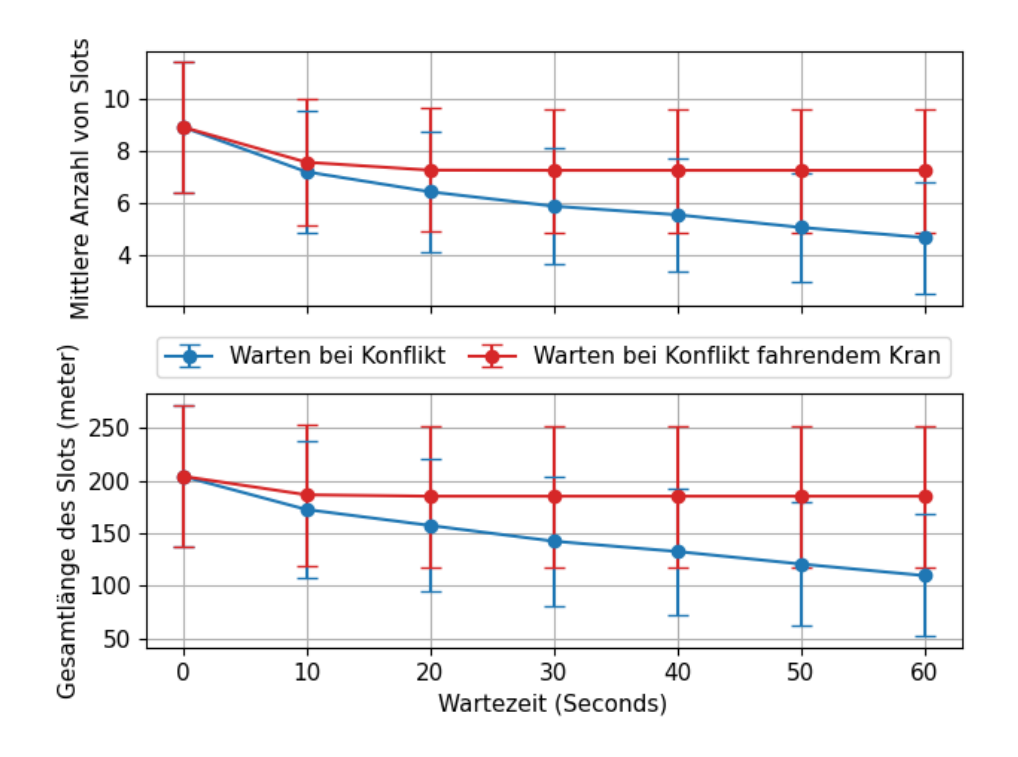

<span id="page-49-0"></span>*Abbildung 6-37* **Auswirkung der Wartezeit auf die gesamte Slotlänge und die Anzahl der Slots.**

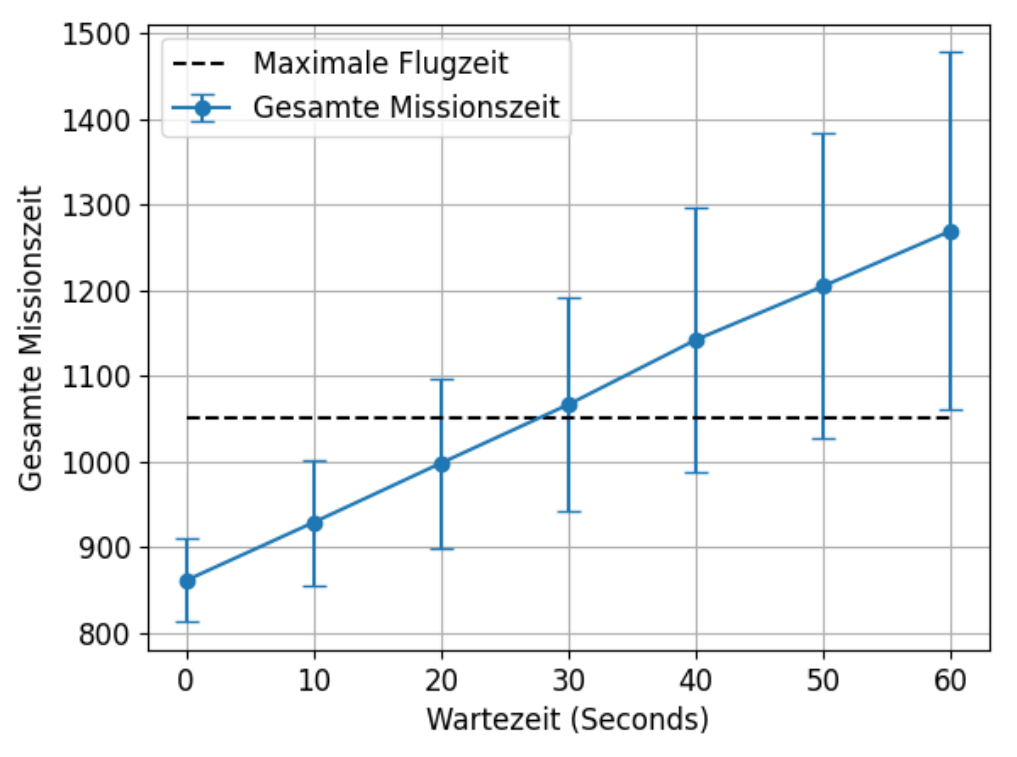

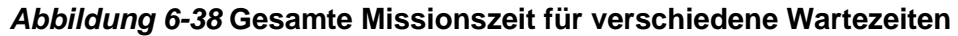

<span id="page-49-1"></span>*Einfluss des Optimierungsalgorithmus auf die Re-Fly-Zeit*

Die Bahnplanung zur Lösung des Travelling Salesman Problems wird anhand der drei Lösungsansätze verglichen. Da das Problem bei einer Anzahl von Slots größer als 8 intraktabel wird, werden nur Datensätze mit Slots gleich oder kleiner als 8 verwendet. Die NN-

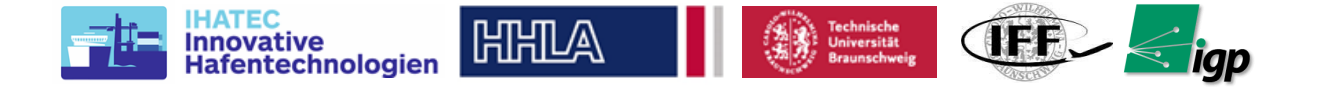

Methode liefert im Durchschnitt 5,5 % längere Zeiten als die optimale Lösung, während der Greedy-Algorithmus im Durchschnitt 6,8 % längere Missionen aufweist. Der Anteil der längeren Zeit steigt mit der Erhöhung der Anzahl der Slots mit einer Rate von 1 % pro Slot. Sowohl der NN- als auch der Greedy-Algorithmus erlauben auch eine Lösung von Problemen mit mehr als 8 Slots, jedoch ist die optimale Lösung hier nicht mehr bestimmbar, weshalb auf einen Vergleich verzichtet wird. In der realen Anwendung ergeben sich durch beide Methoden keine Einschränkungen.

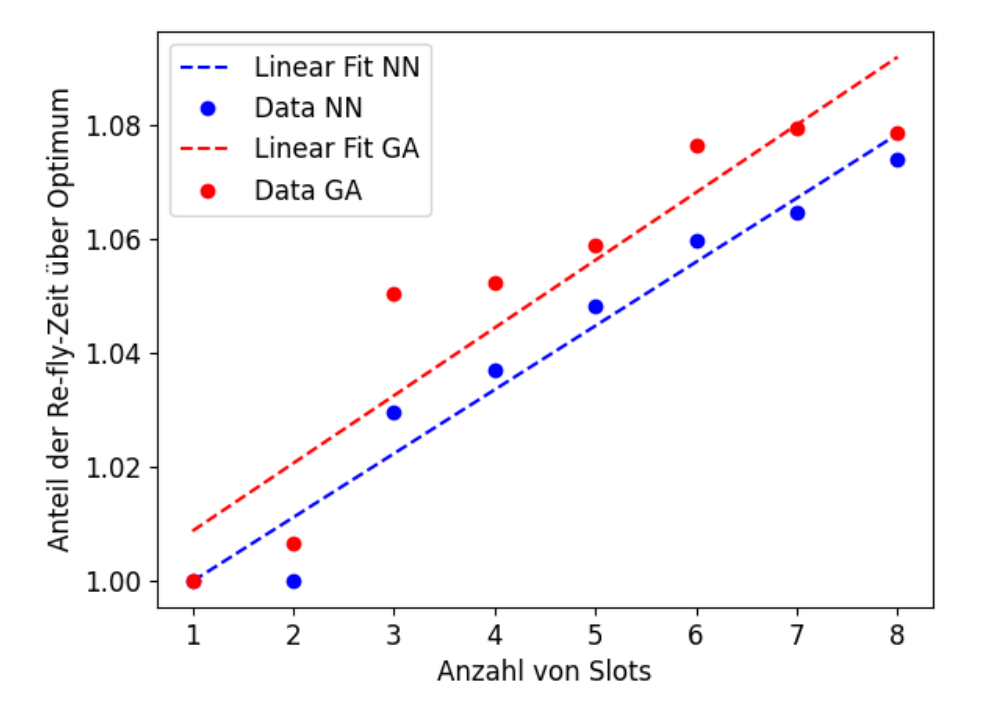

#### *Abbildung 6-39* **Verlust an Missionszeit bei Verwendung von NN oder GA gegenüber dem idealen BB-Algorithmus.**

Nach dem ersten Flug im Durchschnitt etwa 7 Slots neu geflogen werden müssen, wenn die Hälfte des Vermessungsbereichs berücksichtigt wird. Hinsichtlich der Echtzeit-Umplanung des Nachflugpfades würde bei Verwendung des NN-Ansatzes gegenüber der optimalen Lösung ein Verlust von etwa 7 % entstehen. Normalerweise ist der Umflug auch bei 7 Slots viel schneller, so dass 7 % mehr Flugzeit im Vergleich zur Berechnung dieses Pfades mit der Methode der optimalen Lösung, die bei einer Slot-Anzahl von mehr als 7 ohnehin nicht auf dem Tablet durchführbar gewesen wäre, praktikabel sind.

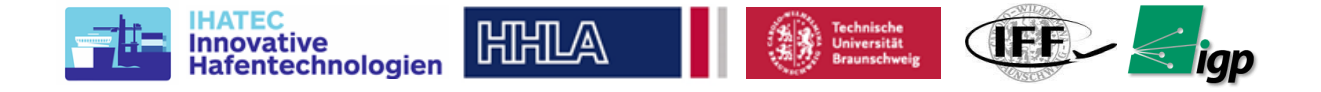

# *6.4 Workflow Datenerfassung*

Der Workflow kann in drei Phasen strukturiert werden: Datenerfassung, Verarbeitung und Datenextraktion. Die [Abbildung 6-40](#page-51-0) zeigt dies als Ablaufdiagramm.

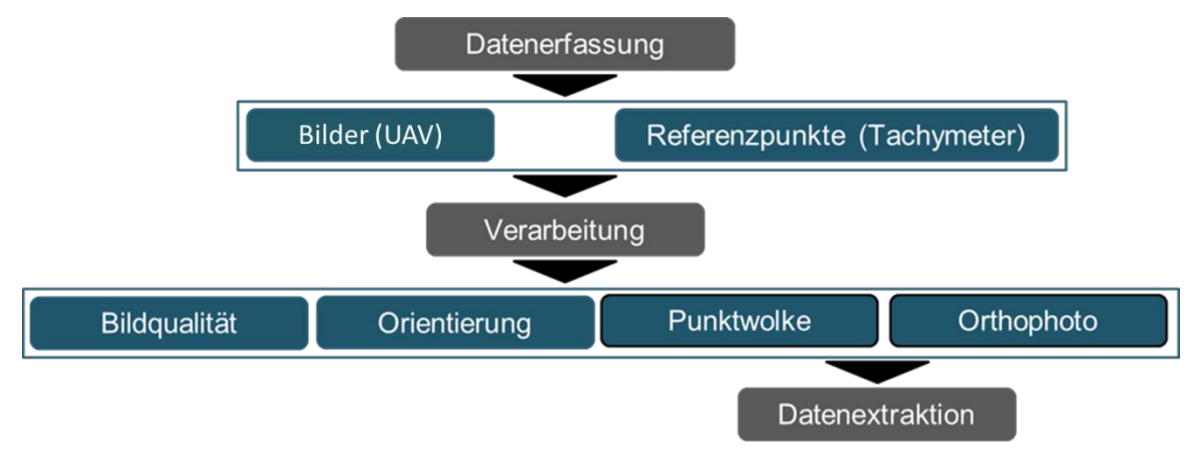

*Abbildung 6-40* **Arbeitsablauf hinsichtlich der Datenerfassung (Ablaufdiagram)**

<span id="page-51-0"></span>Dasselbe ist in der [Abbildung 6-41](#page-51-1) als Bilder der jeweiligen Schritte dargestellt.

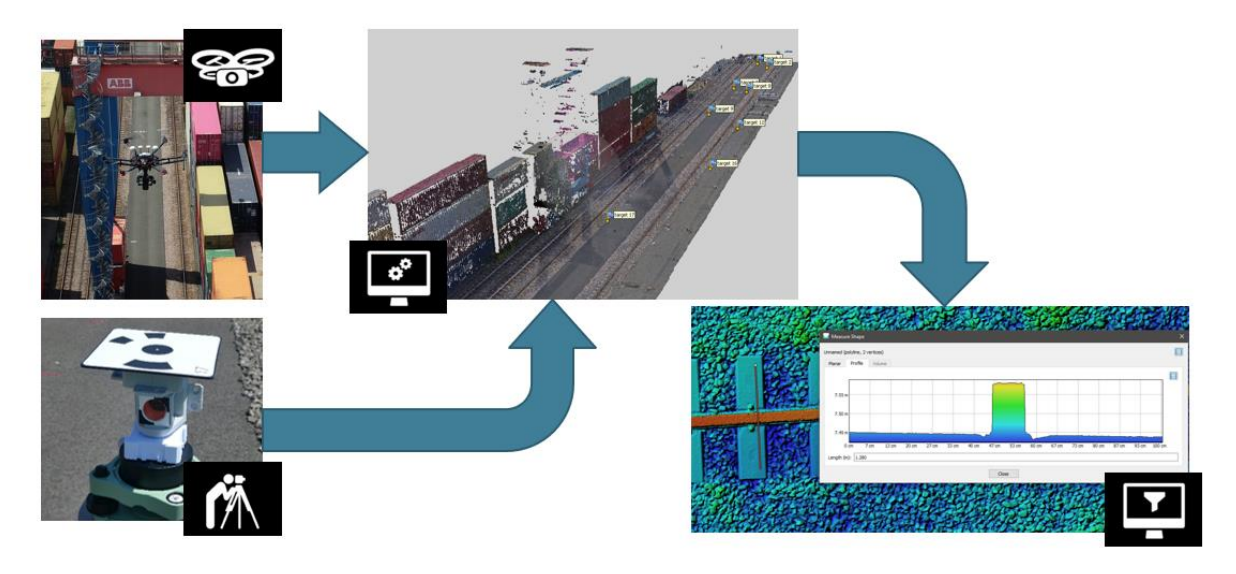

# *Abbildung 6-41* **Arbeitsablauf hinsichtlich der Datenerfassung (Bild)**

<span id="page-51-1"></span>In den folgenden Unterabschnitten werden diese Phasen weiter erläutert:

#### • **Workflow-Phase 1 (Datenerfassung)**

Ein Teil der Datenerfassung bezieht sich auf die Referenzpunkte, denn diese bilden eine wichtige Grundlage für die verlässliche Datenauswertung, [Abbildung 6-41](#page-51-1) unten-links

Bilder werden mittels der Drohne mit Hilfe der oben beschriebenen Missionsplanung systematisch erfasst, [Abbildung 6-41](#page-51-1) oben-links

#### • **Workflow-Phase 2 (Verarbeitung)**

Ein wichtiges Ziel dieser Phase ist u.a. die Orientierungsparameter der erfassten Bilder zu bestimmen. Zu diesem Zweck wird die Methode der Bündelblockausgleichung verwendet. Der Vorteil ist, dass Bündelblockausgleichung ein statistisches Verfahren ist, das eine

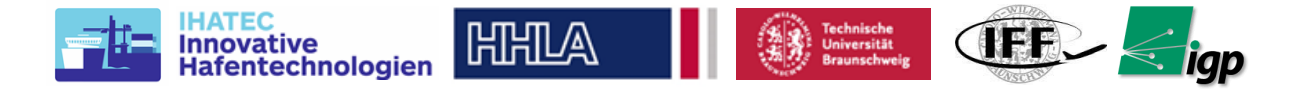

optimale Schätzung der unbekannten Parameter sicherstellt. In einem ersten Test wurden Bilder mit einer herkömmlichen Drohne über der Containeranlage aufgenommen und mit Hilfe der Software Agisoft Metashape ausgewertet. Zusätzlich wurde mittels Verfahren der dichten Bildzuordnung eine sogenannte Punktwolke erstellt [\(Abbildung 6-42\)](#page-52-0).

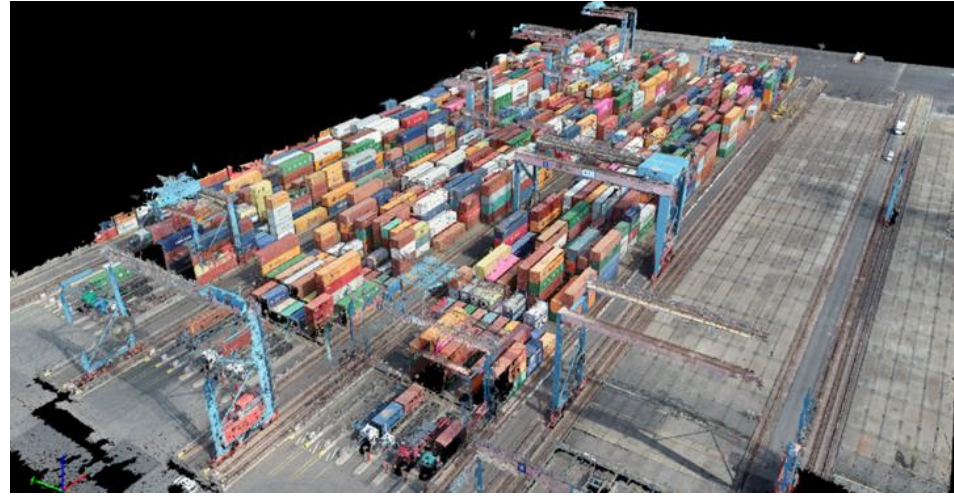

*Abbildung 6-42* **Die Punktwolke, die von den erfassten Bildern erstellt wurde (Pix4D)**

# <span id="page-52-0"></span>• **Workflow-Phase 3 (Datenextraktion)**

Aus den resultierenden Daten (Punktwolke) können verschiedene Informationen extrahiert werden, z.B. Schnitte und Profile der interessierten Schienen [\(Abbildung 6-43\)](#page-52-1). Es sollte nun in einem ersten Test geprüft werden, inwiefern diese Daten für den Zweck genutzt werden können. Weiterhin wurden Orthobilder erstellt.

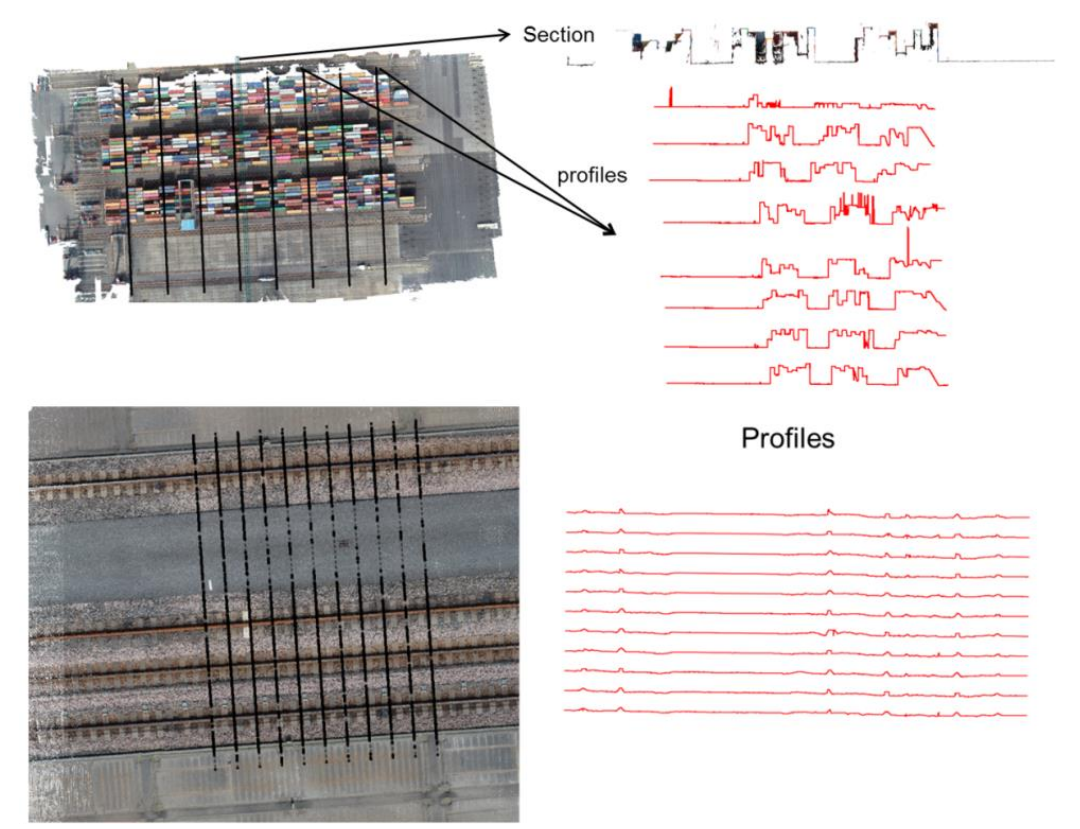

<span id="page-52-1"></span>*Abbildung 6-43* **Datenextraktion anhand der Punktwolke - Profile und Schnitte der Schienen**

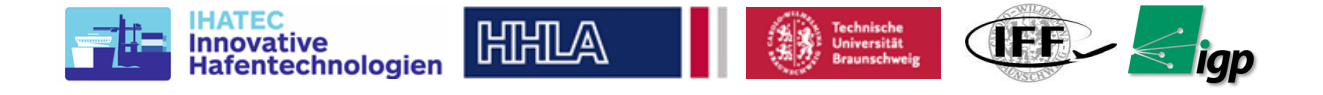

Die oben beschriebenen Schritte werden nun etwas ausführlicher erklärt. Zunächst wird das Konzept und der Aufbau der Georeferenzierung erläutert, dann folgt der photogrammetrische Prozess. Danach werden die Methoden der Datenextraktion detailliert erläutert.

# **6.4.1 Referenzdaten**

Um eine hochgenaue absolute Genauigkeit der Endergebnisse zu erhalten, ist für die photogrammetrische Verarbeitung ein Georeferenzierungssystem mit Millimetergenauigkeit erforderlich. Dazu werden mehrere visuelle Marker mit bekannter, milimetergenauer Position im Vermessungsgebiet verteilt und diese Informationen dann während der photogrammetrischen Verarbeitung importiert.

Die für dieses Projekt ausgewählten visuellen Marker stammten aus dem Agisoft Metashape. Dies ermöglichte die automatische Erkennung der Marker während der eigentlichen Verarbeitung. Das Design der Marker wird in Abschnitt [6.4.1.1](#page-53-0) genauer beschrieben.

Die genaue Position dieser Markierungen muss mit einem Vermessungs-Tachymeter gemessen werden. Dazu werden zunächst bekannte Punkte gemessen, deren Position als sehr genau bekannt ist. Diese werden Anschlusspunkte genannt. Idealerweise werden viele Punkte rund um das Vermessungsgebiet ausgewählt, um eine gleichmäßige Verteilung der möglichen Fehler zu ermitteln. Auf dieser Grundlage kann die Position des Vermessungstachymeters bestimmt werden. Alle anderen Marker werden dann von dieser Stationsposition aus gemessen. Idealerweise werden mehr als 1 Messung von mehreren Stationspositionen aus durchgeführt. Die Extraktion der absoluten Positionen aus all diesen Messungen erfolgt mittels Netzwerkanalyse. Dies wird in Abschnitt [6.4.1.2](#page-57-0) genauer beschrieben.

Als Tachymeter wurde in der ersten Projekthälfte eine der modernsten automatischen Messroboterstationen der Firma Leica mit der Bezeichnung MS 50 verwendet, die bereits vor Projektbeginn am IGP vorhanden war. Aufgrund der Erfahrungen mit diesem Gerät wurde eine Totalstation mit höherer Genauigkeit und automatischen Messfunktionen von der Firma Sokkia, NET05AXII angeschafft.

# <span id="page-53-0"></span>*6.4.1.1 Referenzpunkte & optische Marker*

Referenzpunkte sind Punkte im Gelände, deren Lage in einem entsprechenden [Koordinatensystem](https://de.wikipedia.org/wiki/Koordinatensystem) bekannt ist und die in einem [Luft-](https://de.wikipedia.org/wiki/Luftbildfotografie) oder [Satellitenbild](https://de.wikipedia.org/wiki/Satellitenbild) eindeutig zu erkennen sind. In der Photogrammmetrie und Fernerkundung werden Referenzpunkte für u.a. die Bestimmung der [Orientierungs](https://de.wikipedia.org/wiki/Orientierung_(Geodäsie))parameter eines Messbildes verwendet. Die sichere und genaue Bestimmbarkeit von Orientierungsparametern spielt eine wichtige Rolle in der Datenextraktion von den Bildern, insbesondere um eine gewünschte Genauigkeit auch erreichen zu können. In Rahmen des AeroInspekt Projektes handelt es sich um angestrebte Genauigkeiten der Punktbestimmung von unter 1 mm, daher sollten die Referenzpunkte sorgfältig ausgewählt werden hinsichtlich Designs, der Qualität und ihrer Anzahl. Zu diesem Zweck wurde eine Simulation des geodätischen Netzes im Hamburger Hafen durchgeführt [\(Abbildung 6-44\)](#page-54-0). Die Simulation verwendet zehn Bodenkontrollpunkte auf jeder Seite der Kranschiene mit 30 m Abstand.

Das erste Ergebnis der simulierten Ausgleichung der punktbezogenen Genauigkeitsmessungen hat gezeigt, dass die großen Halbachsen der Ellipsoide in der Regel kleiner als 0.5 mm bei Winkelgenauigkeiten von 0.3 mgon und einer Streckengenauigkeit von 0.6mm + 1ppm sind. Mit diesem Ergebnis ist zumindest die theoretisch erreichbare Genauigkeit in der Simulation für unser Projekt ausreichend.

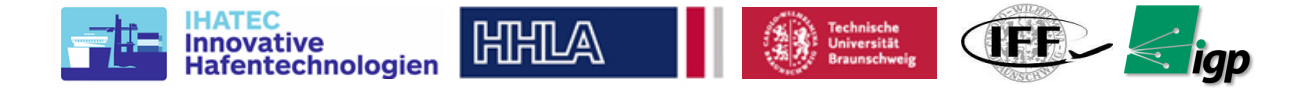

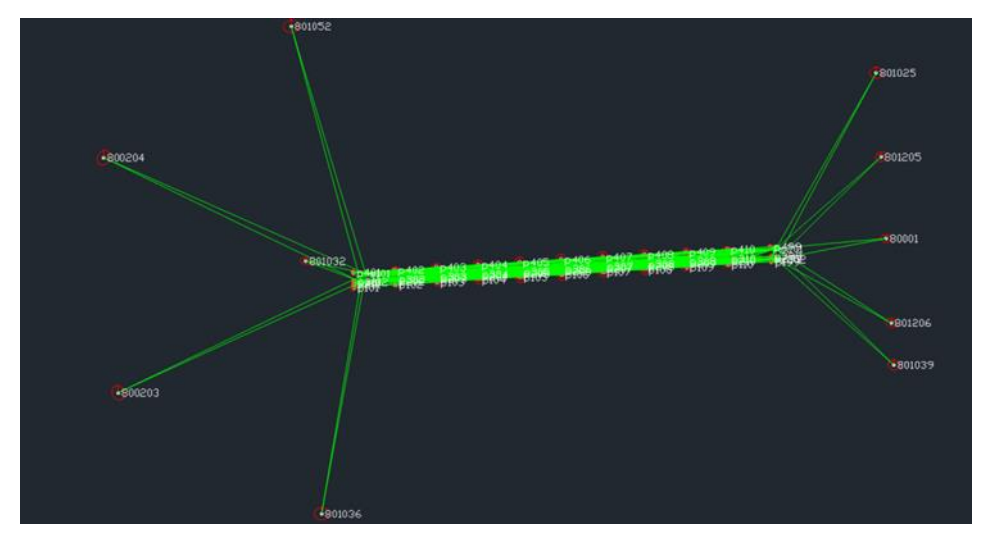

*Abbildung 6-44.* **Die Simulation der ausgewählten Bodenkontrollpunkte in Netz im Hamburger Hafen**

#### <span id="page-54-0"></span>**Technische Umsetzung der Referenzmarker**

Die Referenzpunkte müssen technisch so konzipiert werden, dass sie terrestrisch hochgenau eingemessen werden können, andererseits muss der Punkt in den Luftbildern, in diesem Fall von der Drohne aus aufgenommen, sichtbar- und eindeutig messbar sein.

In AeroInspekt haben wir die besondere Herausforderung, dass Reflektoren verwendet werden müssen, die mit Hilfe hochgenauer Tachymeter präzise im Rahmen einer Netzmessung eingemessen werden (s. Simulation oben). Diese Reflektoren sind jedoch zum einen horizontal ausgerichtet, damit sie terrestrisch eingemessen werden können, zum anderen bieten sie kein ideales Ziel für die Messung in den Luftbildern: das optische Zentrum im Prisma kann nicht ohne Genauigkeitsverluste im Bild bestimmt werden. Daher sind für die Bildmessung spezielle Zielzeichen aus der optischen Messtechnik ausgesucht worden. Diese haben den Vorteil, dass das Zentrum klar definiert ist, dieses mittels automatischer Verfahren gemessen werden kann, und dass in dem Prozess gleichzeitig die Punktnummer dieses Ziels elektronisch bestimmt werden kann. Diese Ziele nennen wir im Folgenden "codierte Targets". Ein Prototyp für eine Zielmarke, die Reflektoren (Prismen) und codierte Targets kombiniert, wurde von der Firma Rothbucher System produziert und geliefert. Der Prototyp besteht aus zwei Prismen und drei codierten Targets [\(Abbildung 6-45\)](#page-55-0). Die Abstände zwischen den definierten Zentren der Primen und der Targets ist bekannt, somit können nach erfolgter Einmessung der Prismen die Koordinaten der Targets abgeleitet werden. In dieser gezeigten Ausbaustufe fehlt noch ein Prisma, denn die finale absolute Lage der Targets kann mit 2 Prismen nicht bestimmt werden. Andererseits wird zur Zeit untersucht, ob es nicht ausreichend ist, nur ein Target (und zwei Prismen) zu verwenden.

Ein Test wurde durchgeführt, um zu prüfen, wie genau die Targets automatisch gelesen werden können. Der Test wurde mit unterschiedlichen Entfernungen zur Kamera durchgeführt wird. Dabei ist aber zu beachten, dass die Bildauflösung in diesem Test wesentlich besser ist als später erzielbare. Der Test soll vor allem testen, wie sensitiv ein automatisches Verfahren zur Zielmarkenerkennung unter verschiedenen Drehwinkeln ist.

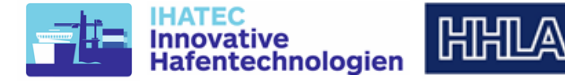

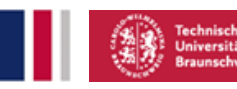

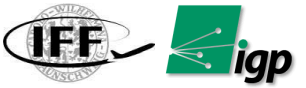

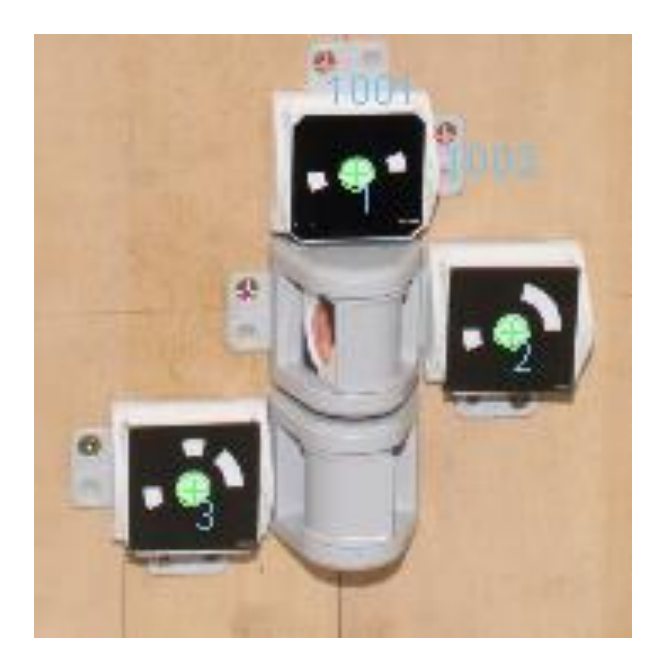

# *Abbildung 6-45.* **Prototyp für codierte Targets und Prismen.**

<span id="page-55-0"></span>Das Aicon System wurde für den photogrammetrischen Test eingesetzt. Die automatische Erkennung der codierten Targets wurde unter verschiedenen Szenarien (unterschiedlicher Abstand und unterschiedliche Drehwinkel) getestet. Als Ergebnis hatte das Aicon-System die kodierten Ziele erfolgreich automatisch erkannt und ihre Bildkoordinaten berechnet [\(Abbildung](#page-55-1)  [6-46\)](#page-55-1). Die Werte der Helligkeit und der Schärfe der Bilder sind sehr wichtige Parameter, um beste Ergebnisse zu erzielen und die codierten Ziele zu erkennen. Weitere Tests werden später durchgeführt, vor allem, wenn die Kamera für AeroInspekt angeschafft wurde.

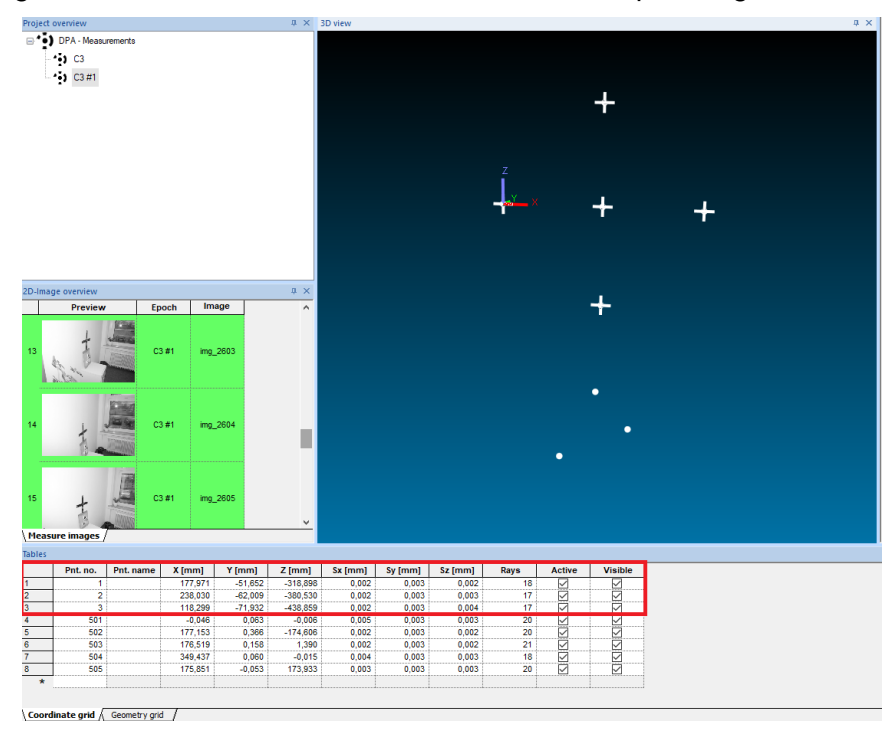

#### <span id="page-55-1"></span>*Abbildung 6-46* **Die automatisierte Erkennung der codierten Ziele mit dem Aicon System und deren Koordinaten**

Auf der anderen Seite wird zurzeit ein weiterer Test hinsichtlich der Tachymeter-Zielgenauigkeit bei Verwendung der Prismen durchgeführt. Der Test mit ATR (Automatik

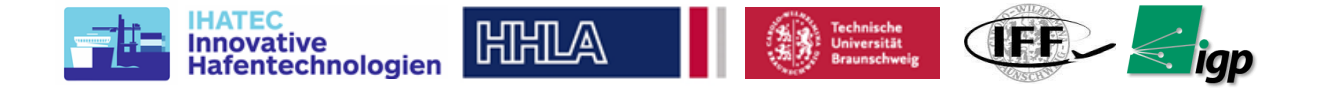

Target Aiming), ausgeführt mit der Totalstation MS50 von Leica, hat ergeben, dass ATR nur bis zu einer Reichweite von max. 200m zuverlässig funktioniert. Mehr Tests mit den großen und kleinen Prismen, bzw. anderen Tachymetern, müssen durchgeführt werden.

## **Referenzmarker CTA1**

Um einen weitgehend automatischen Arbeitsablauf in der photogrammetrischen Auswertung zu gewährleisten und eine hohe Punktmessgenauigkeit zu garantieren, war eine Anforderung, dass kodierte Marker als Kontroll- und Prüfpunkte verwendet werden sollten. Die traditionelle Messung von Festpunkten ist damit grundsätzlich nicht möglich. Aus diesem Grund wurde eine Kombination aus Prismen und kodierten Markern entwickelt, siehe [Abbildung 6-47.](#page-56-0) Die beiden Prismen und der Mittelpunkt des Markers sind in einer Achse angeordnet und die Abstände werden kalibriert. Durch Vermessung der beiden Prismen kann somit durch Extrapolation die Position und Höhe des Markierungsmittelpunktes ermittelt werden. Die Wahl von zwei Prismen wurde getroffen, da eine vertikale Positionierung dieses Zielaufbaus nicht garantiert werden kann.

Für das erste Experiment (CTA1) im Sommer 2019 wurden 20 solcher Kombinationen aus Prismen und Zielmarken hergestellt und an Betongewichten befestigt, die somit einerseits mobil sind, andererseits aber auch über einen gewissen Zeitraum als stabil angenommen werden können.

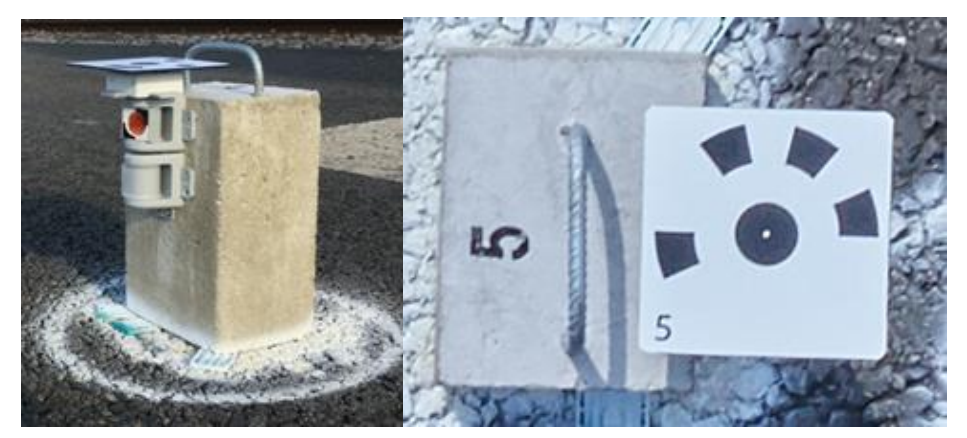

*Abbildung 6-47* **Der Aufbau des Markers mit den Prismen: linke Seitenansicht: die Zentren der drei Elemente sind kollinear angeordnet, die Abstände sind bekannt. Rechts: Marker in der Luftaufnahme.**

#### <span id="page-56-0"></span>**Referenzmarker CTA3**

In CTA3 wurde eine Kombination aus nivelliertem Prisma und kodierter Zielscheibe, die oben auf dem Stativ montiert war, verwendet, im Vergleich zu zwei Prismen und einer Zielscheibe, die in CTA1 verwendet wurden, siehe [Abbildung 6-48.](#page-57-1) Durch dieses Verfahren wurden die Anzahl und die Zeit der Messungen von jeder Station deutlich reduziert. Das Prisma und der Mittelpunkt der Zielmarke sind auf einer Achse angeordnet und der Abstand wird kalibriert. Durch die Vermessung des Prismas kann also durch Addition des bekannten Höhenversatzes die Position und Höhe des Markierungsmittelpunktes bestimmt werden. Die Prismen müssen nivelliert werden, damit die vertikale Positionierung des Markeraufbaus gewährleistet ist. Es wurden zwanzig solcher Kombinationen aus Prismen und Zielmarken hergestellt und auf Stativen befestigt, die somit einerseits nivelliert werden konnten, andererseits aber auch über einen gewissen Zeitraum als stabil angenommen werden können.

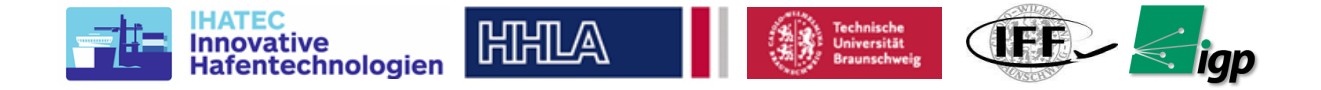

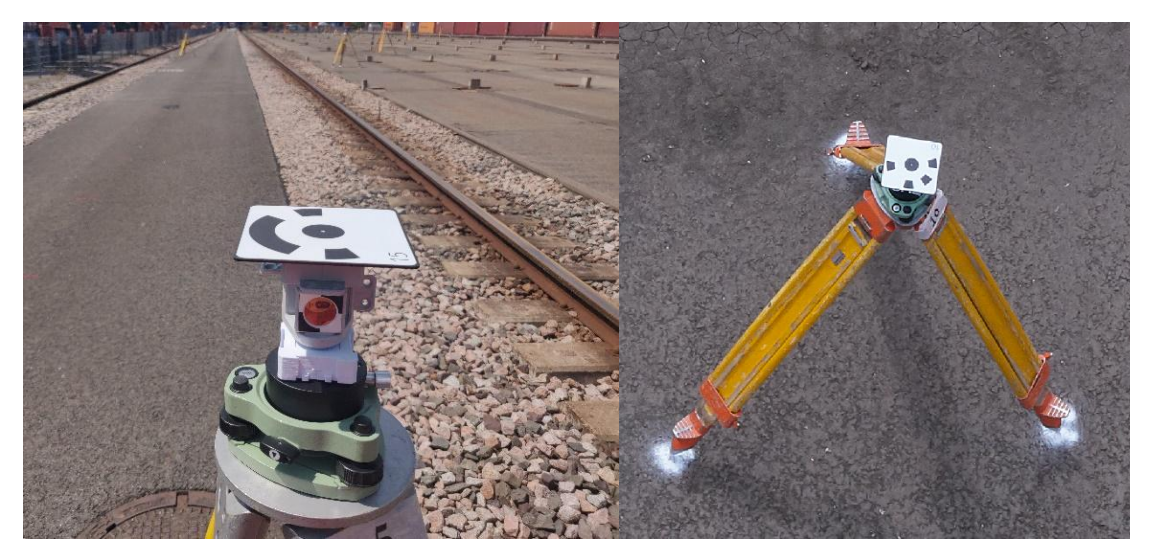

*Abbildung 6-48.* **Der Aufbau des Markers mit den Prismen: linke Seitenansicht: die Zentren des Prismas und des Markers sind kollinear angeordnet; die Abstände sind bekannt. Rechts: Marker in der Luftaufnahme**

# <span id="page-57-1"></span><span id="page-57-0"></span>*6.4.1.2 Konzept Referenzierung*

Um die höchste Lage- und Höhengenauigkeit des Messnetzes am Boden zu erreichen, müssen viele Aspekte berücksichtigt werden. Da die höchste Anforderung durch die zu erwartende interne Genauigkeit des photogrammetrischen Blocks gegeben ist, liegt die zu erwartende Genauigkeit im Bereich der GSD, d.h. ca.  $s_{xy} \approx$  GSD = 0,9 mm. Das bedeutet, dass für eine zuverlässige Genauigkeitsprüfung mit einer einfachen Faustformel eine Netzgenauigkeit von  $s_{xy} = 0.3 * GSD \approx 0.3$  mm erreicht werden muss. Bei einer Ausdehnung des Schienenbereichs inklusive Nebenflächen von 30x330m im Freien ist die Zielgenauigkeit, die sich aus den oben diskutierten Toleranzen für die Schienenlage ergibt, nur schwer, wenn überhaupt, einzuhalten. Die Zielgenauigkeiten  $\sigma_{xy}=2,5$  mm und  $\sigma_{z}=25$  mm ergeben bei gleicher Faustformel Werte für die Netzmessung von  $\sigma_{xy} \approx 1$  mm und  $\sigma_{z} \approx 10$  mm. Mit modernen geodätischen Vermessungsgeräten und unter Anwendung modernster Ausgleichungsmethoden könnte diese Genauigkeit erreicht werden. Das würde bedeuten, dass wir zwar überprüfen können, ob der photogrammetrische Bildblock gut genug ist, um die Toleranzen der Schiene zu kontrollieren, aber wir können nicht das volle Genauigkeitspotenzial des dronenbasierten Bildblocks ausschöpfen. In der Praxis wurden, um einen weitgehend automatischen Arbeitsablauf bei der photogrammetrischen Auswertung zu gewährleisten und eine hohe Punktmessgenauigkeit zu garantieren, codierte Marker als Pass- und Kontrollpunkte verwendet.

#### **Referenznetz CTA1:**

Eine Schwierigkeit bei der Vermessung dieses langgestreckten Gleisobjekts ist, dass Festpunkte nur recht weit außen zur Verfügung stehen. Eine Simulation im Vorfeld der Messkampagne hat gezeigt, dass die geforderte Lage- und Höhengenauigkeit unter optimalen Bedingungen noch erreicht werden kann. Während der Kampagne stellte sich jedoch heraus, dass vom betrachteten Block aus nur vier vorher festgelegten Festpunkten sichtbar waren und zudem die meteorologischen Bedingungen nicht ideal waren (wolkenloser Himmel, direkte Sonneneinstrahlung). Die realisierte Netzkonfiguration inklusive Fehlerellipsen an den 20 Bodenpunkten (2x20 Prismen) ist in [Abbildung 6-49](#page-58-0) dargestellt.

Durch die Anwendung der Zielerfassung der eingesetzten Leica MS50 Totalstation konnte eine automatisierte Satzmessung erreicht werden. Bei dieser Netzkonfiguration, bei der die Ziele nahezu in einer Linie liegen, kann die Totalstation bei der automatisierten Messung jedoch schnell durcheinanderkommen. Atmosphärisches Flimmern aufgrund der Bodennähe verschärft dieses Problem noch.

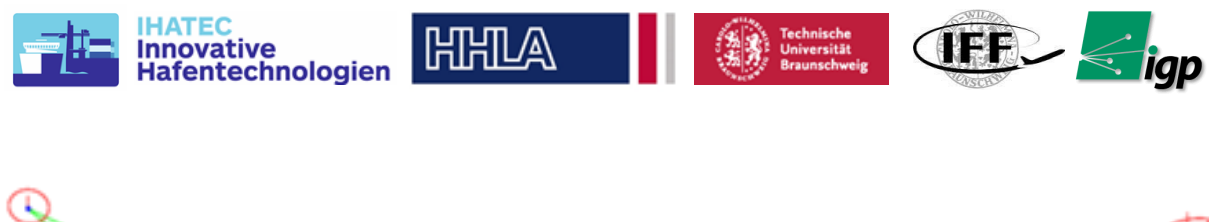

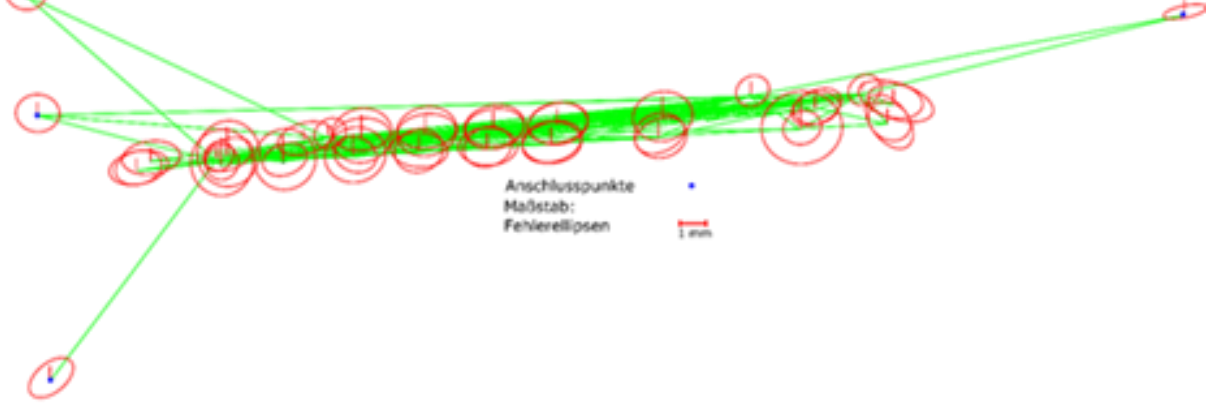

# <span id="page-58-0"></span>*Abbildung 6-49.* **Netzskizze der eingestellten Koordinaten inklusive Fehlerellipsen**

#### **Referenznetz CTA3:**

In CTA3 waren sieben vorgegebene Referenzpunkte vom betrachteten Block aus sichtbar, außerdem waren die meteorologischen Bedingungen gut. Die realisierte Netzkonfiguration inklusive Fehlerellipsen an den 20 Bodenpunkten (1x20 Prismen) ist in [Abbildung 6-50](#page-58-1) dargestellt.

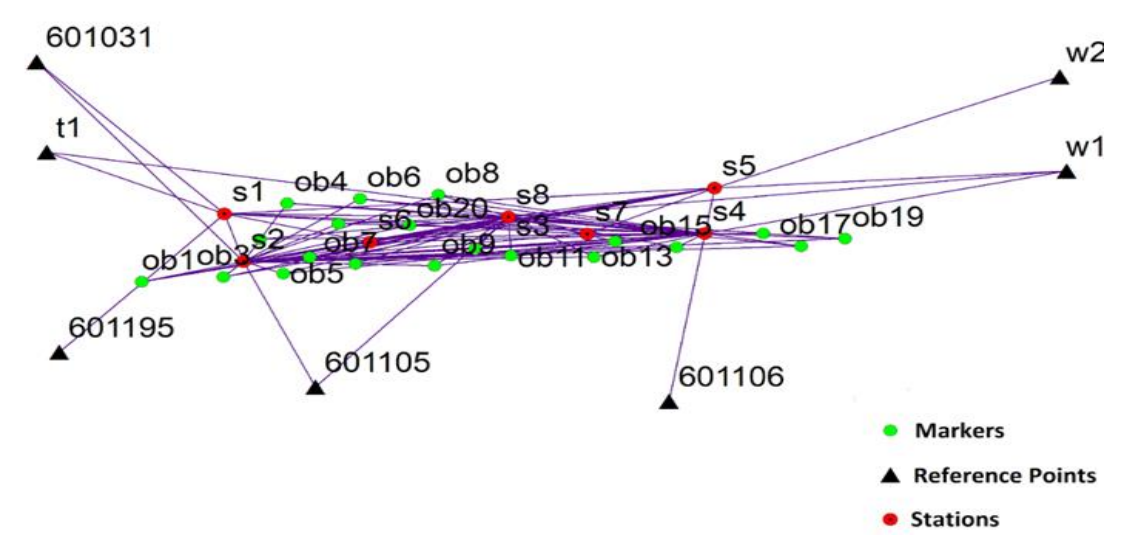

#### <span id="page-58-1"></span>*Abbildung 6-50:* **Netzskizze der eingestellten Koordinaten inklusive Fehlerellipsen**

Durch die Anwendung der Zielerfassung mit der eingesetzten Leica MS50 Totalstation konnte eine automatisierte Satzmessung erreicht werden. Bei CTA1 waren wir auf Schwierigkeiten mit den Referenzdaten gestoßen, die von einer Firma (unter Verwendung eines Eisenbahnwaggons) erfasst worden waren. Das Vermessungsnetz lag jedoch auf anderen Bezugspunkten als das unsere. Dies hat zu einigen Restabweichungen zwischen unseren Lösungen und denen der Firma geführt. Um dieses Problem zu vermeiden, wurde in der neuen Kampagne (CTA3) die Schienenkante mit Hilfe eines Gleiswinkels [\(Abbildung 6-51\)](#page-59-0) in unserem eigenen Vermessungsnetz direkt als Referenz gemessen. Auf diese Weise konnten wir das Ergebnis für die photogrammetrische Lösung auf eine Referenz innerhalb des gleichen Bezugsrahmens auswerten und mussten somit nicht mit unbekannten Verformungen zurechtkommen, die nur durch eine andere Bezugsdefinition verursacht wurden.

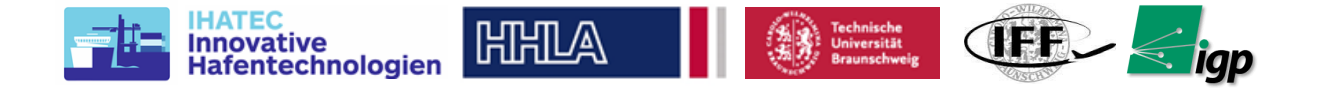

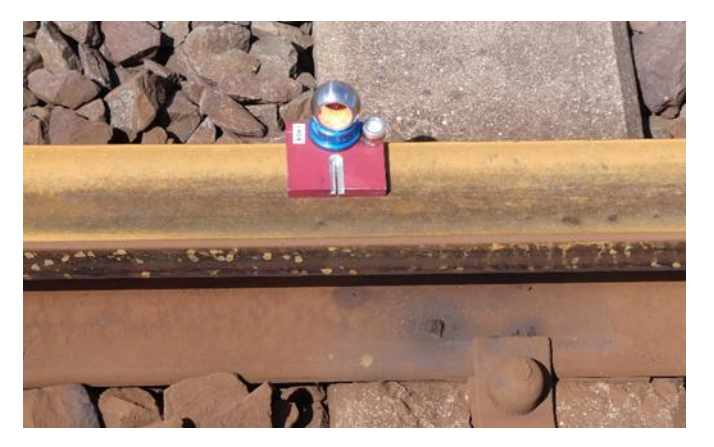

*Abbildung 6-51:* **Gleiswinkelmessungen der Bahn**

# <span id="page-59-0"></span>**Netzausgleichung für CTA1 und CTA3:**

Unter Netzausgleichung wird in der Geodäsie die Anwendung der Ausgleichsrechnung auf geodätische Messungen verstanden, um Koordinaten in einem Punktnetz zu bestimmen und bestmöglich an alle vorhandenen Messungen anzupassen.

Die Netzausgleichung sowohl für CTA1 als auch für CTA3 wurde mit dem Softwarepaket PANDA durchgeführt und basiert auf dem Prinzip der freien Netzausgleichung.

Dieses Netz wurde dann in die vier bzw. sieben Bezugspunkte für jede CTA1 bzw. CTA3 umgerechnet. Nach der Netzausgleichung wurde die oben beschriebene Berechnung der Markerkoordinaten durchgeführt. Diese Distanzaddition erfordert eine Varianzfortpflanzung, damit die Genauigkeiten der extrapolierten Koordinaten für die photogrammetrischen Ziele ermittelt werden können.

Für CTA1 wird im Mittel eine 3D-Genauigkeit von 3 mm erreicht, in sxy'  $\approx$  2.8 mm und in sz'  $\approx$ 1,2 mm in der Höhe. Bei der Auswertung traten an drei Punkten unerklärliche Koordinatendifferenzen aus der Messung verschiedener Gerätepunkte auf, so dass diese aus dem Netz genommen wurden, somit verblieben 17 Bodenpunkte für die photogrammetrische Auswertung. Die oben geforderte Genauigkeit wurde also zumindest für den Standort nicht erreicht und diese Feststellung wurde bei der Auswertung berücksichtigt.

Für CTA3 wurde im Mittel eine 3D-Genauigkeit von 1,1 mm erreicht, in sxy'  $\approx$  0,89 mm und in sz' ≈ 0,7 mm in der Höhe. Diese Zahlen bestätigen das Simulationsergebnis, und die Genauigkeit ist gut genug, um die Toleranz der Schienenlage und -höhe, wie oben angegeben, zu verifizieren.

# *6.4.1.3 Einmessung – Wiederholungsmessungen Referenzpunktfeld*

In CTA1 wurde eine Kombination aus Prismen und codierten Markern verwendet. Die beiden Prismen und der Mittelpunkt des Markers sind in einer Achse angeordnet und die Abstände sind kalibriert. Durch die Vermessung der beiden Prismen konnte somit die Position und Höhe des Markierungsmittelpunktes durch Extrapolation bestimmt werden. Die Kombinationen aus Prismen und Zielmarken wurden hergestellt und an Betongewichten befestigt. Die Messungen der beiden Prismen kosteten jedoch viel Zeit. Um die Vermessungszeit für die Bodenpasspunkte zu reduzieren, wurden daher verschiedene Ideen diskutiert und bewertet, [Tabelle 6-8.](#page-60-0) Schließlich wurde die Konstellation (B) gewählt, weil sie den Anforderungen an Genauigkeit und Zeit entsprach. In CTA3 wurde eine Kombination aus nivelliertem Prisma und kodierter Zielscheibe, die oben auf dem Stativ montiert war, verwendet, im Vergleich zu zwei Prismen und einer Zielscheibe in CTA1. In Zukunft können feste Punkte am Boden verwendet werden und die Installationszeit kann deutlich reduziert werden.

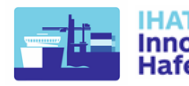

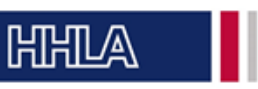

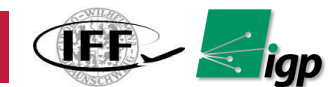

<span id="page-60-0"></span>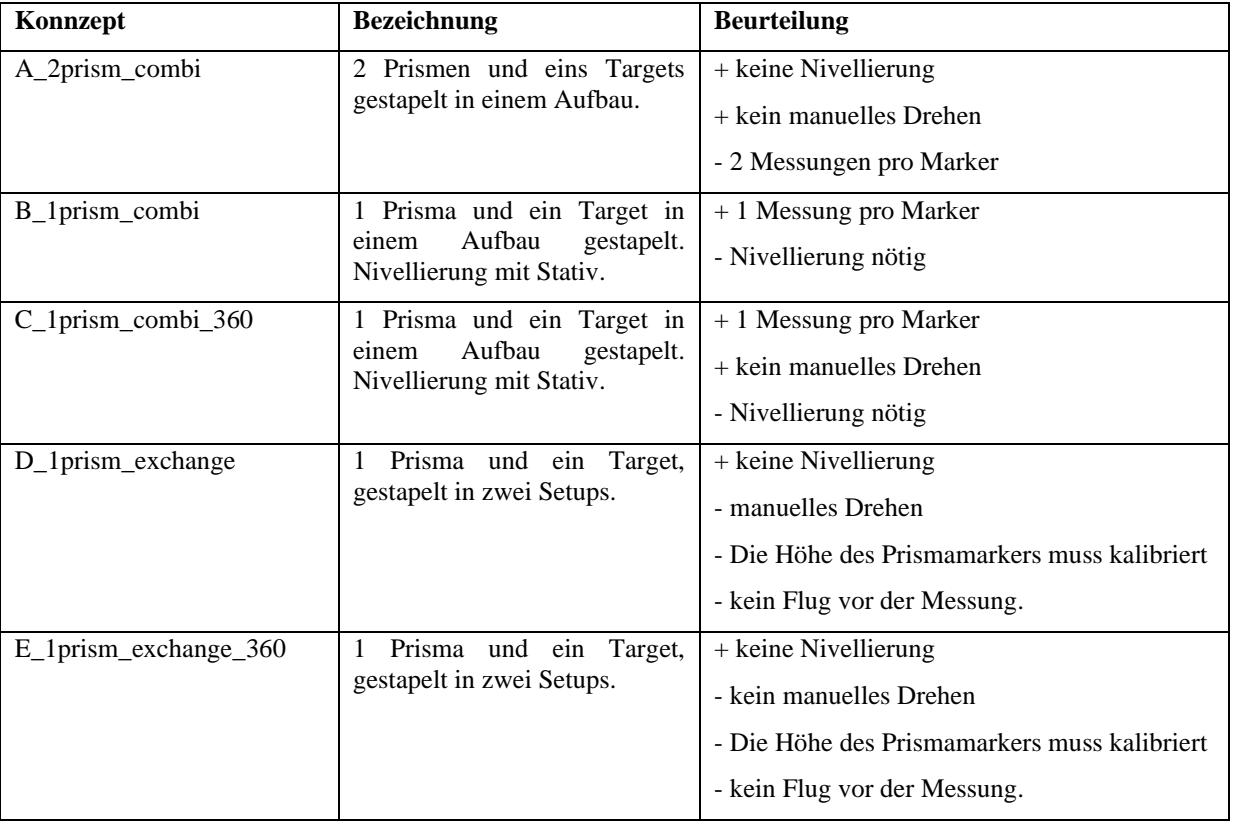

#### *Tabelle 6-8:* **Beschreibung der Markerkonzepte**

#### *Tabelle 6-9:* **Beurteilung der Markerkonzepte**

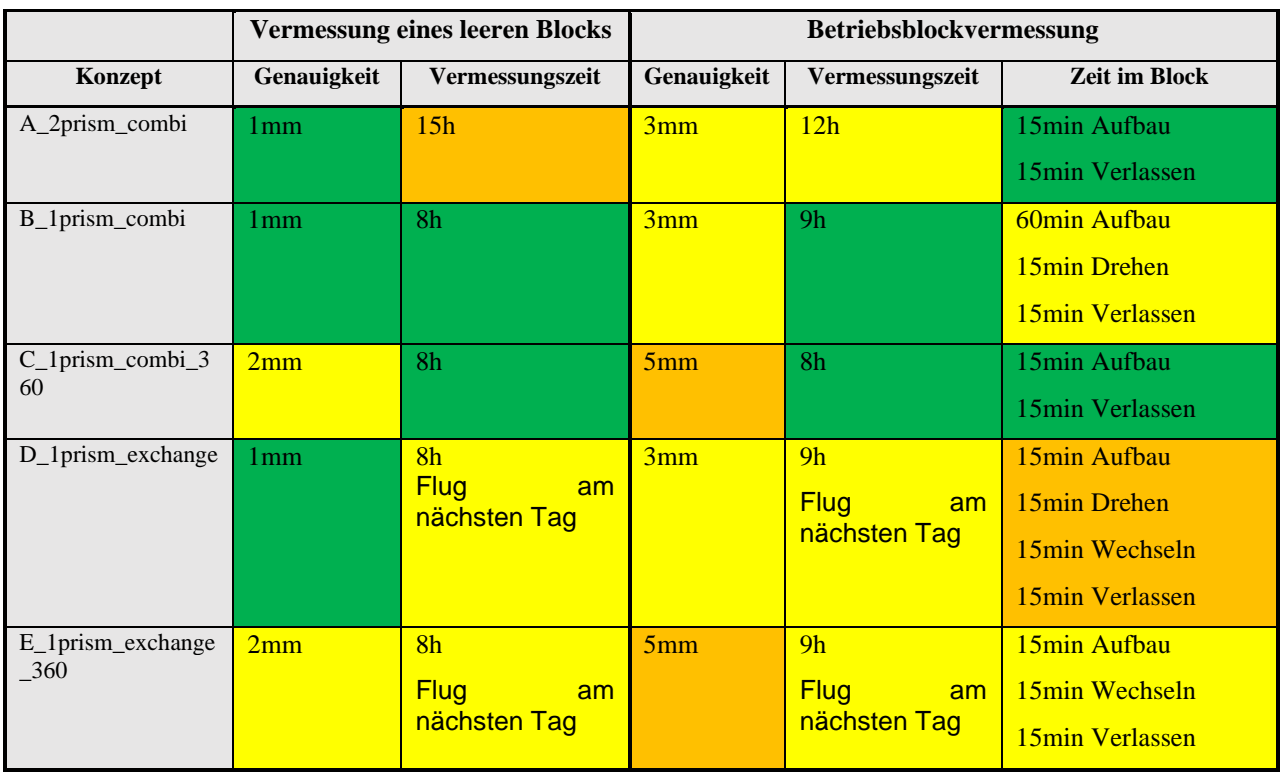

Vermessung eines leeren Blocks berücksichtigt die Bedingungen, die während CTA1-3 herrschen, also einen leeren Block, in dem die Einrichtung von Messstationen im Block möglich ist.

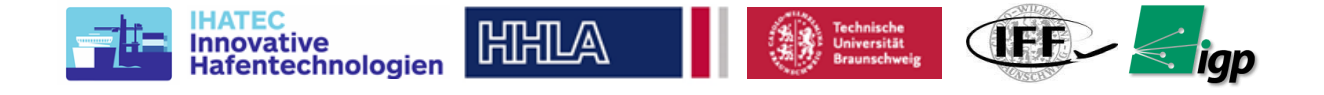

Betriebsblockvermessung berücksichtigt den angestrebten Betrieb, der eine minimale Einschränkung der Blockstillstandszeit verursacht.

# *6.4.2 Photogrammetrie Toolchain*

Photogrammetrie bezieht sich auf eine Messtechnik zur Extraktion der räumlichen 3D-Position oder Form aus mehreren überlappenden Fotos eines Objekts. Der Prozess der Photogrammetrie folgt den folgenden wichtigen Schritten:

- 1. Feature-Extraktion: Visuelle Merkmale wie Punkte werden auf jedem der Eingabebilder extrahiert. Üblicherweise kann eine Grenze für die maximale Anzahl von Merkmalen in den Fotos gesetzt werden, um den Prozess zu beschleunigen.
- 2. Feature-Matching: Die Merkmale jedes Bildes werden mit den anderen Fotos abgeglichen, um die gemeinsamen Punkte in den Bildpaaren zu identifizieren. Anhand dieser Informationen wird die Position und Ausrichtung aller Eingabebilder berechnet. Die übereinstimmenden Punkte aller Bilder zusammen werden als dünne Punktwolke bezeichnet.
- 3. Generierung der Dense Cloud: Dieser Schritt geht viel mehr ins Detail, indem so viele Merkmalspunkte wie möglich verwendet werden, um Korrespondenzen zwischen den Bildpaaren für die Berechnung der 3D-Position aller Punkte in der Szene zu finden.

Die dichte Punktwolke hat in der Regel zu viele Daten, als dass man mit ihr arbeiten könnte. Daher werden daraus andere Produkte zur weiteren Verwendung abgeleitet, wie z. B. das digitale Höhenmodell oder das orthorektifizierte Mosaik.

- 4. Erstellen des DEM: Es ist eine Rasterdatenstruktur, die für jedes XY-Pixel einen Wert für die Höhe enthält. Daher wird es üblicherweise auch als 2,5D-Modell der Vermessung bezeichnet.
- 5. Erstellen des Orthomosaiks: Die orthorektifizierten Fotos werden verwendet, um ein globales Mosaik mit einem konsistenten Maßstab zusammenzusetzen.

Es gibt viele kommerzielle und Open-Source-Lösungen auf dem Markt, die sich in der Regel in der Benutzerfreundlichkeit, dem Automatisierungsgrad und der Genauigkeit der 3D-Modellierung unterscheiden.

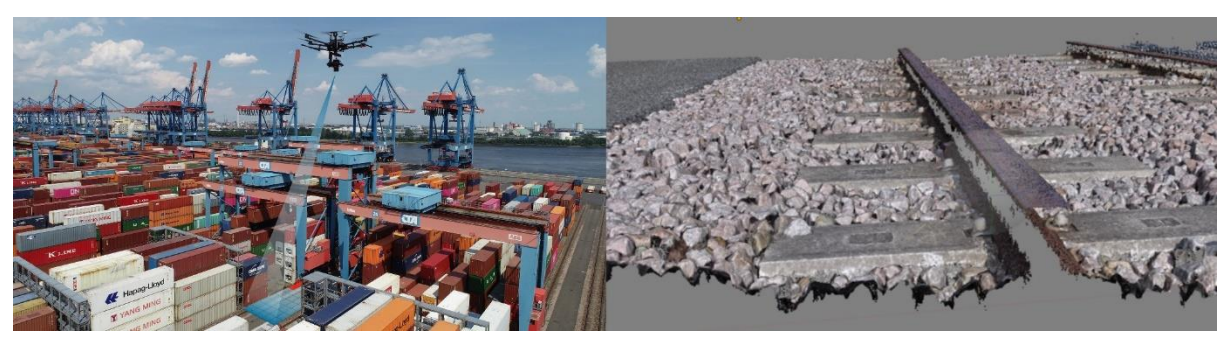

*Abbildung 6-52* **Aus dem Photogrammetrie-Prozess generiertes 3D-Modell**

Die Erzeugung der Dense Cloud beansprucht in der Regel 50 bis 90 % der gesamten Verarbeitungszeit des Photogrammetrieprozesses. Dies ist auch die Phase, die in der Regel mit einer guten GPU stark beschleunigt wird. Eine einzige GPU kann bei der Verarbeitung großer Datensätze eine erhebliche Zeitersparnis bringen. Eine weitere Erweiterung um eine zweite GPU kann die Verarbeitungszeiten immer noch um bis zu 30 % reduzieren [\[14\].](#page-11-0)Dies führte zur Auswahl der im Abschnitt [6.2.3](#page-32-0) beschriebenen Workstation.

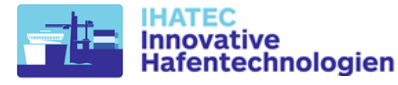

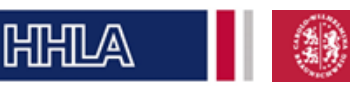

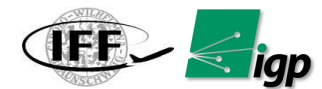

# *6.4.3 Datenextraktion / Vermessung*

## **6.4.3.1 Kommerzielle Anwendungen**

Konzepte zur effizienten Datenextraktion aus den resultierenden Datenformaten wurden untersucht und um die genau benötigten Daten (hier die Kran-Schienen-Linien) zu extrahieren, wurden verschiedene Software mit unterschiedlichen Algorithmen getestet:

**Orbit GT Software [\[12\]](#page-11-1)** Die Software verfügt über eine eingebaute Funktion, um eine Bahn-Schiene (beide außen Linien + Mittellinie) automatisch aus der Punktwolke zu extrahieren [\(Abbildung 6-53\)](#page-62-0). Auch wenn die Mittelachse gut gefunden wurde, ist die Eignung für das Projekt fragwürdig, da die Schienenprofile mittels einer einfachen Ebenenschätzung bestimmt werden. Dieses Vorgehen wird wahrscheinlich nicht den hohen Genauigkeitsanforderungen genügen.

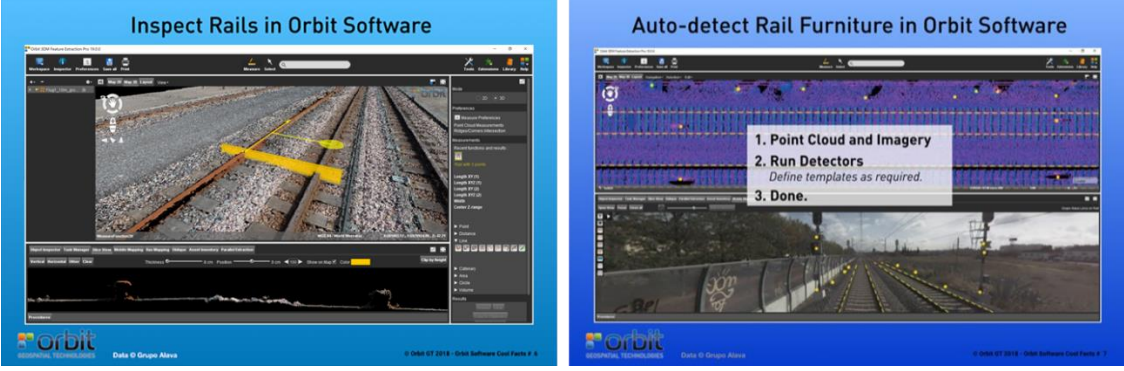

*Abbildung 6-53* **Automatischen Erkennung der Kranschienen - Orbit GT.**

<span id="page-62-0"></span>**TopoDot-Software [\[13\]](#page-11-2)** Die Software verfügt über eine spezielle Funktion, um die Schienen automatisch aus der Punktwolke zu extrahieren. Darüber hinaus hat die Software die Möglichkeit, das Profil der Eisenbahn für eine bessere Passform zu integrieren und die Genauigkeit der Extraktion zu erhöhen [\(Abbildung 6-54\)](#page-62-1). Da das spezielle Profil der HHLA-Schienen bekannt ist und in digitaler Form vorliegt, wird diese Software weiter untersucht, sobald reale Daten vorliegen.

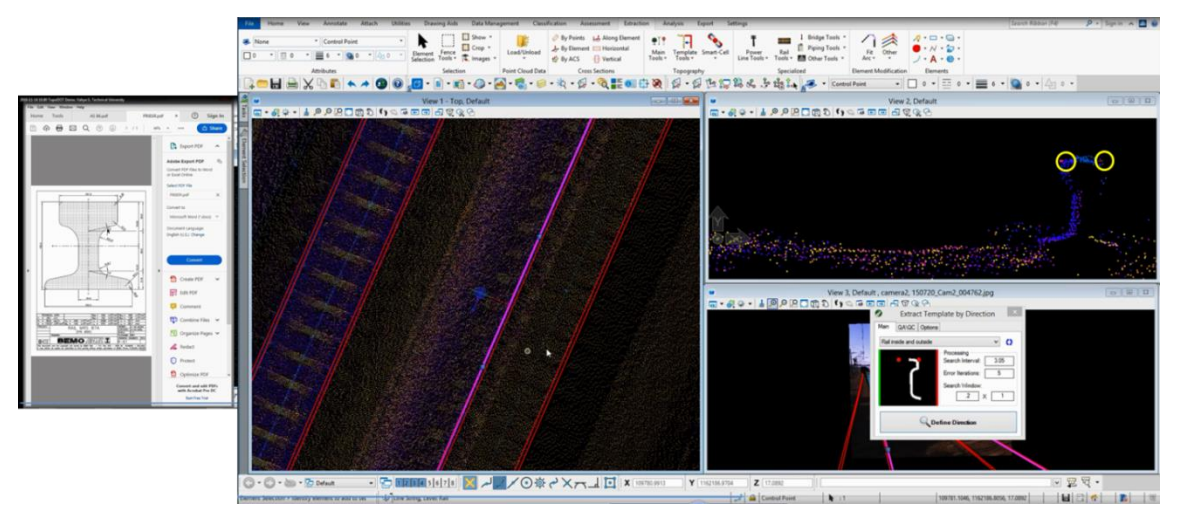

*Abbildung 6-54.* **Automatischen Erkennung der Kranschienen - TopoDot***.*

# <span id="page-62-1"></span>**6.4.3.2 Eigene Entwicklungen**

# **6.4.3.2.1 Orthophoto-basierter Ansatz**

Bildverarbeitungstechniken befassen sich mit den Pixelwerten der Bilder, um daraus nützliche Informationen abzuleiten, indem bestimmte Operationen wie Maskierung, hsv-

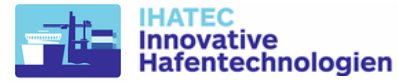

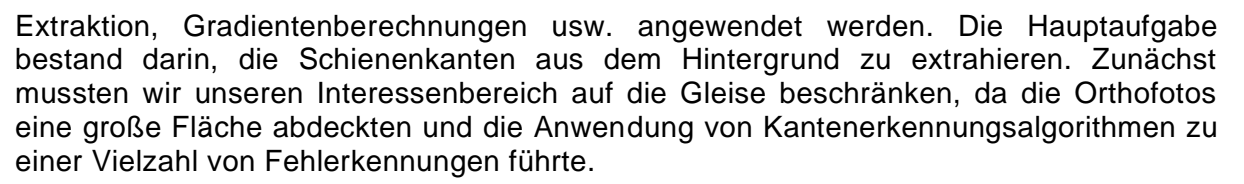

**AFR** 

**HTHTLA** 

Wir experimentierten mit vielen Kantenerkennungsalgorithmen wie Canny Edge Detector, Hough Transform und LSD (Line segement Detector).

Nach der iterativen Verarbeitung jeder Kachel und der Anwendung allgemeiner Regeln bezüglich der Orientierung und der Länge der Liniensegmente konnten wir die erforderlichen Linien oder Kanten in Form von [x1,y1,x2,y2] als Koordinaten ableiten. Die Linien wurden dann mit einem Verschmelzungsalgorithmus zusammengeführt, um unterbrochene Linien loszuwerden. Dies wurde in Vektoren umgewandelt und gemeinsam in einem Shapefile gespeichert, [Abbildung 6-55.](#page-63-0) Als Programm für die Darstellung und Teilbearbeitung wird die Open-Source-Software QGIS verwendet.

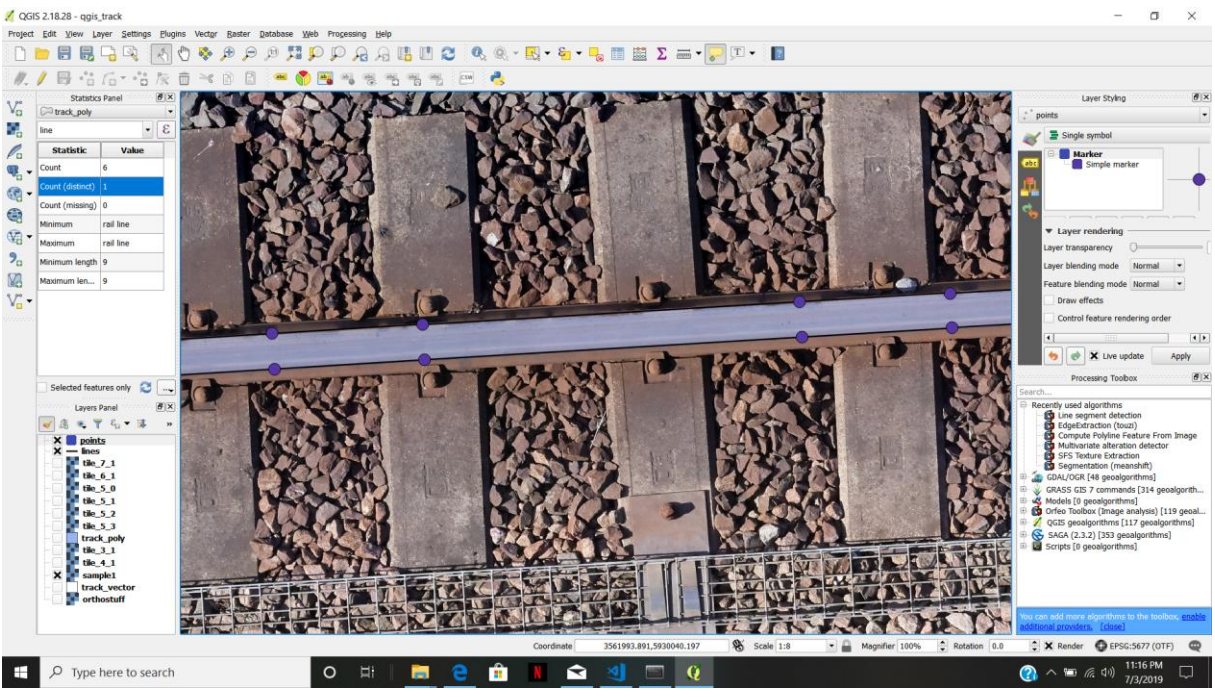

*Abbildung 6-55.* **Orthophoto-basierte Edge-extraktion in QGIS**

<span id="page-63-0"></span>Obwohl diese Methode auch für große Datensätze robust ist, hatte sie gewisse Nachteile. Bei ungleichmäßigen Beleuchtungsbedingungen oder Schatten wurden in einigen Bereichen oft Spurkanten nicht erkannt, und dieses Verfahren erstellte auch Kacheln separat für das gesamte Orthofoto und führte daher zu einem hohen Platzbedarf. Die Inkonsistenz ist in [Abbildung 6-56](#page-64-0) zu sehen.

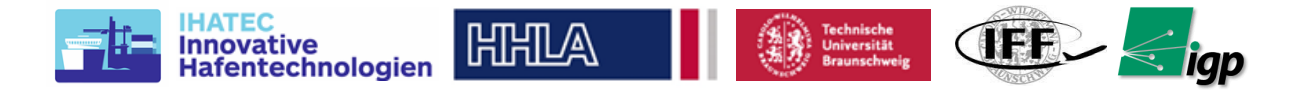

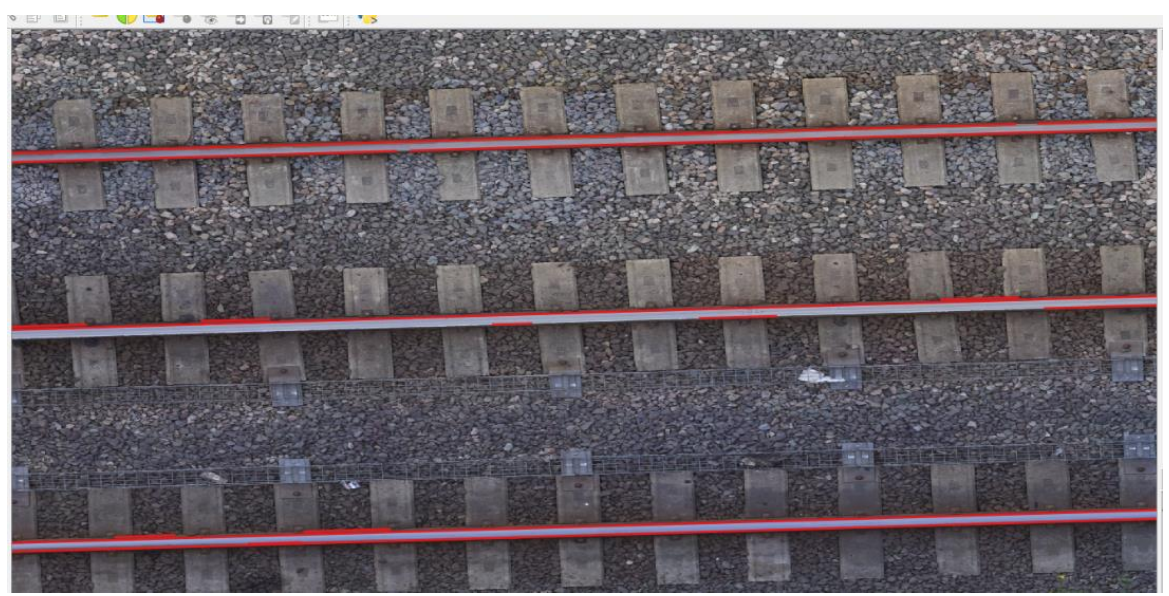

*Abbildung 6-56* **Orthophoto-basierte Edge-extraktion in QGIS**

# <span id="page-64-0"></span>**6.4.3.2.2 Digital Elevation Model basierter Ansatz**

Der mit der Drohne aufgenommene Datensatz wird mit der Photogrammetrie-Software Agisoft Metashape verarbeitet. In einem ersten Schritt werden die Bilder anhand der EXIF-Tags, die die Aufnahmeorte enthalten, ausgerichtet. Nach diesem Schritt wird die automatische Erkennung der GCPs durchgeführt. Da die GCPs dem Agisoft-Standard entsprechen, kann die Software die Marker ohne manuelle Eingabe erkennen. Dadurch werden mögliche manuelle Fehler reduziert. Die Daten zu den Vermessungsmessungen aller erkannten Marker werden in Metashape importiert und die Kameras werden anhand dieser neuen Informationen neu optimiert. Dies führt zu einer global korrigierten, spärlichen Punktwolke und die Verdichtung kann nun durchgeführt werden. Aus der dichten Punktwolke wird dann ein DEM extrahiert, das als Hauptinput für die Extraktion der Schienenkanten verwendet wird. Der Ansatz benötigt das DEM, das die 2,5D-Informationen für das Untersuchungsgebiet oder die Punktwolke enthält. Für diese Aufgabe wurde eine eigene Software mit dem Namen Inspekt-XT unter Verwendung der Programmiersprache Python entwickelt. In dieser Software wurden zwei Methoden implementiert, die im Folgenden beschrieben werden:

# *Verfahren 1: Schnittprofilverfahren*

Das Verfahren zielt darauf ab, die Kanten und Mitten der Schienen aus dem DEM oder der Punktwolke zu extrahieren. Dazu werden Profile im Abstand von 5 cm, senkrecht zur Schienenrichtung, erstellt. Die Lage der Profile und ein Beispielprofil sind in [Abbildung 6-57](#page-65-0) dargestellt. Der Wert von 5cm Abstand ergibt sich aus der Überlegung, dass eine hohe Anzahl von Schnitten zwar ein besseres Verständnis der Schienenlage ermöglicht und daher wünschenswert ist, dies aber auch zu höheren Bearbeitungszeiten führt.

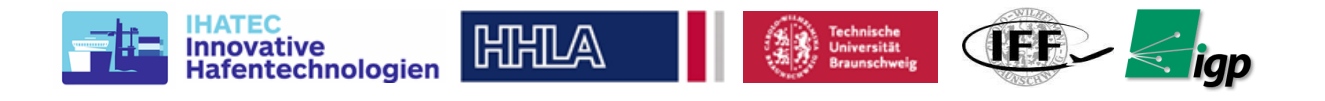

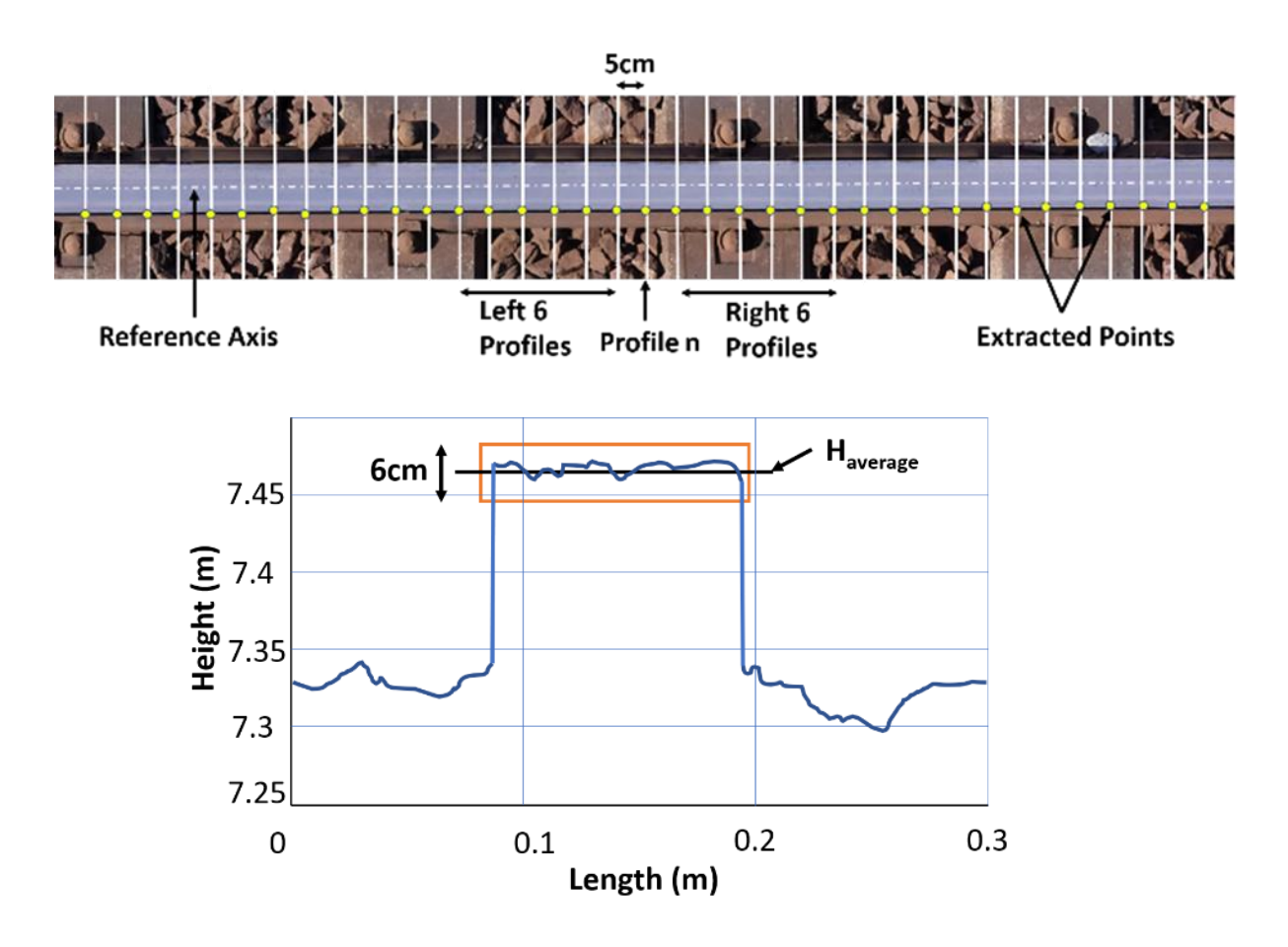

## <span id="page-65-0"></span>*Abbildung 6-57* **oben: Simulierte Schnitte bei je 5 cm, gemittelt über 6 Profile, Referenzachse, unten: Profilschnitt.**

Da der dichte Bildabgleich auf dem Schienenstück zu fehlerhaften Punkten führen kann, werden nur Profile berücksichtigt, die im oberen Bereich um weniger als +/-3cm vom Mittelwert abweichen. Aus den gültigen Profilen werden dann die unteren Punkte, die direkt an die Kante angrenzen, extrahiert. Die Punkte aus den 6 benachbarten Profilen auf beiden Seiten werden zur Erstellung einer Geraden verwendet, um den Einfluss von Anpassungsfehlern weiter zu reduzieren (siehe [Abbildung 6-57,](#page-65-0) oben, gelbe Punkte).

Die Referenzachse für jede Schiene wird von der HHLA vorgegeben, siehe die gestrichelte Achse in [Abbildung 6-57](#page-65-0) (oben). Die ist Position wird aus den gemittelten Profilpunkten über die halbe vorgegebene Schienenbreite ermittelt.

Dieser Prozess der Extraktion der Ergebnisse wird in einer automatisierten Python-Toolbox , *Inspekt-XT* durchgeführt, die speziell für diese Aufgabe entwickelt wurde. Der Workflow dieses Tools ist in der [Abbildung 6-58](#page-66-0) dargestellt. Die Eingaben für das Paket sind die je 2 DEMs für die Nord- und Südseite des Blocks und die Achsenpunkte (ideale Endpunkte aller Schienen). Nun werden parallel die XY-Abweichung und die Höhe abgeleitet, die Ergebnisse inklusive der Plots werden dann am Ende in eine Excel-Datei geschrieben, die sich am Format der HHLA orientiert.

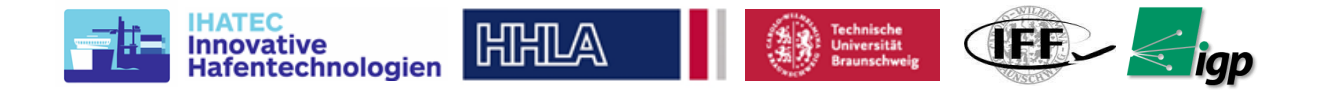

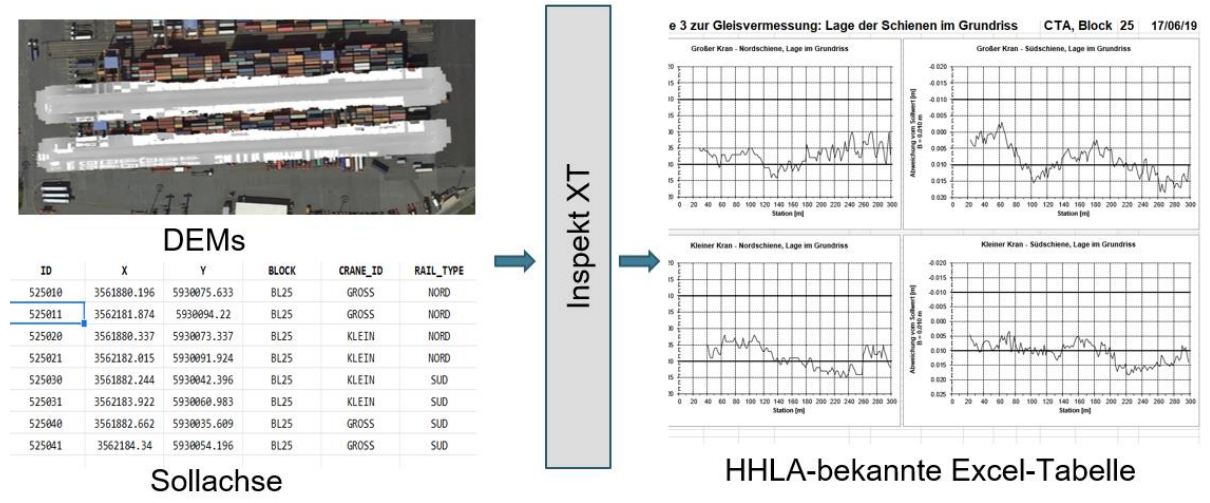

*Abbildung 6-58.* **Workflow Inspekt-XT**

# <span id="page-66-0"></span>*Methode 2: 1D-Faltungsverfahren*

Eine weitere Methode, die auf der 1D-Faltung von Querschnittshöhenwerten (abgeleitet aus DEM) zur Bestimmung des rechten und linken Randes basiert, wurde verwendet. Bei dieser Methode werden Profile in einem Abstand von 2m senkrecht zur Schienenrichtung erstellt. Die Lage der Profile kann auf zwei Arten bestimmt werden, zum einen können sie so gelegt werden, dass sie mit den Feldvermessungspunkten (HHLA-Referenzpunkte oder von Sokkia gemessene Gleis winkel) übereinstimmen. Mit dieser Methode lassen sich die berechneten Abweichungen direkt mit den tatsächlich gemessenen Abweichungen der gegebenen Feldreferenzpunkte vergleichen. Zweitens können die Profile unabhängig voneinander in gleichmäßigen Abständen entlang der Schiene geortet werden. Dies geschieht nach der Validierung der Methode, speziell für die Analyse neuer Gleise, für die keine Bodenvermessungsdaten vorhanden sind.

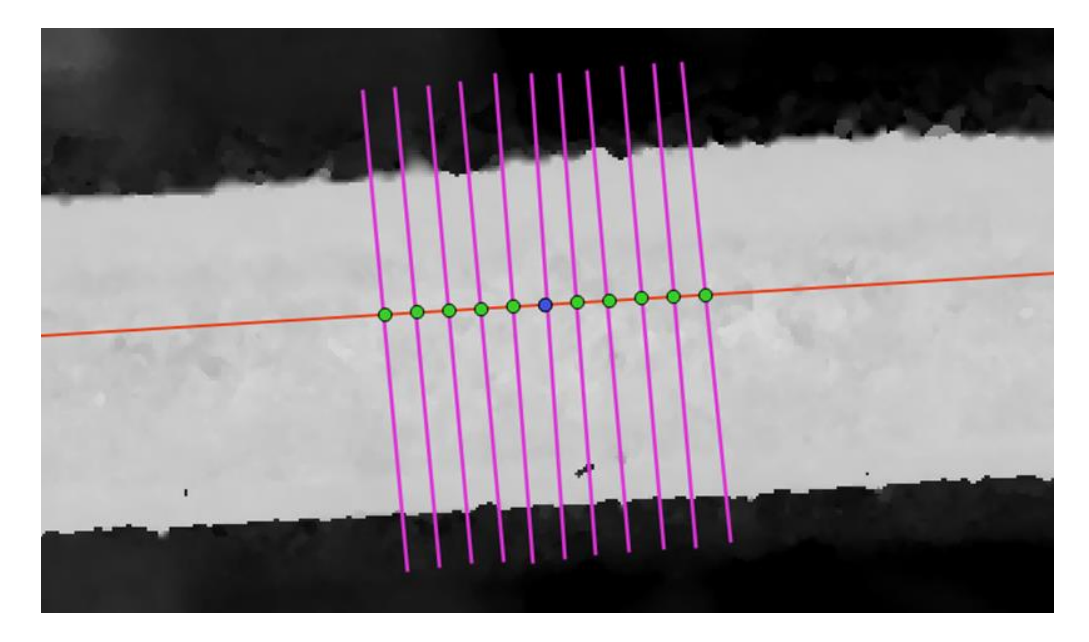

## <span id="page-66-1"></span>*Abbildung 6-59.* **Mehrfach-Profile auf beiden Seiten des betrachteten Profils, 5 cm auf jeder Seite**

Um ungenaue oder falsche Höhenwerte zu vermeiden, die aus dem DEM an der Profilposition abgeleitet wurden, haben wir die Höhenwerte über mehrere Profile in einem Intervall von 10

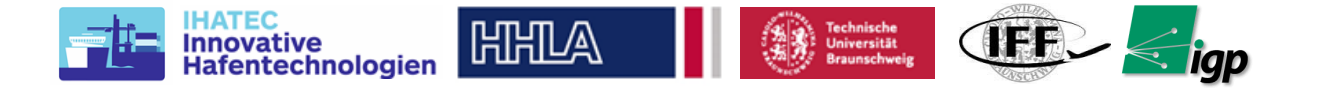

cm (5 cm auf jeder Seite des betrachteten Profils) für jedes Profil entlang der Schiene gemittelt, [Abbildung 6-59.](#page-66-1)

Der nächste Schritt im Prozess ist die 1d-Faltungsoperation. Das Ziel war es, die steigende und die fallende Flanke zu erkennen, was die Positionen der Punkte entlang der Profillinie ergibt, die den linken bzw. rechten Rand der Spur anzeigen. In diesem Artikel wurde die erste Methode zur Verarbeitung der Daten und zur Visualisierung der Ergebnisse verwendet und die zweite nur zur Validierung. Die Methode 1 wurde jedoch mit viel mehr Aufwand und Automatisierung entwickelt, um sehr schnell viele Versuche durchführen zu können. Die Methode 2 wurde zur Verifizierung der Methode A entwickelt.

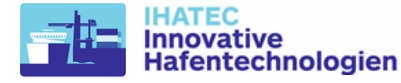

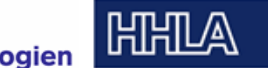

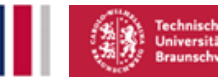

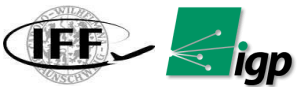

# **6.5 Feldversuch und Evaluation**

# *6.5.1 Genehmigung & Planung*

Probetests mit dem System wurden auf dem Flugplatz Edemissen durchgeführt, der während der Projektlaufzeit mit Mitteln aus dem Projekt angemietet wurde. Dieser nicht in Betrieb befindliche Flugplatz ermöglichte unbegrenzte und spontane Tests zur Optimierung des Systems. Zusätzlich wurden schienenähnliche Objekte aus unterschiedlichen Materialien als Testobjekte beschafft, um den Einfluss der Oberfläche auf die Qualität der Oberflächenrekonstruktion zu untersuchen.

Nach den ersten Integrationstests auf dem Flugplatz Edemissen erfolgten 4 Testkampagnen am Container Terminal Altenwerder (CTA) in Hamburg. Der Standort für diese Kampagnen und der zeitliche Ablauf sind in [Abbildung 6-60](#page-68-0) dargestellt. CTA1-3 waren als Entwicklungstests gedacht und daher wurde der Standort der Blöcke für diese Tests so gewählt, dass der Block aufgrund von Wartungsarbeiten frei ist. CTA4 war die letzte Testkampagne und wurde mit den bestmöglichen Einstellungen für Bodenmarkierungsdesign, Verteilung , Kameraobjektiv und Missionsparameter durchgeführt. Dies sollte auch die erste Demonstration des Systems im regulären Betrieb sein, um herauszufinden, wie gut es funktioniert, ohne den regulären Betrieb zu unterbrechen.

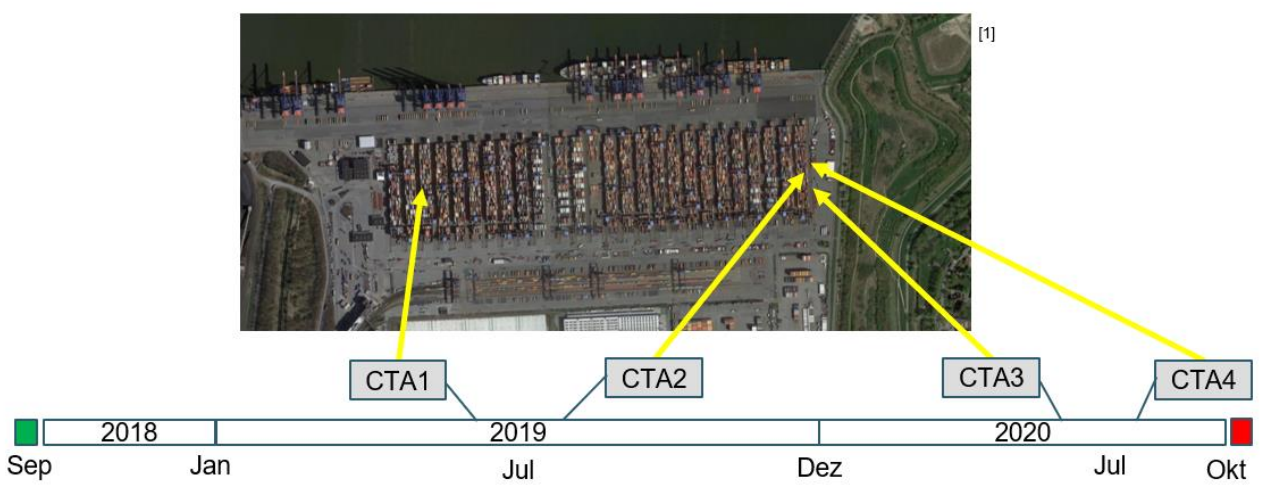

*Abbildung 6-60.* **Test-Kampagnen am CTA, Hamburg**

<span id="page-68-0"></span>Von den beiden Drohnenpiloten des IFF hatte einer bereits vor Projektbeginn eine Drohnenführerschein, der zweite erwarb ihn während des Projekts mit Projektmitteln. Diese Lizenz erlaubte es den Piloten, die Drohne dieser Klasse am CTA und auch auf dem Testgelände zu betreiben.

Wie im ersten Teil des Berichts beschrieben, war eine Allgemeinerlaubnis der Luftfahrtbehörde aufgrund der Anerkennung des Behördenstatus für die TU Braunschweig durch die BWVI Hamburg nicht erforderlich. Dennoch wurde von der HHLA für jede Testkampagne immer ein Infomationsbrief an die Wasserschutzpolizei geschickt und auch der CTA Sicherheitsdienst wurde über die Flüge mit einem formellen Flugplan informiert. Andere potenzielle Drohnenbetreiber wie HHLA Sky, die ebenfalls am gleichen Standort tätig sind, wurden ebenfalls über die Aktivitäten informiert.

Die Kampagnen waren in der Regel für 4 Tage mit 1 Tag als Backup geplant. Die Testaktivitäten wurden zumeist ab Sonntag angesetzt. Der Grund dafür war, den Aufbau bis zum Ende des Tages mit wenig Schwierigkeiten vom Terminal aus durchzuführen, da am Wochenende nicht viel Benutzerverkehr vorkommt. Für die geodätischen Messungen wurde der nächste Tag in den frühen Vormittagsstunden angepeilt, da es von Vorteil ist, wenn die geodätischen Messungen in den Morgen- und Abendstunden stattfinden, damit die große Hitze keine Beugungsprobleme bei den Messungen verursacht. Um die GNSS-Boxen auf die Kräne zu bringen, stimmte sich der HHLA-Partner mit der HHLA SCA ab, die für die

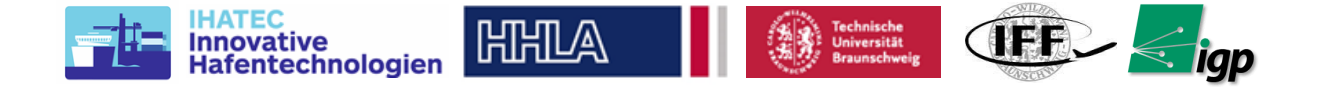

Blockaktivitäten zuständig ist. Es wurden jeweils 2 Kräne angehalten und 2 Personen kletterten parallel auf jeden der Kräne, um die GNSS-Boxen darauf zu bringen. Dies wurde auch zu Zeiten des Schichtwechsels durchgeführt.

# *6.5.2 Testkampagnen*

## **6.5.2.1 CTA1 - June 2019**

Für diese Messkampagne wurde der Block 25-26 gewählt, dessen Schienen kurz zuvor erneuert worden waren und in dem deshalb keine Container standen. Di[e Abbildung 6-61](#page-69-0) zeigt den Messbereich etwas genauer. Die konventionelle Vermessung der Schienen wurde mit dem Schienenmesswagen einer Vermessungsfirma und einem Gleiswinkel durchgeführt. Die Systemflüge wurden außerhalb des Betriebes der Kräne durchgeführt, um einen möglichst guten Datensatz ohne Kranblockierung zu erhalten und auch während des Betriebes, hauptsächlich um den Ansatz zur Detektion der Kräne zu testen. Die Testkampagne wurde durch das heiße Wetter behindert, wodurch die geodätischen Vermessungen, die mit der Leica MS50 des IGP durchgeführt wurden, eingeschränkt wurden. Obwohl der Block relativ frei für die Bewegung des Teams war, gab es Probleme aufgrund der starken Bewegung von AGVs und LKWs. Das Festpunktnetz der HHLA hat fast alle Punkte entweder auf der Landseite jenseits der LKW-Verkehrsstraße oder auf der Seeseite jenseits des AGV-Bereichs verteilt. Aufgrund der ständigen Bewegung der Fahrzeuge war die Messung dieser Festpunkte nicht ohne weiteres möglich, was den Zeitaufwand für die Messungen erhöhte.

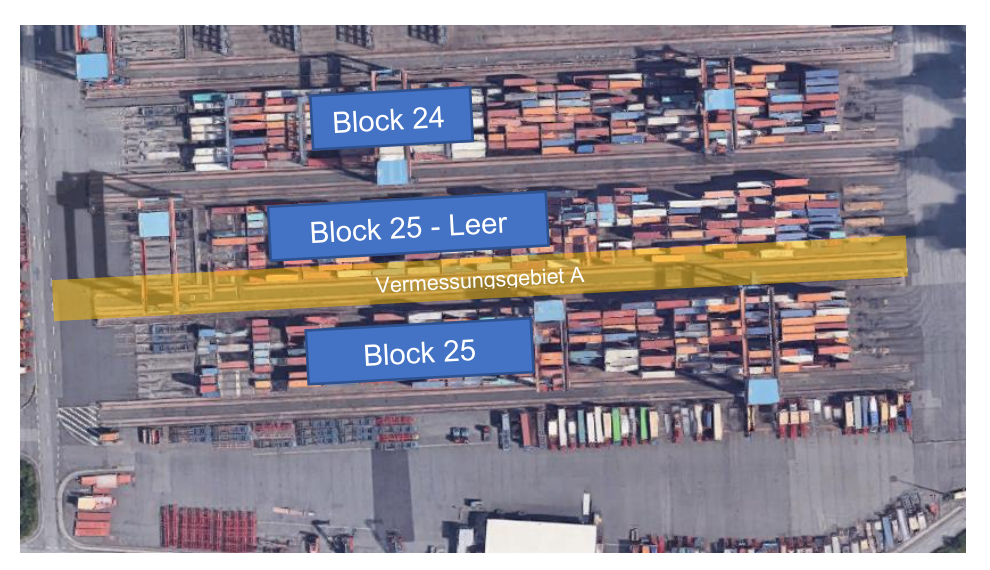

*Abbildung 6-61.* **Testgebiet CTA 1**

<span id="page-69-0"></span>Die GNSS-Boxen wurden an den Kränen des Blocks X-Y angebracht, um die Box-basierte Kranerkennung zu testen.

Die verschiedenen Ziele der Testkampagne waren wie folgt, gemeinsam mit ihren wesentlichen Resultaten:

**Erfassung von Trainingsdaten für die Computer-Vision-Methode der Kranerkennung:** Die Trainingsdaten wurden während der Vermessungsflüge über dem Gebiet zwischen Block 23 und 24 aufgenommen. Der Datensatz wurde dann zum Trainieren eines maschinellen Lernmodells verwendet, um den Kran im Live-Stream zu erkennen. Dies wurde im Abschnitt X.X zur Computer-Vision-Methode näher beschrieben.

**Experimentelle Untersuchung der notwendigen Anzahl und der besten Verteilung von Kontrollpunkten auf dem Boden:** Für diesen Test wurden zwei Kontroll- und Checkpointkonfigurationen ausgewählt:

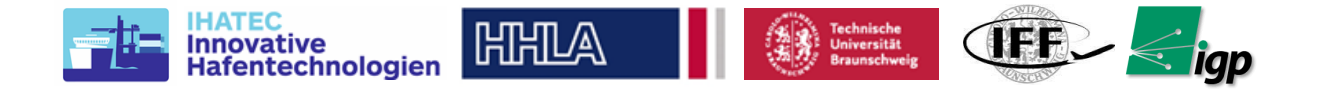

*Konfiguration K1* - es wird explizit eine Extrapolation über den Kontrollpunktbereich hinaus erstellt, d.h. 10 Kontrollpunkte (GCP) befinden sich in der Mitte des Blocks und die 7 Checkpoints (CP) an den beiden äußeren Bereichen.

*Konfiguration K2* - 10 GCP sind gleichmäßig im Block verteilt, dazwischen liegen die 7 CP.

Im Photogrammetrieprozess werden alle Einstellungen während der Alignment- und Matching-Phase für beide Konfigurationen gleich gehalten und nur bei der Auswahl der GCP und CP vor der Phase der Berechnung der dichten Punktewolke geändert. Das Spaltendiagramm für die verschiedenen Fehler ist in der [Abbildung 6-62](#page-70-0) dargestellt. Obwohl der Gesamt-RMSE für K1 kleiner ist als der von K2 für den GCP (1,9 mm im Vergleich zu 2,5 mm), zeigt der Vergleich für die Kontrollpunkte das inakzeptable Fehlerniveau für die K1- Konfiguration, die um einen Faktor 3,8 (XY) und 13,5 (Z) schlechter ist als K2.

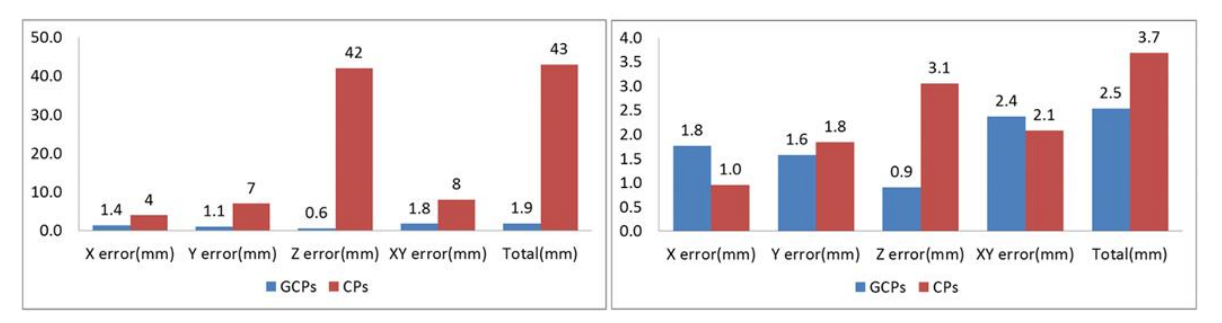

## <span id="page-70-0"></span>*Abbildung 6-62.* **RMSE-Werte an GCPs und CPs für die Konfigurationen K1 (links) und K2 (rechts)**

*Auswirkung der Laborkalibrierung der Kamera in der Bündelblockausgleichung (BBA):* Um die Auswirkung der Laborkalibrierung der kamerainternen Parameter auf die Photogrammetrieergebnisse zu beurteilen, wurde ein Datensatz, der in einer Flughöhe von 35m aufgenommen wurde und insgesamt 780 Bilder enthielt, mit den Parametern aus der DOE-Kalibrierung als Input für die Photogrammetrie-Pipeline (Konfiguration K3) und anschließend der gleiche Datensatz mit der automatischen Berechnung dieser Parameter aus dem Photogrammetrieprozess selbst (Konfiguration K4) verarbeitet. Als Bewertungskriterium wurden die Fehlerwerte für die GCPs und CPs zwischen den beiden Konfigurationen verglichen und sind in der [Abbildung 6-63](#page-70-1) dargestellt. Die beiden Diagramme ergeben RMSE-Werte in den gleichen Größenordnungen. Daraus lässt sich schließen, dass die aufwendige Laborkalibrierung keine Verbesserung des Ergebnisses gebracht hat und daher für die pratische Anwendung nicht notwendig ist.

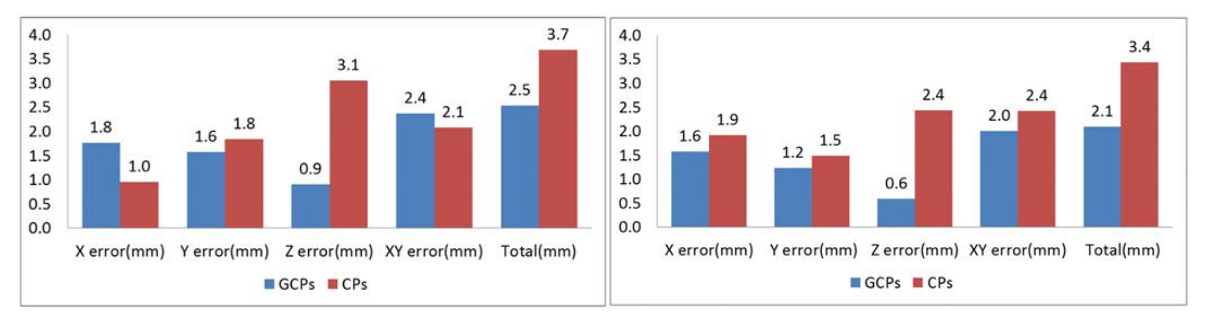

#### <span id="page-70-1"></span>*Abbildung 6-63.* **RMSE-Werte an GCPs und CPs für die Konfigurationen K3 Laborparametern (links) und K4 mit automatisch bestimmten Parametern (rechts)**

Allerdings muss hierbei berücksichtigt werden, dass das Bodenpasspunktnetz, an dem der Bildblock angepasst wird, eine Genauigkeit in der gleichen Größenordnung wie die hier gezeigten Residuen hat.

*Prüfung der relativen Genauigkeit:* Zur Bestimmung der Genauigkeit der lokalen Skalenschätzung wurde ein hochpräziser kalibrierter Maßstab der Firma Aicon [\(Abbildung](#page-71-0)  [6-64\)](#page-71-0) verwendet. Der Maßstab hat zwei Enden mit kodierten Markern. Der Abstand zwischen

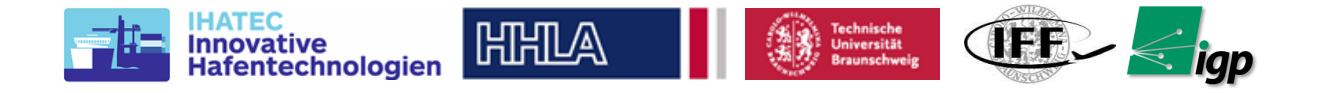

den beiden wird vorher kalibriert und wurde mit den Ergebnissen der Photogrammetrie verglichen. Es wurde eine Differenz von 0,26 mm festgestellt. Dies zeigt, dass die Messungen auf einem kleinen Maßstab mit einer Genauigkeit bestimmt werden können, die besser ist als die GSD-Fähigkeit des in diesem Projekt verwendeten Kamerasystems.

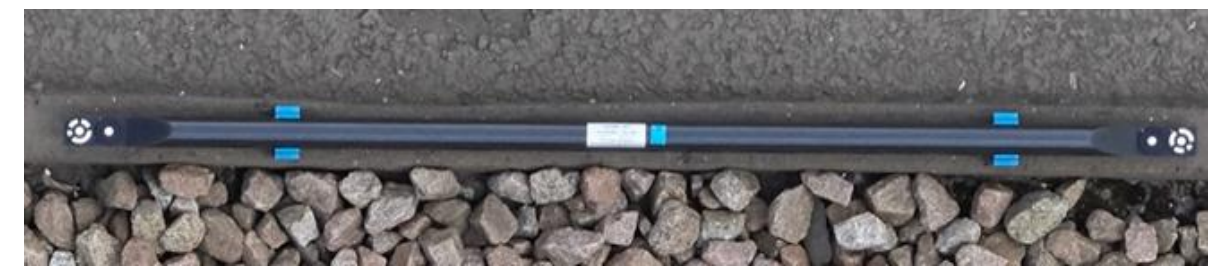

*Abbildung 6-64.* **Kalibrierter CFK-Maßstab zur Überprüfung des lokalen Abbildungsmaßstabs**

<span id="page-71-0"></span>*Vergleich der Ergebnisse mit den herkömmlichen Messungen von HAP:* Zum Vergleich der aus Inspekt-XT extrahierten Ergebnisse, die auf dem DEM der besten Vermessung basieren, wurden die Abweichung in XY von den Sollwerten und die Höhe der Schiene extrahiert. Im Folgenden werden die Ergebnisse von der südlichen Schiene des kleinen Kkrans von Block X diskutiert. Als Vergleich wurden die traditionellen Messungen mit einem Schienenwagen und einem Gleismesswinkel, die zuvor von der Vermessungsfirma HAP durchgeführt wurden, verwendet. Die absolute Genauigkeit dieses Ergebnisses wird mit σxyz=3mm angegeben und liegt damit in einer ähnlichen Größenordnung wie unsere theoretische Abschätzung.

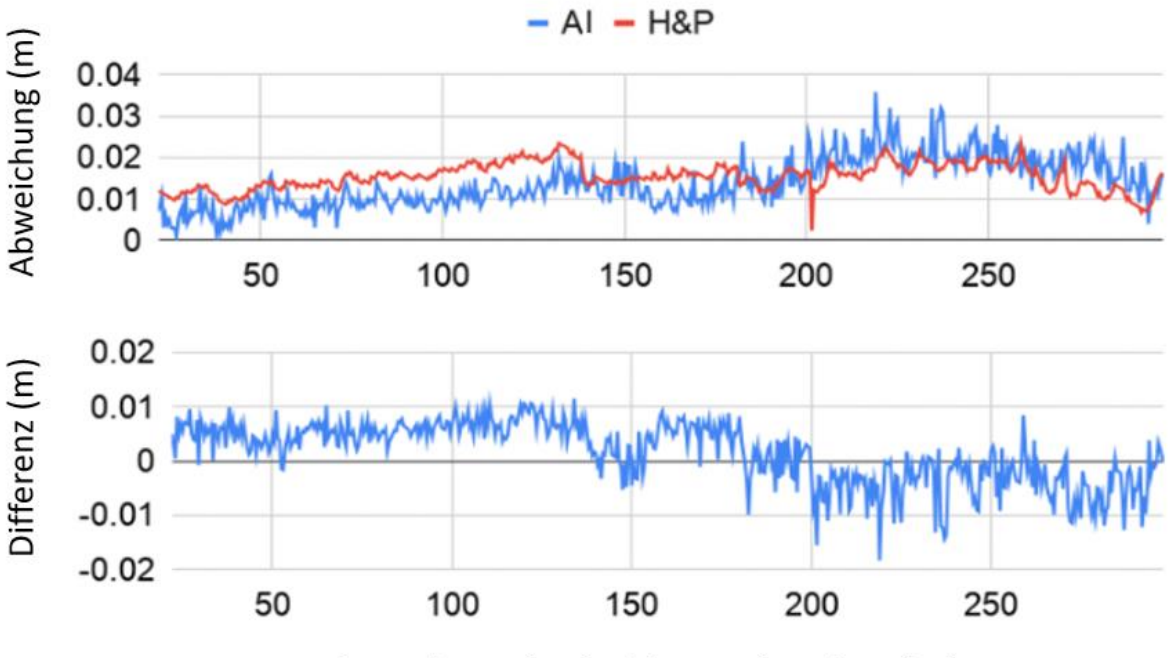

Abstand vom landseitigen Achsanfang (m)

#### <span id="page-71-1"></span>*Abbildung 6-65* **Oben: Abweichung von der Referenzlinie entlang der Referenzachse, unten: Differenz zwischen den beiden Messungen**

Die [Abbildung 6-65.](#page-71-1) zeigt den Vergleich für die Abweichung in XY und die Differenz zwischen den Abweichungen mit der Lage der Messung entlang der Schiene. Das relativ hohe Rauschen in unseren Ergebnissen kann darauf zurückgeführt werden, dass das DEM in der Regel verrauscht ist und eine ordentliche Glättungsoperation in der Extraktionssoftware damals nicht implementiert war.
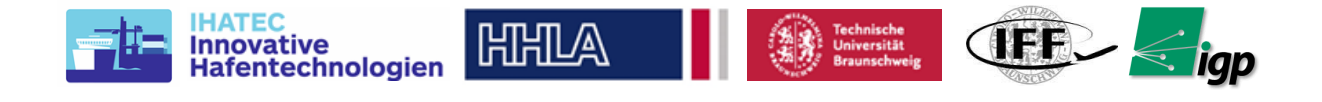

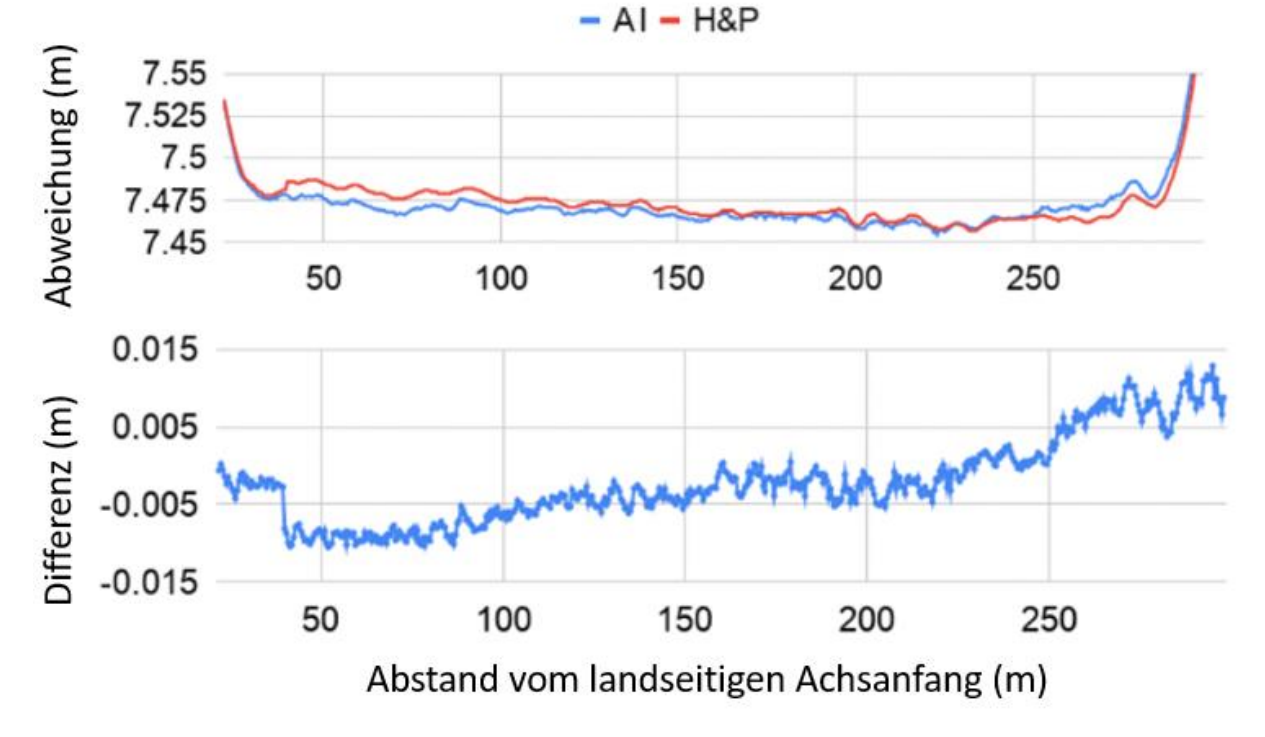

<span id="page-72-0"></span>*Abbildung 6-66:* **Oben: Abweichung von der Referenzhöhe entlang der Referenzachse, unten: Differenz zwischen den beiden Messungen**

Die [Abbildung 6-66](#page-72-0) zeigt den Vergleich des Höhenprofils für die Schiene. Die sichtbaren "Rampen" an beiden Enden der Schiene mit einem Höhenunterschied von 5 bis 7 cm sind darauf zurückzuführen, dass die Kräne nicht bis zum Ende fahren und diese Bereiche nicht voll belastet sind. Es ist ein Gefälle zur Wasserseite hin sichtbar. Diese Verschiebung führt zu den recht großen Abweichungen von 8 bis 10mm und stützt die Hypothese, dass eine Restabweichung aus der Bezugspunktbestimmung resultieren könnte. Da die Abweichung zur Wasserseite hin größer wird, könnte es sich um einen Maßstabsfehler handeln. Diese Vermutung soll in zukünftigen Arbeiten untersucht werden.

Aufgrund der recht hohen Unsicherheiten in dieser Messkampagne kann keine verlässliche Aussage über die Ursachen der Abweichung gemacht werden. Die folgenden Aspekte müssen weiter untersucht werden:

- Systematische Abweichung aufgrund der unterschiedlichen Festpunktdefinition. HAP verwendet nicht die gleichen Festpunkte wie das Netz der Passpunkte. Dies könnte zu systematischen Unterschieden führen.
- Wenn die Positionsmessungen mit beiden Methoden etwa *σxy* ≈ 3mm betragen, dann ist nach Varianzfortpflanzung die Differenz *σDxy* ≈ √2 \* 3mm ≈ 4,5mm. Das bedeutet, dass für alle Abweichungen ein 95%-Konfidenzband von +/- 9mm gilt. Die meisten Werte liegen innerhalb dieses Bandes, sind also theoretisch nicht signifikant von Null verschieden.

### **Erfahrungswert:**

• Marker Design: Ein Vorteil des Betons als Basis des Markers war die relativ schnelle Verteilzeit. Da der Marker aus 2 Prismen bestand, war ein Nivellieren der Marker nicht notwendig, was bei regulären Betriebsszenarien eine Zeitersparnis bedeuten kann.

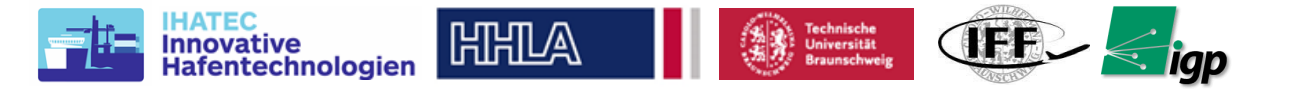

Ein Merkmal dieses Ansatzes war, dass alle Marker auf der gleichen Höhe waren. Aufgrund des sehr engen Korridors, in dem die Marker verteilt sind, und der Nähe der beiden Prismen auf demselben Betonblock wurde die automatische Zielverfolgung erschwert.

- - Die RTK-Basisposition für die Drohne wurde ein paar Mal ohne vorherige Warnungen zurückgesetzt. Da die UAV-Position mit Bezug auf die Basisposition berechnet wird, besteht bei diesem Problem die Möglichkeit, dass die Drohne zu nahe an den Kränen fliegt. Aufgrund der geschlossenen Natur des Systems war es nicht möglich, den Grund für das Zurücksetzen zu ermitteln. Es war jedoch aufgrund unserer eigenen Implementierung der Bodenstation möglich, solche Rücksetzungen zu erkennen und den Benutzer zu warnen. Dies wurde dann in einer zukünftigen Version von Inspekt GS implementiert. Ein möglicher Grund für einen solchen Reset könnte gewesen sein, dass die Drohne und die Basis aufgrund der Behinderung durch die Kräne und die Lagerblöcke nicht die gleichen Satelliten sehen. Außerdem gab es manchmal auch ein RTK-Verbindungsproblem zwischen Basis und Drohne. Obwohl die angegebene Reichweite des Systems viel höher ist als die Gesamtdistanz des Blocks während der Flüge, wurde beschlossen, eine bessere RTK-Kommunikationsantenne zu entwickeln, um Verbindungsprobleme in Zukunft zu vermeiden.
- Die analysierten Daten der GNSS-Boxen, die die Krandaten aufzeichneten, zeigten einen für normale GNSS-Lösungen typischen Positionierungsfehler in der Größenordnung von 5-15 Metern. Dies wurde als zu ungenau für die Berechnung von Konflikten mit der Inspekt-GS-App befunden. Daher wurde geplant, die GNSS-Boxen mit RTK-Modulen für zukünftige Testkampagnen aufzurüsten.

## **6.5.2.2 CTA2 - August 2019**

Die CTA2 wurde auf den Blöcken 1-2 durchgeführt. Die [Abbildung 6-67](#page-73-0) zeigt das Testgebiet für diese Kampagne.

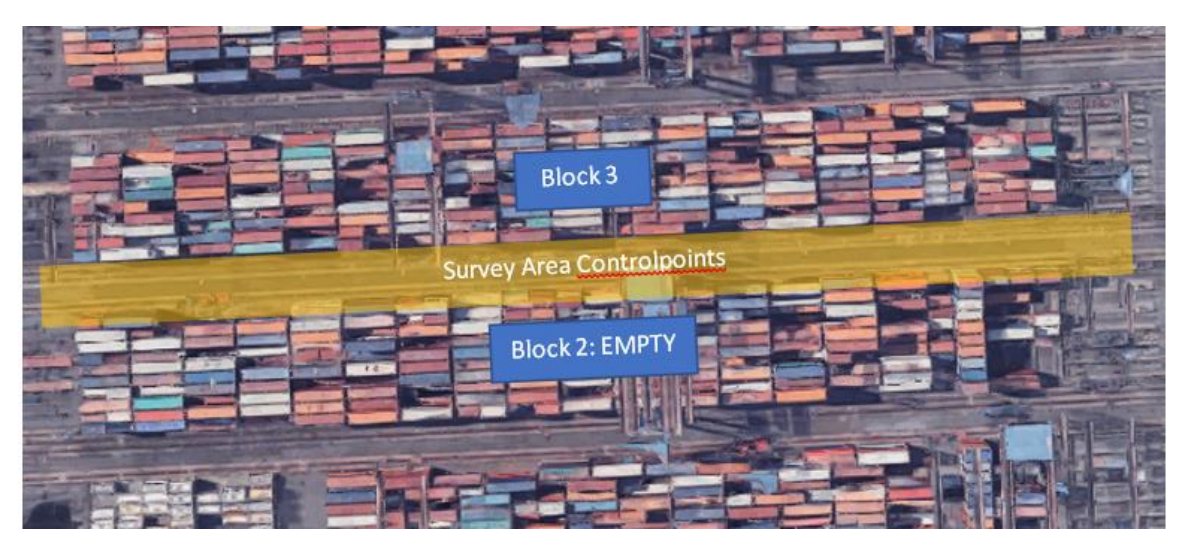

*Abbildung 6-67.* **CTA2 Test Area**

<span id="page-73-0"></span>Um eine bessere Kommunikation zwischen der RTK-Basisstation und der Drohne in der Luft zu erreichen, wurden einige Tests durchgeführt, um den optimalen Standort am CTA für die Befestigung der Basisstation zu finden. Um eine ausreichende Signalqualität zu gewährleisten, wurde für die Kommunikation eine Antenne mit großer Reichweite verwendet, die auf der gleichen Wellenlänge wie die Originalantenne der DJI-RTK-Basisstation arbeitet, aber einen größeren Antennengewinn hat. Die [Abbildung 6-68](#page-74-0) zeigt die verschiedenen Montageorte für die Auswertung während der Kampagne.

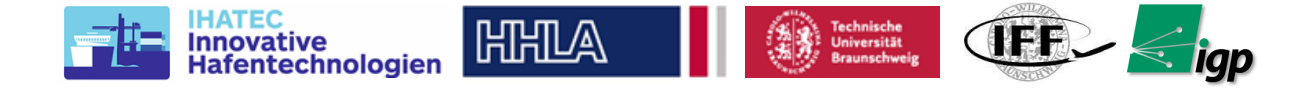

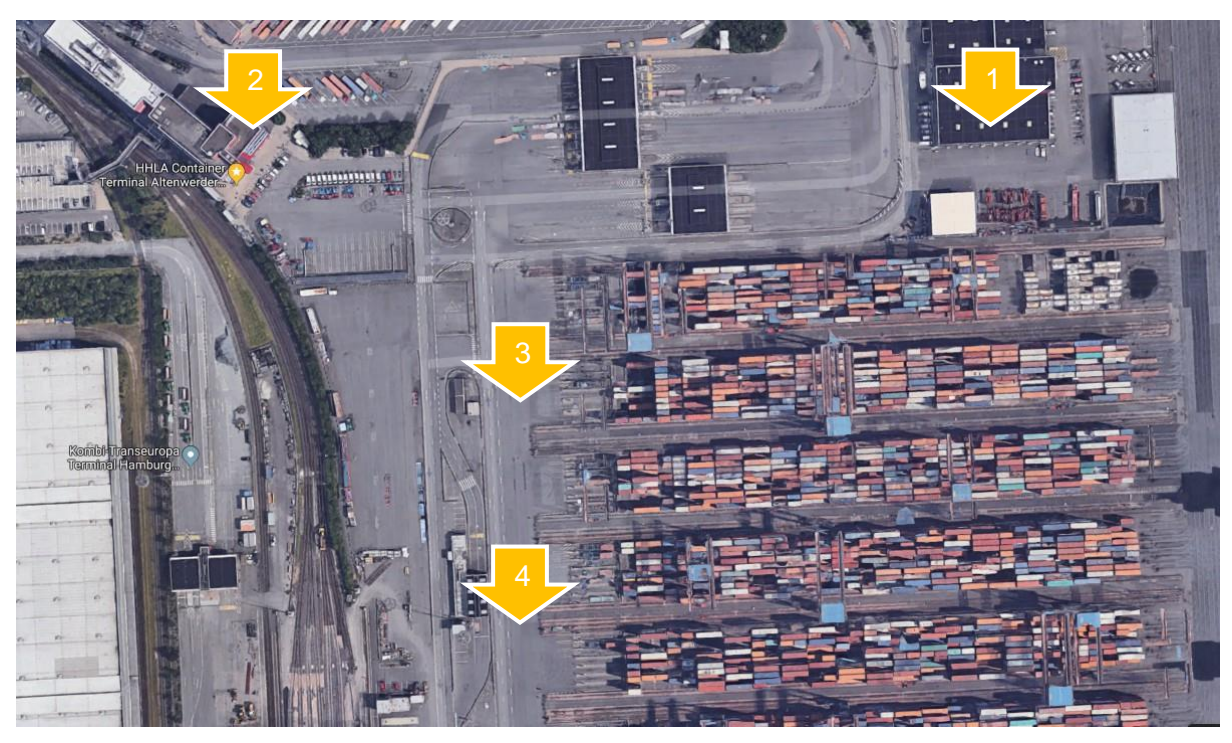

## *Abbildung 6-68.* **Evaluation of RTK Base Station Positioning**

<span id="page-74-1"></span><span id="page-74-0"></span>Die Auswertungsergebnisse sind in der [Tabelle 6-10](#page-74-1) beschrieben.

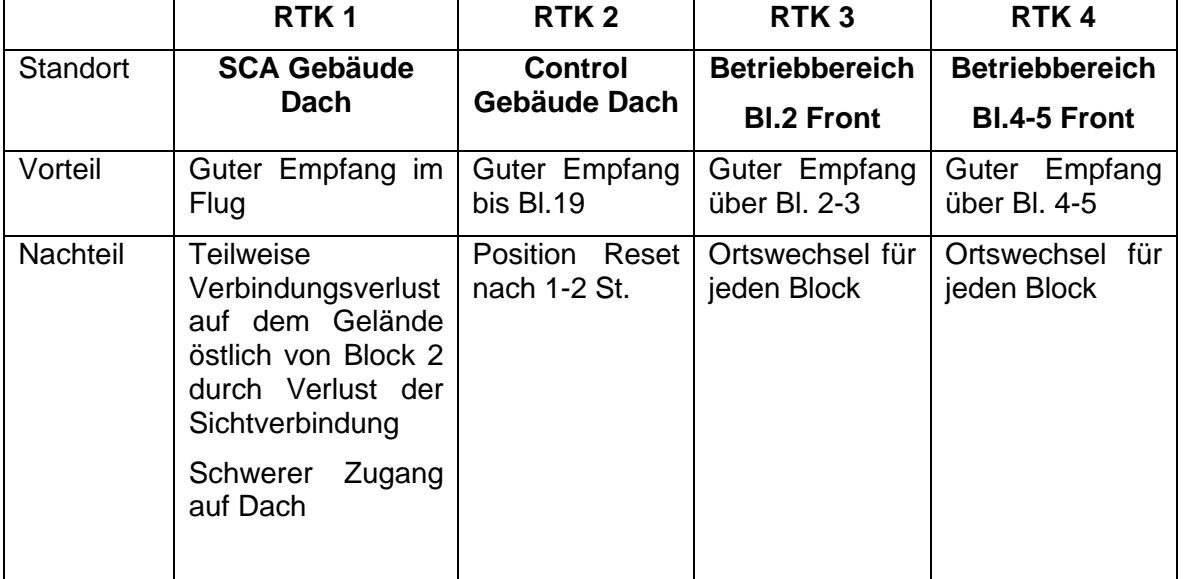

### *Tabelle 6-10:* **Zusammenfassung der Untersuchungsergebnisse**

Position 2 wurde hinsichtlich der oben definierten Kriterien als ideal beurteilt. Es stellte sich jedoch heraus, dass zwar das Verbindungsproblem gelöst war und auch die Station relativ frei von Beschädigungen durch äußere Probleme war, aber das Reset-Problem bestand weiterhin. Da nach jedem Reset die Koordinaten auf der Drohne erneut aktualisiert werden müssen, war die Positionierung abseits des Fluggebietes nicht praktikabel. Daher wurde beschlossen, die Basisstation in der Nähe des Einsatzgebietes zu stationieren, aber so, dass sie sich nicht ganz in der Nähe des Blocks befindet, sondern möglichst auf der anderen Seite der Hauptstraße, damit sie einen relativ freien Blick auf den Block hat. Da es ideal ist, die Basisstation über einen längeren Zeitraum, auch bei Regen, an diesem Standort zu belassen, wurde beschlossen, eine wetterfeste Box für die RTK-Basis zu bauen.

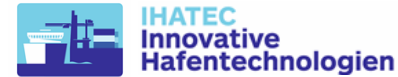

*Referenznetz CTA2:* Im Allgemeinen war das Vermessungsnetz in CTA2 ähnlich wie das in CTA1. Für die Messungen wurde zum ersten Mal eine SOKKIA-Roboter-Totalstation verwendet. Bei den Messungen traten jedoch verschiedene Schwierigkeiten auf:

**ATHILA** 

**AFR** 

- 1. Der Verkehr von LKWs und AGV ist in der Nähe des Blocks 2, in dem die Kampagne durchgeführt wurde, viel höher. Dies hatte viele negative Auswirkungen auf die Messungen. Da der Verkehr der Fahrzeuge viele HHLA-Fixpunkte abdeckt, war es nicht möglich, alle Punkte ordnungsgemäß zu messen.
- 2. Das Wetter war regnerisch, und es war nicht einfach, zu messen oder das Netzwerk stabil zu halten.
- 3. Das neue SOKKIA-Gerät wurde erst wenige Wochen vor der Testkampagne erhalten und es konnten nicht genügend Erfahrungen vor der Kampagne gesammelt werden, was zu längeren Messzeiten im Feld führte.

In CTA2 wurden die gleichen Marker verwendet, die auch in CTA1 eingesetzt wurden, [Abbildung 6-47.](#page-56-0) Aufgrund der Probleme bei den Messungen des Netzwerks und der dadurch verursachten Fehler wurden die Daten von CTA2 jedoch nicht weiterverarbeitet und daher liegen uns keine Ergebnisse vor. CTA2 war jedoch sehr hilfreich, um weitere operationelle Probleme zu definieren und neue Strategien zu entwickeln, um diese zu vermeiden.So wurden unter anderem eine neue Markerkombination und -verteilung sowie ein neuer Messplan entwickelt.

### **6.5.2.3 CTA3 - Juni 2020**

Aufgrund der ausreichenden Zeit zwischen CTA2 und CTA3 (9 Monate) konnten die meisten Probleme/Herausforderungen, die während der vorherigen Kampagne auftraten, verbessert werden. Die folgenden waren die Hauptmerkmale für diese Kampagne:

- 1. Ein neues Markerdesign mit nur einem Prisma, aber auf einem Stativ wurde für diese Kampagne ergestellt und genutzt .
- 2. Das Referenznetz wurde ebenfalls auf der Grundlage der bisherigen Erfahrungen optimiert.
- 3. Die Missionsplanungssoftware für das UAV wurde im Hinblick auf Robustheit, Modularität und wiederholbare Missionsausführung, auch bei zwischenzeitlichen Missionsabbrüchen, erheblich verbessert. Allein durch diese letzte Verbesserung konnten an nur einem Tag fast 18 komplette Datensätze mit verschiedenen Missionsparametern und von unterschiedlichen Bereichen gewonnen werden, im Vergleich zu den 5-6 für jede Testkampagne bisher.
- 4. Die GNSS-Boxen wurden mit RTK aufgerüstet, um eine cm-genaue Positionierung der Kräne zu ermöglichen.
- 5. Die GNSS-RTK-Basis wurde wetterfest gemacht.

Für CTA3 wurde der Block 25 ausgewählt, da er frisch renoviert war. Er war als die umfangreichste aller Testkampagnen geplant. Der Block 26 war für diese Kampagne komplett frei. Die wichtigsten Experimente waren die folgenden:

*Versuchsgebiet:* Zusätzlich zu dem üblichen Vollblock-Untersuchungsgebiet (300 m x 20 m) (in [Abbildung 6-69](#page-76-0) als B gekennzeichnet) wurde auch ein kleineres Gebiet von 100 m Länge untersucht, das jedoch sowohl die Nord- als auch die Südschiene der Kräne umfasst.

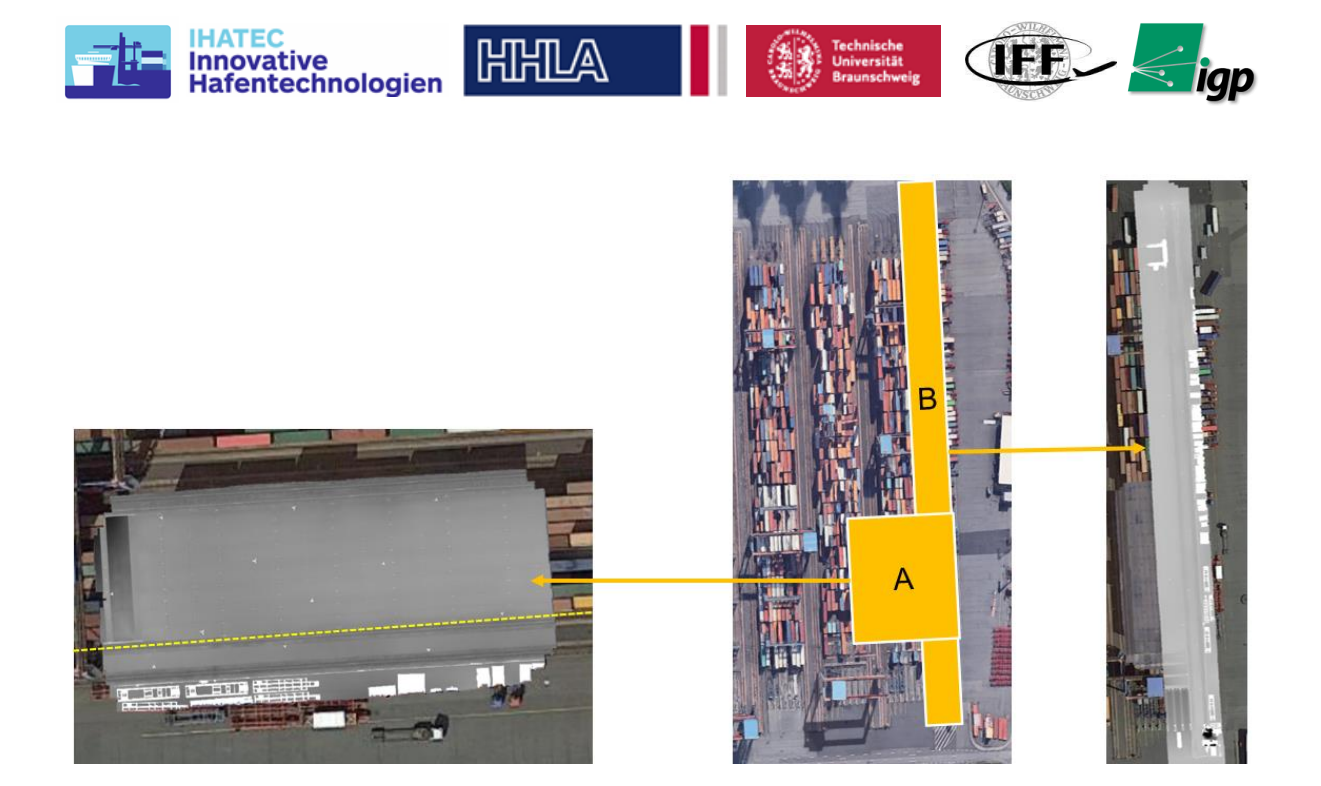

### *Abbildung 6-69.* **Testbereich für CTA3.**

<span id="page-76-0"></span>*Kameraobjektiv:* Zusätzlich zum primären 150-mm-Objektiv wurde bei dieser Kampagne auch ein 80-mm-Objektiv getestet. Theoretische Kalkulationen hatten ergeben, dass die Verwendung des 80-mm-Objektivs 25 % Flugzeit einsparen und 40 % weniger Bilder für das Vermessungsgebiet liefern würde. Darüber hinaus hat das höhere Sichtfeld den Vorteil, dass mehr Informationen von den Seiten der Schienen aufgenommen werden. Diese Vorteile gehen auf Kosten der GSD, 1,6mm in 35m Höhe gegenüber 0,9mm mit dem 150mm Objektiv.

*Sidelap/Overlap:* Mit dem 80-mm-Objektiv benötigt die Vermessung 3 Legs gegenüber den 4 Legs für das 150-mm-Objektiv bei Verwendung des 70% Sidelap. Um zu vergleichen, ob dies zu weniger Merkmalen für die 3D-Rekonstruktion führen könnte, wurden einige Flüge auch mit 80 % Sidelap durchgeführt.

*Fluggeschwindigkeit:* Für das 80-mm-Objektiv wurde zur Minimierung der Motion Blur eine maximale Geschwindigkeit von 1,9m/s eingestellt. Dies wurde als Standardgeschwindigkeit für die Missionen mit diesem Objektiv festgelegt. Um jedoch den Einfluss der Geschwindigkeit zu sehen, wurden einige Missionen auch mit einer Geschwindigkeit von 1,1m/s geflogen, was die Standardeinstellung für das 150mm Objektiv war.

Da es sich bei der Kampagne um ein akademisches Experiment handelte, wurde die externe Firma HAP beauftragt, ihre Vermessung nach konventionellem Verfahren gleichzeitig durchzuführen. Dies ermöglichte zum ersten Mal einen tatsächlichen Vergleich zwischen den beiden Methoden. HAP führte sowohl die übliche Inspektion mit dem Schienenwagen als auch mit dem Gleiswinkel durch, der die genaueste Messung ermöglicht. Zur Absicherung und weiteren Überprüfung führte IGP noch eine eigene eigene Vermessung mit einem Gleiswinkel für die Südschiene des Kleinkrans durch.

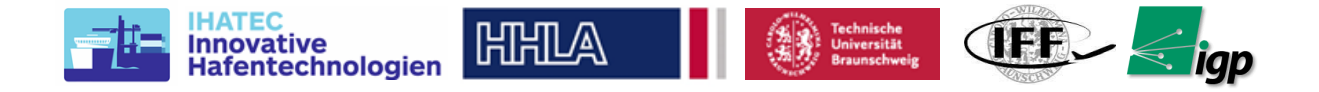

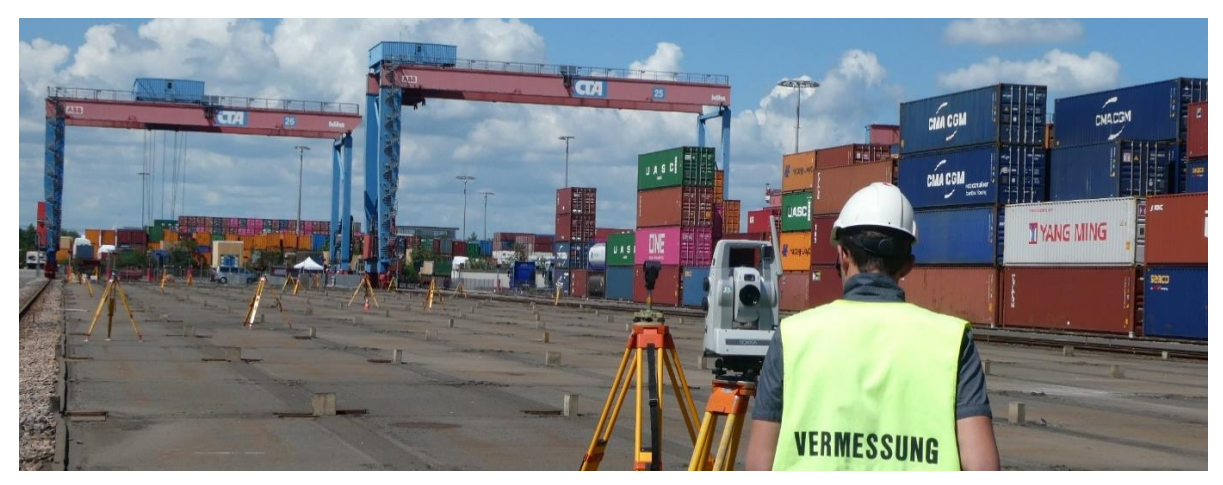

*Abbildung 6-70* **Testbereich CTA3. Die Ansicht ist von der Seeseite mit Blick auf die Landseite.**

<span id="page-77-0"></span>Die [Abbildung 6-70](#page-77-0) zeigt die Verteilung der Marker auf dem Stativ auf dem Vermessungsgebiet A. Der Vermesser misst mit dem Sokkia-Gerät. Das Wetter während der Messkampagne CTA3 war erneut sehr heiß. Obwohl das Sonnenlicht für die Photogrammetrie gut ist, ist es für die geodätischen Messungen, die sich auf die Lasersensoren stützen, sehr problematisch. Die Luftschicht in Bodennähe ist aufgrund der extremen Temperatur des Asphalts sehr heiß, was zu Beugungsproblemen bei den geodätischen Messungen führt. Dieser Effekt, bei dem die Luft zu flimmern schneint, ist in der nächsten [Abbildung 6-71](#page-77-1) zu sehen.

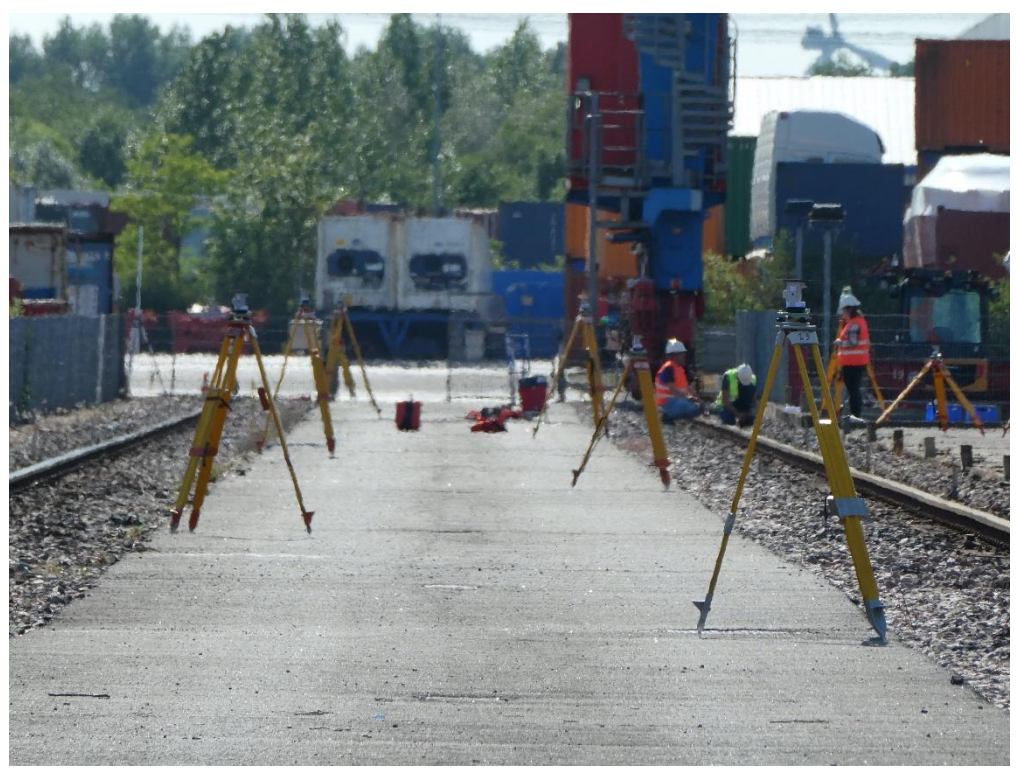

*Abbildung 6-71.* **Beugungseffekt bei extremer Hitze**

<span id="page-77-1"></span>**Vergleich mit konventionellen Messungen:** [Abbildung 6-72](#page-78-0) zeigt die Abweichung der Südschiene des Kleinkrans mit dem Sollwert. Die gestrichelte Linie stellt die Referenzdaten aus den IGP-Gleiswinkel dar. Die grüne durchgezogene Linie sind die mit dem Inspekt-XT extrahierten Ergebnisse und die orangefarbene Linie sind die Messwerte aus der konventionellen Messung, die von HAP während der Testkampagne durchgeführt wurde. Die

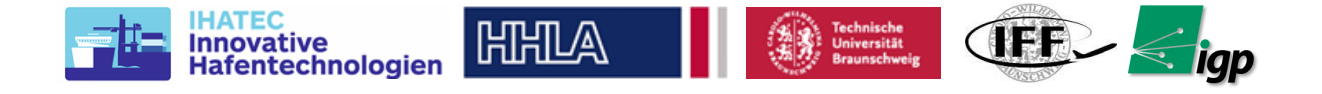

extrahierten Werte aus dem Inspekt-XT haben einen RMSE von 2,2 mm im Vergleich zu 3,2 mm für die HAP-Wagen-Messungen.

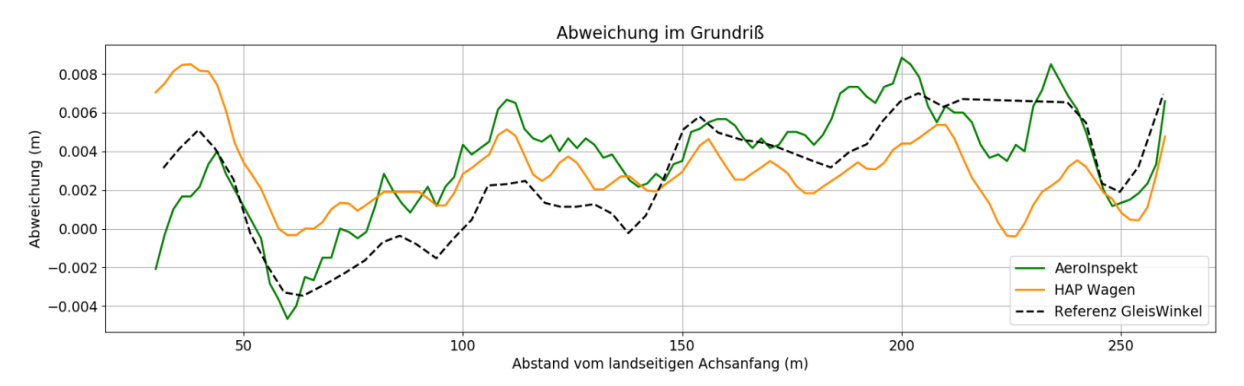

*Abbildung 6-72.* **Abweichung von Soll-Lage in Grundriss**

<span id="page-78-0"></span>Für die Höhendaten liegt der RMSE für die von Inspekt-XT extrahierten Ergebnisse bei 7,5mm im Vergleich zu den 6,2mm der HAP Wagen Messungen.

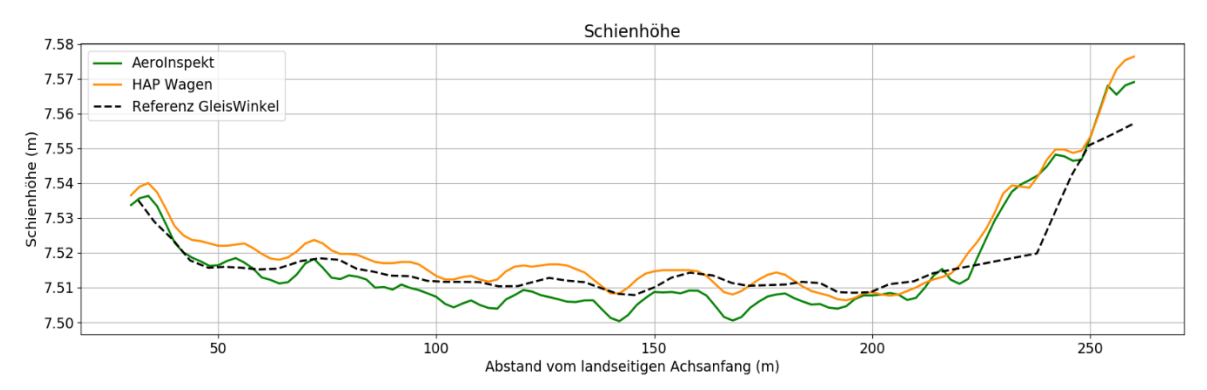

*Abbildung 6-73.* **Höhe entlang Kranschiene**

### **Effektive Bildauflösung**

Um die Auflösung der Kamera zu verifizieren, wurde ein Siemens-Stern auf dem Boden platziert, der in einigen Bildern der Messkampagne zu sehen war. Von diesen wurden 4 Fotos ausgewählt, auf denen der Stern an verschiedenen Stellen zu sehen war, und die Werte für MTF10 wurden gemessen und berechnet. Die Ergebnisse sind in der [Tabelle 6-11](#page-78-1) aufgeführt:

<span id="page-78-1"></span>

| P0004382.tif | MTF <sub>10</sub> | R 0.985 | G 0.985 | B 0.986 |
|--------------|-------------------|---------|---------|---------|
| P0004383.tif | MTF <sub>10</sub> | R 0.946 | G 0.948 | B 0.950 |
| P0004384.tif | MTF <sub>10</sub> | R 1.077 | G 1.079 | B 1.090 |
| P0004385.tif | MTF <sub>10</sub> | R 0.938 | G 0.945 | B 0.947 |

*Tabelle 6-11***: Ergebnisse der Messung der räumlichen Auflösung**

Die MTF10-Werte für alle Bilder liegen zwischen 0,943 und 1,082 bei der Nyquist-Frequenz von 1,000 und damit einer Abweichung von weniger als 13 %.

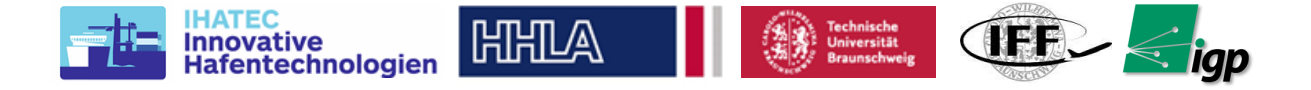

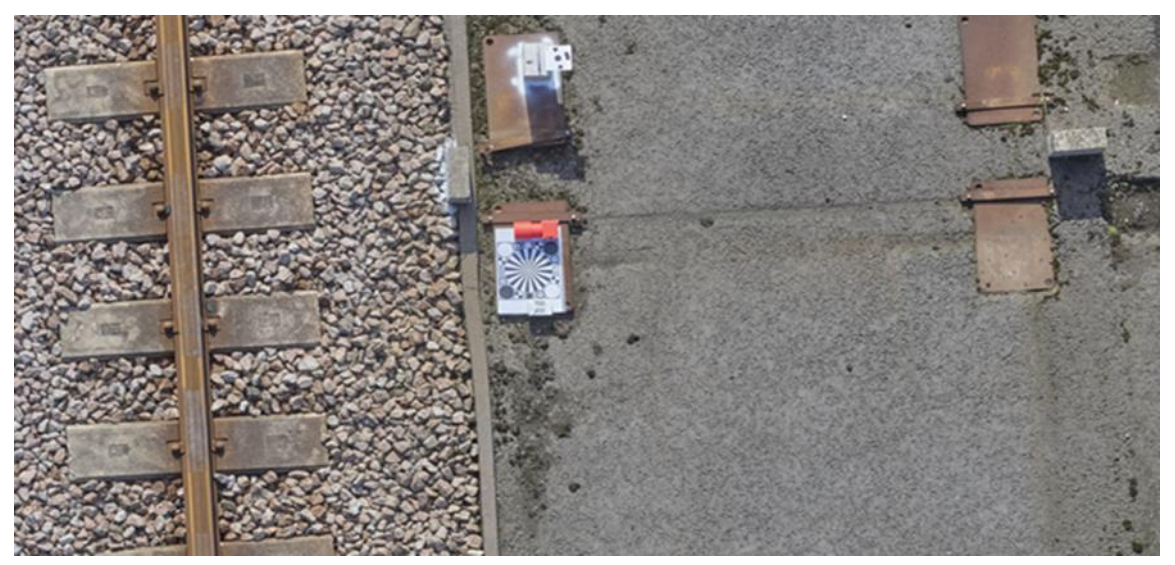

*Abbildung 6-74.* **Luftbild mit einem Siemens-Stern**

<span id="page-79-0"></span>Die einzelnen Experimente, die während der Kampagne mit unterschiedlichen Kameraobjektiven, Missionsgeschwindigkeiten und Sidelap durchgeführt wurden, lassen sich in der [Tabelle 6-12](#page-79-0) zusammenfassen. Die Experimente wurden alle im Vermessungsbereich B durchgeführt, wo die Referenzmessung zumindest für die Südschiene des kleineren Krans verfügbar war.

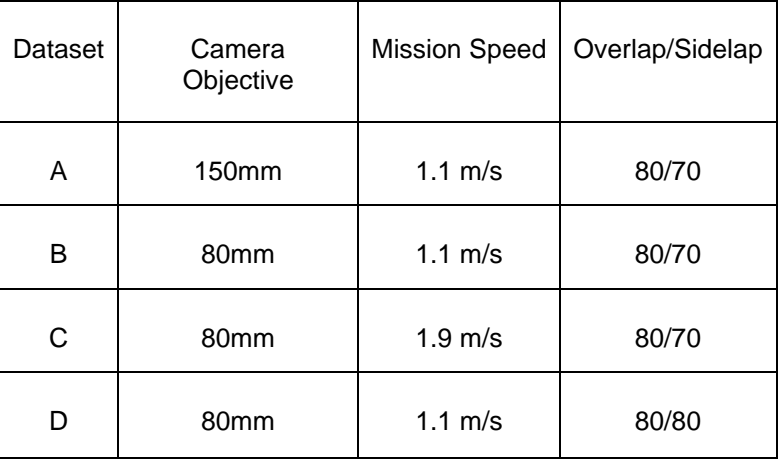

### *Tabelle 6-12:* **Flug Einstellungen**

Die Datensätze wurden in der Photogrammetrie-Software und anschließend in Inspekt-XT verarbeitet. Die Ergebnisse sind in de[r Abbildung 6-75](#page-80-0) für die Abweichung in der XY-Lage und in für die Höhe dargestellt.

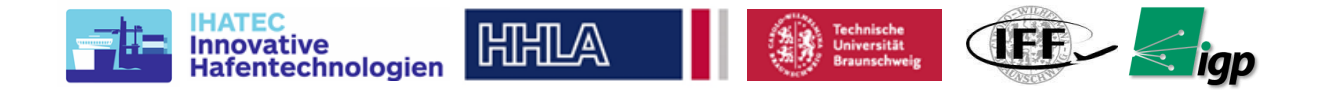

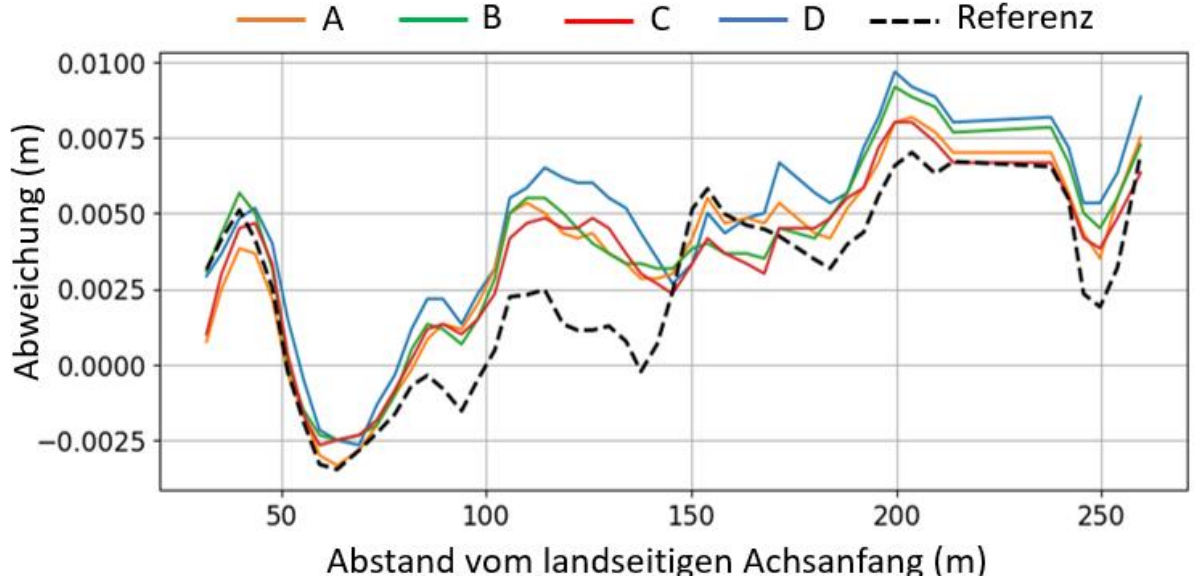

<span id="page-80-0"></span>*Abbildung 6-75* **XY-Abweichung von der Referenzlinie entlang der Bezugsachse bei unterschiedlicher Flug- und Kameraeinstellung***.*

Die durchgezogenen Linien zeigen die Abweichung von der Referenzlinie in Abhängigkeit von der Position entlang der Schiene. Die gestrichelte Linie ist die durch die Schienenschuh-Referenzmessungen berechnete Abweichung. Qualitativ haben die einzelnen Konfigurationen einen vernachlässigbaren Einfluss auf die Endergebnisse. Es ist anzumerken, dass dies bedeutet, dass der auf dem 80-mm-Objektiv (1,6 mm GSD) basierende Datensatz in den Endergebnissen gleich gut ist wie das 150-mm-Objektiv (0,9 mm GSD). Dies hat erhebliche Auswirkungen auf die Flugzeit im Feld und die Rechenzeit. Die schnellere Fluggeschwindigkeit von 1,9 m/s, die fast doppelt so schnell ist wie die maximale Fluggeschwindigkeit mit einem 150-mm-Objektiv, ermöglicht es, die Mission in fast der Hälfte der Zeit zu erledigen. Die Reduzierung der Datensatzgröße (aufgrund des größeren FOV des 80-mm-Objektivs werden weniger Bilder benötigt, um die gleiche Überlappung/Sidelap zu erreichen) führt zu einer weiteren Reduzierung der Verarbeitungszeit von 2 Tagen für das 150-mm-Objektiv auf 1 Tag.

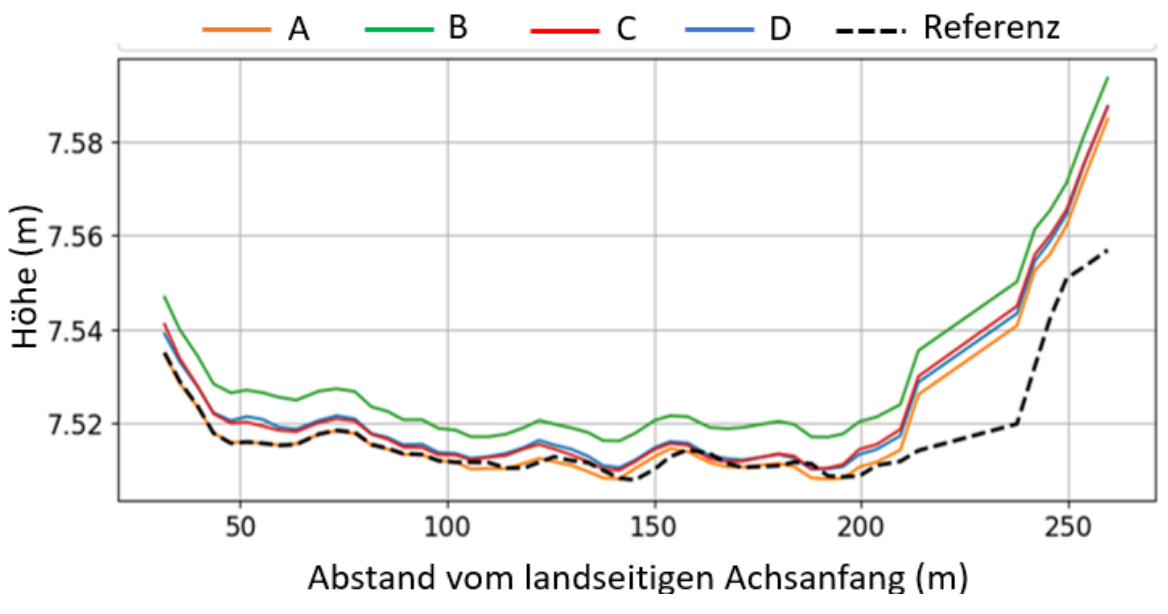

<span id="page-80-1"></span>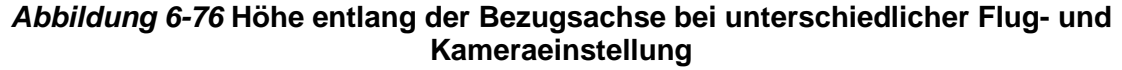

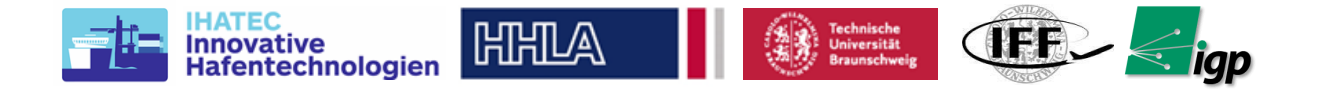

In [Abbildung 6-76](#page-80-1) ist das Höhenprofil eingezeichnet, wiederum getrennt nach unserem Ergebnis und der klassischen Vermessung. Die "Rampen" am Anfang und am Ende des Gleises, wo ein Höhenunterschied von 5 bis 7 cm sichtbar ist, sind in beiden Profilen gut zu beobachten. Eine technische Erklärung für diese Rampen ist, dass die Schienen an den Enden nicht belastet werden, weil die Kräne nicht in diesen Bereich fahren. Die Kurve ist wesentlich glatter als die des Standortes. Aus der [Abbildung 6-76](#page-80-1) ist deutlich zu erkennen, dass die Unterschiede zwischen den durchgezogenen Linien und der gestrichelten Linie in der Nähe des Ufers zunehmen. Folgende Probleme wurden in der Versuchskampagne CTA3 festgestellt:

- 1. softwarebedingte Probleme bei der automatischen Anwendung der SOKKIA NETAX II
- 2. Prismenkonzept kann noch optimiert werden (stabiler, windresistenter)
- 3. Refraktionseinflüsse können durch geeignete Beobachtungszeit weiter reduziert werden

### **6.5.2.4 CTA4 August 2020**

CTA4 hatte das primäre Ziel, das komplette System unter Betriebsbedingungen zu testen. Die Blöcke aus CTA3 wurden auch für diese Kampagne verwendet. Der Grund dafür war, die Ergebnisse mit den Referenzmessungen von CTA3 am gleichen Block zu vergleichen, die nur 1,5 Monate zuvor stattfanden. Aufgrund der kurzen Zeit zwischen den Kampagnen wurde davon ausgegangen, dass sich die Schienen in dieser Zeit nicht wesentlich bewegt haben dürfen. Da für diese Kampagne außerdem kein freier Block benötigt wurde, war prinzipiell jede Blockauswahl möglich. Zum ersten Mal wurde in dieser Kampagne sowohl der Nord- als auch der Südbereich eines Blocks vermessen. Die [Abbildung 6-77](#page-81-0) zeigt die beiden Vermessungsgebiete mit dem resultierenden DEM aus dem Photogrammetrie-Prozess.

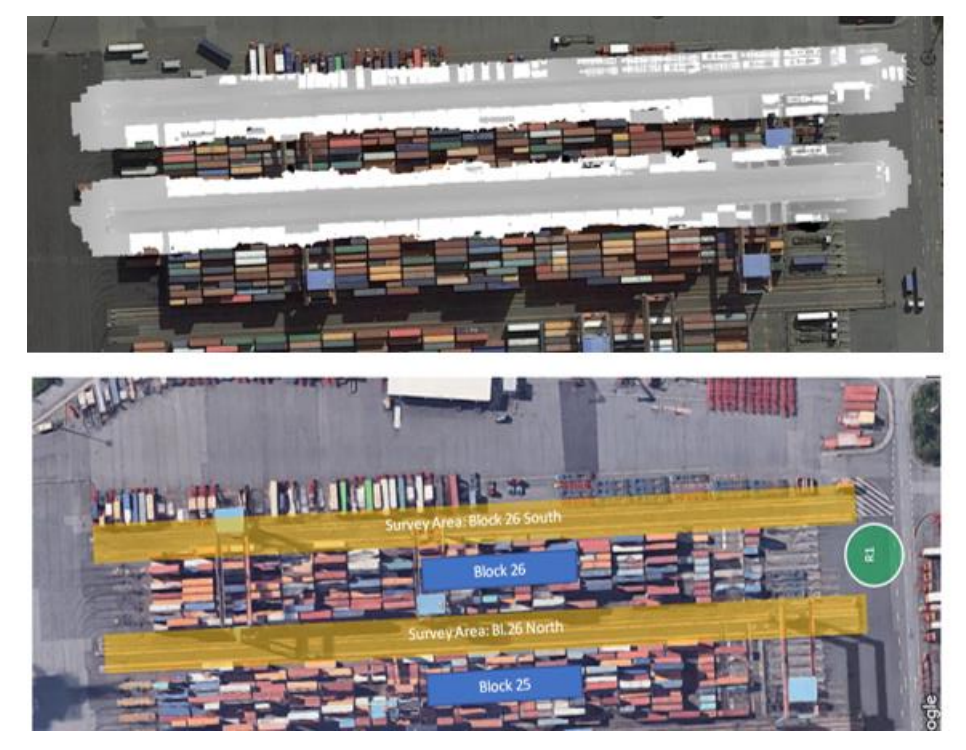

*Abbildung 6-77.* **Testbereich für CTA4. Plannung (links) und das Höhenmodell (rechts) für beide Meßgebiete.**

<span id="page-81-0"></span>Die Aktivitäten der Kampagne verlangten allerdings eine sehr enge Zusammenarbeit mit dem SCA, um die minimalen Einsätze im Block zu ermöglichen. Die wichtigsten Punkte der Vorbereitungen waren wie folgt:

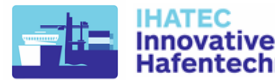

• Ankunft im CTA-Bereich am frühen Morgen, um mit dem Schichtwechsel zusammen zu fallen. In dieser Zeit waren insgesamt 30 Minuten eingeplant, um die Marker in einem Block zu verteilen und auch um die GNSS-Boxen auf den Kran zu bringen. Ein Partner der HHLA war immer mit im Team.

**ATH** 

HHILA

entechnologien

- In dieser Zeit wurden die Marker verteilt und grob ausnivelliert. In einer zweiten Runde waren wiederum 30 Minuten eingeplant, um die endgültige Nivellierung und Vermessung der seeseitigen Punkte zur Verbindung der beiden Vermessungsgebiete nördlich und südlich des Blocks 26 abzuschließen.
- Die übrigen Messungen wurden von außerhalb des Blocks durchgeführt. Die verteilten Marker mit den Stativen sind in der folgenden [Abbildung 6-78](#page-82-0) zu sehen.

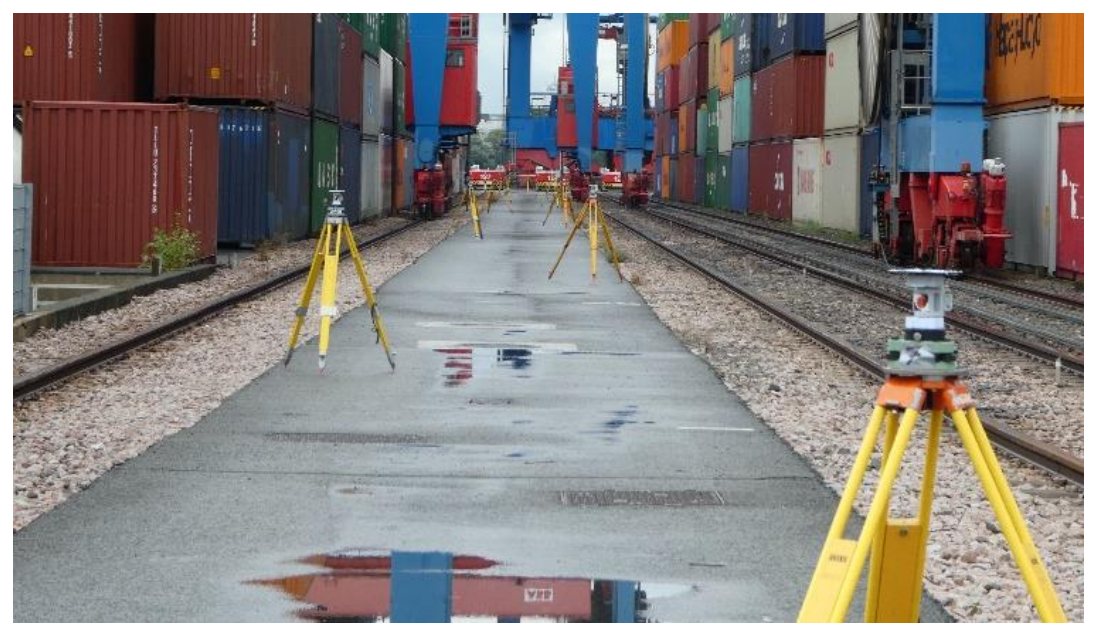

*Abbildung 6-78:* **GCP Verteilung während CTA4**

<span id="page-82-0"></span>Die Kampagne wurde ebenfalls stark vom Wetter beeinflusst, diesmal war es regelmäßiger Regen, der Probleme verursachte. Jedoch konnten die Datensätze generiert werden, wenn es das Wetter zwischendurch zuließ. Da das Ziel dieser Kampagne war, die Leistungsfähigkeit des Systems im Regelbetrieb zu testen und die Stärken und Schwächen zu ermitteln, wird ein Vergleich der für die HHLA relevanten abgeleiteten Parameter vorgenommen. Diese sind das Spurmittenmaß, der horizontale Abstand zwischen der Mittellinie der Schienen eines Krans und das Quergefälle, der vertikale Abstand zwischen den Schienen. Die [Abbildung 6-79](#page-82-1) zeigt diese Parameter in grafischer Form. Die extrahierten Ergebnisse werden dann mit den Messungen verglichen, die von HAP 1,5 Monate zuvor am gleichen Block mit dem herkömmlichen Messwagen durchgeführt wurden.

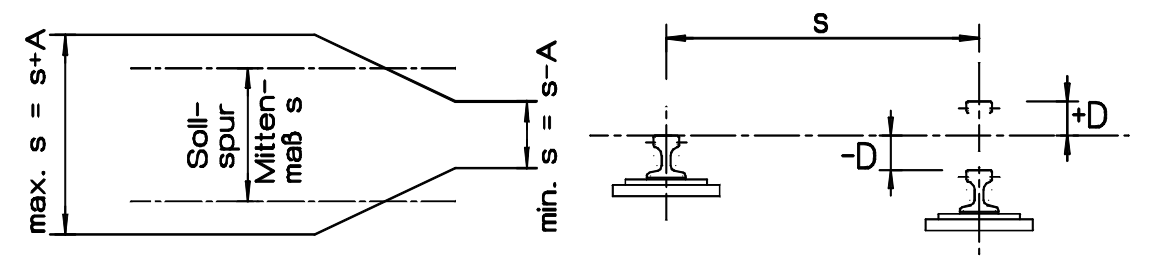

*Abbildung 6-79.* **Abgeleitete Parameter für die Inspektion**

<span id="page-82-1"></span>Die [Abbildung 6-80](#page-83-0) zeigt die Variation des Spurmittenmaßes über die Länge der Schiene. Die grüne durchgezogene Linie ist das Ergebnis, das aus dem Inspekt-XT extrahiert wurde, und die orangefarbene Linie ist das Ergebnis der HAP-Messung. Die Referenz in der gestrichelten Linie wurde vom HAP mit dem Gleiswinkel gemessen. Der RMSE-Fehler in Bezug auf die

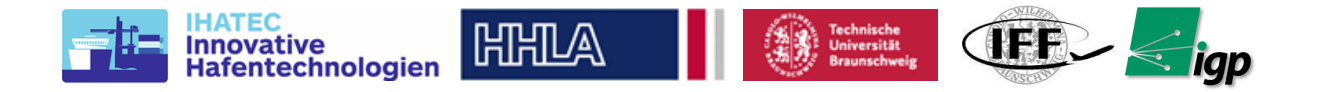

vom HAP gemessene Referenz beträgt 4,7 mm. Ein Hauptproblem bei dem Vergleich mit den von HAP ermittelten Werte sind die unterschiedlich gelagerten Vermessungsnetze (Definition des Geodätischen Datums). Dadurch ist eine Trennung realer Messfehler von Abweichungen aus Lagerungsunterschieden schwierig. Der untere Plot in der [Abbildung 6-80](#page-83-0) zeigt die Variation der Quergefälle für die gleichen Spuren entlang der Spurlänge. Hier ist der RMSE-Fehler zwischen den beiden Messungen vergleichbarer und beträgt 6,5 mm für die AeroInspekt- und 6,2 mm für die HAP-Wagen-Messungen. Es ist jedoch zu beachten, dass die Messungen für beide Methoden für die erste Hälfte des Blocks sehr vergleichbar sind. In der zweiten Hälfte des Blocks überschätzt der AeroInspekt das Quergefälle, während die HAP-Messungen das Quergefälle unterschätzt. Diese Effekte sind auch mit der unterschiedlich gelagerten Vermessungsnetze zu erklären.

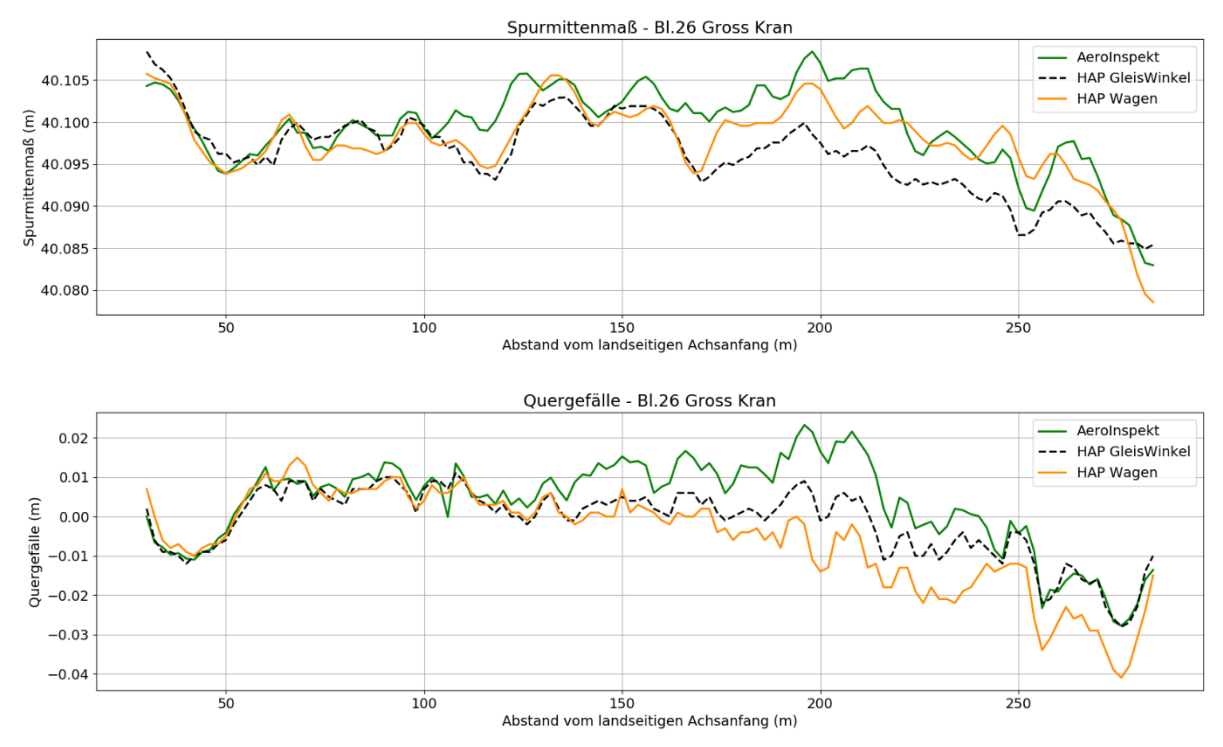

<span id="page-83-0"></span>*Abbildung 6-80.* **Spurmittenmaß(oben) und Quergefälle (unten) für den Groß kran von Block 26.**

### **Erfahrungswerte CTA4**

- Netzmessung trotz "eingeschränkter" Geometrie nicht signifikant schlechter als CTA 1-3.
- größte Fehler entstehen durch übergeordnetes Referenznetz
- Es soll zwingend eigenes Referenznetz für alle Blocks erstellen werden, da das vorgegebene Referenznetz nicht verlässlich ist (Punkte schief, wacklig etc., jedenfalls Abweichungen in den Basislinien bis zu 5 mm). Darüber hinaus ist das aktuelle Netz auch wegen der eingeschränkten Sichten (Lkw- und AGV-Verkehr) nicht geeignet.
- Es wird vermutet, dass Hanak & Partner sich für unsere Vergleichsmessungen nicht mehr direkt an dieses übergeordnete Netz anschließen, sondern inzwischen weit stabilere Punkte in den Blocks (i.d.R. am Ende jeder Schiene) haben. Daher kann auch der direkte Vergleich ein wenig hinken. Die Koordinaten dieser H&P-Punkte stehen uns leider nicht zur Verfügung.

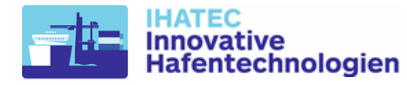

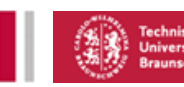

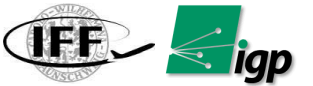

## *6.5.3 Systemgrenzen*

Die 3D-Punktwolken, die die Schienenoberflächen darstellen, sind aufgrund der Anwendung von Bildzuordnungsverfahren durch zufällige Fehler, bzw. ungenaue Punktlagen charakterisiert. Dadurch hat das resultierende DEM eine verrauschte Oberfläche und Seiten. Dies ist auf den sehr geringen Öffnungswinkel des verwendeten Kameraobjektivs und die Aufnahme von ausschließlich senkrecht aufgenommenen Bildern zurückzuführen.

HHILA

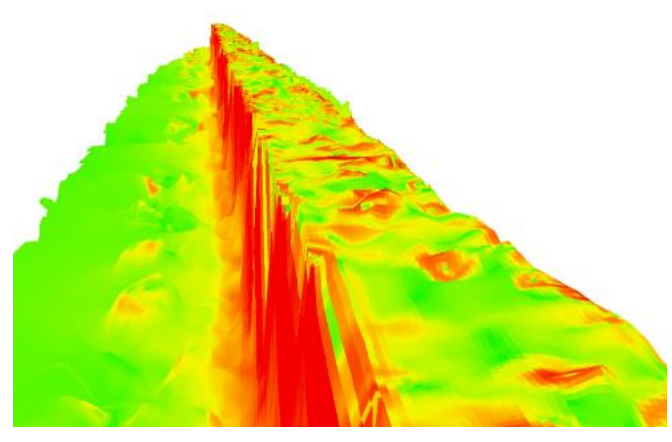

*Abbildung 6-81 Höhemodell der Schiene*

<span id="page-84-0"></span>*Einfluss der Oberfläche und der Lichtverhältnisse*: Das Rückstrahlverhalten der Oberfläche und die direkten Lichtverhältnisse haben außerdem einen kombinierten Einfluss auf die Qualität der Rekonstruktion. Die Oberfläche der Schiene hat in der Regel kein einheitliches Rückstreuverhalten. Wenn die Schienen neu verlegt werden, haben sie ein rostiges Aussehen. Wenn der Kran beginnt, sich auf dieser Schiene zu bewegen, wird die Oberfläche, auf der die Kranräder aufsetzen, glatter und reflektiert mehr. Aufgrund dieser Unregelmäßigkeit zeigen Punkte auf der oberen Oberfläche der Schiene ein hohes Rauschen entlang der Z-Achse. Dies ist in der [Abbildung 6-81](#page-84-0) dargestellt. Die [Abbildung 6-82](#page-84-1) zeigt, dass bei relativ schlechter Beleuchtung das Rauschen im Vergleich zu besseren Beleuchtungsbedingungen viel stärker ist. Ist die Beleuchtung gering, gleicht die Kamera dies durch künstliche Aufhellung aus, welche durch einen höheren ISO-Wert angegeben wird.

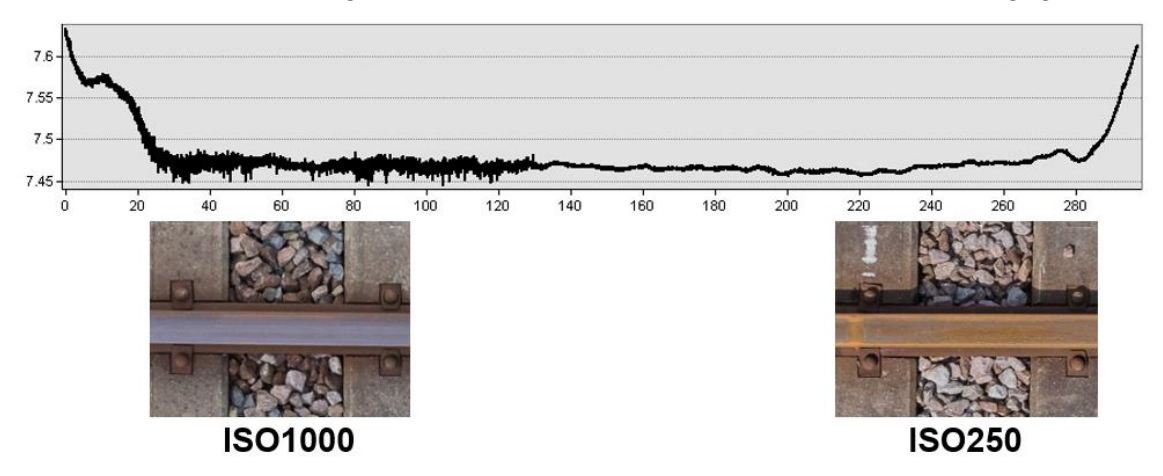

<span id="page-84-1"></span>*Abbildung 6-82 Einfluss des Lichts (gespiegelt im ISO-Wert der Kamera) auf das Oberflächenrauschen. Ein niedriger ISO-Wert steht für relativ gute Lichtverhältnisse und umgekehrt.*

*Einfluss der Belastung des Containerblocks*: Mit zunehmender Höhe des Containerblocks kommt es zu einer verstärkten Abschattung des Inspektionsbereichs. Dies hat auch einen

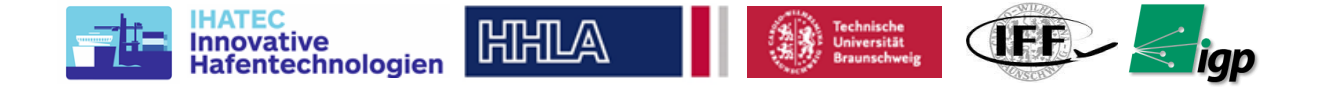

negativen Einfluss auf die Systemleistung, da die Schatten in der Regel nicht über den gesamten Bereich gleichmäßig sind. Eine quantitative Analyse war bei den Tests jedoch nicht möglich.

## *6.5.4 Zusammenfassung & Fazit*

- AeroInspekt erzeugt eine konsistente und umfassende Rekonstruktion des Vermessungsgebiets, aus der sich alle weiteren zu bestimmendem Parameter ableiten lassen.
- Für Dauerbetrieb wären bauliche Anpassungen sinnvoll:
	- die feste und dauerhafte Installation der Bodenkontrollpunkte
	- o eigenes Festpunktnetz für bessere Genauigkeit und Vertrauen in die Ergebnisse. Außerdem könnte das neue Netz so aufgebaut werden, dass der normale AGV/LKW-Verkehr auf dem HHLA-Gelände nicht zu Behinderungen bei den geodätischen Messungen führt.
- Die Standzeit des Containerblocks wird reduziert (von etwa einem Tag auf ungefähr 2 Stunden)
- Die meisten Probleme bei den UAV-Flügen wurden durch RTK-Positionsrücksetzung oder Verbindungsverlust verursacht. Diese Probleme können gelöst werden, wenn man eine internetbasierte RTK-Lösung mit einer lokalen Basisstation auf dem Gelände der HHLA einsetzt. Natürlich würde dies eine Internetverbindung auf der Drohne voraussetzen, die auch für einen vollständig automatisierten Arbeitsablauf erforderlich ist, bei dem die Drohne in die automatisierte Infrastruktur des CTA integriert wird. Daher könnte dies als eine zukünftige Verbesserung des Systems angesehen werden.
- Mit dem System sind viele weitere Anwendungen möglich, wie z. B.:
	- o Spurrillen im AGV-Bereich können mit sehr hoher Präzision sehr schnell,häufiger und ohne Störungen im Betriebsablauf inspiziert werden
	- o Auch andere Schienenbereiche könnten mit leichten Anpassungen an das System im laufenden Betrieb vermessen werden, beispielsweise im Bereich des Containerbahnhofs

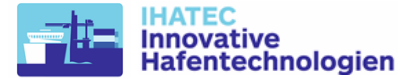

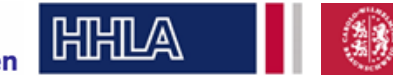

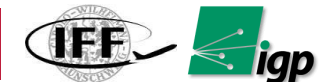

## **7 Wichtigste Positionen des zahlenmäßigen Nachweises**

Die bewilligten Mittel für das Projekt wurden zur Finanzierung von drei Stellen für wissenschaftliche Mitarbeiter (TV-L E13) an der TU Braunschweig parallel über die gesamte Laufzeit verwendet. Diese wurden zur Bearbeitung der Themen benötigt, da sie neben einer akademischen Ausbildung u. a. über Kenntnisse in den Bereichen GNSS-basierte Positionierung, Softwareentwicklung, Mensch-Maschine-Schnittstellen, Bildsensorik, Sensorintegration, Datenaustauschstrategien und -technologien sowie Bildverarbeitung verfügen mussten. Zusätzliches Personal wurde in Form von studentischen Hilfskräften für die gesamte Dauer des Projekts beschäftigt. Deren Tätigkeiten umfassten vor allem Bereiche der Hard- und Softwareintegration sowie die Unterstützung bei der Vorbereitung, Durchführung und Auswertung von Tests und Feldversuchen der Teilsysteme sowie des Gesamtsystems.

Darüber hinaus wurden Investitionen getätigt, deren größte Posten die Beschaffung der im Projekt eingesetzten UAVs als Versuchsträger sowie der Bildsensorik, Sensoren zur genauen Positionierung, Verarbeitungseinheiten zur Datenerfassung, -austausch, -speicherung und auswertung waren. Mit diesen Komponenten wurde das beschriebene Vermessungssystem für die Entwicklung und Untersuchung der beschriebenen Technologien aufgebaut und eingesetzt.

## **8 Notwendigkeit und Angemessenheit der geleisteten Arbeit**

Öffentliche Forschungsmittel sind der wichtigste Teil der Forschungsaktivitäten an den Universitätsinstituten, der IFF und dem IGP. Insofern wurde die Arbeit im Projekt unter dem Fokus des optimalen wirtschaftlichen Einsatzes der Fördermittel geplant. Mit den im Projekt AeroInspekt entwickelten Technologien und gewonnenen Erkenntnissen wurde ein automatisiertes Luftbildinspektionssystem entwickelt, das eine signifikante Zeit- und damit Kostenreduzierung bei der Überwachung der kritischen Hafenbahninfrastruktur ermöglicht. Dies ist als signifikanter Beitrag zur Wirtschaftlichkeit der Hafenwirtschaft zu sehen, wodurch sich die investierten Kosten um ein Vielfaches zurückzahlen.

Der Fokus der TU Braunschweig lag auf Technologien und Anwendungen, die aktuelle und neu entstehende UAV-Flugsteuerung und -führung, photogrammetrische Auswertung mit Genauigkeit im Nahfeldbereich, die Erfassung, Verarbeitung und Auswertung von bildgebender Sensorik sowie die für eine sinnvolle und automatisierte Anwendung in der Praxis notwendigen Datenaustauschstrategien nutzen. Aufgrund der Generalität der entwickelten Technologie kann das System über die demonstrierten Anwendungen hinaus mit sehr geringen Anpassungen leicht erweitert werden.

# **9 Voraussichtlicher Nutzen, Verwertbarkeit**

An der TU Braunschweig wurde das Vorhaben AeroInspekt schon zur Laufzeit intensiv dazu genutzt über studentische Arbeiten, den Einsatz studentischer Hilfskräfte sowie der Einbindung der in AeroInspekt erzielten Erkenntnisse in aktuelle Vorlesungen, wissenschaftlichen Nachwuchs auszubilden und an aktuelle Forschungsthemen heranzuführen. Darüber hinauskönnen und werden die Erkenntnisse in andere Forschungsaktivitäten und -vorhaben übertragen und genutzt.

Mit den beschriebenen Tätigkeiten und Entwicklungen durch die TU Braunschweig wurde ein wesentlicher Beitrag für automatisiert agierende Trägersysteme in einem Vermessungssystem geleistet.

Das entwickelte System könnte von der Tochterfirma HHLA Sky genutzt werden, um die Technologie in den Regelbetrieb zu bringen. Dies würde, wie im Projekt gezeigt, eine

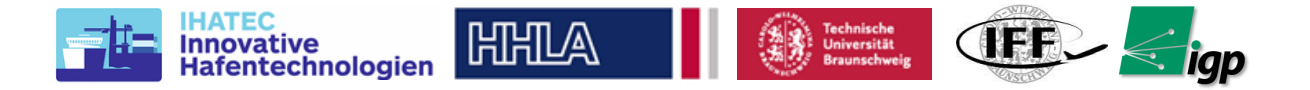

Minimierung der Betriebsunterbrechungen ermöglichen und der Arbeitsaufwand für die regelmäßige Inspektion der Schieneninfrastruktur auf den von der HHLA betriebenen Terminals reduziert werden. Die Technologie ermöglicht auch spontane Inspektionen, die bisher mit der vorhandenen Messtechnik nicht möglich waren. Eine experimentelle Untersuchung des Einsatzes des im Projekt entwickelten Systems zur Vermessung der Spurrillen zeigt das große Potenzial des Systems. Dabei kann der Einsatz des Systems auf Flächenmessungen im Automatikbereich von AGVs erweitert werden.

## **10 Bekanntgewordener Fortschritt bei anderen Stellen**

Die im Projekt gewonnenen Erkenntnisse konnten auf den Fachkonferenzen ausgetauscht werden. Der Schwerpunkt lag dabei auf vor allem Entwicklungen im Bereich der automatisierten Missionsplanung, des Referenzmarker- und geodätischen Netzdesigns und des automatisierten Workflows für die photogrammetrische Prozessierung und die monitoringrelevante Parameterextraktion.

Die sehr hochauflösende drohnenbasierte Photogrammetrie, auch in Verbindung mit drohnenbasiertem Laserscanning wurde zuletzt sehr eindrucksvoll beim sog. "Hessigheim-Projekt" der Universität Stuttgart demonstrier[t\[27\],](#page-11-0) jedoch ist die Bodenauflösung geringer als in AeroInspekt. Inspektionsflüge werden immer wieder von Kolleg\*innen untersuch[t\[26\]](#page-11-1) . Die absolute Genauigkeit und Objektauflösung bei der relativ großen Fläche, die wir in AeroInspekt erreicht haben, ist aber sicherlich ein Alleinstellungsmerkmal.

# **11 Erfolgte und geplante Veröffentlichungen**

In der Laufzeit des Vorhabens wurden folgende Veröffentlichungen durch die beteiligten Institute der TU Braunschweig publiziert.

## **11.1 Veröffentlichungen der TU Braunschweig**

- [Pub1] Gerke, M.; Ghassoun, Y.; Alamouri, A.; Bobbe, M.; Khedar, Y.; Plöger, F. "Hochpräszise Objekterfassung mit UAV am Beispiel einer Gleisanlage"
- [Pub2] Gerke, M.; Ghassoun, Y.; Alamouri, A.; Bobbe, M.; Khedar, Y.; Plöger, F. "High-Precision Object Delineation with UAV-Demonstrated on a track System" ISPRS Ann. Photogramm. Remote Sens. Spat. Inf. Sci. 2020, 2020, 293–299.
- [Pub3] Bobbe, M.; Khedar, Y.; Backhaus, J.; Gerke, M.; Ghassoun, Y.; Ploger, F. "Reactive Mission Planning for UAV based crane rail inspection in an automated Container Terminal" International Conference on Unmanned Aircraft Systems (ICUAS), Athens, Greece, 1–4 September 2020.
- [Pub4] Ghassoun, Yahya and Gerke, Markus and Khedar, Yogesh and Backhaus, Jan and Bobbe, Markus and Meissner, Henry and Tiwary, Prashant Kumar and Heyen, Ralf "Implementation and Validation of a High Accuracy UAV-Photogrammetry Based Rail Track Inspection System" MDPI Remote Sensing, 2021, Volume 13, Number 3

### **11.2 Abschlußarbeiten der TU Braunschweig**

- 1. Entwicklung von reaktiven Pfadplanungsstrategien für UAV-Mapping-Missionen (Studienarbeit) – Konstantin Teyang
- 2. Auswahl eines Sensorsystems zur Erkennung von Objekten im Messfeld von Mapping-UAV (Bachelorarbeit) – Lucas Ulatowski
- 3. Reaktive Missionsplanung für luftgestützte Vermessungssysteme basierend auf Computer Vision Hinderniserkennung (Masterarbeit) – Jan Backhaus
- 4. Tracking of rails in dense point clouds and images (DAAD Internship) Prashant K. **Tiwary**

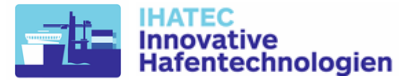

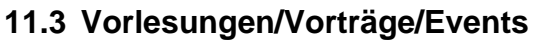

1. "Mapping, fast and slow Vorstellung der Projekte ANKommEn und AeroInspekt" -Bobbe, Markus, bei BMVI mFund Workshop im Bonn, 2019-04-01

**HIHILA** 

- 2. "Projekt Vorstellung AeroInspekt" Bobbe, Markus/Plöger, Frank bei IHATEC Status Konferenz im Berlin, 2019-09-18
- 3. "Reaktive Missionsplanung für luftgestützte Vermessungssysteme basierend auf Computer Vision Hinderniserkennung", Backhaus, Jan, MA Vortrag, 28.10.2019
- 4. "Automated Drone Surveying in The Container Terminal Altenwerder", Bobbe, Markus, im Ringvorlesung Uni Hannover, 2019-11-06
- 5. "Aeroinspekt-UAV Basierte Kranbahnvermessung in Automatisierten Containerterminals", Bobbe, Markus, Fachfortbildung LGLN Soltau, 2019-11-27
- 6. "AeroInspekt: Drohnengestützte Vermessung der Spurführung von Container-Krananlagen im Hamburger Hafen", Gerke Markus, Tagung Oldenburger 3D Tage, 2020-02-05
- 7. "AeroInspekt: Drone-Based Precision Rail Surveying", Bobbe, Markus DLR mFUND Workshop Braunschweig, 2020-02-06
- 8. "Hochpräzise Objekterfassung mit UAV am Beispiel einer Gleisanlage", Gerke, Markus, DVW Seminar, 2020-02-18
- 9. "Reactive Mission Planning for UAV based crane rail inspection in an automated Container Terminal", Khedar, Yogesh, ICUAS Athens, 2020-09-01

### **11.4 Presse und Berichte**

Zusätzlich zu den wissenschaftlichen Publikationen wurden Online-Berichte auf den folgenden Websites veröffentlicht.

- [Pub5] A Closer Aerial Inspection of Automated Shipping Yards in Motion [https://casestudies.industrial.phaseone.com/aeroinspekt-drone-photogrammetry](https://casestudies.industrial.phaseone.com/aeroinspekt-drone-photogrammetry-advances-crane-railway-inspection-for-port-transshipment-systems/)[advances-crane-railway-inspection-for-port-transshipment-systems/](https://casestudies.industrial.phaseone.com/aeroinspekt-drone-photogrammetry-advances-crane-railway-inspection-for-port-transshipment-systems/)
- [Pub6] Drone Surveys Rail Tracks in Automated Shipping Yard [https://www.unmannedsystemstechnology.com/2020/05/drone-aerial-inspection-of](https://www.unmannedsystemstechnology.com/2020/05/drone-aerial-inspection-of-automated-shipping-yards/)[automated-shipping-yards/](https://www.unmannedsystemstechnology.com/2020/05/drone-aerial-inspection-of-automated-shipping-yards/)

### **11.5 geplante Veröffentlichungen der TU Braunschweig**

- [Pub7] Schlussbericht "AeroInspekt Automatisiertes Multirotor Vermessungs- und Inspektionssystem für die Schienensysteme von Hafenumschlagsanlagen" Teilprojekt TU Braunschweig, 19H18006B Veröffentlichung in der TIB Hannover für *Juli/August* 2021 vorgesehen
- [Pub8] Journal Beitrag über Projekt AeroInspekt Mai-Juni 2021 vorgesehen

**CIFEL < igp** 

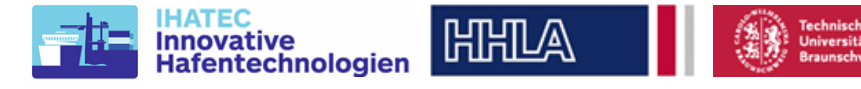

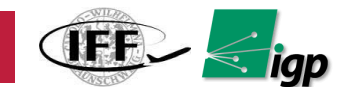

# **12 Zusammenfassung**

Die im Rahmen des Vorhabens AeroInspekt vom IFF und IGP der TU Braunschweig bearbeiteten Arbeitspakete wurden erfolgreich durchgeführt und abgeschlossen. Durchgeführte Meilensteine wurden in Berichten an den Zuwendungsgeber dokumentiert und durch vier Demonstrationen während der Projektlaufzeit dem Zuwendungsgeber präsentiert.

Gefördert von dem IHATEC mit Mitteln des Bundesministeriums für Verkehr und digitale Infrastruktur aufgrund eines Beschlusses des Deutschen Bundestages unter dem Förderkennzeichen 19H18006B.

Gefördert durch:

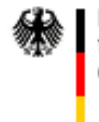

Bundesministerium für Verkehr und digitale Infrastruktur

aufgrund eines Beschlusses des Deutschen Bundestages

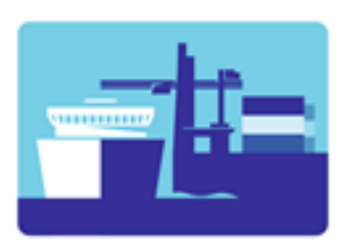

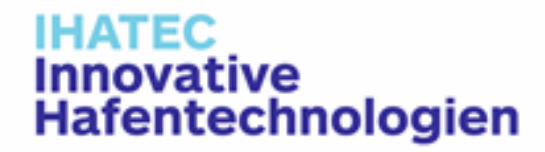